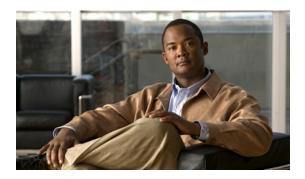

# **Terminal Services Commands**

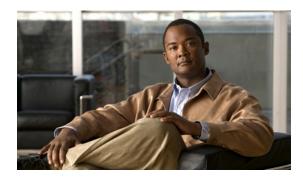

# absolute-timeout

To set the interval for closing the connection, use the **absolute-timeout** command in line configuration mode. To restore the default, use the **no** form of this command.

#### absolute-timeout minutes

## no absolute-timeout

| Syntax Description | minutes  | Number of minutes after which the user session will be terminated. |
|--------------------|----------|--------------------------------------------------------------------|
|                    | <u> </u> |                                                                    |

# **Defaults** No timeout interval is automatically set.

# **Command Modes** Line configuration

# **Command History**

| Release | Modification                                                                                                    |
|---------|----------------------------------------------------------------------------------------------------|
| 11.0    | This command was introduced.                                                                                                    |
| 12.2SX  | This command is supported in the Cisco IOS Release 12.2SX train. Support in a specific 12.2SX release of this train depends on your feature set, platform, and platform hardware. |

## **Usage Guidelines**

Use the **absolute-timeout** command line configuration command to configure the EXEC to terminate when the configured number of minutes occurs on the virtual terminal (vty) line. The **absolute-timeout** command terminates the connection after the specified time period has elapsed, regardless of whether the connection is being used at the time of termination. You can specify an absolute-timeout value for each port. The user is given 20 seconds notice before the session is terminated. You can use this command along with the **logout-warning** command to notify users of an impending logout.

Cisco IOS software also provides the **session-timeout** and **exec-timeout** line configuration commands for releasing lines when they have been idle for too long.

You can set the **absolute-timeout** command and an AppleTalk Remote Access Protocol (ARAP) timeout for the same line; however, this command supersedes any timeouts set in ARAP. Additionally, ARAP users will receive no notice of any impending termination if you use this command.

**Examples** The following example sets an interval of 60 minutes on line 5:

line 5
 absolute-timeout 60

| Command         | Description                                                                             |
|-----------------|-----------------------------------------------------------------------------------------|
| exec-timeout    | Sets the interval that the EXEC command interpreter waits until user input is detected. |
| logout-warning  | Sets and displays a warning for users about an impending forced timeout.                |
| session-timeout | Sets the interval for closing the connection on a console or terminal line.             |

# access-class (LAT)

To define restrictions on incoming and outgoing connections, use the **access-class** command in line configuration mode. To remove the access list number, use the **no** form of this command.

access-class access-list-number {in [vrf-also] | out}

**no access-class** access-list-number {in | out}

## **Syntax Description**

| access-list-number | Specifies an integer from 1 to 199 that defines the access list.                                                                                                    |
|--------------------|----------------------------------------------------------------------------------------------------|
| in                 | Controls which nodes can make local-area transport (LAT) connections into the server.                                                                                      |
| vrf-also           | (Optional) Accepts incoming connections from interfaces that belong to a VRF.                                                                                              |
| out                | Defines the access checks made on outgoing connections. (A user who types a node name at the system prompt to initiate a LAT connection is making an outgoing connection.) |

#### Defaults

Disabled

#### **Command Modes**

Line configuration

## **Command History**

| Release | Modification                                                                                                    |
|---------|----------------------------------------------------------------------------------------------------|
| 10.0    | This command was introduced.                                                                                                    |
| 12.2    | The <b>vrf-also</b> keyword was added.                                                                                                    |
| 12.2SX  | This command is supported in the Cisco IOS Release 12.2SX train. Support in a specific 12.2SX release of this train depends on your feature set, platform, and platform hardware. |

## **Usage Guidelines**

This command defines access list numbers that will then be used with the **lat access-list** command to specify the access conditions.

The value supplied for the *access-list-number* argument is used for all protocols supported by the Cisco IOS software. If you are already using an IP access list, you must define LAT and possibly X.25 access lists permitting connections to all devices, to emulate the behavior of previous software versions.

When both IP and LAT connections are allowed from a terminal line and an IP access list is applied to that line with the **access-class** line configuration command, you must also create a LAT access list with the same number if you want to allow any LAT connections from that terminal. You can specify only one incoming and one outgoing access list number for each terminal line. When checking LAT access lists, if the specified list does not exist, the system denies all LAT connections.

If you do not specify the **vrf-also** keyword, incoming Telnet connections from interfaces that are part of a VRF are rejected.

# Examples

The following example configures an incoming access class on vty line 4:

line vty 4 access-class 4 in

| Command         | Description                                              |
|-----------------|----------------------------------------------------------|
| lat access-list | Specifies access conditions to nodes on the LAT network. |

# arap dedicated

To configure a line to be used only as an AppleTalk Remote Access (ARA) connection, use the **arap dedicated** command in line configuration mode. To return the line to interactive mode, use the **no** form of this command.

arap dedicated

no arap dedicated

**Syntax Description** 

This command has no arguments or keywords.

Defaults

Disabled

**Command Modes** 

Line configuration

## **Command History**

| Release | Modification                                                                                                    |
|---------|----------------------------------------------------------------------------------------------------|
| 10.0    | This command was introduced.                                                                                                    |
| 12.2SX  | This command is supported in the Cisco IOS Release 12.2SX train. Support in a specific 12.2SX release of this train depends on your feature set, platform, and platform hardware. |

# Examples

The following example configures line 3 to be used only for ARA connections:

line 3

arap dedicated

# arap enable

To enable AppleTalk Remote Access (ARA) for a line, use the **arap enable** command in line configuration mode. To disable ARA, use the **no** form of this command.

arap enable

no arap enable

**Syntax Description** 

This command has no arguments or keywords.

Defaults

Disabled

**Command Modes** 

Line configuration

# **Command History**

| Release | Modification                                                                                                    |
|---------|----------------------------------------------------------------------------------------------------|
| 10.0    | This command was introduced.                                                                                                    |
| 12.2SX  | This command is supported in the Cisco IOS Release 12.2SX train. Support in a specific 12.2SX release of this train depends on your feature set, platform, and platform hardware. |

# Examples

The following example enables ARA on line 3:

line 3 arap enable

| Command           | Description                                              |  |
|-------------------|----------------------------------------------------------|--|
| appletalk routing | Enables AppleTalk routing.                               |  |
| autoselect        | Configures a line to start an ARA, PPP, or SLIP session. |  |

# arap net-access-list

To control Apple Macintosh access to networks, use the **arap net-access-list** command in line configuration mode. To return to the default setting, use the **no** form of this command.

arap net-access-list net-access-list-number

no arap net-access-list net-access-list-number

#### **Syntax Description**

net-access-list-number One of the list values configured using the AppleTalk access-list cable-range, access-list includes, access-list network, access-list other-access, or access-list within commands.

#### Defaults

Disabled. The Macintosh has access to all networks.

#### **Command Modes**

Line configuration

#### **Command History**

| Release | Modification                                                                                                    |
|---------|----------------------------------------------------------------------------------------------------|
| 10.0    | This command was introduced.                                                                                                    |
| 12.2SX  | This command is supported in the Cisco IOS Release 12.2SX train. Support in a specific 12.2SX release of this train depends on your feature set, platform, and platform hardware. |

## **Usage Guidelines**

You can use the **arap net-access-list** command to apply access lists defined by the **access-list cable-range**, **access-list includes**, **access-list network**, **access-list other-access**, or **access-list within** commands.

You cannot use the **arap net-access-list** command to apply access lists defined by the **access-list zone** or **access-list additional-zones** commands.

# Examples

In the following example, ARA is enabled on line 3 and the Macintosh will have access to the AppleTalk access list numbered 650:

line 3
 arap enable
 arap net-access-list 650

| Command                  | Description                                                                                                    |
|--------------------------|----------------------------------------------------------------------------------------------------|
| access-list cable-range  | Defines an AppleTalk access list for a cable range (for extended networks only).                                                                                     |
| access-list includes     | Defines an AppleTalk access list that overlaps any part of a range of network numbers or cable ranges (for both extended and nonextended networks).                  |
| access-list network      | Defines an AppleTalk access list for a single network number (that is, for a nonextended network).                                                                   |
| access-list other-access | Defines the default action to take for subsequent access checks that apply to networks or cable ranges.                                                              |
| access-list within       | Defines an AppleTalk access list for an extended or a nonextended network whose network number or cable range is included entirely within the specified cable range. |
| arap zonelist            | Controls which zones the Apple Macintosh client sees.                                                                                                    |

# arap network

To create a new network or zone and cause it to be advertised, use the **arap network** command in global configuration mode. To prevent a new network or zone from being advertised, use the **no** form of this command.

arap network [network-number] [zone-name]

no arap network

# **Syntax Description**

| network-number | (Optional) AppleTalk network number. The network number must be unique on your AppleTalk network. This network is where all AppleTalk Remote Access (ARAP) users appear when they dial in to the network. |
|----------------|----------------------------------------------------------------------------------------------------|
| zone-name      | (Optional) AppleTalk zone name.                                                                                                    |

## Defaults

A new network or zone is not created.

#### **Command Modes**

Global configuration

# **Command History**

| Release | Modification                                                                                                    |
|---------|----------------------------------------------------------------------------------------------------|
| 10.0    | This command was introduced.                                                                                                    |
| 12.2SX  | This command is supported in the Cisco IOS Release 12.2SX train. Support in a specific 12.2SX release of this train depends on your feature set, platform, and platform hardware. |

# **Usage Guidelines**

This is a required command. ARAP does not run without it in Cisco IOS Release 10.2 and later.

# **Examples**

The following example creates a new zone named test zone:

arap network 400 test zone

# arap require-manual-password

To require users to enter their password manually at the time they log in, use the **arap require-manual-password** command in line configuration mode. To disable the manual password-entry requirement, use the **no** form of this command.

arap require-manual-password

no arap require-manual-password

**Syntax Description** 

This command has no arguments or keywords.

Defaults

Disabled

**Command Modes** 

Line configuration

#### **Command History**

| Release | Modification                                                                                                    |
|---------|----------------------------------------------------------------------------------------------------|
| 11.1    | This command was introduced.                                                                                                    |
| 12.2SX  | This command is supported in the Cisco IOS Release 12.2SX train. Support in a specific 12.2SX release of this train depends on your feature set, platform, and platform hardware. |

# **Usage Guidelines**

This command only works for AppleTalk Remote Access Protocol (ARAP) 2.0 connections.

## **Examples**

The following example forces users to enter their passwords manually at the time they log in, rather than use a saved password:

arap require-manual-password

| Command                    | Description                                                                                                    |
|----------------------------|----------------------------------------------------------------------------------------------------|
| enable password            | Sets a local password to control access to various privilege levels.                                                                                                    |
| login (line)               | Enables password checking at login and defines the method (local or TACACS+).                                                                                            |
| peer default ip<br>address | Specifies an IP address, an address from a specific IP address pool, or an address from the DHCP mechanism to be returned to a remote peer connecting to this interface. |

# arap timelimit

To set the maximum length of an AppleTalk Remote Access (ARA) session for a line, use the **arap timelimit** command in line configuration mode. To return to the default of unlimited session length, use the **no** form of this command.

arap timelimit [minutes]

no arap timelimit

# **Syntax Description**

| minutes | (Optional) Maximum length of time, in minutes, for a session. |
|---------|---------------------------------------------------------------|
|---------|---------------------------------------------------------------|

#### Defaults

Unlimited session length

#### **Command Modes**

Line configuration

# **Command History**

| Release | Modification                                                                                                    |
|---------|----------------------------------------------------------------------------------------------------|
| 10.0    | This command was introduced.                                                                                                    |
| 12.2SX  | This command is supported in the Cisco IOS Release 12.2SX train. Support in a specific 12.2SX release of this train depends on your feature set, platform, and platform hardware. |

# **Usage Guidelines**

After the specified length of time, the session will be terminated.

# **Examples**

The following example specifies a maximum length of 20 minutes for ARA sessions:

line 3
 arap enable
 arap timelimit 20

| Command          | Description                                          |
|------------------|------------------------------------------------------|
| arap warningtime | Sets when a disconnect warning message is displayed. |

# arap warningtime

To set when a disconnect warning message is displayed, use the **arap warningtime** command in line configuration mode. To disable this function, use the **no** form of this command.

arap warningtime [minutes]

no arap warningtime

## **Syntax Description**

| (Optional) Amount of time, in minutes, before the configured session time limit. At    |
|----------------------------------------------------------------------------------------|
| the configured amount of time before a session is to be disconnected, the router sends |
| a message to the Apple Macintosh client, which causes a warning message to appear      |
| on the user screen.                                                                    |

#### Defaults

Disabled

minutes

## **Command Modes**

Line configuration

# **Command History**

| Release | Modification                                                                                                    |
|---------|----------------------------------------------------------------------------------------------------|
| 10.0    | This command was introduced.                                                                                                    |
| 12.2SX  | This command is supported in the Cisco IOS Release 12.2SX train. Support in a specific 12.2SX release of this train depends on your feature set, platform, and platform hardware. |

# **Usage Guidelines**

This command can only be used if a session time limit has been configured on the line.

## **Examples**

The following example shows a line configured for 20-minute AppleTalk Remote Access (ARA) sessions, with a warning 17 minutes after the session is started:

line 3
arap enable
arap dedicated
arap timelimit 20
arap warningtime 3

| Command        | Description                                           |
|----------------|-------------------------------------------------------|
| arap timelimit | Sets the maximum length of an ARA session for a line. |

# arap zonelist

To control which zones the Apple Macintosh client sees, use the **arap zonelist** command in line configuration mode. To disable the default setting, use the **no** form of this command.

arap zonelist zone-access-list-number

no arap zonelist zone-access-list-number

# **Syntax Description**

| zone-access-list-number | One of the <i>list</i> values configured using the AppleTalk access-list zone or |
|-------------------------|----------------------------------------------------------------------------------|
|                         | access-list additional-zones command.                                            |

#### Defaults

Disabled. The Macintosh will see all defined zones.

#### **Command Modes**

Line configuration

#### **Command History**

| Release | Modification                                                                                                    |
|---------|----------------------------------------------------------------------------------------------------|
| 10.0    | This command was introduced.                                                                                                    |
| 12.2SX  | This command is supported in the Cisco IOS Release 12.2SX train. Support in a specific 12.2SX release of this train depends on your feature set, platform, and platform hardware. |

## **Usage Guidelines**

You can use the **arap zonelist** command to apply access lists defined by the **access-list zone** and **access-list additional-zones** commands.

You cannot use the **arap zonelist** command to apply access lists defined by the **access-list network** command.

Hiding a zone from users is not the same as preventing them from sending and receiving packets from the networks that make up that zone. For true security, an **arap net-access-list** command must be issued to prevent traffic to and from those networks.

## **Examples**

The following example enables AppleTalk Remote Access (ARA) on line 3; the Macintosh will see only zones permitted by access list 650.

```
line 3
  arap enable
  arap zonelist 650
```

| Command          | Description                                                               |
|------------------|---------------------------------------------------------------------------|
| access-list      | Defines the default action to take for access checks that apply to zones. |
| additional-zones |                                                                           |

| Command              | Description                                              |
|----------------------|----------------------------------------------------------|
| access-list zone     | Defines an AppleTalk access list that applies to a zone. |
| arap net-access-list | Controls Apple Macintosh access to networks.             |

# async default ip address

The **async default ip address** command is replaced by the **peer default ip address** command. See the **peer default ip address** command for more information.

# authentication-retries

To specify the number of authentication retries before dropping the connection for a persistent Secure Shell (SSH) connection attempt, use the **authentication-retries** transport map configuration mode command. To restore the default setting of three retries, use the **no** form of the command.

authentication-retries number-of-retries

#### no authentication-retries

## **Syntax Description**

| number-of-retries | Specifies the number of retries before the connection attempt is droppe | d. |
|-------------------|-------------------------------------------------------------------------|----|
|                   |                                                                         |    |

#### **Command Default**

The default *number-of-retries* is 3.

#### **Command Modes**

Transport map configuration (config-tmap)

#### **Command History**

| Release                     | Modification                                                      |
|-----------------------------|-------------------------------------------------------------------|
| Cisco IOS XE<br>Release 2.1 | This command was introduced on the Cisco ASR 1000 Series Routers. |

#### **Usage Guidelines**

This command configures the number of authentication retries for users using SSH to connect to a Management Ethernet interface with an applied transport map.

# Examples

In the following example, a transport map is configured that will apply the following settings to any users attempting to access the Management Ethernet port via SSH:

- Users using SSH wait for the IOS process to become active, but enter diagnostic mode if the attempt to access IOS is interrupted.
- The RSA keypair name is "sshkeys".
- The connection allows one authentication retry.
- The banner "--Welcome to Diagnostic Mode--" appears if diagnostic mode is entered as a result of SSH handling through this transport map.
- The banner "--Waiting for IOS Process--" appears if the connection is waiting for the IOS process to be come active.

The transport map is then applied to the interface when the **transport type persistent ssh input** command is entered to enable persistent SSH.

Router(config)# transport-map type persistent ssh sshhandler Router(config-tmap)# connection wait allow interruptable Router(config-tmap)# rsa keypair-name sshkeys

```
Router(config-tmap)# authentication-retries 1
Router(config-tmap)# banner diagnostic X
Enter TEXT message. End with the character 'X'.
--Welcome to Diagnostic Mode--
X
Router(config-tmap)# banner wait X
Enter TEXT message. End with the character 'X'.
--Waiting for IOS Process--
X
Router(config-tmap)# time-out 30
Router(config-tmap)# transport interface gigabitethernet 0
Router(config-tmap)# exit
Router(config)# transport type persistent ssh input sshhandler
```

| Command                          | Description                                                                                                    |
|----------------------------------|----------------------------------------------------------------------------------------------------|
| banner (transport<br>map)        | Creates a banner message that will be seen by users entering diagnostic mode or waiting for the IOS process as a result of the transport map configuration. |
| connection wait                  | Specifies how an incoming connection will be handled.                                                                                                    |
| rsa keypair-name                 | Names the RSA keypair to be used for persistent SSH connections.                                                                                            |
| time-out                         | Specifies the SSH timeout interval in seconds.                                                                                                    |
| transport interface              | Applies the transport map settings to the interface.                                                                                                    |
| transport type<br>persistent     | Applies an already-configured persistent transport map to an interface.                                                                                     |
| transport-map type<br>persistent | Creates and names a persistent transport map and enters transport map configuration mode.                                                                   |

# autocommand

To configure the system to automatically execute a specific EXEC command when it connects to a port, use the **autocommand** command in line configuration mode. To disable the automatic execution, use the **no** form of this command.

autocommand [no-suppress-linenumber] command-text

no autocommand

# **Syntax Description**

| no-suppress-linenumber | Displays the service line number for which the EXEC commands are automatically executed.                        |
|------------------------|----------------------------------------------------------------------------------------------------|
| command-text           | Any appropriate EXEC command, including the host name and any switches that must be used with the EXEC command. |

# Defaults

No commands are configured to automatically execute.

#### **Command Modes**

Line configuration (config-line)

#### **Command History**

| Release | Modification                                                                                                    |
|---------|----------------------------------------------------------------------------------------------------|
| 10.0    | This command was introduced.                                                                                                    |
| 12.0T   | The <b>no-suppress-linenumber</b> keyword was added.                                                                                                    |
| 12.2SX  | This command is supported in the Cisco IOS Release 12.2SX train. Support in a specific 12.2SX release of this train depends on your feature set, platform, and platform hardware. |

# **Usage Guidelines**

The line number message enables users to track the port that is currently connected. The line numbers for these messages are provided by the **service linenumber** command. The **autocommand** command generally suppresses the line number message. However, when **autocommand** is used with the **no-suppress-linenumber** keyword, the line number messages are not suppressed.

## **Examples**

The following example shows how to force an automatic connection to host21:

Router(config)# line vty 4
Router(config-line)# autocommand no-suppress-linenumber connect host21
Router(config-line)#

| Command            | Description                                                                                         |
|--------------------|----------------------------------------------------------------------------------------------------|
| service linenumber | Configures Cisco IOS software to display line number information after the EXEC or incoming banner. |

# banner (transport map)

To create a banner message that will be seen by users entering diagnostic mode or waiting for the IOS process as a result of a transport map configuration configured on a console port or for users using Telnet or Secure Shell (SSH), use the **banner** command in transport map configuration mode. To restore the default setting of no diagnostic or no wait banner, use the **no** form of the command.

**banner** [diagnostic | wait] banner-message

no banner [diagnostic | wait]

#### **Syntax Description**

| diagnostic     | Creates a banner message seen by users directed into diagnostic mode as a result of the transport map handling of the connection.             |
|----------------|----------------------------------------------------------------------------------------------------|
| wait           | Creates a banner message seen by users waiting for the IOS mode to become active as a result of the transport map handling of the connection. |
| banner-message | The banner message, which begins and ends with the same delimiting character.                                                                 |

#### **Command Default**

There are no banners configured for transport maps by default.

#### **Command Modes**

Transport map configuration (config-tmap)

#### **Command History**

| Release                     | Modification                                                      |
|-----------------------------|-------------------------------------------------------------------|
| Cisco IOS XE<br>Release 2.1 | This command was introduced on the Cisco ASR 1000 Series Routers. |

# **Usage Guidelines**

Configuring the diagnostic and wait banners is optional but recommended. The banners are especially useful as indicators to users of the status of their Telnet, SSH, or console port connection attempts.

When defining the *banner-message*, it is advisable to press **Enter** before entering the final delimiting character. Pressing **Enter** moves the cursor down a line and ensures the prompt on the router does not appear on the same line as the banner when the banner posts during a Telnet or SSH session.

The currently applied banner messages can be checked using the **show platform software configuration access policy** command.

#### Examples

In the following example, a transport map that will make all Telnet connections wait for the IOS process to become active before connecting to the router, while also allowing the user to interrupt the process and enter diagnostic mode, is configured and applied to the Management Ethernet interface (interface gigabitethernet 0).

A diagnostic and a wait banner are also configured.

The transport map is then applied to the interface when the **transport type persistent telnet input** command is entered to enable persistent Telnet.

```
Router(config) # transport-map type persistent telnet telnethandler
Router(config-tmap) # connection wait allow interruptable
Router(config-tmap) # banner diagnostic X
Enter TEXT message. End with the character 'X'.
--Welcome to Diagnostic Mode--
X
Router(config-tmap) # banner wait X
Enter TEXT message. End with the character 'X'.
--Waiting for IOS Process--
X
Router(config-tmap) # transport interface gigabitethernet 0
Router(config-tmap) # exit
Router(config) # transport type persistent telnet input telnethandler
```

In the following example, a transport map to set console port access policies is created and attached to console port 0. The transport map configuration includes both a diagnostic and a wait banner.

```
Router(config)# transport-map type console consolehandler
Router(config-tmap)# connection wait allow interruptable
Router(config-tmap)# banner diagnostic X
Enter TEXT message. End with the character 'X'.
Welcome to diagnostic mode
X
Router(config-tmap)# banner wait X
Enter TEXT message. End with the character 'X'.
Waiting for IOS prompt
X
Router(config-tmap)# exit
Router(config)# transport type console 0 input consolehandler
```

#### **Related Commands**

| Command                                                  | Description                                                                                                    |
|----------------------------------------------------------|----------------------------------------------------------------------------------------------------|
| authentication-retries                                   | Specifies the number of SSH authentication retries before dropping the connection when a persistent SSH transport map is applied to the receiving interface. |
| connection wait                                          | Specifies how an incoming connection will be handled.                                                                                                    |
| rsa keypair-name                                         | Names the RSA keypair to be used for persistent SSH connections.                                                                                             |
| show platform<br>software configuration<br>access policy | Displays the access policy and banner settings for console, Telnet, and SSH connections.                                                                     |
| time-out                                                 | Specifies the SSH timeout interval in seconds.                                                                                                    |
| transport interface                                      | Applies the transport map settings to the interface.                                                                                                    |
| transport type<br>persistent                             | Applies an already-configured persistent transport map to an interface.                                                                                      |
| transport-map type<br>persistent                         | Creates and names a persistent transport map and enters transport map configuration mode.                                                                    |

**Cisco IOS Terminal Services** 

# busy-message

To create a "host failed" message that displays when a connection fails, use the **busy-message** command in global configuration mode. To disable the "host failed" message from displaying on the specified host, use the **no** form of this command.

busy-message host-name d message d

no busy-message host-name

# **Syntax Description**

| host-name | Name of the host that cannot be reached.                                                                                   |
|-----------|----------------------------------------------------------------------------------------------------|
| d         | Delimiting character of your choice—a pound sign (#), for example. You cannot use the delimiting character in the message. |
| message   | Message text.                                                                                                    |

#### **Defaults**

No message is displayed.

#### **Command Modes**

Global configuration

## **Command History**

| Release | Modification                                                                                                    |
|---------|----------------------------------------------------------------------------------------------------|
| 10.0    | This command was introduced.                                                                                                    |
| 12.2SX  | This command is supported in the Cisco IOS Release 12.2SX train. Support in a specific 12.2SX release of this train depends on your feature set, platform, and platform hardware. |

# **Usage Guidelines**

This command applies only to Telnet connections.

Follow the **busy-message** command with one or more blank spaces and a delimiting character of your choice. Then enter one or more lines of text, terminating the message with the second occurrence of the delimiting character.

Defining a "host failed" message for a host prevents all Cisco IOS software-initiated user messages, including the initial message that indicates the connection is "Trying...." The **busy-message** command can be used in the **autocommand** command to suppress these messages.

## Examples

The following example sets a message that will be displayed on the terminal whenever an attempt to connect to the host named router1 fails. The pound sign (#) is used as a delimiting character.

```
busy-message router1 #
Cannot connect to host. Contact the computer center.
#
```

| Command     | Description                                                                |
|-------------|----------------------------------------------------------------------------|
| autocommand | Automatically execute a command when a user connects to a particular line. |

# clear entry

To delete an entry from the list of queued host-initiated connections, use the **clear entry** command in EXEC mode.

clear entry number

# **Syntax Description**

| number | An entry number obtained from the <b>show entry</b> EXEC command. |  |
|--------|-------------------------------------------------------------------|--|
|--------|-------------------------------------------------------------------|--|

#### **Command Modes**

**EXEC** 

# **Command History**

| Release | Modification                                                                                                    |
|---------|----------------------------------------------------------------------------------------------------|
| 10.0    | This command was introduced.                                                                                                    |
| 12.2SX  | This command is supported in the Cisco IOS Release 12.2SX train. Support in a specific 12.2SX release of this train depends on your feature set, platform, and platform hardware. |

# Examples

The following example deletes pending entry number 3 from the queue:

Router# clear entry 3

| Command    | Description                                                         |
|------------|---------------------------------------------------------------------|
| show entry | Displays the list of queued host-initiated connections to a router. |

# connect

To log in to a host that supports Telnet, rlogin, or local-area transport (LAT), use the **connect** command in EXEC mode.

connect host [port] [keyword]

# **Syntax Description**

| host    | A host name or an IP address.                                                                         |
|---------|----------------------------------------------------------------------------------------------------|
| port    | (Optional) A decimal TCP port number; the default is the Telnet router port (decimal 23) on the host. |
| keyword | (Optional) One of the keywords listed in Table 1.                                                     |

## **Command Modes**

**EXEC** 

# **Command History**

| Release    | Modification                                                                                                    |
|------------|----------------------------------------------------------------------------------------------------|
| 10.0       | This command was introduced in a release prior to Cisco IOS Release 10.0.                                                                                                    |
| 12.0(21)ST | The /ipv4 and /ipv6 keywords were added.                                                                                                    |
| 12.1       | The /quiet keyword was added.                                                                                                    |
| 12.2(2)T   | Support for the /ipv4 and /ipv6 keywords was integrated into Cisco IOS Release 12.2(2)T.                                                                                          |
| 12.2SX     | This command is supported in the Cisco IOS Release 12.2SX train. Support in a specific 12.2SX release of this train depends on your feature set, platform, and platform hardware. |

# **Usage Guidelines**

Table 1 lists the optional **connect** command keywords.

Table 1 connect Keyword Options

| Option            | Description                                                                                                    |
|-------------------|----------------------------------------------------------------------------------------------------|
| /debug            | Enables Telnet debugging mode.                                                                                                    |
| /encrypt kerberos | Enables an encrypted Telnet session. This keyword is available only if you have the Kerberized Telnet subsystem.                                                                                                    |
|                   | If you authenticate using Kerberos Credentials, the use of this keyword initiates an encryption negotiation with the remote server. If the encryption negotiation fails, the Telnet connection will be reset. If the encryption negotiation is successful, the Telnet connection will be established, and the Telnet session will continue in encrypted mode (all Telnet traffic for the session will be encrypted). |
| /ipv4             | Forces the use of IP version 4.                                                                                                    |
| /ipv6             | Forces the use of IP version 6.                                                                                                    |

Table 1 connect Keyword Options (continued)

| Option            | Description                                                                                                    |
|-------------------|----------------------------------------------------------------------------------------------------|
| /line             | Enables Telnet line mode. In this mode, the Cisco IOS software sends no data to the host until you press the Enter key. You can edit the line using the standard Cisco IOS software command editing characters. The /line keyword is a local switch; the remote router is not notified of the mode change. |
| /noecho           | Disables local echo.                                                                                                    |
| /quiet            | Prevents onscreen display of all messages from the Cisco IOS software.                                                                                                    |
| /route path       | Specifies loose source routing. The <i>path</i> argument is a list of host names or IP addresses that specify network nodes and ends with the final destination.                                                                                                    |
| /source-interface | Specifies the source interface.                                                                                                    |
| /stream           | Turns on <i>stream</i> processing, which enables a raw TCP stream with no Telnet control sequences. A stream connection does not process Telnet options and can be appropriate for connections to ports running UNIX-to-UNIX Copy Program (UUCP) and other non-Telnet protocols.                           |
| bgp               | Border Gateway Protocol.                                                                                                    |
| chargen           | Character generator.                                                                                                    |
| cmd rcmd          | Remote commands.                                                                                                    |
| daytime           | Daytime.                                                                                                    |
| discard           | Discard.                                                                                                    |
| domain            | Domain Naming Service.                                                                                                    |
| echo              | Echo.                                                                                                    |
| exec              | EXEC.                                                                                                    |
| finger            | Finger.                                                                                                    |
| ftp               | File Transfer Protocol.                                                                                                    |
| ftp-data          | FTP data connections (used infrequently).                                                                                                    |
| gopher            | Gopher.                                                                                                    |
| hostname          | Host name server.                                                                                                    |
| ident             | Ident Protocol.                                                                                                    |
| irc               | Internet Relay Chat.                                                                                                    |
| klogin            | Kerberos login.                                                                                                    |
| kshell            | Kerberos shell.                                                                                                    |
| login             | Login (rlogin).                                                                                                    |
| lpd               | Printer service.                                                                                                    |
| nntp              | Network News Transport Protocol.                                                                                                    |
| node              | Connect to a specific LAT node.                                                                                                    |
| pop2              | Post Office Protocol v2.                                                                                                    |
| pop3              | Post Office Protocol v3.                                                                                                    |
| port              | Destination LAT port name.                                                                                                    |
| port-number       | Port number.                                                                                                    |

Table 1 connect Keyword Options (continued)

| Option | Description                     |
|--------|---------------------------------|
| smtp   | Simple Mail Transport Protocol. |
| sunrpc | Sun Remote Procedure Call.      |
| syslog | Syslog.                         |
| tacacs | Specify TACACS security.        |
| talk   | Talk.                           |
| telnet | Telnet.                         |
| time   | Time.                           |
| uucp   | UNIX-to-UNIX Copy Program.      |
| whois  | Nickname.                       |
| www    | World Wide Web.                 |

With the Cisco IOS software implementation of TCP/IP, you are not required to enter the **connect**, **telnet**, **lat**, or **rlogin** commands to establish a terminal connection. You can enter only the learned host name—as long as the host name is different from a command word in the Cisco IOS software. The Cisco IOS software assigns a logical name to each connection, and several commands use these names to identify connections. The logical name is the same as the host name, unless that name is already in use, or you change the connection name with the **name-connection** EXEC command. If the name is already in use, the Cisco IOS software assigns a null name to the connection. To display a list of the available hosts, use the **show hosts** command. To display the status of all TCP connections, use the **show tcp** command.

#### **Examples**

The following example establishes an encrypted Telnet session from a router to a remote host named host1:

Router> connect host1 /encrypt kerberos

The following example routes packets from the source system named host1 to router1.cisco.com, then to 10.1.0.11, and finally back to host1:

Router> connect host1 /route:router1.cisco.com 10.1.0.11 host1

The following example connects to a host with logical name host1:

Router> host1

The following example suppresses all onscreen messages from the Cisco IOS software during login and logout:

Router > connect host2 /quiet

The following example shows the limited messages displayed when connection is done using the optional /quiet keyword:

login: User2

Password:

Welcome to OpenVMS VAX version V6.1 on node CRAW Last interactive login on Tuesday, 15-DEC-1998 11:01 Last non-interactive login on Sunday, 3-JAN-1999 22:32

# Server3) logout

User2 logged out at 16-FEB-2000 09:38:27.85

| Command                    | Description                                                                                                    |
|----------------------------|----------------------------------------------------------------------------------------------------|
| kerberos clients mandatory | Causes the <b>rsh</b> , <b>rcp</b> , <b>rlogin</b> , and <b>telnet</b> commands to fail if they cannot negotiate the Kerberos Protocol with the remote server. |
| 12f ignore-mid-sequence    | Specifies a connection to a particular LAT node that offers LAT services.                                                                                      |
| lat                        | Connects to a LAT host.                                                                                                    |
| name-connection            | Assigns a logical name to a connection.                                                                                                    |
| rlogin                     | Logs in to a UNIX host using rlogin.                                                                                                    |
| show hosts                 | Displays the default domain name, the style of name lookup service, a list of name server hosts, and the cached list of host names and addresses.              |
| show tcp                   | Displays the status of TCP connections.                                                                                                    |
| telnet                     | Logs in to a host that supports Telnet.                                                                                                    |

# connection wait

To specify how users accessing a router using Telnet, Secure Shell (SSH), or the console port will be connected, use the **connection wait** command in transport map configuration mode. To restore the default setting of waiting for an IOS vty line to become available while also allowing the user to enter diagnostic mode if the connection that is waiting for the IOS vty line is interrupted, use the **no** or **default** form of the command.

connection wait [allow [interruptable]| none [disconnect]]

no connection wait [allow [interruptable]| none [disconnect]]

# **Syntax Description**

| allow               | Specifies the Telnet or SSH connection will wait for the IOS process to become available, and will exit the router if interrupted.                                                                                                    |
|---------------------|----------------------------------------------------------------------------------------------------|
|                     | This option is not available for console port transport maps.                                                                                                    |
| allow interruptable | Specifies the Telnet, SSH, or console port connection will wait for the IOS process to become available, and also will allow users to enter diagnostic mode by interrupting a Telnet connection waiting for the IOS process to become available. |
| none                | Specifies the Telnet, SSH, or console port connection immediately enters diagnostic mode.                                                                                                    |
| none disconnect     | Specifies the Telnet or SSH connection will not wait for the IOS process and will not enter diagnostic mode, so all Telnet or SSH connections are rejected.                                                                                      |
|                     | This option is not available for console port transport maps.                                                                                                    |

#### **Command Default**

The default connection setting is allow interruptable.

#### **Command Modes**

Transport map configuration (config-tmap)

## **Command History**

| Release      | Modification                                                      |
|--------------|-------------------------------------------------------------------|
| Cisco IOS XE | This command was introduced on the Cisco ASR 1000 Series Routers. |
| Release 2.1  |                                                                   |

#### **Usage Guidelines**

When **connection wait allow interruptable** is configured, users enter diagnostic mode by sending a break signal while waiting to connect to the IOS process. The **Ctrl-C** or **Ctrl-Shift-6** sequences are used to send a break signal.

For a persistent Telnet connection to access IOS on the Cisco ASR 1000 Series Routers, local login authentication must be configured for the vty line (the **login** command in line configuration mode). If local login authentication is not configured, users will not be able to access IOS using a Telnet connection into the Management Ethernet interface with an applied transport map. Diagnostic mode will still be accessible in this scenario.

## **Examples**

In the following example, a transport map that makes all Telnet connections wait for the IOS vty line to become active before connecting to the router, while also allowing the user to interrupt the process and enter diagnostic mode, is configured and applied to the Management Ethernet interface (interface gigabitethernet 0).

A diagnostic and a wait banner are also configured.

The transport map is then applied to the interface when the **transport type persistent telnet input** command is entered to enable persistent Telnet.

```
Router(config)# transport-map type persistent telnet telnethandler
Router(config-tmap)# connection wait allow interruptable
Router(config-tmap)# banner diagnostic X
Enter TEXT message. End with the character 'X'.
--Welcome to Diagnostic Mode--
X
Router(config-tmap)# banner wait X
Enter TEXT message. End with the character 'X'.
--Waiting for IOS Process--
X
Router(config-tmap)# transport interface gigabitethernet 0
Router(config-tmap)# exit
Router(config)# transport type persistent telnet input telnethandler
```

In the following example, a transport map to set console port access policies is created and attached to console port 0.

```
Router(config)# transport-map type console consolehandler
Router(config-tmap)# connection wait allow interruptable
Router(config-tmap)# banner diagnostic X
Enter TEXT message. End with the character 'X'.

Welcome to diagnostic mode
X
Router(config-tmap)# banner wait X
Enter TEXT message. End with the character 'X'.

Waiting for IOS prompt
X
Router(config-tmap)# exit

Router(config)# transport type console 0 input consolehandler
```

| Command                                                  | Description                                                                                                    |
|----------------------------------------------------------|----------------------------------------------------------------------------------------------------|
| authentication-retries                                   | Specifies the number of SSH authentication retries before dropping the connection when a persistent SSH transport map is applied to the receiving interface. |
| banner (transport<br>map)                                | Creates a banner message that will be seen by users entering diagnostic mode or waiting for the IOS process as a result of the transport map configuration.  |
| rsa keypair-name                                         | Names the RSA keypair to be used for persistent SSH connections.                                                                                             |
| show platform<br>software configuration<br>access policy | Displays the access policy and banner settings for console, Telnet, and SSH connections.                                                                     |
| time-out                                                 | Specifies the SSH timeout interval in seconds.                                                                                                    |
| transport interface                                      | Applies the transport map settings to the interface.                                                                                                    |

| Command                          | Description                                                                           |
|----------------------------------|---------------------------------------------------------------------------------------|
| transport type<br>persistent     | Applies an already-configured persistent transport map to an interface.               |
| transport-map type<br>persistent | Creates and names a persistent transport map enters transport map configuration mode. |

# description (ruleset)

To add a description about a translation ruleset, use the **description** command in translate ruleset configuration mode. To remove the description, use the **no** form of this command.

description text

no description text

## **Syntax Description**

| text One-line description of the ruleset, up to 240 characters. |  |
|-----------------------------------------------------------------|--|
|-----------------------------------------------------------------|--|

Defaults

No default behavior or values

#### Command Modes

Translate ruleset configuration

# **Command History**

| Release  | Modification                                                                                                    |
|----------|----------------------------------------------------------------------------------------------------|
| 12.3(8)T | This command was introduced.                                                                                                    |
| 12.2SX   | This command is supported in the Cisco IOS Release 12.2SX train. Support in a specific 12.2SX release of this train depends on your feature set, platform, and platform hardware. |

#### **Usage Guidelines**

Only one description line is accepted. If you reenter this command, the new description replaces the existing description.

# Examples

The following example shows how to add a description to a ruleset:

translate ruleset A from pad to telnet description Template A for site 101 skip dest-addr ^55554\$ source-addr ^4444\$ match dest-addr ^5555.\$ source-addr ^4444\$ set telnet dest-addr 10.2.2.1 substitute pad dest-addr ^5555(.) into telnet dest-port 23

| Command                | Description                                                                                                    |
|------------------------|----------------------------------------------------------------------------------------------------|
| match (ruleset)        | Identifies a connection for processing by the translation ruleset.                                                      |
| options (ruleset)      | Specifies protocol translation options in a translation ruleset.                                                        |
| set (ruleset)          | Unconditionally sets one or more connection parameters to a fixed value for a translation ruleset.                      |
| show translate ruleset | Displays a summary of a specific or of all configured translation rulesets, behavioral parameters, and usage statistic. |
| skip (ruleset)         | Identifies a connection for omission by the translation ruleset.                                                        |

| Command                      | Description                                                                                                    |
|------------------------------|----------------------------------------------------------------------------------------------------|
| substitute (ruleset)         | Matches an available protocol and substitutes another in a translation ruleset.                                                   |
| test (ruleset)               | Tests parameter values in a translation ruleset using regular expressions.                                                        |
| test translate               | Displays a trace of protocol translation behavior for a connection attempt.                                                       |
| translate ruleset            | Defines a unique name for a translation ruleset, specifies translated protocols, and enters translate ruleset configuration mode. |
| x25 pvc translate<br>ruleset | Configures PVCs that are valid for protocol translation rule set handling.                                                        |

# flush-at-activation

To discard any data or noise characters that are sitting in the input buffer of the asynchronous line before the line is activated, use the **flush-at-activation** command in line configuration mode. To keep any data or noise characters that are sitting in the input buffer of the asynchronous line before the line is activated, use the **no** form of this command.

#### flush-at-activation

no flush-at-activation

#### **Syntax Description**

This command has no keywords or arguments.

Defaults

Enabled by default.

**Command Modes** 

Line configuration

## **Command History**

| Release | Modification                                                                                                    |
|---------|----------------------------------------------------------------------------------------------------|
| 11.1(5) | This command was introduced.                                                                                                    |
| 12.2SX  | This command is supported in the Cisco IOS Release 12.2SX train. Support in a specific 12.2SX release of this train depends on your feature set, platform, and platform hardware. |

## **Usage Guidelines**

For an incoming call on a line configured with modem control (using the **modem inout** and **modem dialin** commands), the line will be activated when the data set ready (DSR) signal goes high and will be dropped when the DSR signal goes low. While the line is idle, its input buffer may receive characters; for example, modem result codes such as "NO CARRIER" or "RING" or line noise. Such characters are not useful to the line application. Flushing the line input buffer when the DSR goes high using the **flush-at-activation** command is the preferred behavior.

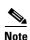

To know whether the DSR signal is going high or low, use the **debug modem** command or the **show line** command. Output of these commands displays the status of DSR signal.

On most Cisco IOS platforms, there may be up to a one-second delay between when the DSR signal goes high and Cisco IOS activates the line. Therefore, some valid data received from the line may be discarded when you issue the **flush-at-activation command**. If it is important to process this valid data rather than discarding it and the application is tolerant of receiving bad data, configure the **no flush-at-activation** command.

The application that is used determines whether the system can differentiate the valid data from the bad data or the system is tolerant of receiving any data. For example, consider that the application used is TCP over IP over PPP. PPP uses a Frame Check Sequence (FCS) in a data frame format to verify the integrity of the received data. If an invalid data pattern is delivered to a PPP receiver, PPP will discard

it as a framing or FCS error. So the bad data will not be delivered to the higher layers. Even if some data is delivered up to IP and TCP, TCP has its own FCS which will reject bad data. Therefore, the application is tolerant of receiving the bad data that the line delivers.

Consider another application where incoming character data received from the line is delivered as TCP payload to a server running a pager application. Unless the pager application has implemented its own protocol to verify data integrity, this bad data may cause the pager not to be delivered, or to deliver bad data within the message payload to the receiving pager. So the bad data should not be delivered as payload to the line.

Where an upper-layer framed protocol such as PPP or Serial Line Internet Protocol (SLIP) is always used (asynchronous mode dedicated), the framed protocol may reach link status more quickly when you issue the **no flush-at-activation** command. Since the framed protocol discards any erroneous data received, you do not have to use the **flush-at-activation** command.

If the line application is not tolerant of receiving bad data; for example, when you are using character-mode username/password authentication, always use the **flush-at-activation** command. Otherwise, the bad data may trigger an application failure.

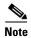

Prior to Cisco IOS Release 12.2, the **no flush-at-activation** command was the default on AS5000 platforms with modem ISDN channel aggregation (MICA) and NextPort modems. However, from Cisco IOS Release 12.3 and later, there is no longer any significant delay between when the modem link reaches steady state (DSR high) and when the line is activated so you do not need to use the **no flush-at-activation** command.

The modem state STEADY\_STATE is mapped to DSR high and TERMINATING is mapped to DSR low when asynchronous lines are the internal digital modem ports.

## **Examples**

The following example shows how to configure lines 1/0 through 1/59 to flush any data in their input buffers when the lines are activated:

Router(config)# line 1/0 1/59
Router(config-line)# flush-at-activation

| Command              | Description                                                                               |
|----------------------|-------------------------------------------------------------------------------------------|
| activation-character | Defines the character entered at a vacant terminal to begin a terminal session.           |
| debug modem          | Observes modem line activity on an access server.                                         |
| modem dialin         | Configures a line to enable a modem attached to the router to accept incoming calls only. |
| modem inout          | Configures a line for both incoming and outgoing calls.                                   |
| show line            | Displays parameters of a terminal line.                                                   |

# ip alias

To assign an IP address to the service provided on a TCP port, use the **ip alias** command in interface configuration mode. To remove the specified address for the router, use the **no** form of this command.

ip alias ip-address tcp-port

no ip alias ip-address

## **Syntax Description**

| ip-address | Specifies the IP address for the service. |
|------------|-------------------------------------------|
| tcp-port   | Specifies the number of the TCP port.     |

#### Defaults

No default behavior or values.

#### **Command Modes**

Interface configuration

#### **Command History**

| Release | Modification                                                                                                    |
|---------|----------------------------------------------------------------------------------------------------|
| 10.0    | This command was introduced.                                                                                                    |
| 12.2SX  | This command is supported in the Cisco IOS Release 12.2SX train. Support in a specific 12.2SX release of this train depends on your feature set, platform, and platform hardware. |

## **Usage Guidelines**

A user attempting to establish a connection is connected to the first free line in a rotary group using the Telnet protocol.

The IP address must be on the same network or subnet as the main address of the terminal server, and must not be used by another host on that network or subnet. Connecting to the IP address has the same effect as connecting to the main address of the router, using the argument *tcp-port* as the TCP port.

You can use the **ip alias** command to assign multiple IP addresses to the router. For example, in addition to the primary alias address, you can specify addresses that correspond to lines or rotary groups. Using the **ip alias** command in this way makes connection to a specific rotary group transparent to the user.

When asynchronous mode is implemented, the Cisco IOS software creates the appropriate IP aliases, which map the asynchronous addresses for the lines to which they are connected. This process is automatic and does not require configuration.

# **Examples**

The following example configures connections to IP address 172.30.42.42 to act identically to connections made to the primary IP address of the server on TCP port 3001. In other words, a user is connected to the first free line on port 1 of the rotary group that uses the Telnet protocol.

ip alias 172.30.42.42 3001

# ipx nasi-server enable

To enable NetWare Asynchronous Services Interface (NASI) clients to connect to asynchronous devices attached to your router, use the **ipx nasi-server enable** command in global configuration mode. To prevent NASI clients from connecting to asynchronous devices through a router, use the **no** form of this command.

ipx nasi-server enable

no ipx nasi-server enable

#### **Syntax Description**

This command has no arguments or keywords.

#### **Command Default**

NASI is not enabled.

# **Command Modes**

Global configuration

### **Command History**

| Release | Modification                                                                                                    |
|---------|----------------------------------------------------------------------------------------------------|
| 11.1    | This command was introduced.                                                                                                    |
| 12.2SX  | This command is supported in the Cisco IOS Release 12.2SX train. Support in a specific 12.2SX release of this train depends on your feature set, platform, and platform hardware. |

### **Usage Guidelines**

When you enter this command, NASI clients can connect to any port on the router, other than the console port, to access network resources. When the user on the NASI client uses the Windows or DOS application to connect to the router, a list of available tty and vty lines appear, beginning with tty1. The user can select the desired outgoing tty or vty port.

To to enable a username and password prompt for authentication, authorization, and accounting purposes, you can configure TACACS+ security on the router, after the user on the NASI client selects a tty or vty port.

#### **Examples**

The following example shows a minimum configuration to enable NASI clients dial-in access with TACACS+ authentication:

```
ipx routing
ipx internal-network ncs001
interface ethernet 0
  ipx network 1
ipx nasi-server enable
! enable TACACS+ authentication for NASI clients using the list name swami aaa authentication nasi swami tacacs+
line 1 8
  modem inout
```

| Command                      | Description                                                                                     |
|------------------------------|-------------------------------------------------------------------------------------------------|
| aaa authentication<br>nasi   | Specifies AAA authentication for NASI clients connecting through the access server.             |
| nasi authentication          | Enables AAA authentication for NASI clients connecting to a router.                             |
| show ipx nasi<br>connections | Displays the status of NASI connections.                                                        |
| show ipx spx-protocol        | Displays the status of the Sequenced Packet Exchange (SPX) protocol stack and related counters. |

# keymap

To define specific characteristics of keyboard mappings, use the **keymap** command in global configuration mode. To remove the named keymap from the current image of the configuration file, use the **no** form of this command.

**keymap** keymap-name keymap-entry

no keymap keymap-name

# **Syntax Description**

| keymap-name  | Name of the file containing the keyboard mappings. The name can be up to 32 |
|--------------|-----------------------------------------------------------------------------|
|              | characters long and must be unique.                                         |
| keymap-entry | Commands that define the keymap.                                            |

#### Defaults

VT100 keyboard emulation

#### **Command Modes**

Global configuration

### **Command History**

| Release | Modification                                                                                                    |
|---------|----------------------------------------------------------------------------------------------------|
| 10.0    | This command was introduced.                                                                                                    |
| 12.2SX  | This command is supported in the Cisco IOS Release 12.2SX train. Support in a specific 12.2SX release of this train depends on your feature set, platform, and platform hardware. |

#### **Usage Guidelines**

The **keymap** command maps individual keys on a non-TN3270 keyboard to perform the function defined for the TN3270 keyboard. Use the **show keymap** EXEC command to test for the availability of a keymap.

Do not use the name "default" for a ttycap entry filename or the Cisco IOS software will adopt the newly defined entry as the default.

The guidelines for creating a keymap follow.

#### The Keymap Entry Structure

A keymap is a keyboard map file. A keymap consists of an entry for a keyboard. The first part of a keymap lists the names of the keyboards that use that entry. These names will often be the same as in the ttycaps (terminal emulation) file, and often the terminals from various ttycap entries will use the same keymap entry. For example, both 925 and 925vb (for 925 with visual bells) terminals would probably use the same keymap entry. There are other circumstances in which it is necessary to specify a keyboard name as the name of the entry (for example, if a user requires a custom key layout).

After the names, which are separated by vertical bars (l), comes an open brace ({), the text that forms the definitions, the a close brace (}), as follows:

```
ciscodefault{
clear = '^z';\
flinp = '^x';\
```

```
enter = '^m';\
   delete = '^d' | '^?';\
   synch = '^r';\
   ebcdic_xx='string'
   reshow = '^v';
   eeof = '^e';\
   tab = '^i';\
   btab = '^b';\
   n1 = '^n'; \
   left = '^h';\
   right = '^1';\
   up = '^k';\
   down = '^j'; \
   einp = '^w';\
   reset = '^t';\
   ferase = '^u';\
   insrt = '\E ';\
   pa1 = '^p1'; pa2 = '^p2'; pa3 = '^p3';\
   pfk1 = '\E1'; pfk2 = '\E2'; pfk3 = '\E3'; pfk4 = '\E4';\
   pfk5 = '\E5'; pfk6 = '\E6'; pfk7 = '\E7'; pfk8 = '\E8';\
   pfk9 = '\E9'; pfk10 = '\E0'; pfk11 = '\E-'; pfk12 = '\E=';\
   pfk13 = '\E!'; pfk14 = '\E@'; pfk15 = '\E#'; pfk16 = '\E$';\
   pfk17 = '\E%'; pfk18 = '\E'; pfk19 = '\E&'; pfk20 = '\E*';\
   pfk21 = '\setminus E('; pfk22 = '\setminus E)'; pfk23 = '\setminus E_'; pfk24 = '\setminus E+'; \land
}
```

Each definition consists of a reserved keyword, which identifies the TN3270 function, followed by an equal sign (=), followed by the various ways to generate this particular function, followed by a semicolon (;), as follows:

```
pa1 = '^p1'; pa2 = '^p2'; pa3 = '^p3';\
```

Each alternative way to generate the function is a sequence of ASCII characters enclosed inside single quotes (''); the alternatives are separated by vertical bars (l), as follows:

```
delete = '^d' | '^?';\
```

Inside the single quotes, a few characters are special. A caret (^) specifies that the next character is a control (Ctrl) character. The two-character string caret-a (^a) represents Ctrl-a. The caret-A sequence (^A) generates the same code as caret-a (^a). To generate Delete (or DEL), enter the caret-question mark (^?) sequence.

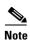

The Ctrl-caret combination (Ctrl- $^{\wedge}$ ), used to generate a hexadecimal 1E, is represented as two caret symbols in sequence ( $^{\wedge}$ )—not as a caret-backslash-caret combination ( $^{\wedge}$ ).

In addition to the caret, a letter can be preceded by a backslash (\). Because this sequence has little effect for most characters, its use is usually not recommended. In the case of a single quote ('), the backslash prevents that single quote from terminating the string. In the case of a caret (^), the backslash prevents the caret from having its special meaning. To include the backslash in the string, place two backslashes (\) in the keymap. Table 2 lists other supported special characters.

Table 2 Special Characters Supported by TN3270 Keymap Capability

| Character | Description      |
|-----------|------------------|
| \E        | Escape character |
| \n        | Newline          |

Table 2 Special Characters Supported by TN3270 Keymap Capability (continued)

| Character | Description     |
|-----------|-----------------|
| \t        | Tab             |
| \r        | Carriage return |

Each character in a string needs not be enclosed within single quotes. For example, \E\E\E means three escape characters.

To enter a keymap, provide a unique name for it and explicitly define all special keys you intend to include in it within open and close braces. Also, except for the last line, each line must be terminated with a backslash symbol (\). The last line ends with the closing bracket (}) symbol and an end-of-line character.

#### **Keymap Restrictions**

When IBM-style TN3270 terminals are emulated, a mapping must be performed between sequences of keys pressed at an ASCII keyboard and the keys available on a TN3270 keyboard. For example, a TN3270 keyboard has a key labeled EEOF that erases the contents of the current field from the location of the cursor to the end. To accomplish this function, the terminal user and a program emulating a TN3270 keyboard must agree on which keys will be typed to invoke the function. The requirements for these sequences follow:

- The first character of the sequence must be outside of the standard ASCII printable characters.
- No sequence can be a complete subset of another sequence (although sequences can share partial elements).

Following are examples of acceptable keymap entries:

```
pfk1 = '\E1';
pfk2 = '\E2';
```

Following are examples of unacceptable keymap entries:

```
pfk1 = '\E1';
pfk11 = '\E11';
```

In the acceptable example, the keymap entry for pfk1 is not completely included in the keymap entry for pfk2. By contrast, in the unacceptable, or conflicting keymap pair, the sequence used to represent pfk1 is a complete subset of the sequence used to represent pfk11. See the keymap entry provided later in the Examples section of how various keys can be represented to avoid this kind of conflict.

Table 3 lists TN3270 key names that are supported in this keymap. Note that some of the keys do not exist on a TN3270 keyboard. An unsupported function will cause the Cisco IOS software to send a (possibly visual) bell sequence to the terminal.

Table 3 TN3270 Key Names Supported by Defaults Keymap

| TN3270 Key Name | Functional Description   |
|-----------------|--------------------------|
| LPRT            | Local print <sup>1</sup> |
| DP              | Duplicate character      |
| FM              | Field mark character     |
| CURSEL          | Cursor select            |
| CENTSIGN        | EBCDIC cent sign         |

Table 3 TN3270 Key Names Supported by Defaults Keymap (continued)

| TN3270 Key Name     | Functional Description                 |
|---------------------|----------------------------------------|
| RESHOW              | Redisplay the screen                   |
| EINP                | Erase input                            |
| EEOF                | Erase end of field                     |
| DELETE              | Delete character                       |
| INSRT               | Toggle insert mode                     |
| TAB                 | Field tab                              |
| BTAB                | Field back tab                         |
| COLTAB              | Column tab                             |
| COLBAK              | Column back tab                        |
| INDENT              | Indent one tab stop                    |
| UNDENT              | Undent one tab stop                    |
| NL                  | New line                               |
| НОМЕ                | Home the cursor                        |
| UP                  | Up cursor                              |
| DOWN                | Down cursor                            |
| RIGHT               | Right cursor                           |
| LEFT                | Left cursor                            |
| SETTAB              | Set a column tab                       |
| DELTAB              | Delete a column tab                    |
| SETMRG              | Set left margin                        |
| SETHOM              | Set home position                      |
| CLRTAB              | Clear all column tabs                  |
| APLON               | Apl on <sup>1</sup>                    |
| APLOFF              | Apl off <sup>1</sup>                   |
| APLEND <sup>1</sup> | Treat input as ASCII                   |
| PCON                | Xon/xoff on <sup>1</sup>               |
| PCOFF               | Xon/xoff off <sup>1</sup>              |
| DISC                | Disconnect (suspend) <sup>1</sup>      |
| INIT                | New terminal type <sup>1</sup>         |
| ALTK                | Alternate keyboard dvorak <sup>1</sup> |
| FLINP               | Flush input                            |
| ERASE               | Erase last character                   |
| WERASE              | Erase last word <sup>1</sup>           |
| FERASE              | Erase field                            |
| SYNCH               | In synchronization with the user       |
| RESET               | Reset key-unlock keyboard              |

Table 3 TN3270 Key Names Supported by Defaults Keymap (continued)

| TN3270 Key Name | Functional Description                                                            |
|-----------------|-----------------------------------------------------------------------------------|
| MASTER_RESET    | Reset, unlock, and redisplay                                                      |
| XOFF            | Please hold output <sup>1</sup>                                                   |
| XON             | Please give me output <sup>1</sup>                                                |
| WORDTAB         | Tab to beginning of next word <sup>1</sup>                                        |
| WORDBACKTAB     | Tab to beginning of current or last word <sup>1</sup>                             |
| WORDEND         | Tab to end of current or next word <sup>1</sup>                                   |
| FIELDEND        | Tab to last nonblank of current or next unprotected (writable) field <sup>1</sup> |
| PA1             | Program attention 1                                                               |
| PA2             | Program attention 2                                                               |
| PA3             | Program attention 3                                                               |
| CLEAR           | Local clear of the TN3270 screen                                                  |
| TREQ            | Test request                                                                      |
| ENTER           | Enter key                                                                         |
| PFK1 to PFK30   | Program function key 1 program function key 30                                    |
| ATTN            | Attention                                                                         |
| SYSREQ          | System request                                                                    |

<sup>1.</sup> Not supported by the Cisco TN3270 implementation.

Table 4 lists the proper keys used to emulate each TN3270 function when default key mappings are used.

Table 4 Keys Used to Emulate Each TN3270 Function with Defaults Keymap

| Key Types            | IBM TN3270 Key | Defaults Keys          |
|----------------------|----------------|------------------------|
| Cursor movement keys | New Line       | Ctrl-n or Home         |
|                      | Tab            | Ctrl-i                 |
|                      | Back Tab       | Ctrl-b                 |
|                      | Back Tab       | Ctrl-b                 |
|                      | Cursor Left    | Ctrl-h                 |
|                      | Cursor Right   | Ctrl-l                 |
|                      | Cursor Up      | Ctrl-k                 |
|                      | Cursor Down    | Ctrl-j or LINE FEED    |
| Edit control keys    | Delete Char    | Ctrl-d or RUB          |
|                      | Erase EOF      | Ctrl-e                 |
|                      | Erase Input    | Ctrl-w                 |
|                      | Insert Mode    | ESC-Space <sup>1</sup> |
|                      | End Insert     | ESC-Space              |

July 2011 TSV-

Table 4 Keys Used to Emulate Each TN3270 Function with Defaults Keymap (continued)

| Key Types              | IBM TN3270 Key      | Defaults Keys |  |
|------------------------|---------------------|---------------|--|
| Program function keys  | PF1                 | ESC 1         |  |
|                        | PF2                 | ESC 2         |  |
|                        |                     |               |  |
|                        | PF10                | ESC 0         |  |
|                        | PF11                | ESC -         |  |
|                        | PF12                | ESC =         |  |
|                        | PF13                | ESC!          |  |
|                        | PF14                | ESC @         |  |
|                        |                     |               |  |
|                        | PF24                | ESC +         |  |
| Program attention keys | PA1                 | Ctrl-p 1      |  |
|                        | PA2                 | Ctrl-p 2      |  |
|                        | PA3                 | Ctrl-p 3      |  |
| Local control keys     | Reset After Error   | Ctrl-r        |  |
|                        | Purge Input Buffer  | Ctrl-x        |  |
|                        | Keyboard Unlock     | Ctrl-t        |  |
|                        | Redisplay Screen    | Ctrl-v        |  |
| Other keys             | Enter               | Return        |  |
|                        | Clear               | Ctrl-z        |  |
|                        | Erase current field | Ctrl-u        |  |

<sup>1.</sup> ESC refers to the Escape key.

### **Examples**

The following example is the default entry used by the TN3270 emulation software when it is unable to locate a valid keymap in the active configuration image. Table 3 lists the key names supported by the default Cisco TN3270 keymap.

```
keymap ciscodefault{
   clear = '^z';\
   flinp = '^x';
   enter = '^m';\
   delete = '^d' | '^?';\
   synch = '^r';\
   reshow = '^v';\
   ebcdic_xx='string'
   eeof = '^e';\
   tab = '^i';\
   btab = '^b';\
   nl = '^n';\
   left = '^h';\
   right = '^1';\
   up = '^k';\
   down = '^j';\
   einp = '^w';\
```

```
reset = '^t';\
ferase = '^u';\
insrt = '\E ';\
pa1 = '^p1'; pa2 = '^p2'; pa3 = '^p3';\
pfk1 = '\E1'; pfk2 = '\E2'; pfk3 = '\E3'; pfk4 = '\E4';\
pfk5 = '\E5'; pfk6 = '\E6'; pfk7 = '\E7'; pfk8 = '\E8';\
pfk9 = '\E9'; pfk10 = '\E0'; pfk11 = '\E-'; pfk12 = '\E=';\
pfk13 = '\E!'; pfk14 = '\E0'; pfk15 = '\E#'; pfk16 = '\E$';\
pfk17 = '\E8'; pfk18 = '\E'; pfk19 = '\E&'; pfk20 = '\E*';\
pfk21 = '\E('; pfk22 = '\E)'; pfk23 = '\E_'; pfk24 = '\E+';\
```

The following keymap statement maps the "I" character to send EBCDIC 0x6A:

```
keymap mykeys{
ebcdic_6f='|'
}
```

# **Related Commands**

| Command       | Description                                                                    |
|---------------|--------------------------------------------------------------------------------|
| keymap-type   | Specifies the keyboard map for a terminal connected to the line.               |
| show keymap   | Tests the availability of a keymap after a connection on a router takes place. |
| terminal-type | Specifies the type of terminal connected to a line.                            |

# keymap-type

To specify the keyboard map for a terminal connected to the line, use the **keymap-type** command in line configuration mode. To reset the keyboard type for the line to the default, use the **no** form of this command.

keymap-type keymap-name

no keymap-type

# **Syntax Description**

| keymap-name | Name of a keymap defined within the configuration file of the router. The    |
|-------------|------------------------------------------------------------------------------|
|             | TN3270 terminal-type negotiations use the specified keymap type when setting |
|             | up a connection with the remote host.                                        |

#### **Defaults**

VT100

#### **Command Modes**

Line configuration

#### **Command History**

| Release | Modification                                                                                                    |
|---------|----------------------------------------------------------------------------------------------------|
| 10.0    | This command was introduced.                                                                                                    |
| 12.2SX  | This command is supported in the Cisco IOS Release 12.2SX train. Support in a specific 12.2SX release of this train depends on your feature set, platform, and platform hardware. |

### **Usage Guidelines**

This command must follow the corresponding **keymap** global configuration entry in the configuration file. The TN3270 terminal-type negotiations use the specified keymap type when setting up a connection with the remote host.

Setting the keyboard to a different keymap requires that a keymap be defined with the Cisco IOS software configuration either by obtaining a configuration file over the network that includes the keymap definition or by defining the keyboard mapping using the **keymap** global configuration command.

Use the command show keymap EXEC command to test for the availability of a keymap.

#### **Examples**

The following example sets the keyboard mapping to a keymap named vt100map:

line 3

keymap-type vt100map

| Command | Description                                            |
|---------|--------------------------------------------------------|
| keymap  | Defines specific characteristics of keyboard mappings. |

| Command     | Description                                                                    |
|-------------|--------------------------------------------------------------------------------|
| show keymap | Tests the availability of a keymap after a connection on a router takes place. |
| ttycap      | Defines characteristics of a terminal emulation file.                          |

# lat

To connect to a local-area transport (LAT) host, use the **lat** command in EXEC mode.

lat name [node nodename | port portname | /debug]

### **Syntax Description**

| name          | LAT-learned service name.                                                                                                    |
|---------------|----------------------------------------------------------------------------------------------------|
| node nodename | (Optional) Specifies a connection to a particular LAT node that offers a service. If you do not include the node name option, the node with the highest rating offering the service is used. Use the <b>show lat nodes</b> EXEC command to display information about all known LAT nodes.                                                                                                    |
| port portname | (Optional) Specifies a destination LAT port name. This keyword is ignored in most time-sharing systems, but is used by routers and network access servers offering <i>reverse LAT</i> services. Reverse LAT involves connecting to one router from another, so that the target router runs the host portion of the protocol. Enter the port name in the format of the remote system as the <i>portname</i> argument. |
| /debug        | (Optional) Enables a switch to display parameter changes and other special messages.                                                                                                    |

#### **Command Modes**

**EXEC** 

### **Command History**

| Release | Modification                                                                                                    |
|---------|----------------------------------------------------------------------------------------------------|
| 11.0    | This command was introduced.                                                                                                    |
| 12.2SX  | This command is supported in the Cisco IOS Release 12.2SX train. Support in a specific 12.2SX release of this train depends on your feature set, platform, and platform hardware. |

### **Usage Guidelines**

After entering the **lat** command, you can quit the connection by pressing Ctrl-C, or complete the connection by entering the password for a given service.

You can have several concurrent LAT sessions open and switch between them. To open a subsequent session, first enter the escape sequence (Ctrl-Shift-6 then x [Ctrl^x] by default) to suspend the current session. Then open a new session.

To list the available LAT services, use the **show lat services** EXEC command.

You can temporarily define the list of services to which you or another user can connect. To do so, use the **terminal lat out-group** command to define the group code lists used for connections from specific lines.

To exit a session, simply log off the remote system. Then terminate an active LAT session by entering the **exit** command.

If your preferred transport is set to **lat**, you can use the **connect** command in place of the **lat** command. Refer to the chapter "Configuring Terminal Operating Characteristics for Dial-In Sessions" in the *Cisco IOS Terminal Services Configuration Guide* for more information about configuring a preferred transport type. When your preferred transport is set to **none** or to another protocol, you must use the **lat** command to connect to a LAT host.

#### **Examples**

The following sample command and output shows a LAT connection from the router named Router\_A to host eng2:

```
Router_A> lat eng2
Trying ENG2...Open
        ENG2 - VAX/VMS V5.2
Username: User1
Password:
    Welcome to VAX/VMS version V5.2 on node ENG2
    Last interactive login on Friday, 1-APR-1994 19:46
```

The system informs you of its progress by displaying the messages "Trying <system>..." and then "Open." If the connection attempt is not successful, you receive a failure message.

The following sample command establishes a LAT connection from the router named Router\_B to a device named our-modems and specifies port 24, which is a special modem:

```
Router_B> lat our-modems port 24
```

The following sample command establishes a LAT connection from the router named Router\_C to a device named our-modems and specifies a node named eng:

```
Router_C> lat our-modems node eng
```

The following sample command and output shows the LAT session debugging capability:

```
Router_D> lat Eng2 /debug
Trying ENG2...Open
        ENG2 - VAX/VMS V5.2
Username: User1
Password:
    Welcome to VAX/VMS version V5.2 on node ENG2
    Last interactive login on Tuesday, 5-APR-1994 19:02
[Set Flow out off, Flow in on, Format 8:none, Speed 9600/9600]
[Set Flow out off, Flow in on, Format 8:none, Speed 9600/9600]
$ set ter/speed=2400
[Set Flow out off, Flow in on, Format 8:none, Speed 2400/2400]
```

A variety of LAT events are reported, including all requests by the remote system to set local line parameters. The messages within brackets ([]) are the messages produced by the remote system setting line characteristics to operating system defaults.

#### **Related Commands**

| Command                | Description                                                                        |
|------------------------|------------------------------------------------------------------------------------|
| connect                | Logs in to a host that supports Telnet, rlogin, or LAT.                            |
| ip alias               | Assigns an IP address to the service provided on a TCP port.                       |
| show lat services      | Displays information about learned LAT services in the Cisco IOS software.         |
| terminal lat out-group | Temporarily defines the list of services to which you or another user can connect. |

# lat access-list

To specify access conditions to nodes on the local-area transport (LAT) network, use the **lat access-list** command in global configuration mode. To remove a specified access list number, use the **no** form of this command.

**lat access-list** number {**permit** | **deny**} nodename

no lat access-list number

# **Syntax Description**

| number   | Specifies a number ranging from 1 to 199 assigned to the line using the <b>access-class</b> line configuration command.                                                                                                    |
|----------|----------------------------------------------------------------------------------------------------|
| permit   | Allows any matching node name to access the line.                                                                                                    |
| deny     | Denies access to any matching node name.                                                                                                    |
| nodename | Specifies the name of the LAT node, with or without regular expression pattern matching characters, with which to compare for access. The UNIX-style regular expression characters allow for pattern matching of characters and character strings in the node name. |

### Defaults

No access conditions are defined.

### **Command Modes**

Global configuration

# **Command History**

| Release | Modification                                                                                                    |
|---------|----------------------------------------------------------------------------------------------------|
| 10.0    | This command was introduced.                                                                                                    |
| 12.2SX  | This command is supported in the Cisco IOS Release 12.2SX train. Support in a specific 12.2SX release of this train depends on your feature set, platform, and platform hardware. |

#### **Usage Guidelines**

Regular expressions are case sensitive. Because LAT node names are always in all uppercase letters, make sure you use only all uppercase regular expressions.

Table 5 and Table 6 list pattern and character matching symbols and their use. A more complete description of the pattern matching characters is found in the "Regular Expressions" appendix in the Cisco IOS Terminal Services Configuration Guide.

# Table 5 Pattern Matching

| Character | Description                                                                                  |
|-----------|----------------------------------------------------------------------------------------------|
| \0        | Replaces the entire original address.                                                        |
| \19       | Replaces the strings that match the first through ninth parenthesized part of X.121 address. |
| *         | Matches 0 or more sequences of the regular expressions.                                      |

### Table 5 Pattern Matching

| Character | Description                                             |
|-----------|---------------------------------------------------------|
| +         | Matches 1 or more sequences of the regular expressions. |
| ?         | Matches the regular expression of the null string.      |

### Table 6 Character Matching

| Character | Description                                                   |
|-----------|---------------------------------------------------------------|
| ۸         | Matches the null string at the beginning of the input string. |
| \$        | Matches the null string at the end of the input string.       |
| \char     | Matches char.                                                 |
| •         | Matches any single character.                                 |

# Examples

The following example permits all packets destined for any LAT node named WHEEL:

lat access-list 1 permit WHEEL

The following example denies all packets destined for any LAT node name beginning with the BLDG1-prefix:

lat access-list 2 deny ^BLDG1-

| Command       | Description                                                            |
|---------------|------------------------------------------------------------------------|
| accept dialin | Defines access list restrictions on incoming and outgoing connections. |

# lat enabled

To enable local-area transport (LAT), use the **lat enabled** command in interface configuration mode. To disable LAT, use the **no** form of this command.

### lat enabled

no lat enabled

# **Syntax Description**

This command has no arguments or keywords.

Defaults

Enabled

# **Command Modes**

Interface configuration

# **Command History**

| Release | Modification                                                                                                    |
|---------|----------------------------------------------------------------------------------------------------|
| 10.0    | This command was introduced.                                                                                                    |
| 12.2SX  | This command is supported in the Cisco IOS Release 12.2SX train. Support in a specific 12.2SX release of this train depends on your feature set, platform, and platform hardware. |

### Examples

The following example enables LAT on Ethernet interface 0:

interface ethernet 0
lat enabled

The following example disables LAT on Ethernet interface 0:

interface ethernet 0
no lat enabled

# lat group-list

To allow a name to be assigned to the group list, use the **lat group-list** command in global configuration mode. To remove the specified group list, use the **no** form of this command.

**lat group-list** groupname {number | range | all} [enabled | disabled]

no lat group-list groupname {number | range | all} [enabled | disabled]

### **Syntax Description**

| groupname | Specifies a group code name.                                                                                              |
|-----------|----------------------------------------------------------------------------------------------------|
| number    | Specifies a group code number. You can enter both a group code name and group code numbers.                               |
| range     | Specifies a hyphenated range of numbers.                                                                                  |
| all       | Specifies the range from 0 to 255.                                                                                        |
| enabled   | (Optional) Allows incremental changes to the list; that is, you can add a group code without retyping the entire command. |
| disabled  | (Optional) Allows selective removal of a group code from the list.                                                        |

#### Defaults

None. A group list is any combination of group names, numbers, or ranges. No group names are assigned to the list by default.

#### **Command Modes**

Global configuration

### **Command History**

| Release | Modification                                                                                                    |
|---------|----------------------------------------------------------------------------------------------------|
| 11.1    | This command was introduced.                                                                                                    |
| 12.2SX  | This command is supported in the Cisco IOS Release 12.2SX train. Support in a specific 12.2SX release of this train depends on your feature set, platform, and platform hardware. |

# **Usage Guidelines**

Specifying a name for a group list simplifies the task of entering individual group codes. In other words, a name makes it easier to refer to a long list of group code numbers. The group list must already exist. Use the **show lat groups** EXEC command to see a list of existing groups.

### **Examples**

The following example creates the new group named stockroom and defines it to include the group numbers 71 and 99:

lat group-list stockroom 71 99

The following example adds group code 101 to the group named stockroom:

lat group-list stockroom 101 enabled

The following example deletes the group named Bldg-2:

no lat group-list Bldg-2

| Command           | Description                                                                                                    |
|-------------------|----------------------------------------------------------------------------------------------------|
| lat out-group     | Defines a group list for the outgoing user-initiated connections for a line.                                     |
| lat service-group | Specifies a group code mask to use when advertising all services for this node and to control incoming services. |
| show lat groups   | Displays the groups that were defined in the Cisco IOS software.                                                 |

# lat host-buffers

To set the number of receive buffers that will be negotiated when the router is acting as a local-area transport (LAT) host, use the **lat host-buffers** command in global configuration mode. To return to the default of one receive buffer, use the **no** form of this command.

lat host-buffers receive-buffers

no lat host-buffers receive-buffers

# **Syntax Description**

| receive-buffers | Specifies the number of receive buffers that will be negotiated. Valid values |
|-----------------|-------------------------------------------------------------------------------|
|                 | range from 1 to 128.                                                          |

#### Defaults

One receive buffer

#### **Command Modes**

Global configuration

### **Command History**

| Release | Modification                                                                                                    |
|---------|----------------------------------------------------------------------------------------------------|
| 10.0    | This command was introduced.                                                                                                    |
| 12.2SX  | This command is supported in the Cisco IOS Release 12.2SX train. Support in a specific 12.2SX release of this train depends on your feature set, platform, and platform hardware. |

### **Usage Guidelines**

Before LAT Version 5.2, LAT allowed only one outstanding message at a time on a virtual circuit. This restriction could limit the performance of large routers. For example, only one Ethernet packet of data could be in transit at a time. With LAT Version 5.2, nodes can indicate that they are willing to receive more than one message at a time. During virtual circuit startup, each side communicates to the other how many outstanding messages it is willing to accept.

### **Examples**

The following example enables LAT and configures the LAT host to negotiate 100 receive buffers:

lat enabled

lat host-buffers 100

| Command            | Description                                                                   |
|--------------------|-------------------------------------------------------------------------------|
| lat server-buffers | Sets the number of receive buffers that will be negotiated when the router is |
|                    | acting as a LAT server.                                                       |

# lat ka-timer

To set the rate of the keepalive timer, use the **lat ka-timer** command in global configuration mode. To restore the default, use the **no** form of this command.

lat ka-timer seconds

no lat ka-timer

### **Syntax Description**

| seconds | Timer rate, in seconds. Valid values for the timer rate range from 10 to 255 second | nds. |
|---------|-------------------------------------------------------------------------------------|------|
|         |                                                                                     |      |

Defaults

20 seconds

#### Command Modes

Global configuration

# **Command History**

| Release | Modification                                                                                                    |
|---------|----------------------------------------------------------------------------------------------------|
| 10.0    | This command was introduced.                                                                                                    |
| 12.2SX  | This command is supported in the Cisco IOS Release 12.2SX train. Support in a specific 12.2SX release of this train depends on your feature set, platform, and platform hardware. |

# **Usage Guidelines**

The keepalive timer sets the rate that messages are sent in the absence of actual traffic between the router and the remote node. The server uses keepalive messages to detect when communication with a remote node is disrupted or when the remote node has crashed.

# Examples

The following example sets the keepalive timer rate to 5 seconds:

lat ka-timer 5

# lat node

To change the local-area transport (LAT) node name without changing the system host name, use the **lat node** command in global configuration mode.

lat node node-name

### **Syntax Description**

| node-name | Name of the LAT node. |
|-----------|-----------------------|
|           |                       |

#### Defaults

No default LAT node name

#### **Command Modes**

Global configuration

# **Command History**

| Release | Modification                                                                                                    |
|---------|----------------------------------------------------------------------------------------------------|
| 10.0    | This command was introduced.                                                                                                    |
| 12.2SX  | This command is supported in the Cisco IOS Release 12.2SX train. Support in a specific 12.2SX release of this train depends on your feature set, platform, and platform hardware. |

# **Usage Guidelines**

This command allows you to give the server a node name that is different from the host name. Use the **show entry** EXEC command to determine which LAT hosts have queue entries for printers on the servers. Use the **clear entry** EXEC command to delete entries from the queue.

# Examples

The following example specifies the LAT node name as DEC2:

lat node DEC2

| Command     | Description                                                          |
|-------------|----------------------------------------------------------------------|
| clear entry | Deletes an entry from the list of queued host-initiated connections. |
| hostname    | Specifies or modifies the host name for the network server.          |
| show entry  | Displays the list of queued host-initiated connections to a router.  |

# lat out-group

To define a group list for outgoing user-initiated connections on a line, use the **lat out-group** command in line configuration mode. To return to the default value, use the **lat out-group 0** command.

**lat out-group** { group-name number | range | **all**}

### **Syntax Description**

| group-name | Group code name.                                                                     |
|------------|--------------------------------------------------------------------------------------|
| number     | Group code number. You can also enter both a group code name and group code numbers. |
| range      | Hyphenated range of numbers.                                                         |
| all        | Range from 0 to 255.                                                                 |

#### **Defaults**

The default group code number is 0.

#### **Command Modes**

Line configuration

#### **Command History**

| Release | Modification                                                                                                    |
|---------|----------------------------------------------------------------------------------------------------|
| 10.0    | This command was introduced.                                                                                                    |
| 12.2SX  | This command is supported in the Cisco IOS Release 12.2SX train. Support in a specific 12.2SX release of this train depends on your feature set, platform, and platform hardware. |

### **Usage Guidelines**

You can have values for one, two, or all three arguments. If the **all** keyword is specified, no arguments can be used. You can enter the *group-name*, *number*, and *range* values in any order.

Use the **show lat groups** EXEC command to display group numbers. If the host node and router do not share a common group number, the host services will not be displayed.

### Examples

The following example defines the services for lines 1 through 7, 10 through 17, and 20 through 24. Access to systems on the first set of lines is limited to groups 12 and 18 through 23; the second set is limited to group 12; the third set is limited to group codes 12, 18 through 23, and 44. All other lines use the default of group 0.

```
line 1 7
  lat out-group 12 18-23
line 10 17
  lat out-group 12
line 20 24
  lat out-group 12 18-23 44
```

| Command         | Description                                                                                                  |
|-----------------|----------------------------------------------------------------------------------------------------|
| lat group-list  | Allows a name to be assigned to the group list, which is any combination of group names, numbers, or ranges. |
| show lat groups | Displays the groups that were defined in the Cisco IOS software with the <b>lat group-list</b> command.      |

# lat remote-modification

To enable remote local-area transport (LAT) modification of line characteristics (for example, baud rate), use the **lat remote-modification** command in line configuration mode. To disable remote LAT modification of line characteristics, use the **no** form of this command.

#### lat remote-modification

#### no lat remote-modification

**Syntax Description** 

This command has no arguments or keywords.

Defaults

Remote modification is disabled.

**Command Modes** 

Line configuration

#### **Command History**

| Release | Modification                                                                                                    |
|---------|----------------------------------------------------------------------------------------------------|
| 10.0    | This command was introduced.                                                                                                    |
| 12.2SX  | This command is supported in the Cisco IOS Release 12.2SX train. Support in a specific 12.2SX release of this train depends on your feature set, platform, and platform hardware. |

# **Usage Guidelines**

Enabling the line for remote modification allows the remote LAT node to change line characteristics (for example, baud rate, parity, and so on).

#### **Examples**

The following example enables remote LAT modification on line 4:

line 4

lat remote-modification

# lat retransmit-limit

To set the number of times that local-area transport (LAT) resends a message before declaring the remote system unreachable, use the **lat retransmit-limit** command in global configuration mode. To restore the default retry value, use the **no** form of this command.

lat retransmit-limit number

no lat retransmit-limit

| yntax |  |  |
|-------|--|--|
|       |  |  |
|       |  |  |
|       |  |  |

| number | Number of retries. Valid values range from 4 to 255 retries. |  |
|--------|--------------------------------------------------------------|--|
|--------|--------------------------------------------------------------|--|

#### **Defaults**

8 retries

#### **Command Modes**

Global configuration

### **Command History**

| Release | Modification                                                                                                    |
|---------|----------------------------------------------------------------------------------------------------|
| 10.0    | This command was introduced.                                                                                                    |
| 12.2SX  | This command is supported in the Cisco IOS Release 12.2SX train. Support in a specific 12.2SX release of this train depends on your feature set, platform, and platform hardware. |

# **Usage Guidelines**

Assigning larger values to the number of tries increases the robustness of the LAT service at the cost of longer delays when communications are disrupted. Because LAT generally resends messages once per second, the value is approximately the number of seconds that LAT connections will survive connection disruption.

If you bridge LAT, the retransmission limit should be set to at least 20 tries for LAT sessions to survive a worst-case spanning-tree reconfiguration, because the time for bridging spanning-tree reconfiguration to be completed can be up to 15 seconds.

# **Examples**

The following example sets the retransmission limit to 30 tries, enough time to sustain the downtime incurred when the system must reconfigure a spanning-tree topology:

lat retransmit-limit 30

# lat server-buffers

To set the number of receive buffers that will be negotiated when the router is acting as a local-area transport (LAT) server, use the **lat server-buffers** command in global configuration mode. To return to the default of one receive buffer, use the **no** form of this command.

lat server-buffers receive-buffers

no lat server-buffers receive-buffers

# **Syntax Description**

| receive-buffers | Specifies the number of receive buffers that will be negotiated. Valid values range |  |  |  |
|-----------------|-------------------------------------------------------------------------------------|--|--|--|
|                 | from 1 to 128 receive buffers. The default value is 1 receive buffer.               |  |  |  |

#### **Defaults**

1 receive buffer

#### **Command Modes**

Global configuration

### **Command History**

| Release | Modification                                                                                                    |
|---------|----------------------------------------------------------------------------------------------------|
| 10.0    | This command was introduced.                                                                                                    |
| 12.2SX  | This command is supported in the Cisco IOS Release 12.2SX train. Support in a specific 12.2SX release of this train depends on your feature set, platform, and platform hardware. |

### **Usage Guidelines**

Before LAT Version 5.2, LAT allowed only one outstanding message on a virtual circuit at a time. This restriction could limit the performance of large routers because only one Ethernet packet of data could be in transit at a time. With LAT Version 5.2, nodes can indicate that they are willing to receive more than one message at a time. During virtual circuit startup, each side communicates to the other how many outstanding messages it is willing to accept.

#### **Examples**

The following example enables LAT and configures the server to negotiate 25 receive buffers:

lat enabled

lat server-buffers 25

| Command          | Description                                                                   |
|------------------|-------------------------------------------------------------------------------|
| lat host-buffers | Sets the number of receive buffers that will be negotiated when the router is |
|                  | acting as a LAT host.                                                         |

# lat service enabled

To enable inbound connections to the specified service and enable the advertisement of this service to routers on the network, use the **lat service enabled** command in global configuration mode. To delete the named service, use the **no** form of this command.

lat service service-name enabled

no lat service service-name enabled

# **Syntax Description**

| service-name | Name | of the | service. |
|--------------|------|--------|----------|
|              |      |        |          |

#### **Defaults**

No services are enabled.

#### **Command Modes**

Global configuration

### **Command History**

| Release | Modification                                                                                                    |
|---------|----------------------------------------------------------------------------------------------------|
| 10.0    | This command was introduced.                                                                                                    |
| 12.2SX  | This command is supported in the Cisco IOS Release 12.2SX train. Support in a specific 12.2SX release of this train depends on your feature set, platform, and platform hardware. |

# **Usage Guidelines**

In the simplest form, this command creates a service that gives connecting users access to a vty port on the server.

Use the **lat service enabled** command after commands that define a service so that users do not connect to a service before all the parameters are set.

Deleting a service does not disconnect existing connections.

#### **Examples**

The following example enables inbound connections to the service named WHEEL:

lat service WHEEL enabled

# lat service-host

To statically define local-area transport (LAT) services, use the **lat service-host** command in interface configuration mode. To remove the statically defined LAT services, use the **no** form of this command.

lat service-host node-name service-name MACaddress

no lat service-host

# **Syntax Description**

| node-name    | The remote node providing this service.                                                                               |
|--------------|----------------------------------------------------------------------------------------------------|
| service-name | The name of the service.                                                                                              |
| MAC address  | MAC address entered as three hexadecimal numbers of four digits separated by a period MAC address of the remote node. |

### **Command Default**

LAT services are not statically defined.

### **Command Modes**

Interface configuration (config-if)

### **Command History**

| Release  | Modification                 |
|----------|------------------------------|
| 15.0(1)M | This command was introduced. |

# **Usage Guidelines**

Use the **show running-config** command to verify if the LAT services have been configured.

#### **Examples**

The following example shows how to statically define LAT services:

Router# configure terminal

Router(config)# interface FastEthernet0/0

Router(config-if) # lat service-host node1 service1 0000.fc08.12ab

| Command             | Description                         |
|---------------------|-------------------------------------|
| show running-config | Displays the running configuration. |

# lat service ident

To set the local-area transport (LAT) service identification for a specified service, use the **lat service ident** command in global configuration mode. To remove the identification, use the **no** form of this command.

lat service service-name ident identification

no lat service service-name ident

# **Syntax Description**

| service-name   | Name of the service.                                      |
|----------------|-----------------------------------------------------------|
| identification | Descriptive name (text only) that identifies the service. |

#### **Defaults**

No LAT service identification is set for specific services.

### **Command Modes**

Global configuration

# **Command History**

| Release | Modification                                                                                                    |
|---------|----------------------------------------------------------------------------------------------------|
| 10.0    | This command was introduced.                                                                                                    |
| 12.2SX  | This command is supported in the Cisco IOS Release 12.2SX train. Support in a specific 12.2SX release of this train depends on your feature set, platform, and platform hardware. |

# **Usage Guidelines**

The identification is advertised to other servers on the network and is displayed along with the list of name services on the LAN.

## **Examples**

The following example specifies the identification "Welcome to Gateway-A" on the service named host1:

lat service host1 ident Welcome to Gateway-A

# lat service password

To set up a local-area transport (LAT) password for a service, use the **lat service password** command in global configuration mode. To remove the password, use the **no** form of this command.

lat service service-name password password

no lat service service-name password

### **Syntax Description**

| service-name | Name of the service.                         |
|--------------|----------------------------------------------|
| password     | Password used to gain access to the service. |

#### **Defaults**

No default LAT service passwords

#### **Command Modes**

Global configuration

### **Command History**

| Release | Modification                                                                                                    |
|---------|----------------------------------------------------------------------------------------------------|
| 10.0    | This command was introduced.                                                                                                    |
| 12.2SX  | This command is supported in the Cisco IOS Release 12.2SX train. Support in a specific 12.2SX release of this train depends on your feature set, platform, and platform hardware. |

### **Usage Guidelines**

The connecting user will be required to enter the password to complete the connection. The password is obtained through the LAT password mechanism.

# Examples

The following example specifies a service named host1 and the password secret:

lat service host1 password secret

# lat service rating

To set a static service rating for the specified service, use the **lat service rating** command in global configuration mode. To remove the service rating, use the **no** form of this command.

lat service service-name rating static-rating

no lat service service-name rating

# **Syntax Description**

| service-name  | Name of the service.                                                  |
|---------------|-----------------------------------------------------------------------|
| static-rating | Static service rating. The rating must be in the range from 1 to 255. |

#### **Defaults**

Dynamic rating

#### **Command Modes**

Global configuration

### **Command History**

| Release | Modification                                                                                                    |
|---------|----------------------------------------------------------------------------------------------------|
| 10.0    | This command was introduced.                                                                                                    |
| 12.2SX  | This command is supported in the Cisco IOS Release 12.2SX train. Support in a specific 12.2SX release of this train depends on your feature set, platform, and platform hardware. |

### **Usage Guidelines**

If this command is not entered, the Cisco IOS software calculates a dynamic rating based on the number of free ports that can handle connections to the service. Setting a static rating overrides this calculation and causes the specified value to be used.

# Examples

The following example specifies a service rating of 84 on the service named WHEEL:

lat service WHEEL rating 84

# lat service rotary

To associate a rotary group with a service, use the **lat service rotary** command in global configuration mode. To remove the association, use the **no** form of this command.

lat service service-name rotary group-number

no lat service service-name rotary

# Syntax Description

| service-name | Name of the service. |
|--------------|----------------------|
| group-number | Rotary group number. |

#### **Defaults**

Disabled

#### **Command Modes**

Global configuration

### **Command History**

| Release | Modification                                                                                                    |
|---------|----------------------------------------------------------------------------------------------------|
| 10.0    | This command was introduced.                                                                                                    |
| 12.2SX  | This command is supported in the Cisco IOS Release 12.2SX train. Support in a specific 12.2SX release of this train depends on your feature set, platform, and platform hardware. |

### **Usage Guidelines**

Establish rotary groups using the rotary line configuration command.

When an inbound connection is received for this service, the router establishes a reverse local-area transport (LAT) connection to a terminal in that rotary group.

If the rotary option is not set, the connection will be to a virtual terminal session on the router.

## Examples

The following example creates a service named MODEM to establish a rotary group:

lat services MODEM rotary 1

| Command | Description                                               |
|---------|-----------------------------------------------------------|
| rotary  | Defines a group of lines consisting of one of more lines. |

# lat service-announcements

To reenable local-area transport (LAT) broadcast service announcements, use the **lat service-announcements** command in global configuration mode. To disable the sending of LAT service announcements, use the **no** form of this command.

#### lat service-announcements

#### no lat service-announcements

# **Syntax Description**

This command has no arguments or keywords.

Defaults

Enabled

### **Command Modes**

Global configuration

### **Command History**

| Release | Modification                                                                                                    |
|---------|----------------------------------------------------------------------------------------------------|
| 10.0    | This command was introduced.                                                                                                    |
| 12.2SX  | This command is supported in the Cisco IOS Release 12.2SX train. Support in a specific 12.2SX release of this train depends on your feature set, platform, and platform hardware. |

# **Usage Guidelines**

If this command is enabled, the LAT code will periodically broadcast service advertisements. If the command is disabled, the LAT code will not send service announcements, so solicit information messages must be used to look up node information.

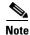

You should only disable service announcements if all of the nodes on the LAN support the service responder feature.

# Examples

The following example reenables the sending of broadcast service announcements:

lat service-announcements

| Command               | Description                                                                  |
|-----------------------|------------------------------------------------------------------------------|
| lat service-responder | Configures a node to act as proxy for other nodes when a solicit-information |
|                       | multicast message is received.                                               |

# lat service-group

To specify a group code mask to use when advertising all services for this node and to control incoming services, use the **lat service-group** command in global configuration mode. To remove the group code mask specified, use the **no** form of this command.

 $\textbf{lat service-group} \; \{ [\textit{groupname}] \; [\textit{number}] \; [\textit{min-max}] \; | \; \textbf{all} \} \; [\textbf{enabled} \; | \; \textbf{disabled}]$ 

no lat service-group {[groupname] [number] [min-max] | all} [enabled | disabled]

# Syntax Description

| groupname | Specifies a group code name. Multiple group code names can be specified.                                                                                                   |
|-----------|----------------------------------------------------------------------------------------------------|
| number    | Specifies a group code number. Multiple group code numbers can be specified. Valid values for the <i>number</i> argument range from 0 to 255.                              |
| min-max   | Specifies a hyphenated range of numbers. Multiple group code number ranges can be specified. Valid values for the <i>min</i> and <i>max</i> arguments range from 0 to 255. |
| all       | Specifies the group number range from 0 to 255.                                                                                                    |
| enabled   | (Optional) Allows incremental changes to the list; you can add a group code without retyping the entire command.                                                           |
| disabled  | (Optional) Allows selective removal of a group code from the list.                                                                                                    |

#### Defaults

If no service group is specified, the Cisco IOS software defaults to advertising to group 0.

### **Command Modes**

Global configuration

### **Command History**

| Release | Modification                                                                                                    |
|---------|----------------------------------------------------------------------------------------------------|
| 10.0    | This command was introduced.                                                                                                    |
| 12.2SX  | This command is supported in the Cisco IOS Release 12.2SX train. Support in a specific 12.2SX release of this train depends on your feature set, platform, and platform hardware. |

### **Usage Guidelines**

When this command is written to NVRAM (using the **write memory** EXEC command), the system looks for an exact match on a group code name. If it finds one, it uses that name in the command. Otherwise, it writes out a list of numbers, using the range syntax whenever possible.

## **Examples**

The following example specifies groups 100 through 103, then defines engineering as the group code list to advertise:

lat group-list engineering 100-103
lat service-group engineering enabled

The following example specifies the groups 1, 5, 20 through 36, and 52:

lat service-group 1 5 20-36 52

| Command        | Description                                                                       |
|----------------|-----------------------------------------------------------------------------------|
| lat group-list | Allows a name to be assigned to the group list, which is any combination of group |
|                | names, numbers, or ranges.                                                        |

# lat service-responder

To configure a node to act as proxy for other nodes when a solicit-information multicast message is received, use the **lat service-responder** command in global configuration mode. To remove any proxy definition set up using the **lat service-responder** command, use the **no** form of this command.

#### lat service-responder

no lat service-responder

#### **Syntax Description**

This command has no arguments or keywords.

**Defaults** 

Disabled

#### **Command Modes**

Global configuration

#### **Command History**

| Release | Modification                                                                                                    |
|---------|----------------------------------------------------------------------------------------------------|
| 10.0    | This command was introduced.                                                                                                    |
| 12.2SX  | This command is supported in the Cisco IOS Release 12.2SX train. Support in a specific 12.2SX release of this train depends on your feature set, platform, and platform hardware. |

#### **Usage Guidelines**

The Cisco IOS software can be configured to support the service responder feature that is part of the latest LAT Version 5.2 specification.

Specifically, the DECserver90L+, which has less memory than other Digital Equipment Corporation servers, does not maintain a cache of learned services. Instead, the DECserver90L+ solicits information about services as they are needed.

LAT Version 5.2 nodes can respond for themselves; however LAT Version 5.1 nodes, for example, VMS Version 5.4 or earlier nodes, cannot respond for themselves. Instead, a LAT Version 5.2 node configured as a service responder must respond in proxy for the LAT Version 5.1 nodes.

The Cisco IOS software can be configured as a LAT service responder. If all your nodes are LAT Version 5.2 nodes, you need not enable the service responder features.

# Examples

The following example configures a node to act as a proxy for a node when a solicit-information multicast message is received. The node configured with this command will respond to solicit messages.

lat service-responder

| Command                   | Description                                    |
|---------------------------|------------------------------------------------|
| lat service-announcements | Reenables LAT broadcast service announcements. |

## lat service-timer

To adjust the time between local-area transport (LAT) service advertisements, use the **lat service-timer** command in global configuration mode. To return to the default setting, use the **no** form of this command.

lat service-timer seconds

no lat service-timer

## **Syntax Description**

| seconds | Number of seconds between service announcements. Note that the granularity offered by this command is 10-second intervals, and the <i>seconds</i> value is rounded |
|---------|----------------------------------------------------------------------------------------------------|
|         | up.                                                                                                    |

Defaults

20 seconds

### **Command Modes**

Global configuration

### **Command History**

| Release | Modification                                                                                                    |
|---------|----------------------------------------------------------------------------------------------------|
| 11.1    | This command was introduced.                                                                                                    |
| 12.2SX  | This command is supported in the Cisco IOS Release 12.2SX train. Support in a specific 12.2SX release of this train depends on your feature set, platform, and platform hardware. |

### **Usage Guidelines**

This command adjusts the time, in seconds, between LAT service announcements for services offered by the router. This function is useful in large networks with many LAT services and limited bandwidth.

## Examples

The following example sets the interval between LAT service advertisements to 11, and it illustrates the rough granularity of the **lat service-timer** command:

- ! The time between LAT service advertisements is set to 11. Because the
- ! granularity is in ten-second intervals, the actual time between advertisement
- ! is 20 seconds.
- lat service-timer 11
- ! 20 seconds between updates.
- lat service-timer 19
- ! 120 seconds between updates.
- lat service-timer 120

## lat vc-sessions

To set the maximum number of sessions to be multiplexed onto a single local-area transport (LAT) virtual circuit, use the **lat vc-sessions** command in global configuration mode. To remove the definition of a prior session, use the **no** form of this command.

lat vc-sessions maximum-number

no lat vc-sessions maximum-number

## **Syntax Description**

| maximum-number | Specifies the number of sessions that will be multiplexed onto a single LAT |
|----------------|-----------------------------------------------------------------------------|
|                | virtual circuit. This number cannot be greater than 255.                    |

### Defaults

255 sessions per virtual circuit

### **Command Modes**

Global configuration

### **Command History**

| Release | Modification                                                                                                    |
|---------|----------------------------------------------------------------------------------------------------|
| 10.0    | This command was introduced.                                                                                                    |
| 12.2SX  | This command is supported in the Cisco IOS Release 12.2SX train. Support in a specific 12.2SX release of this train depends on your feature set, platform, and platform hardware. |

### **Usage Guidelines**

Setting the number of sessions to a lower number can increase throughput if many sessions are running on one host, especially with routers with many physical ports. It can also increase overhead if the same host has little traffic but a large number of sessions.

### **Examples**

The following example sets the maximum number of sessions to be multiplexed onto a single LAT virtual circuit at 100:

lat vc-sessions 100

## lat vc-timer

To set the interval of time local-area transport (LAT) waits before sending any traffic, use the **lat vc-timer** command in global configuration mode. To remove a timer definition, use the **no** form of this command.

lat vc-timer milliseconds

no lat vc-timer milliseconds

## **Syntax Description**

| millise conds | Specifies the amount of time LAT will wait before sending traffic. Acceptable values |
|---------------|--------------------------------------------------------------------------------------|
|               | range from 10 to 1000 milliseconds.                                                  |

### Defaults

80 milliseconds

### **Command Modes**

Global configuration

## **Command History**

| Release | Modification                                                                                                    |
|---------|----------------------------------------------------------------------------------------------------|
| 10.0    | This command was introduced.                                                                                                    |
| 12.2SX  | This command is supported in the Cisco IOS Release 12.2SX train. Support in a specific 12.2SX release of this train depends on your feature set, platform, and platform hardware. |

### **Usage Guidelines**

Smaller timer values increase the overhead on both the router and the host. However, you can use smaller values to correct buffer overflows, which happen when the router receives more data than it can buffer during a virtual circuit timer interval.

Larger values increase the need for buffering and can cause noticeable echoing delay. However, increased values can reduce traffic. In environments with slow bridging, retransmissions can be reduced if you increase the value to at least three times the worst-case, round-trip interval.

## **Examples**

The following example sets the time between sending messages to 500 milliseconds:

lat vc-timer 500

## line

To identify a specific line for configuration and enter line configuration collection mode, use the **line** command in global configuration mode.

line [aux | console | tty | vty] line-number [ending-line-number]

### **Syntax Description**

| aux                | (Optional) Auxiliary EIA/TIA-232 DTE port. Must be addressed as relative line 0. The auxiliary port can be used for modem support and asynchronous connections.                                                              |  |
|--------------------|----------------------------------------------------------------------------------------------------|--|
| console            | (Optional) Console terminal line. The console port is DCE.                                                                                                    |  |
| tty                | (Optional) Standard asynchronous line.                                                                                                    |  |
| vty                | (Optional) Virtual terminal line for remote console access.                                                                                                    |  |
| line-number        | Relative number of the terminal line (or the first line in a contiguous group) that you want to configure when the line type is specified. Numbering begins with zero.                                                       |  |
| ending-line-number | (Optional) Relative number of the last line in a contiguous group that you want to configure. If you omit any keyword, then <i>line-number</i> and <i>ending-line-number</i> are absolute rather than relative line numbers. |  |

#### **Defaults**

There is no default line.

### **Command Modes**

Global configuration

## **Command History**

| Release | Modification                                                                                                    |
|---------|----------------------------------------------------------------------------------------------------|
| 10.0    | This command was introduced.                                                                                                    |
| 12.2SX  | This command is supported in the Cisco IOS Release 12.2SX train. Support in a specific 12.2SX release of this train depends on your feature set, platform, and platform hardware. |

## **Usage Guidelines**

You can address a single line or a consecutive range of lines with the **line** command. A line number is necessary, though, and you will receive an error message if you forget to include it.

Entering the **line** command with the optional line type (**aux**, **console**, **tty**, or **vty**) designates the line number as a relative line number. For example, to configure line parameters for line 7 (a TTY line), you could enter the following:

line tty 7

You also can use the **line** command without specifying a line type. In this case, the line number is treated as an absolute line number. For example, to configure line parameters for line 5, which can be of any type, you could enter the following:

line 5

Absolute line numbers increment consecutively and can be difficult to manage on large systems. Relative line numbers are a shorthand notation used in configuration. Internally, the Cisco IOS software uses absolute line numbers. You cannot use relative line numbers everywhere, but you can use absolute line numbers everywhere.

The absolute line number of the auxiliary port is 1. The relative line number of the auxiliary port is 0. See the **modem** line configuration command to set up modem support on the auxiliary port.

The software keeps a table of absolute and relative line numbers that you can display with the **show users** all EXEC command. A sample display follows:

Router> show users all

| Line<br>0 co<br>1 tty<br>2 tty   | n 0<br>y 1                                                             | Host(s)      | Idle | Location<br>con2 console<br>Engineering printer                    |
|----------------------------------|------------------------------------------------------------------------|--------------|------|--------------------------------------------------------------------|
| 3 tt:<br>4 tt:<br>5 tt:<br>6 tt: | y 3<br>y 4<br>y 5                                                      | HOST1        | 1:07 | Employee1 x1111<br>Console E3-D<br>Mkt. demo area                  |
| 7 tty<br>10 tty                  | -<br>y 7                                                               | HOST1        | 14   | Employee2 x1112                                                    |
| -                                | y 136<br>y 137<br>y 140<br>x 0<br>y 0 User1<br>y 1 User2<br>y 2<br>y 3 | idle<br>idle |      | rp4-printer Braille printer ROUTER-MAC.CISCO.COM 0 HOST1.CISCO.COM |

The absolute line numbers are listed at the far left, followed by the line type, and then the relative line number. Relative line numbers always begin numbering at zero and define the type of line. Addressing the second virtual terminal line as line VTY 1, for example, is easier than remembering it as line 143—its absolute line number.

The line types are ranked as follows in the line table:

- **1.** Console 0 (con 0)
- **2.** Standard asynchronous line (TTY)
- **3.** Auxiliary port (aux)
- 4. Virtual terminal line (VTY)
- 5. Printer

The terminal from which you locally configure the router is attached to the console port. To configure line parameters for the console port, enter the following:

line console 0

The console relative line number must be 0.

Cisco IOS Terminal Services

Virtual terminal lines are used to allow remote access to the router. A virtual terminal line is not associated with either the auxiliary or console port. The router has five virtual terminal lines by default. However, you can create additional virtual terminal lines as described in the chapter "Configuring Protocol Translation and Virtual Asynchronous Devices" in the *Cisco IOS Terminal Services Configuration Guide*.

Configuring the console port or virtual terminal lines allows you to perform such tasks as setting communication parameters, specifying autobaud connections, and configuring terminal operating parameters for the terminal you are using.

### **Examples**

The following example starts configuration for virtual terminal lines 0 to 4:

```
line vty 0 4
```

In the following example, the user creates and configures the maximum 100 virtual terminal lines with the **no login** command:

```
line vty 0 99 no login
```

In the following example, the user eliminates virtual terminal line number 5 and all higher-numbered virtual terminal lines. Only virtual terminal lines 0 to 4 will remain.

```
no line vty 5
```

In the following example, the user configures console line 0, auxiliary line 0, and virtual terminal lines 0 to 4:

```
line vty 0 4
login
line console 0
password secretWord
line aux 0
password Mypassword
no exec
access-class 1 in
 speed 19200
line vty 0
exec-timeout 0 0
password Mypassword
line vty 1
exec-timeout 0 0
password Mypassword
line vty 2
 exec-timeout 0 0
password Mypassword
line vty 3
password Mypassword
line vty 4
password Mypassword
```

| Command    | Description                                                |
|------------|------------------------------------------------------------|
| show line  | Displays the parameters of a terminal line.                |
| show users | Displays information about the active lines on the router. |

# **login (EXEC)**

To change a login username, use the **login** command in EXEC mode.

### login

### **Syntax Description**

This command has no arguments or keywords.

### **Command Modes**

#### **EXEC**

### **Command History**

| Release | Modification                                                                                                    |
|---------|----------------------------------------------------------------------------------------------------|
| 10.0    | This command was introduced.                                                                                                    |
| 12.2SX  | This command is supported in the Cisco IOS Release 12.2SX train. Support in a specific 12.2SX release of this train depends on your feature set, platform, and platform hardware. |

### **Usage Guidelines**

You can change a login username if you must match outgoing access list requirements or other login prompt requirements.

When you enter this command, the Cisco IOS software prompts you for a username and password. Enter the new username and the original password. If the username does not match, but the password does, the Cisco IOS software updates the session to the new username with which the **login** command attempt was made.

If no username and password prompts appear when you enter this command, the network administrator did not specify that a username and password be required at login time. If both the username and password are entered correctly, the session becomes associated with the specified username.

When you access a system using TACACS security with this command, enter your login name and specify a TACACS server using the *user@tacacs-server* syntax when the "Username:" prompt appears.

The TACACS server must be one of those defined in a Cisco IOS software configuration file. For more information, refer to the sections about specifying a TACACS host in the *Cisco IOS Security Configuration Guide*, or refer to the **tacacs-server host** command in the *Cisco IOS Security Command Reference*.

If you do not specify a host, the Cisco IOS software tries each of the TACACS servers in the list until it receives a response.

If you do specify a host that does not respond, no other TACACS server is queried. The Cisco IOS software will deny access or function according to the action specified by the **tacacs-server last-resort** command, if one is configured.

If you specified a TACACS server host with the *user@tacacs-server* command, the TACACS server specified will be used for all subsequent authentication or notification queries, with the possible exception of Serial Line Internet Protocol (SLIP) address queries.

## Examples

The following example shows how login usernames and passwords can be changed. In this example, a user currently logged in under the username user1 attempts to change that login name to user2. After entering the **login** command, the user enters the new username, but enters an incorrect password. Because the password does not match the original password, the system rejects the attempt to change the username.

Router> login
Username: user2
Password:
% Access denied
Still logged in as "user1"

Next, the user attempts the login change again, with the username user2, but enters the correct (original) password. This time the password matches the current login information, the login username is changed to user2, and the user is allowed access to the EXEC at the user level.

Router> login
Username: user2
Password:
Router>

| Command            | Description                             |
|--------------------|-----------------------------------------|
| line-power         | Sets up a temporary password on a line. |
| lockable           | Enables the lock EXEC command.          |
| password           | Specifies a password on a line.         |
| tacacs-server host | Specifies a TACACS+ host.               |

# login (line)

To enable password checking at login, use the **login** command in line configuration mode. To disable password checking and allow connections without a password, use the **no** form of this command.

login [local | tacacs]

no login

### **Syntax Description**

| local  | (Optional) Selects local password checking. Authentication is based on the username specified with the <b>username</b> global configuration command. |
|--------|----------------------------------------------------------------------------------------------------|
| tacacs | (Optional) Selects the TACACS-style user ID and password-checking mechanism.                                                                         |

#### **Defaults**

Virtual terminals require a password. If you do not set a password for a virtual terminal, it responds to attempted connections by displaying an error message and closing the connection.

### **Command Modes**

Line configuration

### **Command History**

| Release | Modification                                                                                                    |
|---------|----------------------------------------------------------------------------------------------------|
| 10.0    | This command was introduced.                                                                                                    |
| 12.2SX  | This command is supported in the Cisco IOS Release 12.2SX train. Support in a specific 12.2SX release of this train depends on your feature set, platform, and platform hardware. |

### **Usage Guidelines**

If you specify the **login** command without the **local** or **tacacs** option, authentication is based on the password specified with the **password** line configuration command.

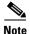

This command cannot be used with AAA/TACACS+. Cisco recommends that you use the **login authentication** command instead of the **login** (line) configuration command. Refer to the *Cisco IOS Security Command Reference* for a description of the **login authentication** command.

### **Examples**

The following example sets the password letmein on vty 4:

line vty 4 password letmein login

The following example enables the TACACS-style user ID and password-checking mechanism:

line 0 password mypassword login tacacs

| Command                    | Description                                                                                                    |
|----------------------------|----------------------------------------------------------------------------------------------------|
| enable password            | Sets a local password to control access to various privilege levels.                                                                                                    |
| peer default ip<br>address | Specifies an IP address, an address from a specific IP address pool, or an address from the DHCP mechanism to be returned to a remote peer connecting to this interface. |
| virtual-profile aaa        | Enables virtual profiles by AAA configuration.                                                                                                    |

# login-string

To define a string of characters that is sent to a host after a successful Telnet connection, use the **login-string** command in global configuration mode. To remove the login string, use the **no** form of this command.

login-string host-name d message [% secp] [% secw] [% b] [% m] d

no login-string host-name

## **Syntax Description**

| host-name | Specifies the name of the host.                                                                                                    |
|-----------|----------------------------------------------------------------------------------------------------|
| d         | Sets a delimiting character of your choice—a pound sign (#), for example. You cannot use the delimiting character in the busy message.                              |
| message   | Specifies the login string.                                                                                                    |
| %secp     | (Optional) Sets a pause in seconds. To insert pauses into the login string, embed a percent sign (%) followed by the number of seconds to pause and the letter "p." |
| %secw     | (Optional) Prevents users from issuing commands or keystrokes during a pause.                                                                                       |
| % b       | (Optional) Sends a Break character.                                                                                                    |
| % m       | (Optional) Supports TN3270 terminals. Sends only CR and no LINE FEED.                                                                                               |

### Defaults

No login strings are defined.

### **Command Modes**

Global configuration

### **Command History**

| Release | Modification                                                                                                    |
|---------|----------------------------------------------------------------------------------------------------|
| 10.0    | This command was introduced.                                                                                                    |
| 12.2SX  | This command is supported in the Cisco IOS Release 12.2SX train. Support in a specific 12.2SX release of this train depends on your feature set, platform, and platform hardware. |

## **Usage Guidelines**

Follow this command with one or more blank spaces and a delimiting character of your choice. Then enter one or more lines of text, terminating the message with the second occurrence of the delimiting character. To use a percent sign in the login string, precede it with another percent sign; that is, type the characters "%%." The options can be used anywhere within the message string.

This command applies only to rlogin and Telnet sessions.

### **Examples**

In the following example, the value %5p causes a 5-second pause:

login-string office #ATDT 555-0134
%5p hello

#

# match (ruleset)

To identify a connection for processing by a protocol translation ruleset, use the **match** command in translate ruleset configuration mode. To remove the match statement, use one of the two **no** forms of this command.

**match** [#line-number] incoming-connection-parameter regular-expression [#line-number incoming-connection-parameter regular-expression [...]]

**no match** incoming-connection-parameter regular-expression [incoming-connection-parameter regular-expression [...]]

no match #line-number [...]

### **Syntax Description**

| #line-number                  | (Optional) The line in the ruleset to test for a match operation. The # character must be entered.                                                                         |
|-------------------------------|----------------------------------------------------------------------------------------------------|
| incoming-connection-parameter | An incoming protocol parameter to test for; parameters are available for packet assembler/disassembler (PAD) and Telnet connections and are listed in Table 7 and Table 8. |
| regular-expression            | Regular expression pattern to match.                                                                                                    |
| []                            | (Optional) Specifies that multiple entries can be made as follows:                                                                                                    |
|                               | • Up to six <b>match</b> tests can be written on one command line.                                                                                                    |
|                               | <ul> <li>Multiple line numbers can be specified using the second no<br/>form of this command.</li> </ul>                                                                   |

### Defaults

No default behavior or values

## **Command Modes**

Translate ruleset configuration

### **Command History**

| Release  | Modification                                                       |
|----------|--------------------------------------------------------------------|
| 12.3(8)T | This command was introduced.                                       |
| 12.2SX   | This command is supported in the Cisco IOS Release 12.2SX train.   |
|          | Support in a specific 12.2SX release of this train depends on your |
|          | feature set, platform, and platform hardware.                      |

### **Usage Guidelines**

Up to six match tests can be written on one command line. The ellipses in the format shown above means multiple match test statements can be specified.

The **match** command is specific to the identified ruleset. A connection can be identified for processing by the ruleset match operation where tests written using keywords from Table 7 and Table 8, such as **dest-addr** and **dest-port**, match a regular expression.

Each protocol translation ruleset must have at least one match statement. If an incoming connection does not match any tests written in this template, it is not selected for processing by the ruleset.

The ordered set of commands in the template have line numbers that can be displayed using the **show translate** EXEC command.

Cisco regular expressions are described in Appendix A, "Regular Expressions," in the *Cisco IOS Terminal Services Configuration Guide*.

Table 7 and Table 8 lists the protocol parameter keywords that can be specified in the match test statements for incoming PAD and Telnet connections.

Table 7 Match Keywords for Incoming PAD Connections

| Keyword                 | Description                                                                                                    |
|-------------------------|----------------------------------------------------------------------------------------------------|
| cud ASCII-string        | Call user data (CUD) that occurs after the protocol identification (PID). For outgoing PAD connections, this is the optional, user-specified text included in the outgoing call request packet following the protocol identification bytes. The CUD is entered as an ASCII string.                                                                    |
| dest-addr address       | Destination X.121 address entered as a number from 0 to 15 digits long.                                                                                                    |
| dest-addr-ext address   | Network service access point (NSAP) destination address extension.                                                                                                    |
| dlci number             | Frame Relay data-link connection identifier (DLCI) of an Annex G service entered as a number from one to seven digits in length, although a size of two to four digits is more likely, or the NULL string if not received on an Annex G service.                                                                                                    |
| interface type number   | Interface to be used for the circuit, entered using standard Cisco IOS interface designations: Serial1/0:1, for example.                                                                                                    |
| mac address             | Connection-Mode Network Service (CMNS) service remote host MAC address entered as three hexadecimal numbers of four digits separated by a period (0000.fc08.12ab, for example) or the NULL string if not received on a CMNS service.                                                                                                    |
| packetsize size         | X.25 maximum data packet sizes to request, entered as two numbers from the following choices: 16, 32, 64, 128, 256, 512, 1024, 2048, 4096.                                                                                                    |
| pid byte-string         | Protocol identification (PID) string specified in ASCII or hexadecimal. A hexadecimal PID must be prefixed by "0x." For example, 0x01000000 is the standard PAD PID. Although it is available for specifying a nonstandard Call PID, this parameter is not restricted to the common PID length and can be used to specify the entire user data field. |
| reversed flag           | Flag to indicate whether a reverse charged Call is permitted. This flag applies to a switched virtual circuit (SVC) and is entered as a single character, Y or N, for yes or no.                                                                                                    |
| source-addr address     | Source X.121 address.                                                                                                    |
| source-addr-ext address | NSAP source address extension.                                                                                                    |
| windowsize size         | X.25 window sizes to request, entered as two numbers in a range from 1 to 127.                                                                                                    |
| xot-dest-addr address   | Destination IP address of an X.25 over TCP (XOT) service entered in standard IP address dotted decimal notation (10.0.0.127, for example) or the NULL string if not received on an XOT service.                                                                                                    |
| xot-source-addr address | Source IP address of an XOT service entered in standard IP address dotted decimal notation (10.0.0.127, for example) or the NULL string if not received on an XOT service.                                                                                                    |

Table 8 Match Keywords for Incoming Telnet Connections

| Keyword             | Description                                                                                             |
|---------------------|----------------------------------------------------------------------------------------------------|
| dest-addr address   | Destination IP address entered in standard IP address dotted decimal notation: 10.0.0.127, for example. |
| dest-port port      | Destination port entered as a decimal number from one to five digits long.                              |
| source-addr address | Source IP address entered in standard IP address dotted decimal notation: 10.0.0.127, for example.      |

### **Examples**

The following example shows how to write match and skip tests to ignore connection attempts from any subnetwork address starting with 10 and match only those with a specific IP address and destination port number:

```
translate ruleset customer-case-1 from telnet to pad
! Ignore an incoming Telnet attempt from any subnetwork address starting with 10
skip source-addr ^10\.*
! Match an incoming Telnet attempt destined for an IP addresses starting
! with 172.18., and a 5-digit port starting with 10 or 11
match dest-addr ^172\.18\..* dest-port ^1[0-1]...$
! Or match an incoming Telnet attempt destined an IP addresses starting
! with 172.18., and a 5-digit port starting with 120 through 127
match dest-addr ^172\.18\..* dest-port ^12[0-7]..$
```

The following example shows how to write match and skip tests to skip connection attempts from destination 55554 and to match only those with destination addresses from 55550 to 55553 and from 55556 to 55559:

```
translate ruleset A from pad to telnet
skip dest-addr ^55554$
match dest-addr ^5555.$
```

| Command                      | Description                                                                                                    |
|------------------------------|----------------------------------------------------------------------------------------------------|
| description (ruleset)        | Adds a description about a translation ruleset.                                                                                   |
| options (ruleset)            | Specifies protocol translation options in a translation ruleset.                                                                  |
| set (ruleset)                | Unconditionally sets one or more connection parameters to a fixed value for a translation ruleset.                                |
| show translate ruleset       | Displays a summary of a specific or of all configured translation rulesets, behavioral parameters, and usage statistic.           |
| skip (ruleset)               | Identifies a connection for omission by the translation ruleset.                                                                  |
| substitute (ruleset)         | Matches an available protocol and substitutes another in a translation ruleset.                                                   |
| test (ruleset)               | Tests parameter values in a translation ruleset using regular expressions.                                                        |
| test translate               | Displays a trace of protocol translation behavior for a connection attempt.                                                       |
| translate ruleset            | Defines a unique name for a translation ruleset, specifies translated protocols, and enters translate ruleset configuration mode. |
| x25 pvc translate<br>ruleset | Configures PVCs that are valid for protocol translation rule set handling.                                                        |

## monitor traffic line

To monitor inbound or outbound asynchronous character mode traffic on another terminal line, use the **monitor traffic line** command in privileged EXEC mode.

monitor traffic line [aux | tty] line-number [in | out] [control-char] [interactive]

## **Syntax Description**

| aux          | (Optional) Auxiliary EIA/TIA-232 DTE port. Must be addressed as relative line 0. The auxiliary port can be used for modem support and asynchronous connections.                                                                                                    |
|--------------|----------------------------------------------------------------------------------------------------|
| tty          | (Optional) Standard asynchronous line.                                                                                                    |
| line-number  | Relative number of the terminal line that you want to monitor when the line type is specified. Numbering begins with zero. Absolute number of the terminal line that you want to monitor when the line type is not specified. The acceptable range of this value is platform dependent. |
| in           | (Optional) Inbound traffic is monitored.                                                                                                    |
| out          | (Optional) Outbound traffic is monitored.                                                                                                    |
| control-char | (Optional) Control characters are displayed along with asynchronous character mode traffic. Control character display is turned off by default.                                                                                                    |
| interactive  | (Optional) Commands entered on the remote monitoring station are displayed to the user of the terminal line being monitored. By default, commands entered at the remote monitoring station are not displayed on the station being monitored (the keyboard lock is on).                  |

### Defaults

Outbound traffic is monitored.

### **Command Modes**

Privileged EXEC

### **Command History**

| Release   | Modification                                                                                                    |
|-----------|----------------------------------------------------------------------------------------------------|
| 12.2(4)T  | This command was introduced.                                                                                                    |
| 12.2(11)T | This command was implemented on the Cisco AS5300, Cisco AS5400, and Cisco AS5800 platforms.                                                                                       |
| 12.3(8)T  | The <b>control-char</b> and <b>interactive</b> keywords were introduced.                                                                                                    |
| 12.2SX    | This command is supported in the Cisco IOS Release 12.2SX train. Support in a specific 12.2SX release of this train depends on your feature set, platform, and platform hardware. |

## **Usage Guidelines**

The **monitor traffic line** command allows for the monitoring of only tty and auxiliary lines. The monitoring of console or vty lines is not permitted.

You can monitor only a single line with the **monitor traffic line** command. A line number is necessary, though, and you will receive an error message if you forget to include it.

To disable asynchronous line monitoring, enter the escape sequence (Ctrl-Shift-6, then x [Ctrl $^x$ ] by default).

Entering the **monitor traffic line** command with the optional line type (**aux** or **tty**) designates the line number as a relative number. For example, to configure line monitoring for line 7 (a tty line), you could enter the following:

```
monitor traffic line tty 7
```

You can also use the **monitor traffic line** command without specifying a line type. In this case, the line number is treated as an absolute line number. For example, to configure line traffic monitoring for line 5, which can be of **aux** or **tty** type, you could enter the following:

```
monitor traffic line 5
```

The **monitor traffic line** command starts displaying the asynchronous characters traversing the line that is being monitored. To stop monitoring traffic, enter the escape sequence (Ctrl-Shift-6, then x [Ctrl^x] by default).

You can issue the **control-char** keyword with the **monitor traffic line** command to configure the display of control characters along with the asynchronous character traffic on the line that is being monitored.

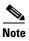

The **monitor traffic line** command inserts a linefeed (LF) character in the character stream immediately after a carriage return (CR) character if the CR character is not immediately followed by an LF character in the original character stream.

In releases prior to Cisco IOS Release 12.3(8)T, when the **monitor traffic line** command is running and the asynchronous characters are being displayed (the user has not yet entered the escape sequence to stop traffic monitoring), the Asynchronous Line Monitoring feature allows the user of the remote monitoring station to enter more commands on this line. The output of the additional commands are displayed not only to the user of the remote monitoring station but also to the user of the terminal line that is being monitored. To prevent this display of command output on the terminal line that is being monitored, the user of the remote monitoring station must be careful not to enter more commands while the **monitor traffic line** command is still running.

In Release 12.3(8)T, the default behavior of the **monitor traffic line** command was changed so that commands entered by the user on the remote monitoring station are not displayed to the user on the terminal line being monitored (the keyboard lock is on). The **interactive** keyword turns off the keyboard lock, enabling the display of commands entered on the remote monitoring station to the user of the terminal line being monitored.

### **Examples**

The following example allows the user to monitor inbound asynchronous character mode traffic on tty line 10:

```
Router# monitor traffic line tty 10 in
```

The following example allows the user to monitor inbound asynchronous character mode traffic, including control characters, on tty line 10:

```
Router# monitor traffic line tty 10 in control-char
```

The following example allows the user to monitor inbound asynchronous character mode traffic on line 5. The **interactive** keyword turns off the keyboard lock, specifying that commands entered at the remote monitoring station will be displayed to the user of the line being monitored.

Router# monitor traffic line 5 in interactive

# options (ruleset)

To specify protocol translation options in a translation ruleset, use the **options** command in translate ruleset configuration mode. To remove or change the option, use the **no** form of this command.

**options** rule-option [rule-option [...]]

no options [...]

## **Syntax Description**

| rule-option [] One of the protocol translation option keywords listed in Table |                                                                           |
|--------------------------------------------------------------------------------|---------------------------------------------------------------------------|
|                                                                                | for some keywords, by a value for the option. More than one option can be |
|                                                                                | listed on a command line.                                                 |

## Defaults

No default behavior or values

### **Command Modes**

Translate ruleset configuration

## **Command History**

| Release  | Modification                                                                                                    |
|----------|----------------------------------------------------------------------------------------------------|
| 12.3(8)T | This command was introduced.                                                                                                    |
| 12.2SX   | This command is supported in the Cisco IOS Release 12.2SX train. Support in a specific 12.2SX release of this train depends on your feature set, platform, and platform hardware. |

### **Usage Guidelines**

Use this command to set the supported options listed in Table 9. The ellipses in the format shown above means multiple options statements can be specified. The ruleset-defined options are overwritten each time the **options** command is entered. A connection that matches a ruleset, but fails the ruleset's configured option test, will be rejected.

Table 9 Options for Translation Rulesets

| Options Keyword     | Description                                                                                                    |
|---------------------|----------------------------------------------------------------------------------------------------|
| access-class number | Access class number that the incoming source hosts must match, and that must already have been defined in an access list. Standard access list numbers are in the range from 1 to 99; expanded standard access lists numbers are in the range from 1300 to 1999. |
| login               | Require a login on the incoming connection before the outgoing connection is attempted. No value is required for this keyword.                                                                                                    |
| max-users number    | Defines the maximum number of concurrent users allowed per ruleset. When the maximum user limit has been reached, subsequent connection attempts and a test with <b>test translate</b> command will be refused.                                                  |
| quiet               | Suppress translation information messages on the session. No value is required for this keyword.                                                                                                    |

## Examples

The following example limits the number of simultaneous ruleset users to 10 and requires that the user log in before the outgoing connection is made:

translate ruleset customer-case-1 from telnet to pad
! Match an incoming Telnet attempt destined for IP addresses starting
! with 172.18., and a 5-digit port starting with 120 through 127
match dest-addr ^172\.18\..\* dest-port ^12[0-7]..\$
! Once the correct network is matched, specify that this ruleset is limited
! to ten concurrent users and requires a login exchange
options max-users 10 login

| Command                      | Description                                                                                                    |  |
|------------------------------|----------------------------------------------------------------------------------------------------|--|
| description (ruleset)        | Adds a description about a translation ruleset.                                                                                   |  |
| match (ruleset)              | Identifies a connection for processing by the translation ruleset.                                                                |  |
| set (ruleset)                | Unconditionally sets one or more connection parameters to a fixed value for a translation ruleset.                                |  |
| show translate ruleset       | Displays a summary of a specific or of all configured translation rulesets, behavioral parameters, and usage statistic.           |  |
| skip (ruleset)               | Identifies a connection for omission by the translation ruleset.                                                                  |  |
| substitute (ruleset)         | Matches an available protocol and substitutes another in a translation ruleset.                                                   |  |
| test (ruleset)               | Tests parameter values in a translation ruleset using regular expressions.                                                        |  |
| test translate               | Displays a trace of protocol translation behavior for a connection attempt.                                                       |  |
| translate ruleset            | Defines a unique name for a translation ruleset, specifies translated protocols, and enters translate ruleset configuration mode. |  |
| x25 pvc translate<br>ruleset | Configures PVCs that are valid for protocol translation rule set handling.                                                        |  |

## pad

To log in to a packet assembler/disassembler (PAD), use the pad command in EXEC mode.

pad {x121-address | host-name} [/cud text] [/debug] [/profile name] [/quiet message] [/reverse]
[/use-map]

### **Syntax Description**

| x121-address   | Specifies the X.121 address of the X.25 host.                                                                                                    |  |
|----------------|----------------------------------------------------------------------------------------------------|--|
| host-name      | Specifies the X.25 host name if the host-to-address mapping has been set with the <b>X.25 host</b> command.                                                                                                    |  |
| /cud text      | (Optional) Includes the specified <i>text</i> in the Call User Data (CUD) field of the outgoing Call Request Packet. The / character is required.                                                                                                    |  |
| /debug         | (Optional) Displays the informational level of logging messages whenever the remote host changes an X.3 parameter setting or sends any other X.29 control packet. The / character is required.                                                                                                    |  |
| /profile name  | (Optional) Sets X.3 PAD parameters for the <i>name</i> script. Using this keyword and profile name argument is the same as issuing the <b>x29 profile</b> global configuration command when translating X.25. If the X.29 profile is set to <b>default</b> , the profile is applied to all incoming X.25 PAD calls, including the calls used for protocol translation. The / character is required. |  |
| /quiet message | (Optional) Suppresses information messages. Replace the <i>message</i> argument with the actual message that you want to suppress. The / character is required.                                                                                                    |  |
| /reverse       | (Optional) Causes reverse-charge calls to be accepted on a per-call (rather than a per-interface) basis. The / character is required.                                                                                                    |  |
| /use-map       | (Optional) Applies <b>x25 map pad</b> command entry options (such as CUD and idle) and facilities (such as packet in, packet out, win in, and win out) to the outgoing PAD call. This function occurs only if a matching X.121 destination address exists in an <b>x25 map pad</b> command entry. The / character is required.                                                                      |  |

## **Command Modes**

EXEC

### **Command History**

| Release | Modification                                                                                                    |
|---------|----------------------------------------------------------------------------------------------------|
| 11.2    | This command was introduced.                                                                                                    |
| 12.2SX  | This command is supported in the Cisco IOS Release 12.2SX train. Support in a specific 12.2SX release of this train depends on your feature set, platform, and platform hardware. |

## **Usage Guidelines**

The **pad** command supports one-word connections. You need not enter the **pad** command; entering the address is enough to start the connection. A PAD can also be accessed and X.3 parameters configured with the **x28** EXEC command, which uses the standard X.28 user interface.

You can have several PAD connections open at the same time and switch between them. You also can exit a connection and return to the user EXEC prompt at any point. To open a new connection, first exit the current connection by entering the escape sequence (Ctrl-Shift-6 then x [Ctrl^x] by default) to

return to the EXEC prompt, then open the new connection. If the /use-map option is selected on the outgoing pad command, the x25 map pad command entries are searched for a matching X.121 destination address. If a match is found, the x25 map pad command entry options (such as CUD and idle) and facilities (such as packet in, packet out, win in, and win out) are applied to the outgoing PAD call.

To display information about packet transmission and X.3 PAD parameter settings, use the **show x25 pad** command. To exit a session, simply log out of the remote system. Then, terminate the active session by entering the **exit** command.

### **Examples**

Use the ? command to display **pad** command options, as shown in the following example:

```
Router# pad / ?

/cud Call user data
/debug Debugging option
/profile Use a defined X.3 profile
/quiet Suppress informational messages
/reverse X25 Address reverse
/use-map Use x25 map pad command facilities for outgoing Calls
```

The following example starts a PAD session:

```
Router> pad 123456789
Trying 123456789...Open
Router>
```

You can also access a PAD using standard X.28 commands. The following example enters X.28 mode with the **x28** EXEC command and configures a PAD with the **set** X.3 parameter command. The **set** command sets the idle time delay to 40 seconds.

```
Router# x28
* set 4:40
```

The following example uses the **/use-map** option to configure a larger window and packet size than the default specified on the interface, and it sets the virtual circuit idle time to 2 seconds. Notice that the map values are used rather than the interface default values.

```
Router-A(config-if)# x25 map pad 2194441 cud user1 windowsize 7 7 packetsize 1024 1024
idle 2
Router-A(config-if)# end
Router-A#
%SYS-5-CONFIG_I: Configured from console by console.
Router-A# pad 2194441 /cud user1 /use-map
Trying 2194441....Open
06:31:12: pad_open_connection: found a matching x25 map pad
06:31:12: Serial1: X.25 O R1 Call (22) 8 lci 1024
06:31:12: From(7): 2191111 To(7): 2194441
06:31:12: Facilities: (6)
            Packet sizes: 1024 1024
06:31:12:
06:31:12:
            Window sizes: 7 7
06:31:12: Call User Data (12): 0x01000000 (pad)
06:31:12: Serial1: X.25 I R1 Call Confirm (5) 8 lci 1024
06:31:12: From(0): To(0):
06:31:12: Facilities: (0)
06:31:12: PADO: Call completed
```

Cisco IOS Terminal Services

| Command       | Description                                                                                                    |  |
|---------------|----------------------------------------------------------------------------------------------------|--|
| show x25 pad  | Displays information about current open connections, including packet transmissions, X.3 parameter settings, and the current status of virtual circuits.           |  |
| translate x25 | Automatically translates the request to another outgoing protocol connection type when an X.25 connection request to a particular destination address is received. |  |
| x25 map pad   | Configures an X.121 address mapping for PAD access over X.25.                                                                                                    |  |
| x28           | Enters X.28 mode and accesses an X.25 network or sets X.3 PAD parameters.                                                                                          |  |

# resume (setting X.3 PAD parameters)

To set X.3 parameters, use the **resume** command in EXEC mode.

resume [connection] [/set parameter:value]

### **Syntax Description**

| connection           | (Optional) The name or number of the connection; the default is the most recent connection.                                                                                                  |  |
|----------------------|----------------------------------------------------------------------------------------------------|--|
| /set parameter:value | (Optional) Sets the X.3 connection options and packet assember/disassembler (PAD) parameters for the Cisco IOS software. See Table 10 in the Usage Guidelines for the PAD parameter numbers. |  |
|                      | Refer to the chapter "Configuring the Cisco PAD Facility for X.25 Connections" of the <i>Cisco IOS Terminal Services Configuration Guide</i> for a list of these connection options.         |  |

### Defaults

For outgoing connections, the X.3 parameters default to the following:

2:1, 3:2, 4:1, 7:4, 16:127, 17:21, 18:19

All other parameters default to zero, but can be changed using the /set switch option with either the **resume** command or the x3 command.

For incoming PAD connections, the software sends an X.29 SET PARAMETER packet to set only the following parameters:

2:0, 4:1, 7:21, 15:0

### **Command Modes**

**EXEC** 

### **Command History**

| Release | Modification                                                                                                    |
|---------|----------------------------------------------------------------------------------------------------|
| 9.1     | This command was introduced.                                                                                                    |
| 12.2SX  | This command is supported in the Cisco IOS Release 12.2SX train. Support in a specific 12.2SX release of this train depends on your feature set, platform, and platform hardware. |

## **Usage Guidelines**

Table 10 summarizes the X.3 PAD Parameters supported on Cisco devices. Refer to the "X.3 PAD Parameters" appendix in the *Cisco IOS Terminal Services Configuration Guide* for more complete information about these parameters.

Table 10 Supported X.3 PAD Parameters

| Parameter<br>Number | ITU-T Parameter Name                            | ITU-T X.3 and Cisco Values                                                                                                    |
|---------------------|-------------------------------------------------|----------------------------------------------------------------------------------------------------|
| 1                   | PAD recall using a character                    | Minimum value: 0; maximum value: 126; X.28 PAD user emulation mode default: 1.                                                             |
|                     |                                                 | <b>Note</b> Not supported by PAD EXEC user interface.                                                                                      |
| 2                   | Echo                                            | Minimum value: 0; maximum value: 1; PAD EXEC mode and X.28 PAD user emulation mode default: 1.                                             |
| 3                   | Selection of data forwarding character          | Minimum value: 0; maximum value: 255; PAD EXEC mode default: 2 (CR); X.28 PAD user emulation mode default: 126 (~).                        |
| 4                   | Selection of idle timer delay                   | Minimum value: 0; maximum value: 255; PAD EXEC mode default: 1; X.28 PAD user emulation mode default: 0.                                   |
| 5                   | Ancillary device control                        | Minimum value: 0; maximum value: 2; PAD EXEC mode default: 0; X.28 PAD user emulation mode default: 1.                                     |
| 6                   | Control of PAD service signals                  | Minimum value: 0; maximum value: 255; PAD EXEC mode default: 0; X.28 PAD user emulation mode default: 2.                                   |
|                     |                                                 | <b>Note</b> Not supported by PAD EXEC user interface.                                                                                      |
| 7                   | Action upon receipt of a BREAK signal           | Minimum value: 0; maximum value: 31; PAD EXEC mode default: 4; X.28 PAD user emulation mode default: 2.                                    |
| 8                   | Discard output                                  | Minimum value: 0; maximum value: 1; PAD EXEC mode and X.28 PAD user emulation mode default: 0.                                             |
| 9                   | Padding after Return                            | Minimum value: 0; maximum value: 255; PAD EXEC mode and X.28 PAD user emulation mode default: 0.                                           |
| 10                  | Line folding                                    | Not supported.                                                                                                    |
| 11                  | DTE speed (binary speed of start-stop mode DTE) | Minimum value: 0; maximum value: 18; PAD EXEC mode and X.28 PAD user emulation mode default: 14.                                           |
| 12                  | Flow control of the PAD by the start-stop DTE   | Minimum value: 0; maximum value: 1; PAD EXEC mode default: 0; X.28 PAD user emulation mode default: 1.                                     |
| 13                  | Line feed insertion (after a Return)            | Minimum value: 0; maximum value: 7; PAD EXEC mode and X.28 PAD user emulation mode default: 0.                                             |
| 14                  | Line feed padding                               | Minimum value: 0; maximum value: 255; PAD EXEC mode and X.28 PAD user emulation mode default: 0.                                           |
| 15                  | Editing                                         | Minimum value: 0; maximum value: 1; PAD EXEC mode and X.28 PAD user emulation mode default: 0.                                             |
| 16                  | Character delete                                | Minimum value: 0; maximum value: 127; PAD EXEC mode and X.28 PAD user emulation mode default: 127 (DEL).                                   |
| 17                  | Line delete                                     | Minimum value: 0; maximum value: 127; PAD EXEC mode default: 21 (NAK or Ctrl-U); X.28 PAD user emulation mode default: 24 (CAN or Ctrl-X). |

Table 10 Supported X.3 PAD Parameters (continued)

| Parameter<br>Number | ITU-T Parameter Name        | ITU-T X.3 and Cisco Values                                                                                                    |
|---------------------|-----------------------------|----------------------------------------------------------------------------------------------------|
| 18                  | Line display                | Minimum value: 0; maximum value: 127; PAD EXEC mode and X.28 PAD user emulation mode default: 18 (DC2 or Ctrl-R).                                                                                                    |
| 19                  | Editing PAD service signals | Minimum value: 0; maximum value: 126; PAD EXEC mode default: 0; X.28 PAD user emulation mode default: 2.                                                                                                    |
|                     |                             | <b>Note</b> Not supported by PAD EXEC user interface.                                                                                                    |
| 20                  | Echo mask                   | Minimum value: 0; maximum value: 255; PAD EXEC mode and X.28 PAD user emulation mode default: 0.                                                                                                    |
|                     |                             | <b>Note</b> Not supported by PAD EXEC user interface.                                                                                                    |
| 21                  | Parity treatment            | Minimum value: 0; maximum value: 4; PAD EXEC mode and X.28 PAD user emulation mode default: 0.                                                                                                    |
|                     |                             | Note For additional values that can be selected for parameter 21, including parity treatment to conform to the French Transpac public switched data network and its technical specification and utilization of networks standards (STUR), see Appendix A, "X.3 PAD Parameters," in the Cisco IOS Terminal Services Configuration Guide. |

The /set switch sets the X.3 parameters defined by parameter number and value, separated by a colon. You set one or more X.3 PAD parameters, as follows:

- Step 1 Escape out of the current session by pressing the escape sequence (Ctrl-Shift-6 then x [ $Ctrl^x$ ] by default) and return to the EXEC prompt.
- **Step 2** Issue the **where** command, to list the open sessions. All open sessions associated with the current terminal line are displayed.
- **Step 3** Enter the **resume** command, followed by the parameter, a colon, and then the value to be set.

## **Examples**

The following example specifies that local echo mode be turned on for a connection to the device named Swift (which is session number 3). As shown in Table 7, "local echo on" uses the parameter 2 and the value 1 (represented as 2:1 in this example):

Swift% ^^X
Router> resume 3 /set 2:1
Swift%

| Command | Description              |
|---------|--------------------------|
| where   | Lists the open sessions. |

# resume (switching sessions)

To switch to another open Telnet, rlogin, local-area transport (LAT), or packet assembler/disassembler (PAD) session, use the **resume** command in EXEC mode.

resume [connection] [keyword] [/set parameter:value]

## **Syntax Description**

| connection           | (Optional) The name or number of the connection; the default is the most recent connection. |
|----------------------|---------------------------------------------------------------------------------------------|
| keyword              | (Optional) One of the options listed in Table 8.                                            |
| /set parameter:value | (Optional) Sets PAD parameters for the Cisco IOS software (see Table 7).                    |

### **Command Modes**

**EXEC** 

## **Command History**

| Release | Modification                                                                                                    |
|---------|----------------------------------------------------------------------------------------------------|
| 9.1     | This command was introduced.                                                                                                    |
| 12.2SX  | This command is supported in the Cisco IOS Release 12.2SX train. Support in a specific 12.2SX release of this train depends on your feature set, platform, and platform hardware. |

## **Usage Guidelines**

Table 11 lists Telnet and rlogin resume options.

## Table 11 Telnet and rlogin resume Options

| Option               | Description                                                                                                    |  |
|----------------------|----------------------------------------------------------------------------------------------------|--|
| /debug               | Displays parameter changes and messages. In the Cisco IOS software, this option displays informational messages whenever the remote host changes an X.3 parameter, or sends an X.29 control packet.               |  |
| /echo                | Performs local echo.                                                                                                    |  |
| /line                | Enables line-mode editing.                                                                                                    |  |
| /nodebug             | Cancels printing of parameter changes and messages.                                                                                                    |  |
| /noecho              | Disables local echo.                                                                                                    |  |
| /noline <sup>1</sup> | Disables line mode and enables character-at-a-time mode, which is the default.                                                                                                    |  |
| /nostream            | Disables stream processing.                                                                                                    |  |
| /set parameter:value | Sets X.3 connection options. Refer to the chapter "Configuring the Cisco PAD Facility for X.25 Connections" of the <i>Cisco IOS Terminal Services Configuration Guide</i> for a list of these connection options. |  |
| /stream              | Enables stream processing.                                                                                                    |  |

1. /noline is the default keyword.

You can have several concurrent sessions open and switch between them. The number of sessions that can be open is defined by the **session-limit** command.

You can switch between sessions by escaping one session and resuming a previously opened session, as follows:

- Step 1 Escape out of the current session by pressing the escape sequence (Ctrl-Shift-6 then x [Ctrl^x] by default) and return to the EXEC prompt.
- **Step 2** Enter the **where** command, to list the open sessions. All open sessions associated with the current terminal line are displayed.
- **Step 3** Enter the **resume** command and the session number to make the connection.

You also can resume the previous session by pressing the **Return** key.

The Ctrl^x, where, and resume commands are available with all supported connection protocols.

### **Examples**

The following example shows how to escape out of a connection and to resume connection 2:

Swift% ^^X
Router> resume 2

You can omit the command name and simply enter the connection number to resume that connection. The following example illustrates how to resume connection 3:

Router> 3

| Command                  | Description                                                    |
|--------------------------|----------------------------------------------------------------|
| session-limit            | Sets the maximum number of terminal sessions per line.         |
| show tn3270 ascii-hexval | Displays ASCII-hexadecimal character mappings.                 |
| where                    | Lists open sessions associated with the current terminal line. |

# rlogin

To log in to a UNIX host using rlogin, use the **rlogin** command in EXEC mode.

rlogin host [-l username] [/user username] [/quiet] [debug]

### **Syntax Description**

| host           | Specifies the host name or IP address.                                                                                                    |
|----------------|----------------------------------------------------------------------------------------------------|
| -l username    | (Optional) The Berkeley Standard Distribution (BSD) UNIX syntax that specifies a username for the remote login. If you do not use this option, the remote username is your local username.                         |
| /user username | (Optional) The EXEC command syntax that specifies a remote username in the initial exchange with the remote host. The rlogin protocol will not present you with the login prompt. The / character must be entered. |
| /quiet         | (Optional) Prevents onscreen display of all messages from the Cisco IOS software. The / character must be entered.                                                                                                 |
| debug          | (Optional) Enables debugging output from the rlogin protocol.                                                                                                    |

### **Command Modes**

**EXEC** 

### **Command History**

| Release | Modification                                                                                                    |
|---------|----------------------------------------------------------------------------------------------------|
| 10.0    | This command was introduced.                                                                                                    |
| 12.1    | The /quiet keyword was added.                                                                                                    |
| 12.2SX  | This command is supported in the Cisco IOS Release 12.2SX train. Support in a specific 12.2SX release of this train depends on your feature set, platform, and platform hardware. |

## **Usage Guidelines**

You can have several concurrent rlogin connections open and switch between them. To open a new connection, first suspend the current connection by pressing the escape sequence (Ctrl-Shift-6 then  $x [Ctrl^x]$  by default) to return to the EXEC prompt. Then open a new connection. A user cannot automatically log in to a UNIX system from the router, but must provide a user ID and a password for each connection.

If your preferred transport is set to **rlogin**, you can use the **connect** command in place of the **rlogin** command. Refer to the chapter "Configuring Terminal Operating Characteristics for Dial-In Sessions" in the *Cisco IOS Terminal Services Configuration Guide* for more information about configuring a preferred transport type. When your preferred transport is set to **none** or to another protocol, you must use the **rlogin** command to connect to a host.

To terminate an active rlogin session, enter one of the following commands at the UNIX prompt of the device to which you are connecting:

- close
- disconnect
- exit
- logout

#### • quit

### **Examples**

The following example illustrates how a user with the login name jsmith can use the **rlogin?** help command and the **debug** command mode to establish and troubleshoot a remote connection to the host named Alviso:

```
Router> rlogin ?

WORD IP address or hostname of a remote system
Router> rlogin system1 ?

-1 Specify remote username
/quiet Suppress login/logout messages
/user Specify remote username
debug Enable rlogin debugging output
<cr>
Router> rlogin system1 -1 ?

WORD Remote user name
Router> rlogin system1 -1 username?
debug Enable rlogin debugging output
<cr>
Router> rlogin system1 -1 username?
Router> rlogin system1 -1 username debug
```

The following example illustrates debug return on the host named router1 by the user named user1:

```
Router# rlogin router1.cisco.com -1 staff debug
Trying router1.cisco.com (171.69.63.31)... Open
RLOGIN: local username is: ciscoTS
RLOGIN: remote username is: user1
Password:
Last login: Wed Jun 24 06:15:36 from itech-view3.cisc
1 zipper> uptime
   1:40pm up 42 day(s), 20:53, 80 users, load average: 1.44, 2.67, 3.39
2 zipper> logout
[Connection to router1.cisco.com closed by foreign host]
Router#
```

The following example makes an rlogin connection to a host at address 10.30.21.2 for a user named user and enables the message mode for debugging:

```
Router> rlogin 10.30.21.2 -1 user2 debug
```

The following example makes an rlogin connection to a host named headquarters for the user named admin:

```
Router> rlogin headquarters -1 admin
```

The following example suppresses all onscreen messages from the Cisco IOS software during login and logout:

Router> rlogin host2 /quiet

### **Related Commands**

| Command | Description                                             |
|---------|---------------------------------------------------------|
| connect | Logs in to a host that supports Telnet, rlogin, or LAT. |
| telnet  | Logs in to a host that supports Telnet.                 |

**Cisco IOS Terminal Services** 

# rlogin trusted-localuser-source

To choose an authentication method for determining the local username to send to the remote rlogin server, use the **rlogin trusted-localuser-source** command in global configuration mode. To restore the default rlogin behavior, use the **no** form of this command.

rlogin trusted-localuser-source [local | radius | tacacs]

no rlogin trusted-localuser-source [local | radius | tacacs]

### **Syntax Description**

| local  | (Optional) Uses local username from any authentication method. |  |
|--------|----------------------------------------------------------------|--|
| radius | (Optional) Uses local username from RADIUS authentication.     |  |
| tacacs | (Optional) Uses local username from TACACS authentication.     |  |

#### Defaults

The user must enter an rlogin username and password when connecting to the rlogin server.

#### **Command Modes**

Global configuration

### **Command History**

| Release | Modification                                                                                                    |
|---------|----------------------------------------------------------------------------------------------------|
| 11.1    | This command was introduced.                                                                                                    |
| 12.2SX  | This command is supported in the Cisco IOS Release 12.2SX train. Support in a specific 12.2SX release of this train depends on your feature set, platform, and platform hardware. |

### **Usage Guidelines**

Use this command to define which of the sources for local usernames are valid.

The rlogin protocol passes three types of information: the remote username, the local username, and the local host name of the router. The **rlogin trusted-localuser-source** command allows you to configure one of three behaviors for making connections to the rlogin server, as follows:

- The user must enter a login username and password to connect (default).
- The Cisco IOS-authenticated username can be passed to the rlogin server so the user need only enter a password to connect.
- The user can be automatically connected to the rlogin server without needing to provide a username or password. This configuration is made by using both the **rlogin trusted-localuser-source** and **rlogin trusted-remoteuser-source local** commands where both the Cisco IOS authenticated username and the rlogin server username are the same.

### **Examples**

The following example uses the local username from RADIUS authentication:

Router# configure terminal

Router(config)# rlogin trusted-localuser-source ?

local Use local username from any authentication method radius Use local username from radius authentication

tacacs Use local username from tacacs authentication Router(config) # rlogin trusted-localuser-source radius

| Command                                | Description                                                                        |
|----------------------------------------|------------------------------------------------------------------------------------|
| ip alias                               | Assigns an IP address to the service provided on a TCP port.                       |
| retry keepalive                        | Logs in to a UNIX host using rlogin.                                               |
| rlogin trusted-remoteuser-source local | Determines the remote username to send to the remote rlogin server.                |
| template                               | Temporarily defines the list of services to which you or another user can connect. |

# rlogin trusted-remoteuser-source local

To determine the remote username to send to the remote rlogin server, use the **rlogin trusted-remoteuser-source local** command in global configuration mode. To restore the default rlogin behavior, which is to prompt the user for the remote username, use the **no** form of this command.

rlogin trusted-remoteuser-source local

no rlogin trusted-remoteuser-source local

### **Syntax Description**

This command has no arguments or keywords.

#### **Defaults**

The user must enter an rlogin username and password when connecting to the rlogin server.

### **Command Modes**

Global configuration

### **Command History**

| Release | Modification                                                                                                    |
|---------|----------------------------------------------------------------------------------------------------|
| 11.1    | This command was introduced.                                                                                                    |
| 12.2SX  | This command is supported in the Cisco IOS Release 12.2SX train. Support in a specific 12.2SX release of this train depends on your feature set, platform, and platform hardware. |

### **Usage Guidelines**

The current username is used only if the **rlogin** *host* **/user** *username* command is not enabled. If the current username is not known, rlogin falls back to providing the "login:" prompt to discover a remote username.

After you issue the **rlogin trusted-remoteuser-source local** command, you will not be prompted for a username. The first response you see is the password prompt from the remote system. For example, when this command is not enabled, you must enter your username twice (once at initial system login and once for the **rlogin** command).

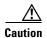

Configuring the remote host to consider the Cisco router a "trusted" host should be considered a security hole.

### **Examples**

The following sample output shows the two prompts a user must reply to when the **rlogin trusted-remoteuser-source local** command is not set:

User Access Verification

Username: user1
Password: xxxx

Router> rlogin router

Trying router.cisco.com (172.16.3.154)... Open

login: user1
Password: xxxx

The following example shows that after you issue the **rlogin trusted-remoteuser-source local** command, you no longer need to specify the username after the **rlogin** command. The username is automatically copied from the user ID of the router:

The following example uses the **/user root** keyword option as an override:

```
Router# rlogin router /user root
Trying router.cisco.com (172.16.3.154)... Open
Password: xxxxx
login:
```

| Command                            | Description                                                                                              |
|------------------------------------|----------------------------------------------------------------------------------------------------|
| ip alias                           | Assigns an IP address to the service provided on a TCP port.                                             |
| retry keepalive                    | Logs in to a UNIX host using rlogin.                                                                     |
| rlogin<br>trusted-localuser-source | Chooses an authentication method for determining the local username to send to the remote rlogin server. |
| template                           | Temporarily defines the list of services to which you or another user can connect.                       |

## rsa keypair-name

To name the Rivest, Shamir, and Adelman (RSA) keypair to be used for a persistent Secure Shell (SSH) connection, use the **rsa keypair-name** command in transport map configuration mode command. To restore the default setting of no configured RSA keypair name, use the **no** form of the command.

rsa keypair-name rsa-keypair-name

no rsa keypair-name

### **Syntax Description**

| -                  | THE CALE POLICE AND ADDRESS OF THE COURT OF THE COURT OF |
|--------------------|----------------------------------------------------------------------------------------------------|
| rsa-keypair-name   | The name of the RSA keypair to be used for a persistent SSH connection.                                                                                                    |
| isa negpenti mante | The name of the Rist Respair to be used for a persistent soft connection.                                                                                                    |

### **Command Default**

No RSA keypair names for persistent SSH are specified by default.

#### **Command Modes**

Transport map configuration (config-tmap)

### **Command History**

| Release      | Modification                                                      |
|--------------|-------------------------------------------------------------------|
| Cisco IOS XE | This command was introduced on the Cisco ASR 1000 Series Routers. |
| Release 2.1  |                                                                   |

### **Usage Guidelines**

For persistent SSH connections, the RSA keypair name must be defined using this command in transport map configuration mode. The RSA keypair definitions defined elsewhere on the router, such as through the use of the **ip ssh rsa keypair-name** command, do not apply to persistent SSH connections.

The generation of an RSA keypair, by default, starts the IOS internal SSH server. If you do not want to generate an SSH keypair using IOS, configure the **ip ssh rsa keypair-name** as a value that would never generate a connection (such as **ip ssh rsa keypair-name none**, **ip ssh rsa keypair-name never**, or any other name that will never generate a connection)

### Examples

In the following example, a transport map that will make all SSH connections wait for the IOS process to become active before connecting to the router is configured and applied to the Management Ethernet interface (interface gigabitethernet 0). The RSA keypair is named "sshkeys".

This example only uses the commands required to configure persistent SSH.

```
Router(config) # transport-map type persistent ssh sshhandler
Router(config-tmap) # connection wait allow
Router(config-tmap) # rsa keypair-name sshkeys
Router(config-tmap) # transport interface gigabitethernet 0
```

In the following example, a transport map is configured that applies the following settings to any users attempting to access the Management Ethernet port via SSH:

- Users using SSH wait for the IOS process to become active, but enter diagnostic mode if the attempt to access IOS is interrupted.
- The RSA keypair name is "sshkeys"

- The connection allows one authentication retry.
- The banner "--Welcome to Diagnostic Mode--" appears if diagnostic mode is entered as a result of SSH handling through this transport map.
- The banner "--Waiting for IOS Process--" appears if the connection is waiting for the IOS process to be come active.

The transport map is then applied to the interface when the **transport type persistent ssh input** command is entered to enable persistent SSH.

```
Router(config) # transport-map type persistent ssh sshhandler
Router(config-tmap) # connection wait allow interruptable
Router(config-tmap) # rsa keypair-name sshkeys
Router(config-tmap) # authentication-retries 1
Router(config-tmap) # banner diagnostic X
Enter TEXT message. End with the character 'X'.
--Welcome to Diagnostic Mode--
X
Router(config-tmap) # banner wait X
Enter TEXT message. End with the character 'X'.
--Waiting for IOS Process--
X
Router(config-tmap) # time-out 30
Router(config-tmap) # transport interface gigabitethernet 0
Router(config-tmap) # exit
Router(config) # transport type persistent ssh input sshhandler
```

| Command                          | Description                                                                                                    |
|----------------------------------|----------------------------------------------------------------------------------------------------|
| authentication-retries           | Specifies the number of SSH authentication retries before dropping the connection when a persistent SSH transport map is applied to the receiving interface. |
| banner (transport<br>map)        | Creates a banner message that will be seen by users entering diagnostic mode or waiting for the IOS process as a result of the transport map configuration.  |
| connection wait                  | Specifies how an incoming connection will be handled.                                                                                                    |
| time-out                         | Specifies the SSH timeout interval in seconds.                                                                                                    |
| transport interface              | Applies the transport map settings to the interface.                                                                                                    |
| transport type<br>persistent     | Applies an already-configured persistent transport map to an interface.                                                                                      |
| transport-map type<br>persistent | Creates and names a persistent transport map and enters transport map configuration mode.                                                                    |

## rxspeed

To set the terminal receive speed (how fast the terminal receives information from the modem), use the **rxspeed** command in line configuration mode. To reset the default value, use the **no** form of this command.

rxspeed bps

no rxspeed

## **Syntax Description**

| bps Baud rate in bits per second (bps). The default value is 9600 bps. |  |
|------------------------------------------------------------------------|--|
|------------------------------------------------------------------------|--|

### Defaults

9600 bps

### **Command Modes**

Line configuration

### **Command History**

| Release | Modification                                                                                                    |
|---------|----------------------------------------------------------------------------------------------------|
| 10.0    | This command was introduced.                                                                                                    |
| 12.2SX  | This command is supported in the Cisco IOS Release 12.2SX train. Support in a specific 12.2SX release of this train depends on your feature set, platform, and platform hardware. |

## **Usage Guidelines**

Set the speed to match the baud rate of whatever device you have connected to the port. Some baud rates available on devices connected to the port might not be supported on the system. The system will indicate if the speed you select is not supported.

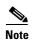

If the line was previously configured for automatic baud rate detection (autobaud), disable autobaud by entering the **no autobaud** command before entering the **rxspeed** command to fix the speed of the port.

### **Examples**

The following example sets the line 5 receive rate to 2400 bps:

line 5 rxspeed 2400

| Command          | Description                                                                                                    |
|------------------|----------------------------------------------------------------------------------------------------|
| source template  | Sets the flow control start character.                                                                           |
| terminal rxspeed | Sets the terminal receive speed (how fast information is sent to the terminal) for the current line and session. |
| txspeed          | Sets the terminal transmit speed (how fast the terminal sends information to the modem).                         |

## secure-server

To enable the secure HTTP (HTTPS) server for a web user interface transport map, use the **secure-server** command in transport map configuration mode. To disable the HTTPS secure server for a web user interface transport map, use the **no** form of this command.

#### secure-server

no secure-server

#### **Syntax Description**

This command has no arguments or keywords.

#### **Command Default**

No server is enabled in a web user interface transport map by default.

#### **Command Modes**

Transport map configuration (config-tmap)

#### **Command History**

| Release                     | Modification                                                      |
|-----------------------------|-------------------------------------------------------------------|
| Cisco IOS XE<br>Release 2.1 | This command was introduced on the Cisco ASR 1000 Series Routers. |

### **Usage Guidelines**

This command is used to enable the secure HTTPS web server for web user interface traffic. The other choice is the **server** option, which configures HTTP as the web server. Both web servers can be configured at the same time.

When this command is entered, the router decides which port to use for HTTPS traffic based on the **ip http secure-server** or **ip http secure-port** configuration. Therefore, **ip http secure-server**, which configures the router to use the default port of 443 for HTTPS traffic, or **ip http secure-port**, which specifies a user-defined port for HTTPS traffic, must be configured when the **secure-server** command is used.

### Examples

In the following example, the web user interface using the default HTTPS port is enabled:

Router# configure terminal

Enter configuration commands, one per line. End with CNTL/Z.

Router(config)# ip http secure-server

Router(config)# transport-map type persistent webui https-webui

Router(config-tmap)# secure-server

Router(config-tmap) # exit

Router(config)# transport type persistent webui input https-webui

\*Apr 22 02:38:43.597: %UICFGEXP-6-SERVER\_NOTIFIED\_START: R0/0: psd: Server wui has been notified to start

| Command                          | Description                                                                    |
|----------------------------------|--------------------------------------------------------------------------------|
| ip http secure-server            | Enables the HTTPS server on a router using the default HTTPS port.             |
| ip http secure-port              | Enables the HTTPS server on a router using a user-specified port.              |
| server (transport map)           | Enables the HTTP server for a persistent web user interface transport map.     |
| transport type<br>persistent     | Applies an already-configured persistent transport map to an interface.        |
| transport-map type<br>persistent | Creates and names a transport map and enters transport map configuration mode. |

# server (transport map)

To enable the HTTP server for a web user interface transport map, use the **server** command in transport map configuration mode. To disable the HTTP server for a web user interface transport map, use the **no** form of this command.

server

no server

### **Syntax Description**

This command has no arguments or keywords.

#### **Command Default**

No server is enabled in a web user interface transport map by default.

#### **Command Modes**

Transport map configuration (config-tmap)

#### **Command History**

| Release                     | Modification                                                      |
|-----------------------------|-------------------------------------------------------------------|
| Cisco IOS XE<br>Release 2.1 | This command was introduced on the Cisco ASR 1000 Series Routers. |

#### **Usage Guidelines**

This command is used to enable the HTTP web server for web user interface traffic. The other choice is the **secure-server** option, which configures HTTPS as the web server. Both web servers can be configured at the same time.

When this command is entered, the router decides which port to use for HTTP traffic based on the **ip http server** or **ip http port** configuration. Therefore, **ip http server**, which configures the router to use the default port of 80 for HTTP traffic, or **ip http port**, which specifies a user-defined port for HTTP traffic, must be configured when the **server** command is used.

## Examples

In the following example, the web user interface using the default HTTP port is enabled:

Router# configure terminal

Enter configuration commands, one per line. End with  ${\tt CNTL/Z.}$ 

Router(config)# ip http server

Router(config) # transport-map type persistent webui http-webui

Router(config-tmap)# server

Router(config-tmap)# exit

Router(config)# transport type persistent webui input http-webui

\*Apr 22 02:43:55.798: %UICFGEXP-6-SERVER\_NOTIFIED\_START: R0/0: psd: Server wui has been notified to start

| Command                          | Description                                                                               |
|----------------------------------|-------------------------------------------------------------------------------------------|
| ip http server                   | Enables the HTTP server on a router using the default HTTP port.                          |
| ip http port                     | Enables the HTTP server on a router using a user-specified port.                          |
| secure-server                    | Enables the secure HTTP (HTTPS) server for a persistent web user interface transport map. |
| transport type<br>persistent     | Applies an already-configured persistent transport map to an interface.                   |
| transport-map type<br>persistent | Creates and names a transport map and enters transport map configuration mode.            |

## service exec-callback

To enable call back to clients who request a callback from the EXEC level, use the **service exec-callback** command in global configuration mode.

#### service exec-callback

**Syntax Description** 

This command has no arguments or keywords.

Defaults

Callback is not enabled.

**Command Modes** 

Global configuration

## **Command History**

| Release | Modification                                                                                                    |
|---------|----------------------------------------------------------------------------------------------------|
| 11.1    | This command was introduced.                                                                                                    |
| 12.2SX  | This command is supported in the Cisco IOS Release 12.2SX train. Support in a specific 12.2SX release of this train depends on your feature set, platform, and platform hardware. |

## **Usage Guidelines**

This command enables the Cisco IOS software to return a call to a device that dials in, connects to the EXEC, and requests callback.

## Examples

The following example enables EXEC level callback:

service exec-callback

| Command                   | Description                                                                                                    |
|---------------------------|----------------------------------------------------------------------------------------------------|
| arap callback             | Enables an ARA client to request a callback from an ARA client.                                                                                                    |
| debug callback            | Displays callback events when the router is using a modem and a chat script to call back on a terminal line.                                                                  |
| debug confmodem           | Displays information associated with the discovery and configuration of the modem attached to the router.                                                                     |
| ppp callback (PPP client) | Enables a dialer interface that is not a DTR interface to function either as a callback client that requests callback or as a callback server that accepts callback requests. |
| script arap-callback      | Specifies that a chat script start on a line when an ARA client requests a callback.                                                                                          |
| username                  | Establishes a username-based authentication system, such as PPP CHAP and PAP.                                                                                                 |

# service old-slip-prompts

To provide backward compatibility for client software scripts expecting Serial Line Internet Protocol (SLIP) and PPP dialogs to be formatted with Cisco IOS software Release 9.1 or earlier releases, use the **service old-slip-prompts** command in global configuration mode. To disable this function, use the **no** form of this command.

service old-slip-prompts

no service old-slip-prompts

#### **Syntax Description**

This command has no arguments or keywords.

#### Defaults

The prompts and information sent by SLIP and PPP are formatted with the current release of Cisco IOS software.

#### **Command Modes**

Global configuration

#### **Command History**

| Release | Modification                                                                                                    |
|---------|----------------------------------------------------------------------------------------------------|
| 11.1    | This command was introduced.                                                                                                    |
| 12.2SX  | This command is supported in the Cisco IOS Release 12.2SX train. Support in a specific 12.2SX release of this train depends on your feature set, platform, and platform hardware. |

#### **Usage Guidelines**

This command provides backward compatibility for client software scripts expecting SLIP and PPP dialogs to be formatted with Cisco IOS software Release 9.1 or earlier releases.

### Examples

The following example shows the output of a SLIP command after the **service old-slip-prompts** command is enabled:

Router# configure terminal
Router(config)# service old-slip-prompts

Router(config)# exit

Router# slip

IP address or hostname: 10.2.2.2

Entering SLIP mode.

Your IP address is 10.2.2.2. MTU is 1500 bytes

# service pt-vty-logging

To log the X.121 calling address, Call User Data (CUD), and IP address assigned to a vty asynchronous connection, use the **service pt-vty-logging** command in global configuration mode. To disable this function, use the **no** form of this command.

service pt-vty-logging

no service pt-vty-logging

## **Syntax Description**

This command has no arguments or keywords.

#### Defaults

This feature is disabled.

#### **Command Modes**

Global configuration

#### **Command History**

| Release | Modification                                                                                                    |
|---------|----------------------------------------------------------------------------------------------------|
| 11.2    | This command was introduced.                                                                                                    |
| 12.2SX  | This command is supported in the Cisco IOS Release 12.2SX train. Support in a specific 12.2SX release of this train depends on your feature set, platform, and platform hardware. |

#### **Usage Guidelines**

This command permits you to log the X.121 calling address, CUD, and IP address assigned to a vty asynchronous connection and direct this information to the console, an internal buffer, or a UNIX syslog server, depending on the logging configuration command you use. This authentication information can be used to associate an incoming packet assembler/disassembler (PAD) vty-asynchronous connection with an IP address.

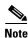

By default, the Cisco IOS software displays all messages to the console terminal.

#### **Examples**

The following example enables you to log the X.121 calling address, CUD, and IP address assigned to a vty asynchronous connection and save this information to a syslog server:

service pt-vty-logging

The following is sample output from the **service pt-vty-logging** command:

01:24:31: PAD18: call from 00011890 on LCI 10 PID 1 0 0 0 CUD "xyz"

Table 12 describes the fields shown in the output.

Table 12 service pt-vty-logging Field Descriptions

| Field       | Description                                                           |
|-------------|-----------------------------------------------------------------------|
| 01:24:31:   | Time stamp.                                                           |
| PAD18:      | Active vty line number using the PAD connection.                      |
| 00011890    | The source or calling address.                                        |
| on LCI 10   | Incoming call is initiated on Logical Channel 10.                     |
| PID 1 0 0 0 | The PAD Protocol Identifier is "01000000."                            |
| CUD "xyz"   | CUD "xyz." If no CUD is available, this field will appear as follows: |
|             | CUD ""                                                                |

| Command          | Description                            |
|------------------|----------------------------------------|
| logging          | Logs messages to a syslog server host. |
| logging buffered | Logs messages to an internal buffer.   |

## session-limit

To set the maximum number of terminal sessions per line, use the **session-limit** command in line configuration mode. To remove any specified session limit, use the **no** form of this command.

session-limit session-number

no session-limit

## **Syntax Description**

| session-number | Specifies the maximum number of sessions. |  |
|----------------|-------------------------------------------|--|
|----------------|-------------------------------------------|--|

#### **Defaults**

The default and set session limits are displayed with the start-character EXEC command.

#### Command Modes

Line configuration

## **Command History**

| Release | Modification                                                                                                    |
|---------|----------------------------------------------------------------------------------------------------|
| 10.0    | This command was introduced.                                                                                                    |
| 12.2SX  | This command is supported in the Cisco IOS Release 12.2SX train. Support in a specific 12.2SX release of this train depends on your feature set, platform, and platform hardware. |

### **Examples**

The following example limits the number of sessions to eight on a ten-line range:

line 2 12 session-limit 8

| Command         | Description                                             |
|-----------------|---------------------------------------------------------|
| line vty        | Specifies a virtual terminal for remote console access. |
| start-character | Sets the flow control start character.                  |

## session-timeout

To set the interval for closing the connection when there is no input or output traffic, use the **session-timeout** command in line configuration mode. To remove the timeout definition, use the **no** form of this command.

session-timeout minutes [output]

no session-timeout

#### **Syntax Description**

| minutes | Specifies the timeout interval in minutes.                                                                                                    |
|---------|----------------------------------------------------------------------------------------------------|
| output  | (Optional) Specifies that when traffic is sent to an asynchronous line from the router (within the specified interval), the connection is retained. |

#### **Defaults**

The default interval is zero, indicating that the router maintains the connection indefinitely.

#### **Command Modes**

Line configuration

#### **Command History**

| Release | Modification                                                                                                    |
|---------|----------------------------------------------------------------------------------------------------|
| 10.0    | This command was introduced.                                                                                                    |
| 12.2SX  | This command is supported in the Cisco IOS Release 12.2SX train. Support in a specific 12.2SX release of this train depends on your feature set, platform, and platform hardware. |

#### **Usage Guidelines**

This command sets the interval that the Cisco IOS software waits for traffic before closing the connection to a remote computer and returning the terminal to an idle state.

If only the **session timeout** command is specified, the session timeout interval is based solely on detected input from the user.

If the **session timeout** command is specified with the **output** keyword, the interval is based on both input and output traffic. You can specify a session timeout on each port.

The **session-timeout** command behaves slightly differently on virtual (vty) terminals than on physical console, auxiliary (aux), and terminal (tty) lines. When a timeout occurs on a vty, the user session returns to the EXEC prompt. When a timeout occurs on physical lines, the user session is logged out and the line returned to the idle state.

You can use a combination of the **exec-timeout** and **session-timeout** line configuration commands, set to approximately the same values, to get the same behavior from virtual lines that the **session-timeout** command causes on physical lines.

#### **Examples**

The following example sets an interval of 20 minutes and specifies that the timeout is subject to traffic detected from the user (input only):

line 5

session-timeout 20

The following example sets an interval of 10 minutes, subject to traffic on the line in either direction:

line 5 session-timeout 10 output

| Command          | Description                                                                             |
|------------------|-----------------------------------------------------------------------------------------|
| absolute-timeout | Sets the interval for closing the connection on a virtual terminal line.                |
| exec-timeout     | Sets the interval that the EXEC command interpreter waits until user input is detected. |

# set (ruleset)

To unconditionally set one or more connection parameters to a fixed value for a translation ruleset, use the **set** command in translate ruleset configuration mode. To remove the ruleset, use one of the **no** forms of this command.

set [#line-number] {pad | telnet} variable-parameter [{pad | telnet} variable-parameter [...]]
no set {pad | telnet} variable-parameter [{pad | telnet} variable-parameter [...]]
no set #line-number [...]

## **Syntax Description**

| #line-number       | (Optional) The line in the ruleset template the command should occupy The # character must be entered.                                                                                                    |  |
|--------------------|----------------------------------------------------------------------------------------------------|--|
| {pad   telnet}     | Specifies the incoming or outgoing protocol, which controls the parameters that are available in the next element of this command.                                                                                                    |  |
| variable-parameter | A parameter that varies depending upon the protocol selected, either <b>pad</b> or <b>telnet</b> , and its role, either incoming or outgoing. Protocol parameter values are available to modify the incoming or outgoing connection behavior during protocol translation session setup. Up to six parameters can be entered on one command line. Table 13 indicates the supported Telnet and PAD incoming and outgoing connection parameter keywords with an X. |  |
| []                 | <ul> <li>(Optional) Specifies that multiple entries can be made as follows:</li> <li>Up to six set specifications can be entered on one command line.</li> <li>Multiple line numbers can be specified using the second no form of this command.</li> </ul>                                                                                                    |  |

## Defaults

No default behavior or values

#### **Command Modes**

Translate ruleset configuration

#### **Command History**

| Release  | Modification                                                                                                    |
|----------|----------------------------------------------------------------------------------------------------|
| 12.3(8)T | This command was introduced.                                                                                                    |
| 12.2SX   | This command is supported in the Cisco IOS Release 12.2SX train. Support in a specific 12.2SX release of this train depends on your feature set, platform, and platform hardware. |

#### **Usage Guidelines**

Up to six **set** specifications can be entered on one command line. The ellipses in the format shown above means multiple set statements can be specified.

When you use the first **no** form of this command, specify the full set of parameters and expressions in the command to be removed. The second **no** form must specify the correct **set** command and line number within the ruleset template.

Once an incoming connection has been matched for processing, the ruleset generates the protocol translation parameters using a template that unconditionally sets a value defined by a set statement. It is also possible that the incoming connection could conditionally set a value based on a test of parameter values using regular expressions. This is a **test** and **set** operation. The ruleset template could then substitute one parameter into another from a regular expression pattern match. These command combinations provide the network administrator with much flexibility in determining the protocol parameter values to use when establishing a protocol translation session.

As an example of **set**, **test**, and **substitute** command usage, an incoming TCP connection to an outgoing PAD connection might unconditionally set the PAD's profile identifier as follows:

```
set pad profile Bldg-1-5ess
```

The incoming connection might conditionally set the profile identifier from a test of the destination information, as follows:

```
test telnet dest-addr \.11$ telnet dest-port ^10000$ set pad profile ess
```

Finally, the command might substitute a portion of the TCP destination port into the profile identifier, as follows:

```
substitute telnet dest-port ^1000(.)$ pad profile Bldg-1-5ess-\1
```

To combine the **test** and **set** commands, use the backslash character (\) to concatenate the command lines. The following statements test conditional parameters and then set appropriate parameters:

```
test telnet dest-addr ^172\.18\.0\.* telnet dest-port ^10.00\.* set pad pvc 1 telnet binary T
```

The protocol parameters for the incoming connection attempt are available for match expressions in the test, set and substitute statements. The values of the incoming connection attempt cannot be modified, though. For example, an incoming PAD connection has source and destination addresses that can be tested and used to modify other parameters, but the incoming connection addresses themselves cannot be modified.

Configuration errors are not detected when translation ruleset commands are entered. They are tested when the connection is attempted and the **test** (**ruleset**) command is used. In the following example, the translation ruleset **set** command unconditionally sets the PAD's profile name to a profile that does not exist in the configuration:

```
set pad profile Bldg-1-5ess
```

This command would be accepted at the command-line interpreter, and validated only upon a connection attempt or with the **test translate** EXEC command. When the error is detected, the following messages display:

```
*%PT-3-PARAMRESULTERR: PT ruleset test protocol pad parameter profile parse error: Bldg-1-5ess.
```

```
-Process= "PAD InCall", ipl= 3, pid= 94
```

Table 13 lists the PAD and Telnet parameters that can be set, as indicated by an X. PAD outgoing service routing information (interface, CMNS MAC address, X.25 over TCP or XOT parameters, for example) are available for both switched virtual circuit (SVC) and permanent virtual circuit (PVC) service, and will take precedence over the X.25 routing table. If no routing information is specified, the X.25 routing

<sup>\*</sup>PAD: ruleset translation not generated Cause: 9 Diag: 0

table will be used. Entering an incomplete specification of routing information or the Connection-Mode Network Service (CMNS) MAC address, or omitting an interface specification for an Annex G data-link connection identifier (DLCI), will result in an error.

Table 13 Set Connection Parameter Keywords

| Parameter                        | Description                                                                                                    | Incoming PAD | Outgoing<br>Telnet | Outgoing<br>PAD | Incoming<br>Telnet |
|----------------------------------|----------------------------------------------------------------------------------------------------|--------------|--------------------|-----------------|--------------------|
| authorize-method<br>ASCII-string | Connection authorization method to use that must match one of a fixed set of values.                                                                                                    | X            | _                  | _               | X                  |
| authorize-tag<br>ASCII-string    | Connection authorization identity to supply, entered as an ASCII string.                                                                                                    | X            |                    | _               | X                  |
| binary flag                      | Flag that specifies whether 8-bit binary data is required, entered as one of the following characters to specify binary mode: Y, y, 1–9, T, t.                                                                                                   | _            | X                  | _               | X                  |
| cud ASCII-string                 | Call user data (CUD) that occurs after the protocol identification (PID). For X.29 service, this is the optional, user-specified text included in the command to place a call.                                                                   | _            | _                  | X               | _                  |
| dest-addr address                | Destination IP (Telnet) or X.121 (PAD) address.                                                                                                    |              | X                  | X               | _                  |
| dest-addr-ext<br>address         | Network service access point (NSAP) destination address extension.                                                                                                    | _            | _                  | X               | _                  |
| dest-port port                   | Destination port entered as a decimal number from one to five digits long.                                                                                                    | _            | X                  | _               |                    |
| dlci number                      | Frame Relay data-link connection identifier (DLCI) of an Annex G service entered as a number from one to seven digits in length, although a size of two to four digits is more likely, or the NULL string if not received on an Annex G service. | _            | _                  | Х               | _                  |
| eor specification                | A character set defining the End-of-Record (EOR) string for the protocol translation session, entered as an ASCII or hexadecimal specification from one to four bytes in length, aaa or 0x19, as examples.                                       |              | Х                  | _               | X                  |

Table 13 Set Connection Parameter Keywords (continued)

| Parameter                   | Description                                                                                                    | Incoming PAD | Outgoing<br>Telnet | Outgoing<br>PAD | Incoming<br>Telnet |
|-----------------------------|----------------------------------------------------------------------------------------------------|--------------|--------------------|-----------------|--------------------|
| eor-insert flag             | Flag specifying that the EOR character set should be inserted for PAD data being forwarded to a Telnet session, and is entered as a single character. Use one of the following characters to specify EOR insertion: Y, y, 1–9, T, t.                               | _            | X                  | _               | Х                  |
| hostname address            | Destination host name for Domain<br>Name System (DNS) resolution<br>entered as an ASCII string.                                                                                                    |              | X                  | _               |                    |
| idle seconds                | Number of seconds the PAD connection can be idle before being cleared.                                                                                                    | X            | _                  | X               | _                  |
| interface type<br>number    | Interface to be used for the circuit, entered using standard Cisco IOS interface designations; Serial1/0:1, for example.                                                                                                    | _            | _                  | X               | _                  |
| keepalive-period<br>seconds | Indicates the number of seconds between TCP keepalives for the X.25 over TCP (XOT) connection.  TCP keepalive information applies only when a ruleset is configured to match an XOT destination address. Example:  match dest-addr ^5555.\$  xot-dest-addr 5.5.5.2 | X            | _                  | X               | _                  |
| keepalive-tries number      | Indicates the number of TCP keepalives to send before the XOT connection is declared dead.  TCP keepalive information applies only when a ruleset is configured to match an XOT destination address. Example:  match dest-addr ^5555.\$  xot-dest-addr 5.5.5.2     | X            | _                  | X               | _                  |
| local flag                  | Flag specifying that Telnet control sequences should be forwarded, not processed, and is entered as a single character. Use one of the following characters to specify local mode: Y, y, 1–9, T, t.                                                                | _            | X                  | _               | X                  |

Table 13 Set Connection Parameter Keywords (continued)

| Parameter       | Description                                                                                                    | Incoming PAD | Outgoing<br>Telnet | Outgoing PAD | Incoming<br>Telnet |
|-----------------|----------------------------------------------------------------------------------------------------|--------------|--------------------|--------------|--------------------|
| mac address     | Connection-Mode Network Service (CMNS) service remote host MAC address entered as three hexadecimal numbers of four digits separated by a period, (0000.fc08.12ab, for example) or the NULL string if not received on a CMNS service.                                                                                                    | _            | _                  | X            | _                  |
| no-reset        | Suppress a PVC Reset packet at session startup.                                                                                                    | X            | _                  | X            | _                  |
| packetsize size | X.25 maximum data packet sizes to request, entered as two numbers from the following choices: 16, 32, 64, 128, 256, 512, 1024, 2048, 4096.                                                                                                    |              |                    | X            |                    |
| pid byte-string | PID string specified in ASCII or hexadecimal. A hexadecimal PID must be prefixed by "0x." For example, 0x01000000 is the standard PAD PID. Although it is available for specifying a nonstandard Call PID, this parameter is not restricted to the common PID length and can be used to specify the entire user data field.                                                                                                    |              |                    | X            | _                  |
| printer flag    | Printer access mode. Flag specifying that the outgoing connection should be brought up before the incoming connection is confirmed. Use one of the following characters to specify printer mode: Y, y, 1–9, T, t.  An unsuccessful outgoing connection attempt results in the incoming connection to the ruleset being refused, rather than being accepted and then closed, which is the default behavior. Note that using this keyword will force the ruleset quiet keyword to be applied to the translation. | X            |                    |              | X                  |
| profile name    | Named PAD profile to use.                                                                                                    | X            |                    | X            |                    |

Table 13 Set Connection Parameter Keywords (continued)

| Parameter                  | Description                                                                                                    | Incoming PAD | Outgoing<br>Telnet | Outgoing PAD | Incoming<br>Telnet |
|----------------------------|----------------------------------------------------------------------------------------------------|--------------|--------------------|--------------|--------------------|
| pvc circuit-number         | Permanent virtual circuit (PVC) entered as a number from 1 to 4095, or the null string if not a PVC.                                                                                                    | _            | _                  | X            | _                  |
| reverse                    | Request reverse charging.                                                                                                    | _            | _                  | X            | _                  |
| reversed flag              | Flag to indicate whether a reverse charged Call is permitted. This flag applies to a switched virtual circuit (SVC) and is entered as a single character, <b>Y</b> or <b>N</b> , for yes or no.                                                                     | _            | _                  | _            | _                  |
| rotor                      | Modifies the behavior of the host-name keyword by allowing one of the IP addresses defined by the ip host configuration command to be chosen randomly. If one address fails, another will be tried until a connection is made or all address choices are exhausted. | _            | X                  | _            | _                  |
| source-addr<br>address     | Source X.121 address.                                                                                                    | _            | _                  | X            |                    |
| source-addr-ext<br>address | NSAP source address extension.                                                                                                    | _            | _                  | X            | _                  |
| source-ifc type<br>number  | Interface from which to take the source IP address, entered using standard Cisco IOS interface designations, Loopback0, for example.                                                                                                    |              | X                  | X            | _                  |
| stream flag                | Flag that specifies whether Telnet negotiation should be sent or accepted, entered as one of the following characters to specify stream mode: Y, y, 1–9, T, t.                                                                                                    | _            | X                  | _            | X                  |

Table 13 Set Connection Parameter Keywords (continued)

| Parameter                  | Description                                                                                                    | Incoming PAD | Outgoing<br>Telnet | Outgoing<br>PAD | Incoming<br>Telnet |
|----------------------------|----------------------------------------------------------------------------------------------------|--------------|--------------------|-----------------|--------------------|
| swap flag                  | X.29 role reversal. Flag that indicates the PAD connection should not initiate X.29 commands when first connected. Use one of the following characters to swap behavior: Y, y, 1–9, T, t.                                                                                                  | X            | _                  | X               | _                  |
|                            | This parameter enables incoming and outgoing PAD connections to be swapped so that a protocol translation is treated like a PAD when it accepts a call. By default, the protocol translation functions like a PAD for calls that it initiates, and like an X.25 host for calls it accepts. |              |                    |                 |                    |
| use-map map                | Use the map defined for PAD service.                                                                                                    | _            | _                  | X               | _                  |
| windowsize size            | X.25 window sizes to request, entered as two numbers in a range from 1 to 127.                                                                                                    | _            | _                  | X               | _                  |
| xot-dest-addr<br>address   | Destination IP address of an X.25 over TCP (XOT) service entered in standard IP address dotted decimal notation (10.0.0.127, for example) or the NULL string if not received on an XOT service.                                                                                            | _            | _                  | X               | _                  |
| xot-source-addr<br>address | Source IP address of an XOT service entered in standard IP address dotted decimal notation (10.0.0.127, for example) or the NULL string if not received on an XOT service.                                                                                                    | _            |                    | _               | _                  |

#### **Examples**

The following example shows how to build a ruleset by writing a match statement, specifying protocol translation options, setting parameters for incoming Telnet connections, then testing and setting appropriate parameters for incoming PAD connections. Note use of the backslash character to combine the test and set statements.

```
translate ruleset customer-case-1 from telnet to pad
```

<sup>!</sup> Match an incoming Telnet attempt destined for IP addresses starting

<sup>!</sup> with 172.18., and a 5-digit port starting with 120 through 127  $\,$ 

match dest-addr  $^172 ... * dest-port ^12[0-7]... *$ 

<sup>!</sup> Once the correct network is matched, specify that this ruleset is limited

<sup>!</sup> to ten concurrent users and requires a login exchange

options max-users 10 login

<sup>!</sup> Set Telnet options

set telnet printer Y telnet binary Y

```
! Set PAD options
set pad profile cust-profile-one
! Test conditional parameters and make appropriate settings
test telnet dest-addr ^172\.18\.0\.* telnet dest-port ^10.00 \
set pad pvc 1 telnet binary T
```

| Command                      | Description                                                                                                    |
|------------------------------|----------------------------------------------------------------------------------------------------|
| description (ruleset)        | Adds a description about a translation ruleset.                                                                                   |
| match (ruleset)              | Identifies a connection for processing by the translation ruleset.                                                                |
| options (ruleset)            | Specifies protocol translation options in a translation ruleset.                                                                  |
| show translate ruleset       | Displays a summary of a specific or of all configured translation rulesets, behavioral parameters, and usage statistic.           |
| skip (ruleset)               | Identifies a connection for omission by the translation ruleset.                                                                  |
| substitute (ruleset)         | Matches an available protocol and substitutes another in a translation ruleset.                                                   |
| test (ruleset)               | Tests parameter values in a translation ruleset using regular expressions.                                                        |
| test translate               | Displays a trace of protocol translation behavior for a connection attempt.                                                       |
| translate ruleset            | Defines a unique name for a translation ruleset, specifies translated protocols, and enters translate ruleset configuration mode. |
| x25 pvc translate<br>ruleset | Configures PVCs that are valid for protocol translation ruleset handling.                                                         |

# show arap

To display information about a running AppleTalk Remote Access Protocol (ARAP) connection, use the **show arap** command in privileged EXEC mode.

**show arap** [line-number | **aux** [line-number] | **console** [line-number] | **vty** [line-number]]

### **Syntax Description**

| line-number         | (Optional) Number of the line on which an ARAP connection is established and active. |
|---------------------|--------------------------------------------------------------------------------------|
| aux line-number     | (Optional) Displays the ARAP auxiliary information for the specified line.           |
| console line-number | (Optional) Displays the ARAP console information for the specified line.             |
| vty line-number     | (Optional) Displays the ARAP virtual terminal line information.                      |

#### **Command Modes**

Privileged EXEC (#)

#### **Command History**

| Release          | Modification                                                                         |
|------------------|--------------------------------------------------------------------------------------|
| 10.0             | This command was introduced.                                                         |
| 12.2(33)SRE      | This command was introduced in a release earlier than Cisco IOS Release 12.2(33)SRE. |
| 12.2(33)SXI      | This command was introduced in a release earlier than Cisco IOS Release 12.2(33)SXI. |
| 12.4(24)T        | This command was introduced in a release earlier than Cisco IOS Release 12.4(24)T.   |
| Cisco IOS XE 2.1 | This command was integrated into Cisco IOS XE Release 2.1.                           |

#### **Usage Guidelines**

Use the **show arap** command with no arguments to display a summary of the ARAP traffic since the router was last booted.

#### **Examples**

The following is sample output from the **show arap** command:

Router# show arap

Statistics are cumulative since last reboot Total ARAP connections: 2 Total Appletalk packets output: 157824 Total Appletalk packets input: 12465

These fields refer to the sum of all the ARA connections since the device was last reloaded.

The following sample output displays information about ARA activity on a specific line (line 3):

Router# show arap 3

Active for 23 minutes
"Unlimited time left" or "22 minutes left"
"Doing smartbuffering" or "Smartbuffering disabled"

```
Appletalk packets output: 157824
Appletalk packets input: 12465
Appletalk packets overflowed: 1642
Appletalk packets dropped: 586
V42bis compression efficiency (incoming/outgoing): {percentage/percentage}
MNP4 packets received: 864
MNP4 packets sent: 1068
MNP4 garbled packets received: 4
MNP4 out of order packets received: 0
MNP4 packets resent: 0
MNP4 nobuffers: 0
```

Table 14 describes the significant fields shown in the display.

Table 14 show arap Field Descriptions

| Field                                                | Description                                                                                                    |
|------------------------------------------------------|----------------------------------------------------------------------------------------------------|
| Active for integer minutes                           | Number of minutes since ARAP started on the line.                                                                                                    |
| Unlimited time left or <i>integer</i> minutes left   | Remaining time limit on the line, if applicable on the line.                                                                                                    |
| Doing smartbuffering or Smartbuffering disabled      | Obsolete. Always says "Doing smartbuffering."                                                                                                    |
| Appletalk packets output                             | Number of AppleTalk packets that have been received from the Apple Macintosh and out to the network during this connection.                                                                                                    |
| Appletalk packets input                              | Number of AppleTalk packets that have been received from the network and sent to the Apple Macintosh during this connection.                                                                                                    |
| Appletalk packets overflowed                         | Number of packets from the network that have been dropped because the link to the Apple Macintosh was congested.                                                                                                    |
| Appletalk packets dropped                            | Number of packets from the network that have been dropped because it was unnecessary to pass them (frequently RTMP).                                                                                                    |
| V42bis compression efficiency<br>(incoming/outgoing) | Performance of the v42 <i>bis</i> protocol underneath ARA, expressed as a percentage of incoming/percentage outgoing. If the efficiency is low, a network user is probably copying already compressed files across the link. Generally, low efficiency means slow performance. |
| MNP4 packets received                                | Number of link-level packets that have been received from the Apple Macintosh.                                                                                                    |
| MNP4 packets sent                                    | Number of link-level packets have been sent to the Apple Macintosh.                                                                                                    |
| MNP4 garbled packets received                        | Number of garbled packets that have been received from the Apple Macintosh.                                                                                                    |
| MNP4 out of order packets received                   | Number of out-of-order packets that have been received from the Apple Macintosh.                                                                                                    |

Table 14 show arap Field Descriptions (continued)

| Field               | Description                                                             |
|---------------------|-------------------------------------------------------------------------|
| MNP4 packets resent | Number of times packets have been re-sent. <sup>1</sup>                 |
| MNP4 nobuffers      | Number of times MNP4 has run out of buffers. This field should be zero. |

 $<sup>1. \</sup>quad \text{Each of these fields indicates line noise. The higher the value, the higher the noise.} \\$ 

## show entry

To display the list of queued host-initiated connections to a router, use the **show entry** command in EXEC mode.

#### show entry

#### **Syntax Description**

This command has no arguments or keywords.

#### **Command Modes**

**EXEC** 

## **Command History**

| Release | Modification                                                                                                    |
|---------|----------------------------------------------------------------------------------------------------|
| 11.1    | This command was introduced.                                                                                                    |
| 12.2SX  | This command is supported in the Cisco IOS Release 12.2SX train. Support in a specific 12.2SX release of this train depends on your feature set, platform, and platform hardware. |

## **Usage Guidelines**

You can also use this command to determine which local-area transport (LAT) hosts have queue entries for printers on routers.

#### **Examples**

The following is sample output from the **show entry** command. The display shows that two LAT connections are waiting for access to port 5. The list is ordered so that the lower-numbered entry has been waiting longer, and will use the line next.

Router# show entry

```
1 waiting 0:02:22 for port 5 from LAT node BLUE 2 waiting 0:00:32 for port 5 from LAT node STELLA
```

Table 15 describes the fields in the first line of output shown in the display.

## Table 15 show entry Field Descriptions

| Field              | Description                                                                            |
|--------------------|----------------------------------------------------------------------------------------|
| 1                  | Number assigned to the queued connection attempt.                                      |
| waiting 0:02:22    | Interval (hours:minutes:seconds) during which the connection attempt has been waiting. |
| for port 5         | Port for which the connection attempt is waiting.                                      |
| from LAT node BLUE | Name of the user (BLUE) attempting to make the connection.                             |

# show keymap

To test for the availability of a keymap after a connection on a router takes place, use the **show keymap** command in EXEC mode.

show keymap [keymap-name | all]

#### **Syntax Description**

| keymap-name | (Optional) Name of the keymap.                                                                   |  |
|-------------|--------------------------------------------------------------------------------------------------|--|
| all         | (Optional) Lists the names of all defined keymaps. The name of the default keymap is not listed. |  |

#### **Command Modes**

**EXEC** 

#### **Command History**

| Release | Modification                                                                                                    |
|---------|----------------------------------------------------------------------------------------------------|
| 10.0    | This command was introduced.                                                                                                    |
| 12.2SX  | This command is supported in the Cisco IOS Release 12.2SX train. Support in a specific 12.2SX release of this train depends on your feature set, platform, and platform hardware. |

## **Usage Guidelines**

The Cisco IOS software searches for the specified keymap in its active configuration image and lists the complete entry if found. If the keymap is not found, an appropriate "not found" message appears.

If you do not use any arguments with the **show keymap** command, then the keymap currently used for the terminal is displayed.

#### **Examples**

The following is sample output from the **show keymap** command:

Router# show keymap

```
ciscodefault { clear = '^z'; flinp = '^x'; enter = '^m';\
    delete = '^d' | '^?';\
    synch = '^r'; reshow = '^v'; eeof = '^e'; tab = '^i';\
    btab = '^b'; nl = '^n'; left = '^h'; right = '^l';\
    up = '^k'; down = '^j'; einp = '^w'; reset = '^t';\
    xoff = '^s'; xon = '^q'; escape = '^c'; ferase = '^u';\
    insrt = '\E ';\
    pal = '^pl'; pa2 = '^p2'; pa3 = '^p3';\
    pfk1 = '\E1'; pfk2 = '\E2'; pfk3 = '\E3'; pfk4 = '\E4';\
    pfk5 = '\E5'; pfk6 = '\E6'; pfk7 = '\E7'; pfk8 = '\E8';\
    pfk9 = '\E9'; pfk10 = '\E0'; pfk11 = '\E-'; pfk12 = '\E-';\
    pfk13 = '\E!'; pfk14 = '\E0'; pfk15 = '\E#'; pfk16 = '\E$';\
    pfk17 = '\E8'; pfk18 = '\E\^'; pfk19 = '\E&'; pfk20 = '\E*';\
    pfk21 = '\E('; pfk22 = '\E)'; pfk23 = '\E_'; pfk24 = '\E+';\
}
```

Refer to the **keymap** command for more information about keyboard mappings and keymap entry structures.

| Command | Description                                            |
|---------|--------------------------------------------------------|
| keymap  | Defines specific characteristics of keyboard mappings. |

## show lat advertised

To display the local-area transport (LAT) services a router offers to other systems running LAT on the network, use the **show lat advertised** command in EXEC mode.

#### show lat advertised

#### **Syntax Description**

This command has no arguments or keywords.

#### **Command Modes**

**EXEC** 

#### **Command History**

| Release | Modification                                                                                                    |
|---------|----------------------------------------------------------------------------------------------------|
| 10.0    | This command was introduced.                                                                                                    |
| 12.2SX  | This command is supported in the Cisco IOS Release 12.2SX train. Support in a specific 12.2SX release of this train depends on your feature set, platform, and platform hardware. |

## **Usage Guidelines**

Advertised services are created with the **lat service** commands. The display includes the service rating, rotary group if present, and whether the service is enabled for incoming connections.

#### **Examples**

The following is sample output from the show lat advertised command:

#### Router# show lat advertised

```
service Name Rating Rotary Flags
service1 4(Dynamic) None Enabled
Autocommand: telnet service1

Service2 0(Dynamic) 12 Enabled
Ident: service2 modem services
service3 4(Dynamic) None Enabled
Ident: service3...
```

The display shows output from a router named router1 that has three services defined: service1, service2, and service3.

Table 16 describes the fields shown in the display.

Table 16 show lat advertised Field Descriptions

| Field        | Description                                  |
|--------------|----------------------------------------------|
| Service Name | Lists the LAT service name.                  |
| Rating       | Lists the static service rating set, if any. |
| Rotary       | Lists the associated rotary service.         |
| Flags        | Lists whether a service is enabled.          |

Table 16 show lat advertised Field Descriptions

| Field       | Description                                          |
|-------------|------------------------------------------------------|
| Autocommand | Defines the autocommand associated with the service. |
| Ident       | Lists the advertised identification for the service. |

# show lat groups

To display the groups that were defined in the Cisco IOS software with the **lat group-list** command, use the **show lat groups** command in EXEC mode.

#### show lat groups

## **Syntax Description**

This command has no arguments or keywords.

#### **Command Modes**

**EXEC** 

## **Command History**

| Release | Modification                                                                                                    |
|---------|----------------------------------------------------------------------------------------------------|
| 10.0    | This command was introduced.                                                                                                    |
| 12.2SX  | This command is supported in the Cisco IOS Release 12.2SX train. Support in a specific 12.2SX release of this train depends on your feature set, platform, and platform hardware. |

## Examples

The following is sample output from the **show lat groups** command:

#### Router# show lat groups

| Group Name    | Len | Groups |    |
|---------------|-----|--------|----|
| cafeteria     | 3   | 13 15  | 23 |
| engineering   | 7   | 55     |    |
| manufacturing | 10  | 70 71  | 72 |

Table 17 describes the fields shown in the display.

## Table 17 show lat groups Field Descriptions

| Field      | Description                                                         |
|------------|---------------------------------------------------------------------|
| Group Name | Assigned group name.                                                |
| Len        | Size of internal data structure used to contain the group code map. |
| Groups     | Group codes associated with the learned group.                      |

| Command        | Description                                                                                                  |
|----------------|----------------------------------------------------------------------------------------------------|
| lat group-list | Allows a name to be assigned to the group list, which is any combination of group names, numbers, or ranges. |

## show lat nodes

To display information about all known local-area transport (LAT) nodes, use the **show lat nodes** command in EXEC mode.

#### show lat nodes

#### **Syntax Description**

This command has no arguments or keywords.

#### **Command Modes**

**EXEC** 

### **Command History**

| Release | Modification                                                                                                    |
|---------|----------------------------------------------------------------------------------------------------|
| 10.0    | This command was introduced.                                                                                                    |
| 12.2SX  | This command is supported in the Cisco IOS Release 12.2SX train. Support in a specific 12.2SX release of this train depends on your feature set, platform, and platform hardware. |

#### **Examples**

The following is sample output from the **show lat nodes** command:

Router# show lat nodes

```
Node "servicel", usage -1, Interface Ethernet0, Address 0000.0c01.0509
  Timer 89, sequence 188, changes 131, flags 0x0, protocol 5.1
  Facility 0, Product code 0, Product version 0
  Recv 0/0/0, Xmit 0/0/0, 0 Dups, 0 ReXmit
  Bad messages: 0, Bad slots: 0, Solicits accepted: 0
  Solicits rejected: 0, Multiple nodes: 0
  Groups:
           0
  Service classes:
Node "service2", usage -1, Local
  Timer 99, sequence 4, changes 151, flags 0x0, protocol 5.2
  Facility 0, Product code 0, Product version 0
  Recv 0/0/0, Xmit 0/0/0, 0 Dups, 0 ReXmit
  Bad messages: 0, Bad slots: 0, Solicits accepted: 0
  Solicits rejected: 0, Multiple nodes: 0
  Groups:
           0
  Service classes:
                     1
Node "service3", usage -1, Interface Ethernet0, Address 0000.0cff.c9ed
  Timer 99, sequence 9, changes 159, flags 0x0, protocol 5.1
  Facility 0, Product code 0, Product version 0
  Recv 0/0/0, Xmit 0/0/0, 0 Dups, 0 ReXmit
  Bad messages: 0, Bad slots: 0, Solicits accepted: 0
  Solicits rejected: 0, Multiple nodes: 0
  Groups:
           0
  Service classes:
                    1
Node "service4", usage -1, Interface Ethernet0, Address 0000.0c02.c7c1
  Timer -10351, sequence 1, changes 131, flags 0x40, protocol 5.2
  Facility 0, Product code 0, Product version 0 Recv 0/0/0, Xmit 0/0/0, 0 Dups, 0 ReXmit
  Bad messages: 0, Bad slots: 0, Solicits accepted: 0
  Solicits rejected: 0, Multiple nodes: 0
  Groups: 0
```

**Cisco IOS Terminal Services** 

Service classes:

Table 18 describes the significant fields shown in the display.

Table 18 show lat nodes Field Descriptions

| Field             | Description                                                                                                    |
|-------------------|----------------------------------------------------------------------------------------------------|
| Node              | The node name as reported by the host computer.                                                                                                    |
| usage             | The number of virtual circuits currently active to this node.                                                                                                    |
| Interface         | Node interface type and number.                                                                                                    |
| Address           | The MAC address of the Ethernet interface for the node.                                                                                                    |
| Timer             | The number of seconds remaining until the service advertisement message for this node will time out; this value is set to three times the nodes multicast timer value whenever a new service advertisement message is received.                                                                                                    |
| sequence          | The sequence number received in the last service advertisement message received. Nodes increment their sequence number when the contents of the service advertisement change.                                                                                                    |
| changes           | The internal representation of what changed in the multicast message the last time the sequence number changed.                                                                                                    |
| flags             | The internal representation of various state information about the node.                                                                                                    |
| protocol          | The LAT protocol version used by the node.                                                                                                    |
| Facility          | The remote facility number.                                                                                                    |
| Product code      | The remote product code.                                                                                                    |
| Product version   | The remote product version.                                                                                                    |
| Recv and Xmit     | The number of messages, slots, and bytes received or sent to the node. The number of messages is the number of LAT virtual circuit messages. Each virtual circuit message contains some number of slots, which contain actual terminal data or control information. Bytes is the number of data bytes (input or output characters) exchanged. |
| Dups              | The number of duplicate virtual circuit messages received.                                                                                                    |
| ReXmit            | The number of virtual circuit messages resent.                                                                                                    |
| Bad messages      | The number of bad messages received.                                                                                                    |
| Bad slots         | The number of bad slots received.                                                                                                    |
| Solicits accepted | The number of solicit-information requests accepted.                                                                                                    |
| Solicits rejected | The number of solicit-information requests rejected.                                                                                                    |
| Multiple nodes    | The total of multiple nodes seen.                                                                                                    |
| Groups            | The list of group codes advertised by the service-advertisement message of the node.                                                                                                    |
| Service classes   | The number of service classes.                                                                                                    |

## show lat services

To display information about learned local-area transport (LAT) services in the Cisco IOS software, use the **show lat services** command in EXEC mode.

**show lat services** [service-name]

#### **Syntax Description**

| service-name (Op | otional) Name | of a specific | c LAT service. |
|------------------|---------------|---------------|----------------|
|------------------|---------------|---------------|----------------|

#### **Command Modes**

**EXEC** 

#### **Command History**

| Release | Modification                                                                                                    |
|---------|----------------------------------------------------------------------------------------------------|
| 11.2    | This command was introduced.                                                                                                    |
| 12.2SX  | This command is supported in the Cisco IOS Release 12.2SX train. Support in a specific 12.2SX release of this train depends on your feature set, platform, and platform hardware. |

#### **Examples**

The following is sample output from the **show lat services** command:

Router# show lat services

```
Rating
Service Name
                         Interface Node (Address)
ABCDEFGHIJ
                     5
                         Ethernet0 SERVICE1(0000.0c00.391f)
GLAD
                    84
                         Ethernet0 SERVICE2 (aa00.0400.9205)
 Ident: Welcome to Gateway
                         Ethernet0 SERVICE3 (aa00.0400.9005)
WHEEL
                    83
ZXYW
                     5
                         Ethernet0 SERVICE4 (0000.0c00.391f)
```

Table 19 describes the significant fields shown in the display.

#### Table 19 show lat services Field Descriptions

| Field        | Description                                                                                                    |
|--------------|----------------------------------------------------------------------------------------------------|
| Service Name | LAT service name.                                                                                                    |
| Rating       | Rating of the service. If a single service is provided by more than one host, the Cisco IOS software connects to the one with the highest rating. |
| Interface    | Interface type.                                                                                                    |
| Node         | Connection address.                                                                                                    |
| (Address)    | Advertised identification for the service.                                                                                                    |

| Command                 | Description                             |
|-------------------------|-----------------------------------------|
| show lat sessions       | Displays active LAT sessions.           |
| show resource-pool call | Displays specific LAT learned services. |

## show lat sessions

To display active local-area transport (LAT) sessions, use the **show lat sessions** command in EXEC mode.

**show lat sessions** [line-number]

#### **Syntax Description**

line-number (Optional) Displays an active LAT session on a specific line.

#### **Command Modes**

**EXEC** 

#### **Command History**

| Release | Modification                                                                                                    |
|---------|----------------------------------------------------------------------------------------------------|
| 11.2    | This command was introduced.                                                                                                    |
| 12.2SX  | This command is supported in the Cisco IOS Release 12.2SX train. Support in a specific 12.2SX release of this train depends on your feature set, platform, and platform hardware. |

#### **Examples**

The following is sample output from the **show lat sessions** command. In this example, information about all active LAT sessions is displayed. The output is divided into three sections for each session (in this case two sessions): TTY data, session data, and remote node data.

#### Router> show lat sessions

```
tty0, connection 1 to service TERM1
TTY data:
 Name "0", Local usage 1/0, Remote usage disabled
 Flags: Local Connects, Enabled
 Type flags: none
  Config flags: -FlowOut, -FlowIn, Parameter Info
  Flow control ^S/^Q in ^S/^Q out, Mode Normal, Parity None, databits 8
  Groups:
Session data:
 Name TERM1, Remote Id 1, Local Id 1
  Remote credits 2, Local credits 0, Advertised Credits 2
 Flags: none
 Max Data Slot 255, Max Attn Slot 255, Stop Reason 0
Remote Node data:
Node "TERM1", Address 0000.0C00.291F, usage 1
  Timer 59, sequence 5, changes 159, flags 0x0, protocol 5.1
  Recv 56/22/83, Xmit 41/23/14, 0 Dups, 0 ReXmit
  Groups:
tty10, connection 1 to service ENG2
TTY data:
 Name "10", Local usage 1/0, Remote usage disabled
 Flags: Local Connects, Enabled
  Type flags: none
  Config flags: -FlowOut, +FlowIn, Set Parameters, 0x40000000
  Flow control ^S/^Q in ^S/^Q out, Mode Normal, Parity None, databits 8
  Groups:
Session data:
  Name ENG2, Remote Id 1, Local Id 1
```

**Cisco IOS Terminal Services** 

```
Remote credits 1, Local credits 0, Advertised Credits 2
Flags: none
Max Data Slot 255, Max Attn Slot 255, Stop Reason 0
Remote Node data:
Node "ENG2", Address AA00.0400.34DC, usage 1
Timer 179, sequence 60, changes 255, flags 0x0, protocol 5.1
Recv 58/29/186, Xmit 50/36/21, 0 Dups, 0 ReXmit
Groups: 0
```

The following sample output displays information about active LAT sessions on one line (line 10). The output is divided into three sections: TTY data, session data, and remote node data.

```
Router> show lat sessions 10
```

```
tty10, connection 1 to service ENG2
TTY data:
 Name "10", Local usage 1/0, Remote usage disabled
  Flags: Local Connects, Enabled
 Type flags: none
 Config flags: -FlowOut, +FlowIn, Set Parameters, 0x40000000
  Flow control ^S/^Q in ^S/^Q out, Mode Normal, Parity None, databits 8
  Groups:
Session data:
  Name ENG2, Remote Id 1, Local Id 1 \,
  Remote credits 1, Local credits 0, Advertised Credits 2
 Flags: none
 Max Data Slot 255, Max Attn Slot 255, Stop Reason 0
Remote Node data:
Node "ENG2", Address AA00.0400.34DC, usage 1
  Timer 189, sequence 61, changes 247, flags 0x0, protocol 5.1
 Recv 60/29/186, Xmit 52/36/21, 0 Dups, 0 ReXmit
```

Table 20 describes the fields shown in the displays.

Table 20 show lat sessions Field Descriptions

| Field              | Description                                                                                                    |
|--------------------|----------------------------------------------------------------------------------------------------|
| TTY data           | Summary of the LAT-oriented terminal-line-specific data.                                                                                                    |
| Name               | Name used for this port as a port identification string. The name is reported to remote systems, which can display it in some operating-system dependent manner. This value is also used for targets of host-initiated connections. Currently, this value is hard-wired to be the line number of the associated terminal line.                                                                                                    |
| Local/Remote usage | Current status of the terminal. The number is reported as current/maximum, where current is the current number of sessions of a given type, and maximum is the maximum number of sessions allowed (or zero if there is no maximum). If a terminal is being used for outgoing sessions, the local usage is equal to the number of current LAT sessions. If the terminal is being used for incoming sessions, local usage is disabled, and the remote count and maximum is one. |
| Flags              | Current state of the line, and whether there are any queued host-initiated connections.                                                                                                    |
| Type flags         | Report flags not used in the current software release.                                                                                                    |
| Config flags       | Current port state as reflected by the most recent configuration message exchange.                                                                                                    |

**Cisco IOS Terminal Services** 

Table 20 show lat sessions Field Descriptions (continued)

| Field                               | Description                                                                                                    |
|-------------------------------------|----------------------------------------------------------------------------------------------------|
| Flow control                        | Lists set flow control characters.                                                                                                    |
| Groups                              | Group code list currently in use for the line.                                                                                                    |
| Session data                        | Reports various parameters about the connection.                                                                                                    |
| Name                                | For the outbound connection, the name of the remote service to which it is connected. For inbound connections, this field is currently unused.                                                                                                    |
| Remote/Local Id                     | Slot IDs being used to uniquely identify the session multiplexed over the underlying LAT virtual circuit.                                                                                                    |
| Remote/Local/<br>Advertised Credits | Number of flow control credits that the Cisco IOS software will be sending to the host as soon as possible. The advertised credits are the number of credits that have already been sent.                                                                                                |
| Flags                               | Transient conditions in the LAT-state machine dealing with the current connection status.                                                                                                    |
| Max Data Slot                       | Maximum number of characters that can be sent in a single data slot.                                                                                                    |
| Max Attn Slot                       | Maximum amount of data that can be sent in an attention message. Current LAT implementations only send 1-byte attention messages (attention messages are used to flush buffered output). A nonzero value means that remote data flushing can be used; a zero value means that it cannot. |
| Stop Reason                         | Reason the session was stopped, if it was stopped but not deleted. This value is usually zero, indicating that the session has not yet been stopped. If a session persists for a long time with a nonzero stop reason, there is probably a problem in the local LAT software.            |
| Remote Node data                    | Reports information about the remote node. The data includes the same fields as those from the <b>show lat nodes</b> output.                                                                                                    |
| Node                                | Node name as reported by the host computer.                                                                                                    |
| Address                             | MAC address of the Ethernet interface for the node.                                                                                                    |
| usage                               | Number of virtual circuits currently active to the node.                                                                                                    |
| Timer                               | Number of seconds remaining until the service advertisement message for<br>the node will time out; this value is set to three times greater than the node<br>multicast timer value whenever a new service-advertisement message is<br>received.                                          |
| sequence                            | Sequence number received in the last service-advertisement message. Nodes increment their sequence number when the contents of the service-advertisement change.                                                                                                    |
| changes                             | Internal representation of what changed in the multicast message the last time the sequence number changed.                                                                                                    |
| flags                               | Internal representation of various state information about the node.                                                                                                    |
| protocol                            | LAT protocol version used by the node.                                                                                                    |
| Recv and Xmit                       | Number of messages, slots, and bytes received or sent to the node. The number of messages is the number of LAT virtual circuit messages. Each virtual circuit message contains some number of slots, which contain actual terminal data or control information.                          |
| Dups                                | Number of duplicate virtual circuit messages received.                                                                                                    |

Table 20 show lat sessions Field Descriptions (continued)

| Field  | Description                                                              |
|--------|--------------------------------------------------------------------------|
| ReXmit | Number of virtual circuit messages resent.                               |
| Groups | Group codes advertised by the service-advertisement message of the node. |

| Command                 | Description                                                                |
|-------------------------|----------------------------------------------------------------------------|
| show lat services       | Displays information about learned LAT services in the Cisco IOS software. |
| show resource-pool call | Displays specific LAT learned services.                                    |

## show lat traffic

To display information about traffic and resource utilization statistics on all active lines, use the **show lat traffic** command in EXEC mode.

#### show lat traffic

#### **Syntax Description**

This command has no arguments or keywords.

#### **Command Modes**

**EXEC** 

#### **Command History**

| Release | Modification                                                                                                    |
|---------|----------------------------------------------------------------------------------------------------|
| 10.0    | This command was introduced.                                                                                                    |
| 12.2SX  | This command is supported in the Cisco IOS Release 12.2SX train. Support in a specific 12.2SX release of this train depends on your feature set, platform, and platform hardware. |

#### **Examples**

The following is sample output from the **show lat traffic** command:

Router# show lat traffic

```
Local host statistics:

0/100 circuits, 0/500 sessions, 1/500 services

100 sessions/circuit, circuit timer 80, keep-alive timer 5

Recv: 335535 messages (2478 duplicates), 161722 slots, 1950146 bytes

0 bad circuit messages, 3458 service messages (52 used)

Xmit: 182376 messages (2761 retransmit), 146490 slots, 36085 bytes

1 circuit timeouts

Total: 23 circuits created, 38 sessions
```

Table 21 describes the significant fields shown in the display.

Table 21 show lat traffic Field Descriptions

| Field                 | Description                                                                                                   |
|-----------------------|----------------------------------------------------------------------------------------------------|
| Local host statistics | Information about the router.                                                                                 |
| circuits              | Current number and maximum support number of virtual circuits.                                                |
| sessions              | Current and maximum number of sessions.                                                                       |
| services              | Current number of known remote services, and the maximum supported.                                           |
| sessions/circuit      | Number of sessions per virtual circuit supported by the software.                                             |
| circuit timer         | Value of the virtual circuit timer parameter defined by the <b>lat vc-timer</b> global configuration command. |
| keep-alive timer      | Value defined by the <b>lat ka-timer</b> global configuration command.                                        |
| Recv                  | Statistics about local node receive totals.                                                                   |
| messages              | Total count of virtual circuit messages received.                                                             |

Table 21 show lat traffic Field Descriptions (continued)

| Field                | Description                                                                                                    |  |
|----------------------|----------------------------------------------------------------------------------------------------|--|
| duplicates           | Number of duplicate virtual circuit messages received.                                                                                        |  |
| slots                | Number of slots received.                                                                                                    |  |
| bytes                | Number of data bytes received.                                                                                                    |  |
| bad circuit messages | Count of invalid messages received.                                                                                                    |  |
| service messages     | Number of service advertisement multicast messages received.                                                                                  |  |
| used                 | Number of multicast messages that caused the local node information to be updated.                                                            |  |
| Xmit                 | Various transmission totals.                                                                                                    |  |
| messages             | Total number of virtual circuit messages sent.                                                                                                |  |
| retransmit           | Number of virtual circuit messages resent due to the lack of an acknowledgment.                                                               |  |
| slots                | Number of data and control slots sent.                                                                                                    |  |
| bytes                | Count of user data bytes sent.                                                                                                    |  |
| circuit timeouts     | Count of times that a virtual circuit timed out because the remote node stopped responding (due to a node failure or communications failure). |  |
| Total                | Count of virtual circuits and sessions that have existed since the router booted or rebooted.                                                 |  |

# show line

To display parameters of a terminal line, use the **show line** command in user EXEC or privileged EXEC mode.

**show line** [line-number [upper-line-number] | [{aux | console | vty} | line-number [upper-line-number]] [summary]

# **Syntax Description**

| line-number           | (Optional) Absolute line number of the line for which you want to list parameters. |
|-----------------------|------------------------------------------------------------------------------------|
| upper-line-nu<br>mber | (Optional) Specifies the upper limit of a range.                                   |
| aux                   | (Optional) Auxiliary line.                                                         |
| console               | (Optional) Primary terminal line.                                                  |
| vty                   | (Optional) Virtual terminal line.                                                  |
| summary               | (Optional) Line status summary.                                                    |

#### **Command Modes**

User EXEC Privileged EXEC

# **Command History**

| Release   | Modification                                                                                                    |
|-----------|----------------------------------------------------------------------------------------------------|
| 10.0      | This command was introduced.                                                                                                    |
| 11.3(1)T  | The <b>summary</b> keyword was added.                                                                                                    |
| 12.0      | The <b>vty</b> keyword was added.                                                                                                    |
| 12.1      | Output from this command was modified to show the transport method configured.                                                                                                    |
| 12.2(13)T | This command was modified to indicate when support for closed user group (CUG) security is enabled on the line.                                                                   |
| 12.2SX    | This command is supported in the Cisco IOS Release 12.2SX train. Support in a specific 12.2SX release of this train depends on your feature set, platform, and platform hardware. |

# **Usage Guidelines**

If Closed User Group (CUG) security is configured on a line, the **show line** command used with the *line-number* argument causes "CUG Security Enabled" to be displayed in the Capabilities field of the output.

The **show line** command used with the **summary** keyword provides line status summary details such as whether there were modem calls or character mode calls.

#### **Examples**

The following sample output from the **show line vty4** command shows that virtual terminal line 4 has a send and receive rate of 9600 bits per second (bps). Also shown are the terminal screen width and length, modem state, preferred transport method, and other characteristics.

```
Router# show line vty4
```

```
Tty Typ
              Tx/Rx
                       A Modem Roty AccO AccI
                                                 Uses Noise Overruns
   22 VTY
                                                                  0/0 -
Line 22, Location: "", Type: ""
Length: 24 lines, Width: 80 columns
Baud rate (TX/RX) is 9600/9600
Status: No Exit Banner
Capabilities: CUG Security Enabled
Modem state: Idle
Special Chars: Escape Hold Stop Start Disconnect Activation
               ^^x none
                                  _
                                           none
              Idle EXEC
                           Idle Session Modem Answer Session
Timeouts:
Dispatch
              never
                            never
                                         none
                                                       not set
                           Idle Session Disconnect Warning
                            never
                           Login-sequence User Response
                            00:00:30
                           Autoselect Initial Wait
                            not set
Modem type is unknown.
Session limit is not set.
Time since activation: never
Editing is enabled.
History is enabled, history size is 10.
DNS resolution in show commands is enabled
Full user help is disabled
Allowed input transports are none.
Allowed output transports are pad v120 telnet rlogin udptn.
Preferred transport is telnet.
No output characters are padded
No special data dispatching characters
```

Table 22 describes the significant fields shown in the report displayed by the **show line** command (and may not match the previous example).

Table 22 show line Field Descriptions

| Field | Description                                                                                                    |
|-------|----------------------------------------------------------------------------------------------------|
| Tty   | Line number.                                                                                                    |
| Тур   | Type of line. In this case, a virtual terminal line, which is active, in asynchronous mode denoted by the preceding "A." All possible values follow:                       |
|       | VTY—virtual terminal line                                                                                                    |
|       | CTY—console                                                                                                    |
|       | AUX—auxiliary port                                                                                                    |
|       | TTY—asynchronous terminal port                                                                                                    |
|       | • lpt—parallel printer                                                                                                    |
| Tx/Rx | Transmit rate/receive rate of the line.                                                                                                    |
| A     | Indicates whether autobaud has been configured for the line. A value of F indicates that autobaud has been configured; a hyphen indicates that it has not been configured. |

**Cisco IOS Terminal Services** 

Table 22 show line Field Descriptions (continued)

| Field             | Description                                                                                                    |  |
|-------------------|----------------------------------------------------------------------------------------------------|--|
| Modem             | Types of modem signals that have been configured for the line. Possible values follow:                                                                                                    |  |
|                   | • callin                                                                                                    |  |
|                   | • callout                                                                                                    |  |
|                   | • cts-req                                                                                                    |  |
|                   | • DTR-Act                                                                                                    |  |
|                   | • inout                                                                                                    |  |
|                   | • RIisCD                                                                                                    |  |
| Roty              | Rotary group configured for the line, if set.                                                                                                    |  |
| AccO, AccI        | Output or input access list number configured for the line.                                                                                                    |  |
| Uses              | Number of connections established to or from the line since the system was restarted.                                                                                                    |  |
| Noise             | Number of times noise has been detected on the line since the system restarted.                                                                                                    |  |
| Overruns          | Hardware Universal Asynchronous Receiver/Transmitter (UART) overruns or software buffer overflows, both defined as the number of overruns or overflows that have occurred on the specified line since the system was restarted. Hardware overruns are buffer overruns; the UART chip has received bits from the software faster than it can process them. A software overflow occurs when the software has received bits from the hardware faster than it can process them. |  |
| A (or I or *)     | An A at the upper left of the display indicates that the user is running an asynchronous interface; an I indicates that the line has an asynchronous interface available; an asterisk (*) indicates that the line is otherwise active (in character mode).                                                                                                    |  |
| Line              | Definition of the specified protocol and address of the line.                                                                                                    |  |
| Location          | Location of the current line.                                                                                                    |  |
| Type              | Type of line, as specified by the <b>line</b> global configuration command.                                                                                                    |  |
| Length            | Length of the terminal or screen display, in rows.                                                                                                    |  |
| Width             | Width of the terminal or screen display, in columns.                                                                                                    |  |
| Baud rate (TX/RX) | Transmit rate/receive rate of the line, in bps.                                                                                                    |  |
| Status            | State of the line: ready or not, connected or disconnected, active or inactive, exit banner or no exit banner, asynchronous interface active or inactive.                                                                                                    |  |
| Capabilities      | Current terminal capabilities.                                                                                                    |  |
| Modem state       | Modem control state. Although the sample output shows the modem state Idle, this field should always say READY.                                                                                                    |  |

Table 22 show line Field Descriptions (continued)

| Field                              | Description                                                                                                    |  |
|------------------------------------|----------------------------------------------------------------------------------------------------|--|
| Special Chars                      | Current settings of special characters that were input by the user (or taken by default) from the following global configuration commands:                                   |  |
|                                    | • escape-character                                                                                                    |  |
|                                    | • hold-character                                                                                                    |  |
|                                    | • stop-character                                                                                                    |  |
|                                    | • start-character                                                                                                    |  |
|                                    | • disconnect-character                                                                                                    |  |
|                                    | • activation-character                                                                                                    |  |
| Timeouts                           | Current settings that were input by the user (or taken by default) from the following global configuration commands:                                                         |  |
|                                    | • exec-timeout                                                                                                    |  |
|                                    | • session-timeout                                                                                                    |  |
|                                    | • dispatch-timeout                                                                                                    |  |
|                                    | modem answer-timeout                                                                                                    |  |
|                                    | session-disconnect-warning                                                                                                    |  |
|                                    | timeout login response                                                                                                    |  |
|                                    | autoselect timeout                                                                                                    |  |
| Session limit                      | Maximum number of sessions.                                                                                                    |  |
| Time since activation              | Last time start_process was run.                                                                                                    |  |
| Editing                            | Whether command-line editing is enabled.                                                                                                    |  |
| History                            | Current history list size, set by the user (or taken by default) from the <b>history</b> configuration command.                                                              |  |
| DNS resolution in show commands is | Whether Open Shortest Path First (OSPF) is configured to look up Domain Name System (DNS) names for use in <b>show</b> EXEC command displays.                                |  |
| Full user help                     | Whether full user help has been set by the user with the <b>terminal full-hel</b> EXEC command or by the administrator with the <b>full-help</b> line configuration command. |  |
| Allowed input transports are       | Current set transport method, set by the user (or taken by default) from the <b>transport input</b> line configuration command.                                              |  |
| Allowed output transports are      | Current set transport method, set by the user (or taken by default) from the <b>transport output</b> line configuration command.                                             |  |
| Preferred transport is             | Current set transport method, set by the user (or taken by default) from the <b>transport preferred</b> line configuration command.                                          |  |
| characters are padded              | Current set padding, set by the user (or taken by default) from the <b>padding</b> line configuration command.                                                               |  |
| data dispatching characters        | Current dispatch character set by the user (or taken by default) from the <b>dispatch-character</b> line configuration command.                                              |  |

Table 22 show line Field Descriptions (continued)

| Field                 | Description                                                                                                    |
|-----------------------|----------------------------------------------------------------------------------------------------|
| Modem type is unknown | No modemcap has been applied to this line, that means either modem autoconfigure has not been configured for the line, or modem autoconfigure discovery is configured. Autoconfigure is unable to discover the modem type. |
| Dispatch              | Displays the current configured dispatch-timeout value.                                                                                                    |

The following sample output from the **show line summary** command shows line summary status for lines 1/3/36 through 1/3/102. Each row of output represents 36 lines, and the line status characters in groups of four for readability. For example, the first row represents information on rows 1/3/36 through 1/3/71, and the first line status character "U" corresponds to line 1/3/36.

19 lines never used. (?)
31 lines used, but currently idle. (-)
4 lines do not exist. (.)
16 lines in use by modem management (M)

Router# show line summary

18 total lines in use, 1 not authenticated (lowercase)

Table 23 describes the possible line status characters that can be shown in output from the **show line summary** command.

Table 23 Line Status Character Descriptions

| Line Status Character | Description                                                                                                    |
|-----------------------|----------------------------------------------------------------------------------------------------|
| ?                     | Line has never been used.                                                                                                    |
| -                     | Lines has been used but is currently idle.                                                                                                    |
|                       | Line does not exist.                                                                                                    |
| A                     | Line in use by a packet mode user such as asynchronous PPP, Serial Line Internet Protocol (SLIP), Appletalk Remote Access Protocol (ARAP), or Serial Tunneling (STUN).                                                     |
| D                     | Line in use by a digit mode user such as V.110 or V.120.                                                                                                    |
| F                     | Line in use by a TCP fast-stream user.                                                                                                    |
| M                     | Line in use by modem management.                                                                                                    |
| U                     | Line in use by character mode user, such as an EXEC user making an outbound packet connection using Telnet, rlogin, local-area transport (LAT), packet assembler/disassembler (PAD), or normal (nonfast-stream) TCP clear. |
| V                     | Line in use by a voice mode user.                                                                                                    |

| Command      | Description                                                                  |
|--------------|------------------------------------------------------------------------------|
| modem enable | Enables backup dial capability through the console port (changes the console |
|              | port into an auxiliary port).                                                |

# show line autodetect

To detect the type of device connected on the console line, use the **show line autodetect** command in user EXEC or privileged EXEC mode.

# show line autodetect

# **Syntax Description**

This command has no arguments or keywords.

#### **Command Modes**

User EXEC
Privileged EXEC

#### **Command History**

| Release    | Modification                                                                                                    |
|------------|----------------------------------------------------------------------------------------------------|
| 12.2(13)ZG | This command was introduced.                                                                                                    |
| 12.2SX     | This command is supported in the Cisco IOS Release 12.2SX train. Support in a specific 12.2SX release of this train depends on your feature set, platform, and platform hardware. |

# **Usage Guidelines**

Use this command to detect the type of device connected on the console line.

#### **Examples**

The following example shows the command used to configure console autodetect mode:

Router(config-line)# modem enable autodetect

Use the **show line autodetect** command to determine when a modem or a console has been detected:

#### Router# show line autodetect

Detection State: Feature not enabled

#### Router# show line autodetect

Detection State: Nothing Attached

#### Router# show line autodetect

Detection State: Init State

#### Router# show line autodetect

Detection State: Console Attached

#### Router# show line autodetect

Detection State: Modem Attached

Table 24 describes the significant fields shown in the display.

Table 24 show line autodetect Field Descriptions

| Field                                | Description                                                        |
|--------------------------------------|--------------------------------------------------------------------|
| Detection State: Feature not enabled | No device connection is detected.                                  |
| Detection State: Nothing Attached    | No cable is attached to the EIA/TIA-232 port on the router.        |
| Detection State: Init State          | Autodetection has been enabled, but no changes have been detected. |
| Detection State: Console Attached    | A DTE console or terminal device is attached.                      |
| Detection State: Modem Attached      | A DCE asynchronous modem device is attached.                       |

| Command      | Description                                                                  |
|--------------|------------------------------------------------------------------------------|
| modem enable | Enables backup dial capability through the console port (changes the console |
|              | port into an auxiliary port).                                                |

# show node

To display information about local-area transport (LAT) nodes, use the **show node** command in EXEC mode.

show node [all | node-name] [counters | status | summary]

# **Syntax Description**

| all       | (Optional) Specifies all nodes.                                                                       |
|-----------|----------------------------------------------------------------------------------------------------|
| node-name | (Optional) Indicates the name of the node for which status is required.                               |
| counters  | (Optional) Specifies the various node counters.                                                       |
| status    | (Optional) Specifies detailed node status. This is the default if a node name is specified.           |
| summary   | (Optional) Specifies a status summary for the node. This is the default if no node name is specified. |

#### Command Modes

**EXEC** 

# **Command History**

| Release | Modification                                                                                                    |
|---------|----------------------------------------------------------------------------------------------------|
| 10.0    | This command was introduced.                                                                                                    |
| 12.2SX  | This command is supported in the Cisco IOS Release 12.2SX train. Support in a specific 12.2SX release of this train depends on your feature set, platform, and platform hardware. |

# **Usage Guidelines**

Entering the **show node** command with no arguments is the same as entering the **show node all summary** command and shows a one-line summary of all known nodes.

You can enter the **show node** command with either a specific node name or the **all** keyword, but not both.

The **show node** command displays three different sets of information about a node: the node counters, the node status, or a one-line summary of the node status.

You can enter the **show node** command with only one of the **counters**, **status**, or **summary** keywords. If you enter **show node** and two of these keywords without specifying a node name, the first keyword is treated as a node name, causing an error. If you enter the **show node** *node-name* command and two of these keywords, the second keyword will be treated as ambiguous.

The **show node** command with a *node-name* argument but no **counters**, **status**, or **summary** keyword defaults to **show node** *node-name* **status**.

#### **Examples**

The following is sample output from the **show node** command with no further keywords (the same as the **show node all summary** command):

Router> show node

Node Name Status Identification CHAOS Reachable

CHAOS Reachable MUDDY-RIVER Reachable

TARMAC Reachable

WHEEL Reachable Welcome to VAX/VMS V5.4-2

Table 25 describes the significant fields shown in the display.

# Table 25 show node Field Descriptions

| Field          | Description                                     |
|----------------|-------------------------------------------------|
| Node Name      | Lists the names of the nodes.                   |
| Status         | Indicates whether the node is reachable or not. |
| Identification | Identification string for the node.             |

The following is sample output from the **show node** output that defaults to **show node chaos status**. It results in a display of the detailed status of node chaos.

Router> show node chaos

```
Node: CHAOS Address: 00-00-0C-01-05-09

LAT Protocol: V5.1 Data Link Frame Size: 1500

Identification:

Node Groups: 0

Service Name Status Rating Identification

CHAOS Available 80
```

Table 26 describes the significant fields shown in the display.

Table 26 show node status Field Descriptions

| Field                | Description                                                                                                    |  |
|----------------------|----------------------------------------------------------------------------------------------------|--|
| Node                 | Lists the node name as reported by the host computer.                                                                                        |  |
| Address              | Identifies the MAC address of the node Ethernet interface.                                                                                   |  |
| LAT protocol         | Lists the version of the LAT protocol used by the node.                                                                                      |  |
| Data Link Frame Size | Lists the size of the largest packet that can be sent to the LAT host.                                                                       |  |
| Identification       | Lists the identification string for the node.                                                                                                |  |
| Node Groups          | Lists the group code list that is advertised by the remote node, which comes from the service advertisement of the remote node.              |  |
| Service Name         | Lists the LAT service name.                                                                                                    |  |
| Status               | Indicates whether the node is currently available on the network.                                                                            |  |
| Rating               | Indicates the rating of the service: an integer from 0 to 255, with the highest number being the preferred service. Used for load balancing. |  |

The following sample output displays the counter information for a specific node:

Router> show node tarmac counters

```
Node: tarmac
Seconds Since Zeroed: 100 Multiple Node Addresses: 0
Messages Received: 0 Duplicates Received: 0
Messages Transmitted: 0 Messages Re-transmitted: 0
Slots Received: 0 Illegal Messages Received: 0
Slots Transmitted: 0 Illegal Slots Received: 0
Bytes Received: 0 Solicitations Accepted: 0
```

Bytes Transmitted: 0 Solicitations Rejected: 0

In the following sample command and output displays, the **status** keyword is treated as the node name:

Router> show node status counters

Local -710- Node STATUS not known

In the following example, the second keyword **counters** is treated as ambiguous:

Router> show node lager status counters

Local -702- Keyword "COUNTERS" not known or ambiguous

# show platform software configuration access policy

To view the access policies and banners for users entering the router using Telnet, Secure Shell (SSH), or the console port, enter the **show platform software configuration access policy** command in priviliged EXEC and diagnostic mode.

show platform software configuration access policy

**Syntax Description** 

This comand has no arguments or keywords.

**Command Default** 

No default behavior or values.

**Command Modes** 

Privileged EXEC (#)
Diagnostic (diag)

**Command History** 

| Release      | Modification                                                      |
|--------------|-------------------------------------------------------------------|
| Cisco IOS XE | This command was introduced on the Cisco ASR 1000 Series Routers. |
| Release 2.1  |                                                                   |

# **Usage Guidelines**

Access policies for the console port, Telnet, and SSH are set through the use of transport maps. If no transport maps are applied for a particular access method, the router uses the default settings.

Transport maps are configured by entering the **transport-map type** command, then setting the configuration of the transport map in transport map configuration mode. Transport maps are then enabled using the **transport type** global configuration command.

# **Examples**

In the following example, the connection policy and banners are set for a persistent Telnet transport map, and the transport map is enabled.

The **show platform software configuration access policy** output is given both before the new transport map is enabled and after the transport map is enabled so the changes to the Telnet configuration are illustrated in the output.

Router# show platform software configuration access policy

The current access-policies

Method : telnet
Rule : wait
Shell banner:
Wait banner :

Method : ssh
Rule : wait
Shell banner:
Wait banner :

Method : console

```
Rule
           : wait with interrupt
Shell banner:
Wait banner :
Router# configure terminal
Enter configuration commands, one per line. End with \mathtt{CNTL}/\mathtt{Z}.
Router(config)# transport-map type persistent telnet telnethandler
Router(config-tmap) # connection wait allow interruptable
Router(config-tmap) # banner diagnostic X
Enter TEXT message. End with the character 'X'.
Welcome to Diagnostic Mode
Router(config-tmap)# banner wait X
Enter TEXT message. End with the character 'X'.
Waiting for IOS process
Router(config-tmap)# transport interface gigabitethernet 0
Router(config-tmap)# exit
Router(config) # transport type persistent telnet input telnethandler
Router# show platform software configuration access policy
The current access-policies
Method
           : telnet
           : wait with interrupt
Shell banner:
Welcome to Diagnostic Mode
Wait banner :
Waiting for IOS process
Method
          : ssh
Rule
           : wait
Shell banner:
Wait banner :
Met.hod
           : console
Rule
           : wait with interrupt
Shell banner:
Wait banner :
```

In the following example, the connection policy and banners are set for a persistent SSH transport map, and the transport map is enabled.

The **show platform software configuration access policy** output is given both before the new transport map is enabled and after the transport map is enabled so the changes to the SSH configuration are illustrated in the output.

```
Router# show platform software configuration access policy
The current access-policies

Method : telnet
Rule : wait with interrupt
Shell banner:
Welcome to Diagnostic Mode

Wait banner :
Waiting for IOS process
```

```
Method : ssh
Rule : wait
Shell banner:
Wait banner :
Method : console
Rule : wait with interrupt
Shell banner:
Wait banner :
Router# configure terminal
Enter configuration commands, one per line. End with CNTL/Z.
Router(config)# transport-map type persistent ssh sshhandler
Router(config-tmap)# connection wait allow interruptable
Router(config-tmap) # banner diagnostic X
Enter TEXT message. End with the character 'X'.
Welcome to Diag Mode
Router(config-tmap) # banner wait X
Enter TEXT message. End with the character 'X'.
Waiting for IOS
Router(config-tmap)# rsa keypair-name sshkeys
Router(config-tmap)# transport interface gigabitethernet 0
Router(config-tmap)# exit
Router(config)# transport type persistent ssh input sshhandler
Router(config)# exit
Router# show platform software configuration access policy
The current access-policies
Method
          : telnet
Rule
          : wait with interrupt
Shell banner:
Welcome to Diagnostic Mode
Wait banner :
Waiting for IOS process
Method : ssh
Rule : wait with interrupt
Shell banner:
Welcome to Diag Mode
Wait banner :
Waiting for IOS
Method
          : console
Rule : wait with interrupt
Shell banner:
Wait banner :
```

| Command                          | Description                                                                                                    |
|----------------------------------|----------------------------------------------------------------------------------------------------|
| banner<br>(transport-map)        | Creates a banner message that will be seen by users entering diagnostic mode or waiting for the IOS process as a result of the transport map configuration. |
| connection wait                  | Specifies how an incoming connection will be handled.                                                                                                    |
| transport interface              | Applies the transport map settings to the interface.                                                                                                    |
| transport type<br>persistent     | Applies an already-configured persistent transport map to an interface.                                                                                     |
| transport-map type<br>persistent | Creates and names a persistent transport map and enters transport map configuration mode.                                                                   |

# show service

To display specific local-area transport (LAT) learned services, use the **show service** command in EXEC mode.

**show service** [service-name]

# **Syntax Description**

service-name (Optional) The name of a specific LAT service.

#### **Command Modes**

**EXEC** 

#### **Command History**

| Release | Modification                                                                                                    |
|---------|----------------------------------------------------------------------------------------------------|
| 10.0    | This command was introduced.                                                                                                    |
| 12.2SX  | This command is supported in the Cisco IOS Release 12.2SX train. Support in a specific 12.2SX release of this train depends on your feature set, platform, and platform hardware. |

# **Usage Guidelines**

The **show service** command without a service name displays a list of known LAT learned services. When entered with the *service-name* argument, it displays a more-detailed status of the named service. If no LAT learned service by the specified name is known, then a lookup is done for an IP host of that name.

# **Examples**

The following is sample output from the **show service** command:

#### Router> show service

| Service Name | Status    | Identif | icat | tion    |      |
|--------------|-----------|---------|------|---------|------|
| BLUE         | Available | Welcome | to   | VAX/VMS | V5.4 |
| CHAOS        | Available |         |      |         |      |
| MRL12        | Available |         |      |         |      |
| MUDDY-RIVER  | Available |         |      |         |      |
| STELLA-BLUE  | Available | Welcome | to   | VAX/VMS | V5.4 |

The following is sample output of the show service command for a specific service:

#### Router> show service blue

```
Service BLUE - Available
Node Name Status Rating Identification
BLUE reachable 84 Welcome to VAX/VMS V5.4
```

Table 27 describes the significant fields shown in the two previous displays.

#### Table 27 show service Field Descriptions

| Field     | Description                                |
|-----------|--------------------------------------------|
| Service   | Name of the service.                       |
| Node Name | Name of the nodes advertising the service. |

Table 27 show service Field Descriptions (continued)

| Field          | Description                                                                                                    |
|----------------|----------------------------------------------------------------------------------------------------|
| Status         | Status of the service: Available or Unknown when a command is entered without a service name. Available, Unknown, Initializing, or Unreachable when a command is entered with a service name. |
| Rating         | Rating of the service: An integer from 0 to 255, with the highest number being the preferred service. Used for load balancing.                                                                |
| Identification | Identification string.                                                                                                    |

# show terminal

To obtain information about the terminal configuration parameter settings for the current terminal line, use the **show terminal** command in EXEC mode.

#### show terminal

#### **Syntax Description**

This command has no arguments or keywords.

#### **Command Modes**

**EXEC** 

# **Command History**

| Release | Modification                                                                                                    |
|---------|----------------------------------------------------------------------------------------------------|
| 10.0    | This command was introduced.                                                                                                    |
| 12.2SX  | This command is supported in the Cisco IOS Release 12.2SX train. Support in a specific 12.2SX release of this train depends on your feature set, platform, and platform hardware. |

# **Examples**

The following is sample output from the **show terminal** command:

#### Router# show terminal

```
Line 2, Location: "", Type: ""
Length: 24 lines, Width: 80 columns
Baud rate (TX/RX) is 9600/9600
Status: Ready, Active, No Exit Banner
Capabilities: Enabled
Modem state: Ready
Special Chars: Escape Hold Stop Start Disconnect Activation
               ^^x none -
                                         none
Timeouts:
              Idle EXEC Idle Session Modem Answer Session
                                                                Dispatch
              never
                            never
                                         0:00:15
                                                      not imp
                                                                not set
Session limit is not set.
Allowed transports are telnet rlogin. Preferred is telnet
No output characters are padded
```

Table 28 describes the fields in the first three lines of the **show terminal** output.

Table 28 show terminal Field Descriptions – First Three Lines of Output

| Field            | Description                                                                                               |
|------------------|----------------------------------------------------------------------------------------------------|
| Line 2           | Current terminal line.                                                                                    |
| Location: ""     | Location of the current terminal line, as specified using the <b>location</b> line configuration command. |
| Type: ""         | Type of the current terminal line, as specified using the <b>line</b> global configuration command.       |
| Length: 24 lines | Length of the terminal display.                                                                           |

Table 28 show terminal Field Descriptions—First Three Lines of Output

| Field                          | Description                                          |
|--------------------------------|------------------------------------------------------|
| Width: 80 columns              | Width of the terminal display, in character columns. |
| Baud rate (TX/RX) is 9600/9600 | Transmit rate/receive rate of the line.              |

The following line of output indicates the status of the line:

Status: Ready, Active, No Exit Banner

Table 29 describes possible values for the Status field.

Table 29 show terminal Field Descriptions—Status Field Values

| Field                | Description                                                                                                    |
|----------------------|----------------------------------------------------------------------------------------------------|
| Active               | A process is actively using the line.                                                                                                    |
| Autobauding          | The line is running the autobaud process.                                                                                                    |
| Carrier Dropped      | Some sense of "carrier" has been dropped, so the line process should be killed.                                                                                                    |
| Connected            | The line has at least one active connection.                                                                                                    |
| Dialing Out          | A dial-on-demand routing (DDR) asynchronous interface is dialing a remote site on this line.                                                                                                    |
| Echo Off             | The line is not echoing what the user types in (for example, because a password must be entered).                                                                                                |
| Escape Started       | The first character of the escape sequence has been typed.                                                                                                    |
| Escape Typed         | Both characters of the escape sequence have been typed.                                                                                                    |
| Hanging Up           | The line state is "hanging up."                                                                                                    |
| Hardware<br>XON/XOFF | The line uses a Universal Asynchronous Receiver/Transmitter (UART) that supports XON/XOFF flow control in hardware. (This does not mean that the line is currently using software flow control.) |
| Hold Typed           | The user typed the "hold character" (and the line is paused).                                                                                                    |
| Idle                 | The line modem state is "idle" (see modem state diagrams).                                                                                                    |
| Idle Timeout         | An idle timeout has occurred.                                                                                                    |
| Input Stopped        | The input has been turned off because of hardware flow control or overflow.                                                                                                    |
| No Exit Banner       | The normal exit banner will not be displayed on this line.                                                                                                    |
| PSI Enabled          | The line is paying attention to typed escape characters.                                                                                                    |
| Rcvd BREAK           | A BREAK sequence has been received on the line.                                                                                                    |
| Rcvd Command         | The line has received a special command sequence (for example, ^^B for send break).                                                                                                    |
| Rcvd CR              | The last character received was a carriage return.                                                                                                    |
| Ready                | The line state is "ready."                                                                                                    |
| Ring Transition      | A transition has occurred on the RING signal of the line.                                                                                                    |
| Send Break Soon      | Send a BREAK on the line soon.                                                                                                    |
| Send XOFF Soon       | Buffers are full and an XOFF should be sent soon.                                                                                                    |

Table 29 show terminal Field Descriptions—Status Field Values

| Field         | Description                                 |
|---------------|---------------------------------------------|
| Sending Break | A BREAK sequence is being sent on the line. |
| Sent XOFF     | Buffers were full, so an XOFF was sent.     |
| SLIP Mode     | The line is running SLIP or PPP.            |

The following line of output indicates the status of the capabilities of the line. These capabilities correspond closely to configurable parameters that can be set using configuration commands.

Capabilities: Enabled

Table 30 describes possible values for the Capabilities field.

Table 30 show terminal Field Descriptions—Capabilities Field Values

| Field                    | Description                                                             |
|--------------------------|-------------------------------------------------------------------------|
| Autobaud Full Range      | Corresponds to the autobaud command.                                    |
| Character Padding        | At least one <b>pad</b> <i>c x</i> configuration command has been used. |
| Enabled                  | The user has "enabled" successfully.                                    |
| EXEC Suppressed          | Corresponds to the <b>no exec</b> command.                              |
| Hangup on Last Close     | Corresponds to the autohangup command.                                  |
| Hardware Flowcontrol In  | Corresponds to the <b>flowcontrol hardware in</b> command.              |
| Hardware Flowcontrol Out | Corresponds to the <b>flowcontrol hardware out</b> command.             |
| Insecure                 | Corresponds to the <b>insecure</b> command.                             |
| Lockable                 | Corresponds to the lockable command.                                    |
| Modem Callin             | Corresponds to the <b>modem callin</b> command.                         |
| Modem Callout            | Corresponds to the <b>modem callout</b> command.                        |
| Modem CTS-Required       | Corresponds to the <b>modem cts-required</b> command.                   |
| Modem DTR-Active         | Corresponds to the <b>modem dtr-active</b> command.                     |
| Modem RI is CD           | Corresponds to the <b>modem ri-is-cd</b> command.                       |
| No Login Banner          | Corresponds to the <b>no exec-banner</b> command.                       |
| Notification Set         | Corresponds to the <b>notify</b> command.                               |
| Output Non-Idle          | Corresponds to the <b>session-timeout</b> command.                      |
| Permanent SLIP           | Corresponds to the slip-dedicated command                               |
| Private Line             | Corresponds to the <b>private</b> command.                              |
| Refuse Suppress-GA       | Corresponds to the <b>telnet refuse</b> command.                        |
| Receives Logging Output  | Corresponds to the <b>monitor</b> command.                              |
| Refuse Telnet Echo       | Corresponds to the <b>telnet refuse</b> command.                        |
| Send BREAK on IP         | Corresponds to the <b>telnet break-on-ip</b> command.                   |
| SLIP allowed             | Corresponds to the slip address command.                                |
| Software Flowcontrol In  | Corresponds to the <b>flowcontrol software in</b> command.              |

Table 30 show terminal Field Descriptions—Capabilities Field Values

| Field                    | Description                                                 |
|--------------------------|-------------------------------------------------------------|
| Software Flowcontrol Out | Corresponds to the <b>flowcontrol software out</b> command. |
| Telnet Transparent Mode  | Corresponds to the <b>telnet transparent</b> command.       |

The following line of output indicates the modem state. Values include Autobauding, Carrier Dropped, Hanging Up, Idle, and Ready.

```
Modem state: Ready
```

The following lines of output indicate the special characters that can be entered to activate various terminal operations. The none or hyphen (-) values imply that no special characters are set.

```
Special Chars: Escape Hold Stop Start Disconnect Activation ^x none - - none
```

The following lines of output indicate the timeout values that have been configured for the line:

```
Timeouts: Idle EXEC Idle Session Modem Answer Session Dispatch never never 0:00:15 not imp not set
```

Table 31 describes the fields in the preceding lines of output.

Table 31 show terminal Field Descriptions—Timeouts

| Field        | Description                                                                                                    |
|--------------|----------------------------------------------------------------------------------------------------|
| Idle EXEC    | Interval that the EXEC command interpreter waits for user input before resuming the current connection; or if no connections exist, returning the terminal to the idle state and disconnecting the incoming session. This interval is set using the <b>exec-timeout</b> command. |
| Idle Session | Interval that the Cisco IOS software waits for traffic before closing the connection to a remote computer and returning the terminal to an idle state. This interval is set using the <b>session-timeout</b> command.                                                            |
| Modem Answer | Interval during which the software raises DTR in response to RING and the modem response to CTS. This interval is set using the <b>modem</b> answer-timeout command.                                                                                                    |
| Session      | Not implemented in this release.                                                                                                    |
| Dispatch     | Number of milliseconds the software waits after putting the first character into a packet buffer before sending the packet. This interval is set using the <b>dispatch-timeout</b> command.                                                                                      |

The following lines of output indicate how various options have been configured:

```
Session limit is not set.
Allowed transports are telnet rlogin. Preferred is telnet
No output characters are padded
```

# show tn3270 ascii-hexval

To determine ASCII-hexadecimal character mappings, use the **show tn3270 ascii-hexval** command in EXEC mode.

# show tn3270 ascii-hexval

# **Syntax Description**

This command has no arguments or keywords.

#### **Command Modes**

**EXEC** 

# **Command History**

| Release | Modification                                                                                                    |
|---------|----------------------------------------------------------------------------------------------------|
| 10.3    | This command was introduced.                                                                                                    |
| 12.2SX  | This command is supported in the Cisco IOS Release 12.2SX train. Support in a specific 12.2SX release of this train depends on your feature set, platform, and platform hardware. |

# **Usage Guidelines**

Use the **show tn3270 ascii-hexval** command to display the hexadecimal value of a character on your keyboard. After you enter the **show tn3270 ascii-hexval** command, you will be prompted to press a key. The hexadecimal value of the ASCII character is displayed. This command is useful for users who do not know the ASCII codes associated with various keys or do not have manuals for their terminals.

#### **Examples**

The following is sample output from the **show tn3270 ascii-hexval** command:

Router> show tn3270 ascii-hexval

Press key> 7 - hexadecimal value is 0x37.

Router> show tn3270 ascii-hexval

Press key> f - hexadecimal value is 0x66.

Router> show tn3270 ascii-hexval

Press key> not printable - hexadecimal value is 0xD.

| Command                   | Description                                                                       |
|---------------------------|-----------------------------------------------------------------------------------|
| show tn3270 character-map | Displays character mappings between ASCII and EBCDIC.                             |
| tn3270 character-map      | Converts incoming EBCDIC characters into ASCII characters for TN3270 connections. |

# show tn3270 character-map

To display character mappings between ASCII and EBCDIC, use the **show tn3270 character-map** command in EXEC mode.

**show tn3270 character-map** { **all** | *ebcdic-in-hex* }

# **Syntax Description**

| all           | Displays all nonstandard character mappings.                |
|---------------|-------------------------------------------------------------|
| ebcdic-in-hex | Displays the ASCII mapping for a specific EBCDIC character. |

#### **Command Modes**

**EXEC** 

# **Command History**

| Release | Modification                                                                                                    |
|---------|----------------------------------------------------------------------------------------------------|
| 11.1    | This command was introduced.                                                                                                    |
| 12.2SX  | This command is supported in the Cisco IOS Release 12.2SX train. Support in a specific 12.2SX release of this train depends on your feature set, platform, and platform hardware. |

# **Examples**

The following is sample output from the **show tn3270 character-map** command:

Router# show tn3270 character-map all

EBCDIC 0x81 <=> 0x78 ASCII EBCDIC 0x82 <=> 0x79 ASCII EBCDIC 0x83 <=> 0x7A ASCII

Refer to the **tn3270 character-map** command for more information about EBCDIC and ASCII character mappings.

| Command                     | Description                                                                       |
|-----------------------------|-----------------------------------------------------------------------------------|
| show tn3270<br>ascii-hexval | Displays ASCII-hexadecimal character mappings.                                    |
| tn3270 character-map        | Converts incoming EBCDIC characters into ASCII characters for TN3270 connections. |

# show translate

To display translation sessions that have been configured, use the **show translate** command in privileged EXEC mode.

#### show translate

# **Syntax Description**

This command has no arguments or keywords.

#### **Command Modes**

Privileged EXEC

# **Command History**

| Release  | Modification                                                                                                    |
|----------|----------------------------------------------------------------------------------------------------|
| 10.3     | This command was introduced.                                                                                                    |
| 12.3(2)T | Output fields were added to display information about translation sessions configured to use an End-of-Record (EOR) marker.                                                       |
| 12.2SX   | This command is supported in the Cisco IOS Release 12.2SX train. Support in a specific 12.2SX release of this train depends on your feature set, platform, and platform hardware. |

# **Usage Guidelines**

The display from this command shows each translation session set up on the router. It shows the incoming device and virtual terminal protocol, and the outgoing device and protocol.

# **Examples**

The following **show translate** sample output is based on the following **translate** command configuration:

translate x25 3131415912345 ppp ip-pool scope-name router1 keepalive 0

If the previous **translate** command is enabled, the following output is created by the **show translate** command:

Router# show translate

```
Translate From: x25 3131415912345

To: PPP ip-pool scope-name router1 keepalive 0
1/1 users active, 1 peak, 1 total, 0 failures
```

Table 32 describes the significant fields shown in the display.

# Table 32 show translate Field Descriptions—X.25 to IP Translation

| Field                                | Description                                                         |
|--------------------------------------|---------------------------------------------------------------------|
| Translate From: x25<br>3131415912345 | Protocol (X.25) and address (3131415912345) of the incoming device. |
| To: PPP                              | The virtual terminal protocol (PPP).                                |
| ip-pool                              | Obtain an IP address from a DHCP proxy client or a local pool.      |

Table 32 show translate Field Descriptions – X.25 to IP Translation (continued)

| Field              | Description                                                                              |
|--------------------|------------------------------------------------------------------------------------------|
| scope-name router1 | Specific local scope name (router1) from which to obtain an IP address.                  |
| keepalive 0        | Indicates that keepalive updates have been disabled for the current translation session. |
| 1/1 users active   | Number of users active over the total number of users.                                   |
| 1 peak             | Maximum number of translate sessions up at any given time.                               |
| 1 total            | Total number of translation sessions.                                                    |
| 0 failures         | Number of failed translation attempts resulting from this configuration.                 |

The following **show translate** sample output is based on the following **translate** command configuration:

```
translate x25 31301234 PPP 192.168.14.23 ipx-client Loopback0
```

If the previous **translate** command is enabled, the following output is created by the **show translate** command:

Router# show translate

```
Translate From: x25 31301234

To: PPP 192.168.14.23 ipx-client Loopback0

1/1 users active, 1 peak, 1 total, 0 failures
```

Table 33 describes the significant fields shown in the display.

Table 33 show translate Field Descriptions—X.25 to IPX Translation

| Field                           | Description                                                                |
|---------------------------------|----------------------------------------------------------------------------|
| Translate From: x25<br>31301234 | Protocol (X.25) and address (31301234) of the incoming device.             |
| To: PPP 192.168.14.23           | The virtual terminal protocol (PPP) and IP address of the outgoing device. |
| ipx-client Loopback0            | Indicates that loopback interface 0 has been configured in client mode.    |
| 1/1 users active                | Number of users active over the total number of users.                     |
| 1 peak                          | Maximum number of translate sessions up at any given time.                 |
| 1 total                         | Total number of translation sessions.                                      |
| 0 failures                      | Number of failed translation attempts resulting from this configuration.   |

The following **show translate** sample output is based on the following **translate** command configuration:

```
translate tcp 10.60.155.63 x25 12345678 pvc 3 dynamic eor 0x19 insert
```

If the previous **translate** command is enabled, the following output is created by the **show translate** command:

Router# show translate

```
Translate From: TCP 10.60.155.63 Port 23
To: X25 12345678 Pvc 3 dynamic
```

```
EOR 0x19 Insert 1/1 users active, 1 peak, 1 total, 0 failures
```

Table 34 describes the significant fields shown in the display.

Table 34 show translate Field Descriptions—TCP to X.25 Translation

| Field                                       | Description                                                                                                    |
|---------------------------------------------|----------------------------------------------------------------------------------------------------|
| Translate From: TCP<br>10.60.155.63 Port 23 | Protocol (TCP) and address (10.60.155.63) of the incoming device.                                                                                                    |
| To: X25 12345678                            | The virtual terminal protocol (X.25) and X.121 destination address of the outgoing device.                                                                                                 |
| Pvc 3                                       | The outgoing connection is using permanent virtual circuit (PVC) 3.                                                                                                    |
| dynamic                                     | Terminate the TCP-to-X.25 PVC session when the interface goes down.                                                                                                    |
| EOR 0x19 Insert                             | Indicates that EOR functionality is configured and that the EOR marker (0x19) will be inserted into the TCP stream after each received X.25 packet that does not contain the More-bit set. |
| 1/1 users active                            | Number of users active over the total number of users.                                                                                                    |
| 1 peak                                      | Maximum number of translate sessions up at any given time.                                                                                                    |
| 1 total                                     | Total number of translation sessions.                                                                                                    |
| 0 failures                                  | Number of failed translation attempts resulting from this configuration.                                                                                                    |

# show translate ruleset

To display a summary of a specific or of all configured translate rulesets, behavioral parameters, and usage statistics, use the **show translate ruleset** command in user or privileged EXEC mode.

**show translate ruleset** [name]

# **Syntax Description**

| name (Optional | Ruleset name. |
|----------------|---------------|
|----------------|---------------|

#### Defaults

Displays all one-line translate command and ruleset configuration and connection information.

#### **Command Modes**

User EXEC Privileged EXEC

#### **Command History**

| Release  | Modification                                                                                                    |
|----------|----------------------------------------------------------------------------------------------------|
| 12.3(8)T | This command was introduced.                                                                                                    |
| 12.2SX   | This command is supported in the Cisco IOS Release 12.2SX train. Support in a specific 12.2SX release of this train depends on your feature set, platform, and platform hardware. |

#### **Usage Guidelines**

This command is useful for maintaining and updating ruleset statements. The output of this command identifies **match**, **skip**, **set**, **test**, and **substitute** statement lines and numbers them. The line number can be used to reconfigure or remove any of these statements.

When the optional *name* argument is used, the display includes only the configured ruleset and does not include information about the standard one-line translate commands.

# Examples

#### **Specific Ruleset Information**

The following example shows specific information about the ruleset named A:

Router# show translate ruleset A

```
PT ruleset A, from pad to telnet.
administrative locks: 2 (2 readers, 0 writers).
translations: 0 created, 0 active, 0 failed, 0 created for test.
match/skip lines: 2.
#1 match on 1 pad test: dest-addr ^5555(.)$.
#2 skip on 1 pad test: dest-addr ^5555[89]$.
options: limited to 10 active sessions.
set/test/substitute lines: 3.
#1 set 1 parameter: telnet/dest-addr 10.2.2.1.
#2 substitute from: pad/dest-addr ^5555(.)$ into telnet/dest-port 200\1.
#3 test 1 parameter: telnet/dest-port 2004; to set 1: telnet/dest-port 2010.
```

**Cisco IOS Terminal Services** 

#### **Information About All Rulesets**

The following example shows information about all protocol translation rulesets configured on the device:

#### Router# show translate ruleset

```
Protocol translation rulesets: 27 created, 25 deleted, 25 freed, 0 failed.
2 active rulesets.
in/out: telnet 1/1, pad 1/1, ppp -/0, autocommand -/0, virtual-template -/0.
PT ruleset A, from telnet to pad.
administrative locks: 2 (2 readers, 0 writers).
translations: 2 created, 0 active, 0 failed, 4 created for test.
match/skip lines: 1.
#1 match on 1 telnet test: dest-addr 10.2.2.3.
options: none configured.
set/test/substitute lines: 4.
#1 test 1 parameter: telnet/dest-addr 10.2.2.3; to set 1: pad/dest-addr 4444.
#2 test 1 parameter: pad/dest-addr 4444; to set 1: pad/source-addr-ext 11.2222.2.
#3 substitute from: pad/source-addr-ext 11.2222.2 into pad/source-addr-ext 11.2222.3.
#4 test 1 parameter: pad/source-addr-ext ^11.2222.3$; to set 1: telnet/binary 1.
PT ruleset B, from pad to telnet.
administrative locks: 2 (2 readers, 0 writers).
translations: 0 created, 0 active, 0 failed, 0 created for test.
match/skip lines: 2.
#1 match on 1 pad test: dest-addr ^5555(.)$.
#2 skip on 1 pad test: dest-addr ^55551$
set/test/substitute lines: 3.
#1 set 1 parameter: telnet/dest-addr 10.2.2.1.
#2 substitute from: pad/dest-addr ^5555(.) into telnet/dest-port 2000.
#3 test 1 parameter: pad/dest-addr ^5555[6-9]
```

Table 35 describes all significant fields seen that may be reported by this command.

Table 35 show translate ruleset Field Descriptions

| Field                          | Description                                                                                                    |
|--------------------------------|----------------------------------------------------------------------------------------------------|
| Protocol translation rulesets: | Describes ruleset memory management statistics. In the sample output seen in the "Information About All Rulesets" section, there were 27 total translate rulesets created, 25 rulesets deleted from the configuration, 25 rulesets freed, and 0 ruleset creation failure. |
| active ruleset:                | Total number of current configured ruleset (rulesets created - rulesets deleted).                                                                                                    |
| in/out:                        | Ruleset translation protocol counts, by incoming and outgoing protocol.                                                                                                    |
| PT ruleset                     | Shows the defined name of the ruleset. In the sample output seen in the "Information About All Rulesets" section, the ruleset named A is configured to translate from a Telnet connection to PAD a connection.                                                            |
| administrative locks:          | Describes the total ruleset administrative locks.                                                                                                    |
| readers:                       | Total count of administrative locks.                                                                                                    |
| writers:                       | Total count of configuration editors (rulesets being edited).                                                                                                    |
|                                | Note Editing a ruleset changes the behavior of the set as a whole; an incoming connection will not be processed against a ruleset with an editor lock.                                                                                                    |

Table 35 show translate ruleset Field Descriptions (continued)

| Field                                 | Description                                                                                                    |
|---------------------------------------|----------------------------------------------------------------------------------------------------|
| translations:                         | Describes ruleset memory management statistics for the dynamic one-line translate command, generated for and used by the protocol translation operation.                                                                      |
| created:                              | Total number of translation sessions created by this ruleset.                                                                                                    |
| test function translations:           | Total number of translations created by the <b>test</b> ( <b>ruleset</b> ) command.                                                                                                    |
| active:                               | Total number of active connections through this translation.                                                                                                    |
| failed:                               | Total number of attempted translation connections that failed.  Example of failures: number of maximum users limit has reached, a destination host not responding, an access failure, login failure, no resources, and so on. |
| (0 max-user):                         | Total number of connections refused due to reaching maximum users limit; (zero, in this example).                                                                                                    |
| match/skip lines:                     | Total number of match and skip lines configured for the ruleset.                                                                                                    |
| #1 match<br>#2 skip                   | The line number within the block of match and skip commands.                                                                                                    |
| options:                              | Options configured for ruleset processing.                                                                                                    |
| set/test/substitute lines:            | Total number of set, test, and substitute lines configured for the ruleset.                                                                                                    |
| #1 set<br>#2 substitute<br>#3 test    | Reports the line number within the block of <b>set</b> , <b>substitute</b> , and <b>test</b> commands and describes the commands configured for the ruleset.                                                                  |
| #line number substitute from:         | Reports the line number within the block of <b>set</b> , <b>test</b> , and <b>substitute</b> commands and describes the substitute command configured for the ruleset.                                                        |
| #line number [set/test]<br>parameter: | Reports the line number within the block of <b>set</b> and <b>test</b> commands and describes the set and test parameters configured for the ruleset.                                                                         |

| Command               | Description                                                                                        |
|-----------------------|----------------------------------------------------------------------------------------------------|
| description (ruleset) | Adds a description about a translation ruleset.                                                    |
| match (ruleset)       | Identifies a connection for processing by the translation ruleset.                                 |
| options (ruleset)     | Specifies protocol translation options in a translation ruleset.                                   |
| set (ruleset)         | Unconditionally sets one or more connection parameters to a fixed value for a translation ruleset. |
| skip (ruleset)        | Identifies a connection for omission by the translation ruleset.                                   |
| substitute (ruleset)  | Matches an available protocol and substitutes another in a translation ruleset.                    |
| test (ruleset)        | Tests parameter values in a translation ruleset using regular expressions.                         |
| test translate        | Displays a trace of protocol translation behavior for a connection attempt.                        |

| Command                      | Description                                                                                                    |
|------------------------------|----------------------------------------------------------------------------------------------------|
| translate ruleset            | Defines a unique name for a translation ruleset, specifies translated protocols, and enters translate ruleset configuration mode. |
| x25 pvc translate<br>ruleset | Configures PVCs that are valid for protocol translation ruleset handling.                                                         |

# show transport-map

To view the transport map configuration details on your router, enter the **show transport-map** EXEC or priviliged EXEC command.

show transport map [all | name transport-map-name | type [console | persistent [ssh | telnet | webui]]]

# **Syntax Description**

| all                        | Specifies information on all transport maps.                                                                                                    |
|----------------------------|----------------------------------------------------------------------------------------------------|
| name<br>transport-map-name | Specifies information on a specific transport map, where <i>transport-map-name</i> is the name of the specific transport map.                                             |
| • • •                      | •                                                                                                    |
|                            | <ul> <li>console—specifies information on all console port transport maps.</li> <li>persistent ssh—specifies information on all persistent ssh transport maps.</li> </ul> |
|                            | <ul> <li>persistent telnet—specifies information on all persistent telnet<br/>transport maps.</li> </ul>                                                                  |
|                            | • <b>persistent webui</b> —specifies information on all web user interface transport maps.                                                                                |

#### **Command Modes**

EXEC (>)

Privileged EXEC (#)

#### **Command Default**

No default behavior or values.

# **Command History**

| Release      | Modification                                                      |
|--------------|-------------------------------------------------------------------|
| Cisco IOS XE | This command was introduced on the Cisco ASR 1000 Series Routers. |
| Release 2.1  |                                                                   |

#### **Usage Guidelines**

This command is used to view information about transport map configurations.

If you are unable to access the IOS CLI in diagnostic mode and want transport map configuration information, the **show platform software configuration access policy** command is available in diagnostic mode and provides some of the information displayed in this command output for console port, Telnet, and SSH connections.

# **Examples**

In the following example, the router has a console port transport map named consolehandler, a persistent SSH transport map named sshhandler, and a persistent Telnet transport map named telnethandler. The **show transport-map all**, **show transport-map type**, and **show transport-map name** command are all used throughout the example to gather information on the transport maps.

```
Router#show transport-map all
Transport Map:
 Name: consolehandler
  Type: Console Transport
Connection:
 Wait option: Wait Allow Interruptable
 Wait banner:
Waiting for the IOS CLI
 Bshell banner:
Welcome to Diagnostic Mode
Transport Map:
 Name: sshhandler
  Type: Persistent SSH Transport
Interface:
 GigabitEthernet0
Connection:
 Wait option: Wait Allow Interruptable
 Wait banner:
Waiting for IOS prompt
  Bshell banner:
Welcome to Diagnostic Mode
SSH:
 Timeout: 120
  Authentication retries: 5
 RSA keypair: sshkeys
Transport Map:
 Name: telnethandler
  Type: Persistent Telnet Transport
Interface:
 GigabitEthernet0
Connection:
  Wait option: Wait Allow Interruptable
 Wait banner:
Waiting for IOS process
  Bshell banner:
Welcome to Diagnostic Mode
Transport Map:
 Name: telnethandling1
  Type: Persistent Telnet Transport
Connection:
 Wait option: Wait Allow
```

```
Router#show transport-map type console
Transport Map:
 Name: consolehandler
  Type: Console Transport
Connection:
  Wait option: Wait Allow Interruptable
  Wait banner:
Waiting for the IOS CLI
  Bshell banner:
Welcome to Diagnostic Mode
Router#show transport-map type persistent ssh
Transport Map:
  Name: sshhandler
  Type: Persistent SSH Transport
Interface:
  GigabitEthernet0
Connection:
  Wait option: Wait Allow Interruptable
  Wait banner:
Waiting for IOS prompt
  Bshell banner:
Welcome to Diagnostic Mode
SSH:
  Timeout: 120
  Authentication retries: 5
  RSA keypair: sshkeys
Router#show transport-map type persistent telnet
Transport Map:
 Name: telnethandler
 Type: Persistent Telnet Transport
Interface:
  GigabitEthernet0
Connection:
  Wait option: Wait Allow Interruptable
 Wait banner:
Waiting for IOS process
  Bshell banner:
Welcome to Diagnostic Mode
Transport Map:
  Name: telnethandling1
  Type: Persistent Telnet Transport
```

**Cisco IOS Terminal Services** 

```
Connection:
 Wait option: Wait Allow
Router#show transport-map name telnethandler
Transport Map:
 Name: telnethandler
 Type: Persistent Telnet Transport
Interface:
  GigabitEthernet0
Connection:
  Wait option: Wait Allow Interruptable
 Wait banner:
Waiting for IOS process
  Bshell banner:
Welcome to Diagnostic Mode
Router#show transport-map name telnethandler1
\ensuremath{\,^{\circ}} No transport map telnethandler1
Router#show transport-map name consolehandler
Transport Map:
 Name: consolehandler
  Type: Console Transport
Connection:
 Wait option: Wait Allow Interruptable
 Wait banner:
Waiting for the IOS CLI
  Bshell banner:
Welcome to Diagnostic Mode
Router#show transport-map name sshhandler
Transport Map:
 Name: sshhandler
 Type: Persistent SSH Transport
Interface:
  GigabitEthernet0
Connection:
 Wait option: Wait Allow Interruptable
 Wait banner:
Waiting for IOS prompt
  Bshell banner:
Welcome to Diagnostic Mode
SSH:
  Timeout: 120
  Authentication retries: 5
  RSA keypair: sshkeys
```

Cisco IOS Terminal Services

#### Router#

In the following example, a transport map that has enabled both the HTTP server and the secure HTTP server is viewed using this command.

Router# show transport-map type persistent webui

Transport Map:

Name: webui\_http\_https

Type: Persistent Webui Transport

Webui:

Server: enabled Secure Server: enabled

Table 36 show transport-map Field Descriptions

| Field                   | Description                                                                                                    |
|-------------------------|----------------------------------------------------------------------------------------------------|
| Name:                   | Specifies the name of the transport map. A transport-map is named when the <b>transport-map type</b> command is entered in global configuration mode to create a transport map.                                                                                                    |
| Type:                   | Specifies the type of transport map. The possibilities include Console Transport for console port transport maps, Persistent SSH for Persistent SSH transport maps, and Persistent Telnet for persistent Telnet transport maps, Persistent WebUI Transport for web user interface transport maps.                                                                                                    |
| Wait option:            | Displayed the connection policy. The connection policy is defined using the <b>connection wait</b> transport map configuration command, and can include allow (wait for an IOS vty line, or exit router if send break signal is sent), allow interruptable (wait for an IOS vty line, and enter diagnostic mode if a send break signal is sent), none (immediately enter diagnostic mode if no IOS vty line is available, or none disconnect (immediately leave router if no IOS vty line is available). |
| Wait banner:            | Specifies the banner seen when a user is waiting for an IOS vty line. The wait banner is defined using the <b>banner wait</b> transport map configuration mode command. If no text is seen, there is no wait banner.                                                                                                    |
| Bshell banner:          | Specifies the banner seen when a user is waiting for an diagnostic mode. The wait banner is defined using the <b>banner diagnostic</b> transport map configuration mode command. If no text is seen, there is no wait banner.                                                                                                    |
| Interface:              | Specifies the interface where the transport map will be applied if it is enabled or once it is enabled. The interface is defined using the <b>transport interface</b> transport map configuration mode command.                                                                                                    |
| Timeout:                | The login SSH timeout value, in seconds. The login timeout value can be set for SSH transport maps using the <b>time-out</b> transport map configuration command and has a default of 120 seconds.                                                                                                    |
| Authentication-retries: | The number of authentication retries before dropping the connection for a persistent SSH connection attempt. This value can be set using the <b>authentication-retries</b> transport map configuration command.                                                                                                    |

Table 36 show transport-map Field Descriptions (continued)

| Field         | Description                                                                                                    |
|---------------|----------------------------------------------------------------------------------------------------|
| RSA keypair:  | The RSA keypair name, which is set using the <b>rsa keypair-name</b> transport map configuration command.                                                           |
| Server        | The HTTP server. This value tells users if the HTTP server is enabled or disabled when a particular web user interface transport map is used.                       |
| Secure Server | The secure HTTP (HTTPS) server. This value tells users if the secure HTTP server is enabled or disabled when a particular web user interface transport map is used. |

| Command                                                  | Description                                                                                                    |
|----------------------------------------------------------|----------------------------------------------------------------------------------------------------|
| authentication-retries                                   | Specifies the number of SSH authentication retries before dropping the connection when a persistent SSH transport map is applied to the receiving interface. |
| banner (transport<br>map)                                | Creates a banner message that will be seen by users entering diagnostic mode or waiting for the IOS process as a result of the transport map configuration.  |
| connection wait                                          | Specifies how an incoming connection will be handled.                                                                                                    |
| rsa keypair-name                                         | Names the RSA keypair to be used for persistent SSH connections.                                                                                             |
| secure-server                                            | Enables the secure HTTP (HTTPS) server for a persistent web user interface transport map.                                                                    |
| server                                                   | Enables the HTTP server for a persistent web user interface transport map.                                                                                   |
| show platform<br>software configuration<br>access policy | Displays the access policy and banner settings for console, Telnet, and SSH connections.                                                                     |
| time-out                                                 | Specifies the SSH timeout interval in seconds.                                                                                                    |
| transport interface                                      | Applies the transport map settings to the interface.                                                                                                    |
| transport type<br>persistent                             | Applies an already-configured persistent transport map to an interface.                                                                                      |
| transport-map type<br>persistent                         | Creates and names a persistent transport map and enters transport map configuration mode.                                                                    |

## show ttycap

To test for the availability of a ttycap after a connection on a router takes place, use the **show ttycap** command in EXEC mode.

**show ttycap** [ttycap-name | all]

## **Syntax Description**

| ttycap-name | (Optional) Name of a ttycap.                                                                     |
|-------------|--------------------------------------------------------------------------------------------------|
| all         | (Optional) Lists the names of all defined ttycaps. The name of the default ttycap is not listed. |

#### **Command Modes**

#### **EXEC**

## **Command History**

| Release | Modification                                                                                                    |
|---------|----------------------------------------------------------------------------------------------------|
| 10.0    | This command was introduced.                                                                                                    |
| 12.2SX  | This command is supported in the Cisco IOS Release 12.2SX train. Support in a specific 12.2SX release of this train depends on your feature set, platform, and platform hardware. |

### **Usage Guidelines**

The Cisco IOS software searches for the specified ttycap in its active configuration image, and lists the complete entry if found. If it is not found, an appropriate "not found" message appears.

If you do not include any arguments with the **show ttycap** command, then the current keymap used for the terminal is displayed.

## **Examples**

The following is sample output from the **show ttycap** command:

#### Router# show ttycap

```
d0|vt100|vt100-am|vt100am|dec vt100:do=^J:co#80:li#24:\
cl=50^[[;H^[[2J:bs:am:cm=5^[[%i%d;%dH:nd=2^[[C:up=2^[[A:\]
ce=3^[[K:so=2^[[7m:se=2^[[m:us=2^[[4m:ue=2^[[m:md=2^[[1m:\]
me=2^[[m:ho=^[[H:xn:sc=^[7:rc=^[8:cs=^[[%i%d;%dr:
```

#### Router# show ttycap all

```
ttycap3 d0|vt100|vt100-am|vt100am|dec vt100
ttycap2 d1|vt200|vt220|vt200-js|vt220-js|dec vt200 series with jump scroll
ttycap1 ku|h19-u|h19u|heathkit with underscore cursor
```

#### Router# show ttycap ttycap1

```
ttycap1 ku|h19-u|h19u|heathkit with underscore cursor:\:vs@:ve@:tc=h19-b:\
    :al=1*\EL:am:le=^H:bs:cd=\EJ:ce=\EK:cl=\EE:cm=\EY%+ %+\
    :co#80:dc=\EN:\:dl=1*\EM:do=\EB:ei=\EO:ho=\EH\
    :im=\E@:li#24:mi:nd=\EC:as=\EF:ae=\EG:\
    :ms:pt:sr=\EI:se=\Eq:so=\Ep:up=\EA:vs=\Ex4:ve=\Ey4:\
    :kb=^h:ku=\EB:kd=\EB:kl=\ED:kr=\EC:kh=\EH:kn#8:ke=\E>:ks=\E=:\
    :k1=\ES:k2=\ET:k3=\EU:k4=\EV:k5=\EW:\
```

**Cisco IOS Terminal Services** 

:16=blue:17=red:18=white: $k6=\EP:k7=\EQ:k8=\ER:\:es:hs:ts=\Ej\Ex5\Ex1\EY8%+ \Eo:fs=\Ek\Ey5:ds=\Ey1:$ 

Refer to the **ttycap** command for more information about keyboard mappings and keymap entry structures.

| Command | Description                                           |
|---------|-------------------------------------------------------|
| keymap  | Defines characteristics of a terminal emulation file. |

## show users

To display information about the active lines on the router, use the **show users** command in privileged EXEC mode.

show users [all] [lawful-intercept]

## **Syntax Description**

| all              | (Optional) Specifies that all lines be displayed, regardless of whether anyone is using them. |
|------------------|-----------------------------------------------------------------------------------------------|
| lawful-intercept | (Optional) Displays lawful-intercept users.                                                   |

## **Command Modes**

Privileged EXEC

## **Command History**

| Release     | Modification                                                                                                    |
|-------------|----------------------------------------------------------------------------------------------------|
| 10.0        | This command was introduced.                                                                                                    |
| 12.3(7)T    | The lawful-intercept keyword was introduced.                                                                                                    |
| 12.2(33)SRB | The <b>lawful-intercept</b> keyword was integrated into Cisco IOS Release 12.2(33)SRB.                                                                                            |
| 12.2SX      | This command is supported in the Cisco IOS Release 12.2SX train. Support in a specific 12.2SX release of this train depends on your feature set, platform, and platform hardware. |

## **Usage Guidelines**

This command displays the line number, connection name, idle time, hosts (including virtual access interfaces), and terminal location. An asterisk (\*) indicates the current terminal session.

If the **lawful-intercept** keyword is issued, the names of all users who have access to a configured lawful intercept view will be displayed. To access the **show users lawful-intercept** command, you must be an authorized lawful-intercept-view user.

## Examples

The following is sample output from the **show users** command:

#### Router# show users

|   | Line    | User  | Host(s) | Idle | Location           |
|---|---------|-------|---------|------|--------------------|
|   | 0 con 0 |       | idle    |      |                    |
| * | 2 vty 0 | user1 | idle    | 0    | SERVICE1.CISCO.COM |

The following is sample output identifying an active virtual access interface:

#### Router# show users

| Line | 9     |   | User | Host(s)         | Idle  | Location |
|------|-------|---|------|-----------------|-------|----------|
| * (  | ) con | 0 |      | idle            | 01:58 |          |
| 10   | ) vty | 0 |      | Virtual-Access2 | 0     | 1212321  |

The following is sample output from the show users all command:

### Router# show users all

|  | Line | User | Host(s) | Idle | Location |
|--|------|------|---------|------|----------|
|--|------|------|---------|------|----------|

```
* 0 vty 0 user1 idle 0 SERVICE1.CISCO.COM
1 vty 1
2 con 0
3 aux 0
4 vty 2
```

Table 37 describes the significant fields shown in the displays.

Table 37 show users Field Descriptions

| Field    | Description                                                                                                    |
|----------|----------------------------------------------------------------------------------------------------|
| Line     | Contains three subfields:                                                                                                    |
|          | • The first subfield (0 in the sample output) is the absolute line number.                                                        |
|          | • The second subfield (vty in the sample output) indicates the type of line. Possible values follow:                              |
|          | con—console                                                                                                    |
|          | aux—auxiliary port                                                                                                    |
|          | tty—asynchronous terminal port                                                                                                    |
|          | vty—virtual terminal                                                                                                    |
|          | • The third subfield (0 in the * sample output) indicates the relative line number within the type.                               |
| User     | User using the line. If no user is listed in this field, no one is using the line.                                                |
| Host(s)  | Host to which the user is connected (outgoing connection). A value of idle means that there is no outgoing connection to a host.  |
| Idle     | Interval (in minutes) since the user has entered something.                                                                       |
| Location | Either the hard-wired location for the line or, if there is an incoming connection, the host from which incoming connection came. |

The following sample output from the **show users lawful intercept** command, shows three LI-View users on the system—li\_admin, li-user1, and li-user2":

Router# show users lawful-intercept li\_admin li-user1 li-user2 Router#

| Command   | Description                                                                                             |
|-----------|----------------------------------------------------------------------------------------------------|
| line      | Identifies a specific line for configuration and starts the line configuration command collection mode. |
| li-view   | Creates a lawful intercept view.                                                                        |
| show line | Displays the parameters of a terminal line.                                                             |
| username  | Establishes a username-based authentication system.                                                     |

# show x25 pad

To display information about current open connections, including packet transmissions, X.3 parameter settings, and the current status of virtual circuits, use the **show x25 pad** command in EXEC mode.

#### show x25 pad

#### **Syntax Description**

This command has no arguments or keywords.

#### **Command Modes**

**EXEC** 

## **Command History**

| Release | Modification                                                                                                    |
|---------|----------------------------------------------------------------------------------------------------|
| 11.2    | This command was introduced.                                                                                                    |
| 12.2SX  | This command is supported in the Cisco IOS Release 12.2SX train. Support in a specific 12.2SX release of this train depends on your feature set, platform, and platform hardware. |

## **Examples**

The following is sample output from the **show x25 pad** command:

Router# show x25 pad

```
tty2, Incoming PAD connection
Total input: 61, control 6, bytes 129. Queued: 0 of 7 (0 bytes).
Total output: 65, control 6, bytes 696.
Flags: 1, State: 3,
                       Last error: 1
 ParamsIn: 1:1, 2:0, 3:2, 4:1, 5:1, 6:0, 7:21,
    8:0, 9:0, 10:0, 11:14, 12:0, 13:0, 14:0, 15:1,
    16:127, 17:21, 18:18, 19:0, 20:0, 21:0, 22:0,
 ParamsOut: 1:1, 2:1, 3:2, 4:1, 5:0, 6:0, 7:4,
    8:0, 9:0, 10:0, 11:14, 12:0, 13:0, 14:0, 15:0,
    16:127, 17:21, 18:18, 19:0, 20:0, 21:0, 22:0,
 LCI: 1, State: D1, Interface: Serial0
 Started 0:11:10, last input 0:00:16, output 0:00:16
 Connected to 313700540651
Window size input: 7, output: 7
 Packet size input: 512, output: 512
 PS: 1 PR: 5 ACK: 5 Remote PR: 1 RCNT: 0 RNR: FALSE
 Retransmits: 0 Timer (secs): 0 Reassembly (bytes): 0
 Held Fragments/Packets: 0/0
 Bytes 696/129 Packets 65/61 Resets 0/0 RNRs 0/0 REJs 0/0 INTs 0/0
```

Table 38 describes the fields shown in the display.

Table 38 show x25 pad Field Descriptions

| Field              | Description                                             |
|--------------------|---------------------------------------------------------|
| Total input/output | Number of packets received or sent for the connection.  |
| control            | Number of packets with Qbit set (X.29 control packets). |
| bytes              | Number of bytes in each direction.                      |

Table 38 show x25 pad Field Descriptions (continued)

| Field                    | Description                                                                                                    |  |  |  |
|--------------------------|----------------------------------------------------------------------------------------------------|--|--|--|
| Queued                   | Number of unread packets waiting for the connection.                                                                                       |  |  |  |
| Waiting to send          | Local data packet bit not sent (part of a line).                                                                                           |  |  |  |
| Flags, State, Last error | Displays data for detecting errors and tracing initialization status. Only useful to your Cisco-certified technical support personnel.     |  |  |  |
| ParamsIn                 | Parameters read from the PAD at the start of the connection.                                                                               |  |  |  |
| ParamsOut                | Active X.3 parameters.                                                                                                    |  |  |  |
| LCI, State, Interface    | Status of the X.25 virtual circuit associated with the PAD connection. This is the same display that the <b>show x25 vc</b> command shows. |  |  |  |

# skip (ruleset)

To identify a connection to ignore by the translation ruleset, use the **skip** command in translate ruleset configuration mode. To remove the test operation, use one of the two **no** forms of this command.

**skip** [#line-number] incoming-connection-parameter regular-expression [#line-number incoming-connection-parameter regular-expression [...]]

**no skip** incoming-connection-parameter regular-expression [incoming-connection-parameter regular-expression [...]]

no skip #line-number [...]

## **Syntax Description**

| #line-number                  | (Optional) The line in the translation ruleset to test for a skip operation. The # character must be entered.                                                  |  |  |  |
|-------------------------------|----------------------------------------------------------------------------------------------------|--|--|--|
| incoming-connection-parameter | written on one command line. Parameters are available for packet assembler/disassembler (PAD) and Telnet connections, and are listed in Table 39 and Table 40. |  |  |  |
| regular-expression            | Pattern with regular expression to test for ignoring.                                                                                                    |  |  |  |
| []                            | <ul> <li>(Optional) Specifies that multiple entries can be made as follows:</li> <li>Up to six skip tests can be written on one command line.</li> </ul>       |  |  |  |
|                               | <ul> <li>Multiple line numbers can be specified using the second no<br/>form of this command.</li> </ul>                                                       |  |  |  |

#### Defaults

No default behavior or values

## **Command Modes**

Translate ruleset configuration

## **Command History**

| Release  | Modification                                                                                                    |
|----------|----------------------------------------------------------------------------------------------------|
| 12.3(8)T | This command was introduced.                                                                                                    |
| 12.2SX   | This command is supported in the Cisco IOS Release 12.2SX train. Support in a specific 12.2SX release of this train depends on your feature set, platform, and platform hardware. |

## **Usage Guidelines**

Up to six skip tests can be written on one command line. The ellipses in the format shown above means multiple skip tests can be written in a translation ruleset statement.

For incoming connection attempts, a template is configured, and within the template a connection can be identified by tests written using Cisco regular expressions and a pattern that is ignored (skipped).

The translation ruleset templates have line numbers that can be displayed using the **show translate ruleset** EXEC command.

Cisco regular expressions are described in Appendix A, "Regular Expressions," in the *Cisco IOS Terminal Services Configuration Guide*.

Table 39 and Table 40 list the protocol parameter keywords and arguments that can be specified in the skip statements for incoming PAD and Telnet connections.

Table 39 Skip Keywords for Incoming PAD Connections

| Keyword                 | Description                                                                                                    |  |  |  |  |
|-------------------------|----------------------------------------------------------------------------------------------------|--|--|--|--|
| cud ASCII-string        | Call user data (CUD) that occurs after the protocol identification (PID). Foutgoing PAD connections, this is the optional, user-specified text including the outgoing call request packet after the protocol identification bytes. The CUD is entered as an ASCII string.                                                   |  |  |  |  |
| dest-addr address       | Destination X.121 address entered as a number from 0 to 15 digits long.                                                                                                    |  |  |  |  |
| dest-addr-ext address   | Network service access point (NSAP) destination address extension.                                                                                                    |  |  |  |  |
| dlci number             | Frame Relay data-link connection identifier (DLCI) of an Annex G service entered as a number from one to seven digits, although a size of two to four digits is more likely, or the NULL string if not received on an Annex G service.                                                                                      |  |  |  |  |
| interface type number   | Interface to be used for the circuit, entered using standard Cisco IOS interface designations: Serial1/0:1, for example.                                                                                                    |  |  |  |  |
| mac address             | Connection-Mode Network Service (CMNS) service remote host MAC address entered as three hexadecimal numbers of four digits separated by a period, 0000.fc08.12ab, for example, or the NULL string if not received on a CMNS service.                                                                                        |  |  |  |  |
| packetsize size         | X.25 maximum data packet sizes to request, entered as two numbers from the following choices: 16, 32, 64, 128, 256, 512, 1024, 2048, 4096.                                                                                                    |  |  |  |  |
| pid byte-string         | PID string specified in ASCII or hexadecimal. A hexadecimal PID must be prefixed by "0x." For example, 0x01000000 is the standard PAD PID. Although it is available for specifying a nonstandard Call PID, this parameter is not restricted to the common PID length and can be used to specify the entire user data field. |  |  |  |  |
| reversed flag           | Flag to indicate whether a reverse charged Call is permitted. This flag applies to a switched virtual circuit (SVC) and is entered as a single character, <b>Y</b> or <b>N</b> , for yes or no.                                                                                                    |  |  |  |  |
| source-addr address     | Source X.121 address.                                                                                                    |  |  |  |  |
| source-addr-ext address | NSAP source address extension.                                                                                                    |  |  |  |  |
| windowsize size         | X.25 window sizes to request, entered as two numbers in a range from 1 to 127.                                                                                                    |  |  |  |  |
| xot-dest-addr address   | Destination IP address of an X.25 over TCP (XOT) service entered in standard IP address dotted decimal notation (10.0.0.127, for example) or the NULL string if not received on an XOT service.                                                                                                    |  |  |  |  |
| xot-source-addr address | Source IP address of an XOT service entered in standard IP address do decimal notation (10.0.0.127, for example) or the NULL string if not received on an XOT service.                                                                                                    |  |  |  |  |

Table 40 Skip Keywords for Incoming Telnet Connections

| Keyword             | Description                                                                                             |  |  |
|---------------------|----------------------------------------------------------------------------------------------------|--|--|
| dest-addr address   | Destination IP address entered in standard IP address dotted decimal notation: 10.0.0.127, for example. |  |  |
| dest-port port      | Destination port entered as a decimal number from one to five digits long.                              |  |  |
| source-addr address | Source IP address entered in standard IP address dotted decimal notation: 10.0.0.127, for example.      |  |  |

#### **Examples**

The following example shows how to write match and skip tests to skip connection attempts from any subnetwork address starting with 10 or 11 and match only those with a specific IP address and destination port number:

```
translate ruleset customer-case-1 from telnet to pad
! Ignore an incoming Telnet attempt from any subnetwork address starting with 10 skip source-addr ^10\.*
! Match an incoming Telnet attempt destined for an IP addresses starting
! with 172.18., and a 5-digit port starting with 10 or 11 match dest-addr ^172\.18\..* dest-port ^1[0-1]...$
! Or match an incoming Telnet attempt destined an IP addresses starting
! with 172.18., and a 5-digit port starting with 120 through 127 match dest-addr ^172\.18\..* dest-port ^12[0-7]..$
```

The following example shows how to write match and skip tests to skip connection attempts from destination 55554 and to match only those with destination addresses from 55550 to 55553 and from 55556 to 55559:

```
translate ruleset A from pad to telnet
skip dest-addr ^55554$
match dest-addr ^5555.$
```

| Command                      | Description                                                                                                    |  |  |  |
|------------------------------|----------------------------------------------------------------------------------------------------|--|--|--|
| description (ruleset)        | Adds a description about a translation ruleset.                                                                                   |  |  |  |
| match (ruleset)              | Identifies a connection for processing by the translation ruleset.                                                                |  |  |  |
| options (ruleset)            | Specifies protocol translation options in a translation ruleset.                                                                  |  |  |  |
| set (ruleset)                | Unconditionally sets one or more connection parameters to a fixed value for a translation ruleset.                                |  |  |  |
| show translate ruleset       | Displays a summary of a specific or of all configured translation rulesets, behavioral parameters, and usage statistic.           |  |  |  |
| substitute (ruleset)         | Matches an available protocol and substitutes another in a translation ruleset.                                                   |  |  |  |
| test (ruleset)               | Tests parameter values in a translation ruleset using regular expressions.                                                        |  |  |  |
| test translate               | Displays a trace of protocol translation behavior for a connection attempt.                                                       |  |  |  |
| translate ruleset            | Defines a unique name for a translation ruleset, specifies translated protocols, and enters translate ruleset configuration mode. |  |  |  |
| x25 pvc translate<br>ruleset | Configures PVCs that are valid for protocol translation ruleset handling.                                                         |  |  |  |

# slip

To start a serial connection to a remote host by using Serial Line Internet Protocol (SLIP), use the **slip** command in EXEC mode.

**slip** [/default] {remote-ip-address | remote-name} [@tacacs-server] [/routing] [/compressed]

## **Syntax Description**

| /default          | (Optional) Makes a SLIP connection when a default address has been configured.                                                      |
|-------------------|----------------------------------------------------------------------------------------------------|
| remote-ip-address | IP address of the client workstation or PC.                                                                                         |
| remote-name       | Name of the client workstation or PC.                                                                                               |
| @tacacs-server    | (Optional) IP address or IP host name of the TACACS server to which your TACACS authentication request is sent.                     |
| /routing          | (Optional) Indicates that the remote system is a router. Line must be configured for asynchronous routing using SLIP encapsulation. |
| /compressed       | (Optional) Indicates that IP header compression should be negotiated.                                                               |

#### **Command Modes**

**EXEC** 

## **Command History**

| Release | Modification                                                                                                    |
|---------|----------------------------------------------------------------------------------------------------|
| 10.0    | This command was introduced in a release prior to Cisco IOS Release 10.0.                                                                                                    |
| 12.2SX  | This command is supported in the Cisco IOS Release 12.2SX train. Support in a specific 12.2SX release of this train depends on your feature set, platform, and platform hardware. |

### **Usage Guidelines**

When you connect from a remote node computer to the EXEC facility on a router and want to connect from the router to a device on the network, issue the **slip** command.

If you specify an address for the TACACS server by using /default or tacacs-server arguments, the address must be the first parameter in the command after you enter slip. If you do not specify an address or enter /default, you are prompted for an IP address or host name. You can enter the /default keyword at this point.

If you do not use the *tacacs-server* argument to specify a TACACS server for SLIP address authentication, the TACACS server specified at login (if any) is used for the SLIP address query.

To optimize bandwidth on a line, SLIP enables compression of the SLIP packets using Van Jacobson TCP header compression as defined in RFC 1144.

Your system administrator must configure the system with the **ip tcp header-compression passive** command for the **/compressed** command option to be valid in EXEC mode. The **ip tcp header-compression** command forces header compression on or off. The default is to not compress the packets. The configuration file must have header compression on and the **slip /compressed** EXEC command must be entered for header compression to occur.

To terminate a session initiated with the **slip** command, disconnect from the device on the network using the command specific to that device. Then, exit from EXEC mode by using the **exit** command.

## **Examples**

The following example makes a connection when a default IP address is assigned. Once a correct password is entered, you are placed in SLIP mode, and the IP address is displayed.

```
Router> slip
Password:
Entering SLIP mode.
Your IP address is 192.168.7.28, MTU is 1524 bytes
```

The following example illustrates the prompts displayed and the response required when you use dynamic addressing to assign the SLIP address:

```
Router> slip
IP address or hostname? 192.168.6.15
Password:
Entering SLIP mode
Your IP address is 192.168.6.15, MTU is 1524 bytes
```

In the preceding example, the address 172.31.6.15 has been assigned as the default. Password verification is still required before SLIP mode can be enabled.

```
Router> slip /default
Password:
Entering SLIP mode
Your IP address is 192.168.6.15, MTU is 1524 bytes
```

The following example illustrates the implementation of header compression on the interface with the IP address 172.24.2.1:

```
Router> slip 172.24.2.1 /compressed
Password:
Entering SLIP mode.
Interface IP address is 172.24.2.1, MTU is 1500 bytes.
Header compression will match your system.
```

In the preceding example, the interface is configured for the **ip tcp header-compression passive** command, which permits the user to enter the **/compressed** keyword at the EXEC mode prompt. The message "Header compression will match your system" indicates that the user specified compression. If the line was configured for the **ip tcp header-compression on** command, this line would read "Header compression is On."

The following example specifies a TACACS server named server1 for address authentication:

```
Router> slip 10.0.0.1@server1
Password:
Entering SLIP mode.
Interface IP address is 10.0.0.1, MTU is 1500 bytes
Header compression will match your system.
```

| Command                      | Description                     |
|------------------------------|---------------------------------|
| ip tcp<br>header-compression | Enables TCP header compression. |

# substitute (ruleset)

To match an available protocol and substitute another in a translation ruleset, use the **substitute** command in translate ruleset configuration mode. To change or remove the substitution statement, use one of the **no** forms of this command.

substitute [#line-number] {pad | telnet} variable-parameter reg-exp-match [#line-number {pad | telnet} variable-parameter reg-exp-match [...]] into {pad | telnet} variable-parameter [reg-exp-write]

**no substitute** { **pad** | **telnet**} *variable-parameter reg-exp-match* **into** { **pad** | **telnet**} *variable-parameter* [*reg-exp-write*]

no substitute #line-number [...]

## **Syntax Description**

| #line-number       | (Optional) The line in the translation ruleset to test for substitution. The # character must be entered.                                                                                                    |  |  |  |
|--------------------|----------------------------------------------------------------------------------------------------|--|--|--|
| {pad   telnet}     | Identifies the incoming or outgoing protocol and controls which parameters are available in the next element of this command.                                                                                                    |  |  |  |
| variable-parameter | A parameter that varies depending upon the protocol selected, either <b>pad</b> or <b>telnet</b> , and its role, either incoming or outgoing. Protocol parameters that modify the incoming or outgoing connection behavior during protocol translation session setup are indicated in Table 41 with an X. |  |  |  |
| reg-exp-match      | A standard Cisco regular expression match specification.                                                                                                    |  |  |  |
| into               | Makes the substitution into an available protocol parameter.                                                                                                    |  |  |  |
| reg-exp-write      | (Optional) A standard Cisco regular expression write specification that uses information from a match specification.                                                                                                    |  |  |  |
| []                 | (Optional) Specifies that multiple entries can be made as follows:                                                                                                    |  |  |  |
|                    | • Up to six <b>substitute</b> statements can be written on one command line.                                                                                                    |  |  |  |
|                    | • Multiple line numbers can be specified using the second <b>no</b> form of this command.                                                                                                    |  |  |  |

#### Defaults

No default behavior or values

#### **Command Modes**

Translate ruleset configuration

## **Command History**

| Release  | Modification                                                                                                    |
|----------|----------------------------------------------------------------------------------------------------|
| 12.3(8)T | This command was introduced.                                                                                                    |
| 12.2SX   | This command is supported in the Cisco IOS Release 12.2SX train. Support in a specific 12.2SX release of this train depends on your feature set, platform, and platform hardware. |

## **Usage Guidelines**

Up to six substitute specifications can be entered on one command line. The ellipses in the format shown above means multiple **substitute** statements can be specified in a translation ruleset statement.

When you use the first **no** form of this command, specify the full set of parameters and expressions in the command to be removed. The second **no** form must specify the correct **substitute** command and line number within the translation ruleset template.

This command is used to substitute between protocol parameters using regular expressions to match elements with a test string, and to substitute parameters into another string that can take elements from the matched string.

Cisco regular expressions are described in Appendix A, "Regular Expressions," in the *Cisco IOS Terminal Services Configuration Guide*.

A substitute ... into statement will perform a regular expression match on any available protocol parameter and, if matched, substitute into any available protocol parameter. The regular expression write specification is optional. If the specification is omitted, the current value of the parameter will be taken as the regular expression write specification. This latter provision is a way of using multiple parameter values to set another parameter value. As an example, two successive substitute statements from a Telnet destination address and destination port into a packet assembler/disassembler (PAD) destination address could be specified using the following statements:

```
substitute telnet dest-addr ^10\.0\.0\.(.)$ into pad dest-addr ^111100\1\1 substitute telnet dest-addr ^10\.0\.(..)$ into pad dest-addr ^111100\1\1 substitute telnet dest-port ^10\...$ into pad dest-addr
```

If these successive substitutions were performed using an incoming Telnet connection from IP address 10.0.0.9/10234, the PAD destination address after the first substitution would be 111009\1, and after the second substitution would be 1111009234.

The following statements construct a switched virtual circuit (SVC) source address from the Telnet source information, starting with the source IP address in the form 172.18.#.##, which allows for a subsequent substitution of one field (notice the use of the backslash to concatenate the substitute and into statements):

```
substitute telnet source-addr ^172\.18\.(.)\.(..)\ into pad source-addr 98\1\2\1
```

You can add in elements extracted from the Telnet destination port, where the rewrite pattern is taken from the current value of PAD source address, as follows:

substitute telnet dest-port ^.(...). into pad source-addr

Table 41 lists the PAD and Telnet parameters that can be set, as indicated by an X.

Table 41 Substitute Connection Parameter Keywords

| Parameter                        | Description                                                                          | Incoming<br>PAD | Outgoing<br>Telnet | Outgoing<br>PAD | Incoming<br>Telnet |
|----------------------------------|--------------------------------------------------------------------------------------|-----------------|--------------------|-----------------|--------------------|
| authorize-method<br>ASCII-string | Connection authorization method to use that must match one of a fixed set of values. | X               | _                  | _               | X                  |
| authorize-tag<br>ASCII-string    | Connection authorization identity to supply, entered as an ASCII string.             | X               | _                  | _               | X                  |

Table 41 Substitute Connection Parameter Keywords (continued)

| Parameter                | Description                                                                                                    | Incoming PAD | Outgoing<br>Telnet | Outgoing PAD | Incoming<br>Telnet |
|--------------------------|----------------------------------------------------------------------------------------------------|--------------|--------------------|--------------|--------------------|
| binary flag              | Flag that specifies whether 8-bit binary data is required, entered as one of the following characters to specify binary mode: Y, y, 1–9, T, t.                                                                                                   | _            | X                  | _            | X                  |
| cud ASCII-string         | Call user data (CUD) that occurs after the protocol identification (PID). For X.29 service, this is the optional, user-specified text included in the command to place a call.                                                                   | X            |                    | X            |                    |
| dest-addr address        | Destination IP (Telnet) or X.121 (PAD) address.                                                                                                    | X            | X                  | X            | X                  |
| dest-addr-ext<br>address | Network service access point (NSAP) destination address extension.                                                                                                    | X            | _                  | X            | _                  |
| dest-port port           | Destination port entered as a decimal number from one to five digits long.                                                                                                    |              | X                  |              | X                  |
| dlci number              | Frame Relay data-link connection identifier (DLCI) of an Annex G service entered as a number from one to seven digits in length, although a size of two to four digits is more likely, or the NULL string if not received on an Annex G service. | X            |                    | X            |                    |
| eor specification        | A character set defining the End-of-Record (EOR) string for the protocol translation session, entered as an ASCII or hexadecimal specification from one to four bytes in length, aaa or 0x19, as examples.                                       | _            | Х                  | _            | X                  |
| eor-insert flag          | Flag specifying that the EOR character set should be inserted for PAD data being forwarded to a Telnet session, and entered as a single character. Use one of the following characters to specify EOR insertion: Y, y, 1–9, T, t.                |              | X                  | _            | X                  |
| hostname address         | Destination host name for Domain<br>Name System (DNS) resolution<br>entered as an ASCII string.                                                                                                    |              | X                  | _            | _                  |

Table 41 Substitute Connection Parameter Keywords (continued)

| Parameter                   | Description                                                                                                    | Incoming PAD | Outgoing<br>Telnet | Outgoing<br>PAD | Incoming<br>Telnet |
|-----------------------------|----------------------------------------------------------------------------------------------------|--------------|--------------------|-----------------|--------------------|
| idle seconds                | Number of seconds the PAD connection can be idle before being cleared.                                                                                                    | X            | _                  | X               | _                  |
| interface type<br>number    | Interface to be used for the circuit, entered using standard Cisco IOS interface designations;<br>Serial1/0:1, for example.                                                                                                    | X            | _                  | X               | _                  |
| keepalive-period<br>seconds | A number that indicates the number of seconds between TCP keepalives for the X.25 over TCP (XOT) connection.                                                                                                    | X            | _                  | X               | _                  |
|                             | TCP keepalive information applies only when a ruleset is configured to match an XOT destination address. Example:                                                                                                    |              |                    |                 |                    |
|                             | match dest-addr ^5555.\$<br>xot-dest-addr 5.5.5.2                                                                                                    |              |                    |                 |                    |
| keepalive-tries number      | A number that indicates the number of TCP keepalives to send before the XOT connection is declared dead.                                                                                                    | X            | _                  | X               | _                  |
|                             | TCP keepalive information applies only when a ruleset is configured to match an XOT destination address. Example:                                                                                                    |              |                    |                 |                    |
|                             | match dest-addr ^5555.\$<br>xot-dest-addr 5.5.5.2                                                                                                    |              |                    |                 |                    |
| local flag                  | Flag specifying that Telnet control sequences should be forwarded, not processed, and entered as a single character. Use one of the following characters to specify local mode: Y, y, 1–9, T, t.                                      | _            | Х                  | _               | X                  |
| mac address                 | Connection-Mode Network Service (CMNS) service remote host MAC address entered as three hexadecimal numbers of four digits separated by a period, (0000.fc08.12ab, for example) or the NULL string if not received on a CMNS service. | X            | _                  | Х               | _                  |
| no-reset                    | Suppress a PVC Reset packet at session startup.                                                                                                    | X            | _                  | X               | _                  |

Table 41 Substitute Connection Parameter Keywords (continued)

| Parameter          | Description                                                                                                    | Incoming PAD | Outgoing<br>Telnet | Outgoing PAD | Incoming<br>Telnet |
|--------------------|----------------------------------------------------------------------------------------------------|--------------|--------------------|--------------|--------------------|
| packetsize size    | X.25 maximum data packet sizes to request, entered as two numbers from the following choices: 16, 32, 64, 128, 256, 512, 1024, 2048, 4096.                                                                                                    | X            | _                  | X            | _                  |
| pid byte-string    | PID string specified in ASCII or hexadecimal. A hexadecimal PID must be prefixed by "0x." For example, 0x01000000 is the standard PAD PID. Although it is available for specifying a nonstandard Call PID, this parameter is not restricted to the common PID length and can be used to specify the entire user data field.                                                                                                    | X            |                    | X            |                    |
| printer flag       | Printer access mode. Flag specifying that the outgoing connection should be brought up before the incoming connection is confirmed. Use one of the following characters to specify printer mode: Y, y, 1–9, T, t.  An unsuccessful outgoing connection attempt results in the incoming connection to the ruleset being refused, rather than being accepted and then closed, which is the default behavior. Note that using this keyword will force the ruleset quiet keyword to be applied to the translation. | X            |                    |              | X                  |
| profile name       | Named PAD profile to use.                                                                                                    | X            | _                  | X            | _                  |
| pvc circuit-number | Permanent virtual circuit (PVC) entered as a number from 1 to 4095, or the null string if not a PVC.                                                                                                    | _            | _                  | X            | _                  |
| reverse            | Request reverse charging.                                                                                                    | _            | _                  | X            | _                  |
| reversed flag      | Flag to indicate whether a reverse charged Call is permitted. This flag applies to a switched virtual circuit (SVC) and is entered as a single character, <b>Y</b> or <b>N</b> , for yes or no.                                                                                                    | X            | _                  |              |                    |

Table 41 Substitute Connection Parameter Keywords (continued)

| Parameter                  | Description                                                                                                    | Incoming PAD | Outgoing<br>Telnet | Outgoing PAD | Incoming<br>Telnet |
|----------------------------|----------------------------------------------------------------------------------------------------|--------------|--------------------|--------------|--------------------|
| rotor                      | Modifies the behavior of the host-name keyword by allowing one of the IP addresses defined by the ip host configuration command to be chosen randomly. If one address fails, another will be tried until a connection is made or all address choices are exhausted.                        | _            | X                  | _            | _                  |
| source-addr<br>address     | Source X.121 address.                                                                                                    | X            | _                  | X            | X                  |
| source-addr-ext<br>address | NSAP source address extension.                                                                                                    | X            | _                  | X            | _                  |
| source-ifc type<br>number  | Interface from which to take the source IP address, entered using standard Cisco IOS interface designations: Loopback0, for example.                                                                                                    | _            | X                  | X            | _                  |
| stream flag                | Flag that specifies whether Telnet negotiation should be sent or accepted, entered as one of the following characters to specify stream mode: Y, y, 1–9, T, t.                                                                                                    | _            | X                  | _            | X                  |
| swap flag                  | X.29 role reversal. Flag that indicates the PAD connection should not initiate X.29 commands when first connected. Use one of the following characters to swap behavior: Y, y, 1–9, T, t.                                                                                                  | X            | _                  | X            | _                  |
|                            | This parameter enables incoming and outgoing PAD connections to be swapped so that a protocol translation is treated like a PAD when it accepts a call. By default, the protocol translation functions like a PAD for calls that it initiates, and like an X.25 host for calls it accepts. |              |                    |              |                    |
| use-map map                | Use the map defined for PAD service.                                                                                                    | _            | _                  | X            | _                  |
| windowsize size            | X.25 window sizes to request, entered as two numbers in a range from 1 to 127.                                                                                                    | X            |                    | X            |                    |

Table 41 Substitute Connection Parameter Keywords (continued)

| Parameter                  | Description                                                                                                    | Incoming PAD | Outgoing<br>Telnet | Outgoing PAD | Incoming<br>Telnet |
|----------------------------|----------------------------------------------------------------------------------------------------|--------------|--------------------|--------------|--------------------|
| xot-dest-addr<br>address   | Destination IP address of an X.25 over TCP (XOT) service entered in standard IP address dotted decimal notation (10.0.0.127, for example) or the NULL string if not received on an XOT service. | X            | _                  | X            | _                  |
| xot-source-addr<br>address | Source IP address of an XOT service entered in standard IP address dotted decimal notation (10.0.0.127, for example) or the NULL string if not received on an XOT service.                      | X            |                    |              |                    |

#### **Examples**

The following example shows how to build a translation ruleset template by starting with a match connection test, specifying protocol translation options, and setting specific parameters for incoming Telnet connections. The translation ruleset goes on to test and set appropriate parameters for incoming PAD connections, and to construct an SVC source address from Telnet information starting with the source IP address expressed using regular expression characters that allow for subsequent substitution in its last two fields. The translation ruleset is completed by adding in elements extracted from the Telnet destination port; the rewrite pattern is taken from the current value of PAD source address. Note use of the backslash character to construct the test ... set and substitute ... into statements.

```
translate ruleset customer-case-1 from telnet to pad
! Match an incoming Telnet attempt destined for IP addresses starting
! with 172.18., and a 5-digit port starting with the numbers 120 through 127.
match dest-addr ^172\.18\..* dest-port ^12[0-7]..$
! Once the correct network is matched, specify that this ruleset is limited
! to ten concurrent users and requires a login exchange.
options max-users 10 login
! Set Telnet options:
set telnet printer Y telnet binary Y
! Set PAD options:
set pad profile cust-profile-one
! Test conditional parameters and make appropriate settings:
test telnet dest-addr ^172\.18\.0\.^* telnet dest-port ^10.00\ 
  set pad pvc 1 telnet binary T
! Construct an SVC source address from the Telnet source information;
! start with the source IP address in the form 172.18.#.##, allowing
! for substitutions in the last two fields:
substitute telnet source-addr ^172\.18\.(.)\.(..)
   into pad source-addr 98\1\2\\1
! Now add in an extract from the Telnet destination port,
! where the rewrite pattern is taken from the current value of the PAD
! source address:
substitute telnet dest-port ^.(...). into pad source-addr
```

| Command               | Description                                                        |
|-----------------------|--------------------------------------------------------------------|
| description (ruleset) | Adds a description about a translation ruleset.                    |
| match (ruleset)       | Identifies a connection for processing by the translation ruleset. |

| Command                      | Description                                                                                                    |
|------------------------------|----------------------------------------------------------------------------------------------------|
| options (ruleset)            | Specifies protocol translation options in a translation ruleset.                                                                  |
| set (ruleset)                | Unconditionally sets one or more connection parameters to a fixed value for a translation ruleset.                                |
| show translate ruleset       | Displays a summary of a specific or of all configured translation rulesets, behavioral parameters, and usage statistic.           |
| skip (ruleset)               | Identifies a connection for omission by the translation ruleset.                                                                  |
| test (ruleset)               | Tests parameter values in a translation ruleset using regular expressions.                                                        |
| test translate               | Displays a trace of protocol translation behavior for a connection attempt.                                                       |
| translate ruleset            | Defines a unique name for a translation ruleset, specifies translated protocols, and enters translate ruleset configuration mode. |
| x25 pvc translate<br>ruleset | Configures PVCs that are valid for protocol translation ruleset handling.                                                         |

# telnet

To log in to a host that supports Telnet, use the **telnet** command in user EXEC or privileged EXEC mode.

telnet host [port] [keyword]

## Syntax Description

| host    | A hostname or an IP address.                                                                                        |
|---------|----------------------------------------------------------------------------------------------------|
| port    | (Optional) A decimal TCP port number, or port name; the default is the Telnet router port (decimal 23) on the host. |
| keyword | (Optional) One of the keywords listed in Table 42.                                                                  |

## **Command Modes**

User EXEC Privileged EXEC

## **Command History**

| Release     | Modification                                                                                                    |
|-------------|----------------------------------------------------------------------------------------------------|
| 10.0        | This command was introduced.                                                                                                    |
| 12.0(21)ST  | The /ipv4 and /ipv6 keywords were added.                                                                                                    |
| 12.1        | The /quiet keyword was added.                                                                                                    |
| 12.2(2)T    | The /ipv4 and /ipv6 keywords were added.                                                                                                    |
| 12.0(22)S   | This command was integrated into Cisco IOS Release 12.0(22)S.                                                                                                    |
| 12.2(14)S   | This command was integrated into Cisco IOS Release 12.2(14)S.                                                                                                    |
| 12.2(28)SB  | This command was integrated into Cisco IOS Release 12.2(28)SB.                                                                                                    |
| 12.2(25)SG  | This command was integrated into Cisco IOS Release 12.2(25)SG.                                                                                                    |
| 12.2(33)SRA | This command was integrated into Cisco IOS Release 12.2(33)SRA.                                                                                                    |
| 12.2(33)SXH | This command was integrated into Cisco IOS Release 12.2(33)SXH.                                                                                                    |
| 12.2SX      | This command is supported in the Cisco IOS Release 12.2SX train. Support in a specific 12.2SX release of this train depends on your feature set, platform, and platform hardware. |

## **Usage Guidelines**

Table 42 lists the optional **telnet** command keywords.

Table 42 telnet Keyword Options

| Option               | Description                                                                                                    |
|----------------------|----------------------------------------------------------------------------------------------------|
| /debug               | Enables Telnet debugging mode.                                                                                                    |
| /encrypt<br>kerberos | Enables an encrypted Telnet session. This keyword is available only if you have the Kerberized Telnet subsystem.                                                                                                    |
|                      | If you authenticate using Kerberos Credentials, the use of this keyword initiates an encryption negotiation with the remote server. If the encryption negotiation fails, the Telnet connection will be reset. If the encryption negotiation is successful, the Telnet connection will be established, and the Telnet session will continue in encrypted mode (all Telnet traffic for the session will be encrypted). |
| /ipv4                | Specifies version 4 of the IP protocol. If a version of the IP protocol is not specified in a network that supports both the IPv4 and IPv6 protocol stacks, IPv6 is attempted first and is followed by IPv4.                                                                                                    |
| /ipv6                | Specifies version 6 of the IP protocol. If a version of the IP protocol is not specified in a network that supports both the IPv4 and IPv6 protocol stacks, IPv6 is attempted first and is followed by IPv4.                                                                                                    |
| /line                | Enables Telnet line mode. In this mode, the Cisco IOS software sends no data to the host until you press the <b>Enter</b> key. You can edit the line using the standard Cisco IOS software command-editing characters. The /line keyword is a local switch; the remote router is not notified of the mode change.                                                                                                    |
| /noecho              | Disables local echo.                                                                                                    |
| /quiet               | Prevents onscreen display of all messages from the Cisco IOS software.                                                                                                    |
| /route: path         | Specifies loose source routing. The <i>path</i> argument is a list of hostnames or IP addresses that specify network nodes and ends with the final destination.                                                                                                    |
| /source-interface    | Specifies the source interface.                                                                                                    |
| /stream              | Turns on <i>stream</i> processing, which enables a raw TCP stream with no Telnet control sequences. A stream connection does not process Telnet options and can be appropriate for connections to ports running UNIX-to-UNIX Copy Program (UUCP) and other non-Telnet protocols.                                                                                                    |
| port-number          | Port number.                                                                                                    |
| bgp                  | Border Gateway Protocol.                                                                                                    |
| chargen              | Character generator.                                                                                                    |
| cmd rcmd             | Remote commands.                                                                                                    |
| daytime              | Daytime.                                                                                                    |
| discard              | Discard.                                                                                                    |
| domain               | Domain Name Service.                                                                                                    |
| echo                 | Echo.                                                                                                    |
| exec                 | EXEC.                                                                                                    |
| finger               | Finger.                                                                                                    |
| ftp                  | File Transfer Protocol.                                                                                                    |
| ftp-data             | FTP data connections (used infrequently).                                                                                                    |
| gopher               | Gopher.                                                                                                    |

Table 42 telnet Keyword Options (continued)

| Option      | Description                                                      |
|-------------|------------------------------------------------------------------|
| hostname    | Hostname server.                                                 |
| ident       | Ident Protocol.                                                  |
| irc         | Internet Relay Chat.                                             |
| klogin      | Kerberos login.                                                  |
| kshell      | Kerberos shell.                                                  |
| login       | Login (rlogin).                                                  |
| lpd         | Printer service.                                                 |
| nntp        | Network News Transport Protocol.                                 |
| pim-auto-rp | Protocol Independent Multicast (PIM) auto-rendezvous point (RP). |
| node        | Connect to a specific Local-Area Transport (LAT) node.           |
| pop2        | Post Office Protocol v2.                                         |
| pop3        | Post Office Protocol v3.                                         |
| port        | Destination local-area transport (LAT) port name.                |
| smtp        | Simple Mail Transfer Protocol.                                   |
| sunrpc      | Sun Remote Procedure Call.                                       |
| syslog      | Syslog.                                                          |
| tacacs      | Specifies TACACS security.                                       |
| talk        | Talk (517).                                                      |
| telnet      | Telnet (23).                                                     |
| time        | Time (37).                                                       |
| uucp        | UNIX-to-UNIX Copy Program (540).                                 |
| whois       | Nickname (43).                                                   |
| www         | World Wide Web (HTTP, 80).                                       |

With the Cisco IOS implementation of TCP/IP, you are not required to enter the **connect** or **telnet** command to establish a terminal connection. You can enter only the learned hostname—as long as the following conditions are met:

- The hostname is different from a command word for the router.
- The preferred transport protocol is set to **telnet**.

To display a list of the available hosts, use the **show hosts** command. To display the status of all TCP connections, use the **show tcp** command.

The Cisco IOS software assigns a logical name to each connection, and several commands use these names to identify connections. The logical name is the same as the hostname, unless that name is already in use, or you change the connection name with the **name-connection** EXEC command. If the name is already in use, the Cisco IOS software assigns a null name to the connection.

The Telnet software supports special Telnet commands in the form of Telnet sequences that map generic terminal control functions to operating system-specific functions. To issue a special Telnet command, enter the escape sequence and then a command character. The default escape sequence is Ctrl-^ (press

and hold the Ctrl and Shift keys and the 6 key). You can enter the command character as you hold down Ctrl or with Ctrl released; you can use either uppercase or lowercase letters. Table 43 lists the special Telnet escape sequences.

Table 43 Special Telnet Escape Sequences

| Escape Sequence <sup>1</sup> | Purpose                         |
|------------------------------|---------------------------------|
| Ctrl-^ b                     | Break                           |
| Ctrl-^ c                     | Interrupt Process (IP and IPv6) |
| Ctrl-^ h                     | Erase Character (EC)            |
| Ctrl-^ o                     | Abort Output (AO)               |
| Ctrl-^ t                     | Are You There? (AYT)            |
| Ctrl-^ u                     | Erase Line (EL)                 |

<sup>1.</sup> The caret (^) symbol refers to Shift-6 on your keyboard.

At any time during an active Telnet session, you can list the Telnet commands by pressing the escape sequence keys followed by a question mark at the system prompt:

#### Ctrl-^?

A sample of this list follows. In this sample output, the first caret (^) symbol represents the Ctrl key, and the second caret represents Shift-6 on your keyboard:

```
router> ^^?
[Special telnet escape help]
^^B sends telnet BREAK
^^C sends telnet IP
^^H sends telnet EC
^^O sends telnet AO
^^T sends telnet AYT
^^U sends telnet EL
```

You can have several concurrent Telnet sessions open and switch among them. To open a subsequent session, first suspend the current connection by pressing the escape sequence (Ctrl-Shift-6 then x [Ctrl^x] by default) to return to the system command prompt. Then open a new connection with the **telnet** command.

To terminate an active Telnet session, enter any of the following commands at the prompt of the device to which you are connecting:

- close
- disconnect
- exit
- logout
- quit

### **Examples**

The following example establishes an encrypted Telnet session from a router to a remote host named host1:

router> telnet host1 /encrypt kerberos

The following example routes packets from the source system host1 to example.com, then to 10.1.0.11, and finally back to *host1*:

```
router> telnet host1 /route:example.com 10.1.0.11 host1
```

The following example connects to a host with the logical name host1:

```
router> host1
```

The following example suppresses all onscreen messages from the Cisco IOS software during login and logout:

```
router> telnet host2 /quiet
```

The following example shows the limited messages displayed when connection is made using the optional /quiet keyword:

| Command                       | Description                                                                                                    |
|-------------------------------|----------------------------------------------------------------------------------------------------|
| connect                       | Logs in to a host that supports Telnet, rlogin, or LAT.                                                                                                    |
| kerberos clients<br>mandatory | Causes the <b>rsh</b> , <b>rcp</b> , <b>rlogin</b> , and <b>telnet</b> commands to fail if they cannot negotiate the Kerberos Protocol with the remote server. |
| name connection               | Assigns a logical name to a connection.                                                                                                    |
| rlogin                        | Logs in to a UNIX host using rlogin.                                                                                                    |
| show hosts                    | Displays the default domain name, the style of name lookup service, a list of name server hosts, and the cached list of hostnames and addresses.               |
| show tcp                      | Displays the status of TCP connections.                                                                                                    |

# telnet break-on-ip

To cause the system to generate a hardware BREAK signal on the EIA/TIA-232 line that is associated with a reverse Telnet connection when a Telnet Interrupt-Process command is received on that connection, use the **telnet break-on-ip** command in line configuration mode.

#### telnet break-on-ip

## **Syntax Description**

This command has no arguments or keywords.

#### **Defaults**

No hardware BREAK signal is generated when an Interrupt-Process command is received.

#### **Command Modes**

Line configuration

## **Command History**

| Release | Modification                                                                                                    |
|---------|----------------------------------------------------------------------------------------------------|
| 10.0    | This command was introduced.                                                                                                    |
| 12.2SX  | This command is supported in the Cisco IOS Release 12.2SX train. Support in a specific 12.2SX release of this train depends on your feature set, platform, and platform hardware. |

#### **Usage Guidelines**

This command causes the system to generate a hardware BREAK signal on the EIA/TIA-232 line that is associated with a reverse Telnet connection. It is useful when a Telnet Interrupt-Process command is received on that connection because it can control the translation of Telnet Interrupt-Process commands into X.25 BREAK indications. It is also a useful workaround in the following situations:

- Several user Telnet programs send an Interrupt-Process command, but cannot send a Telnet BREAK signal.
- Some Telnet programs implement a BREAK signal that sends an Interrupt-Process command.
- Some EIA/TIA-232 hardware devices use a hardware BREAK signal for various purposes.

A hardware BREAK signal is generated when a Telnet BREAK command is received.

#### **Examples**

In the following example, line 5 is configured with the **telnet break-on-ip** command. The location text notes that this line is the location of the high-speed modem. The **telnet transparent** command sets end-of-line handling.

line 5
 location high-speed modem
telnet transparent
telnet break-on-ip

| Command                        | Description                                                                                                    |
|--------------------------------|----------------------------------------------------------------------------------------------------|
| connect                        | Logs in to a host that supports Telnet, rlogin, or LAT.                                                                                                    |
| telnet                         | Logs in to a host that supports Telnet.                                                                                                    |
| telnet transparent             | Configures the Cisco IOS software to send a CARRIAGE RETURN (CR) as a CR followed by a NULL instead of a CR followed by a LINE FEED (LF).                                      |
| terminal telnet<br>break-on-ip | Causes the access server to generate a hardware Break signal on the EIA/TIA-232 line, which is associated with a reverse Telnet connection, for the current line and sessions. |

# telnet refuse-negotiations

To set a line using Telnet to refuse to negotiate full-duplex, remote echo requests on incoming connections, use the **telnet refuse-negotiations** command in line configuration mode. To disable this function, use the **no** form of this command.

#### telnet refuse-negotiations

no telnet refuse-negotiations

## **Syntax Description**

This command has no arguments or keywords.

#### Defaults

No default behavior or values.

#### **Command Modes**

Line configuration

### **Command History**

| Release | Modification                                                                                                    |
|---------|----------------------------------------------------------------------------------------------------|
| 10.0    | This command was introduced.                                                                                                    |
| 12.2SX  | This command is supported in the Cisco IOS Release 12.2SX train. Support in a specific 12.2SX release of this train depends on your feature set, platform, and platform hardware. |

## **Usage Guidelines**

Use this command on reverse Telnet connections to allow the Cisco IOS software to refuse full-duplex, remote echo option connection requests from the other end. This command suppresses negotiation of the Telnet Remote Echo and Suppress Go Ahead options.

This command does not apply to protocol translation configurations. It is intended for applications in which the router is functioning as a terminal server to allow terminal connections to remote devices through the asynchronous terminal ports of the router. Terminal server connections are those where the user types a command similar to the following to access network resources:

telnet access-server 2005

where access-server is the host name of the Cisco router functioning as a terminal server, and 2005 is the port number on the router to which the remote terminal is connected.

### **Examples**

The following example shows how to set line 5 to refuse full-duplex, remote echo requests:

line 5

telnet refuse-negotiations

| Command | Description                                             |
|---------|---------------------------------------------------------|
| connect | Logs in to a host that supports Telnet, rlogin, or LAT. |

| Command                             | Description                                                                                                    |
|-------------------------------------|----------------------------------------------------------------------------------------------------|
| telnet                              | Logs in to a host that supports Telnet.                                                                                     |
| terminal telnet refuse-negotiations | Sets the current line to refuse to negotiate full-duplex, remote echo options on incoming connections for current sessions. |

# telnet speed

To allow negotiation of the transmission speed of the line to a connected device, use the **telnet speed** command in line configuration mode. To disable this function, use the **no** form of this command.

telnet speed default-speed maximum-speed

#### no telnet speed

## **Syntax Description**

| default-speed | Line speed, in bits per second, that the Cisco IOS software will use if the device on the other end of the connection has not specified a speed. |
|---------------|----------------------------------------------------------------------------------------------------|
| maximum-speed | Maximum speed, in bits per second, that the device on the port will use.                                                                         |

#### **Defaults**

No default behavior or values.

#### **Command Modes**

Line configuration

## **Command History**

| Release | Modification                                                                                                    |
|---------|----------------------------------------------------------------------------------------------------|
| 10.0    | This command was introduced.                                                                                                    |
| 12.2SX  | This command is supported in the Cisco IOS Release 12.2SX train. Support in a specific 12.2SX release of this train depends on your feature set, platform, and platform hardware. |

## **Usage Guidelines**

Negotiates speeds on reverse Telnet lines. You can match line speeds on remote systems in reverse Telnet, on host machines hooked up to a router used to access the network, or on a group of console lines hooked up to the router, when disparate line speeds are in use at the local and remote ends of the connection. Line speed negotiation adheres to the Remote Flow Control option defined in RFC 1080.

#### **Examples**

The following example allows a router to negotiate a bit rate on the line using the Telnet option. If no speed is negotiated, the line will run at 2400 bits per second (bps). If the remote host requests a speed of greater than 9600 bps, then 9600 will be used.

line 5

telnet speed 2400 9600

| Command               | Description                                                                                |
|-----------------------|--------------------------------------------------------------------------------------------|
| connect               | Logs in to a host that supports Telnet, rlogin, or LAT.                                    |
| telnet                | Logs in to a host that supports Telnet.                                                    |
| terminal telnet speed | Allows the access server to negotiate transmission speed for the current line and session. |

# telnet sync-on-break

To configure the Cisco IOS software to cause an incoming connection to send a Telnet Synchronize signal when it receives a Telnet BREAK signal, use the **telnet sync-on-break** command in line configuration mode. To disable this function, use the **no** form of this command.

#### telnet sync-on-break

no telnet sync-on-break

## **Syntax Description**

This command has no arguments or keywords.

**Defaults** 

No default behavior or values.

#### **Command Modes**

Line configuration

### **Command History**

| Release | Modification                                                                                                    |
|---------|----------------------------------------------------------------------------------------------------|
| 10.0    | This command was introduced.                                                                                                    |
| 12.2SX  | This command is supported in the Cisco IOS Release 12.2SX train. Support in a specific 12.2SX release of this train depends on your feature set, platform, and platform hardware. |

## **Usage Guidelines**

This command causes a reverse Telnet line to send a Telnet Synchronize signal when it receives a Telnet BREAK signal. This option is used very rarely to ensure the ordering of BREAK reception with respect to data characters sent after the BREAK.

### **Examples**

The following example configures the AUX line with the telnet sync-on-break command:

line aux 0
telnet sync-on-break

| Command                          | Description                                                                                                    |
|----------------------------------|----------------------------------------------------------------------------------------------------|
| connect                          | Logs in to a host that supports Telnet, rlogin, or LAT.                                                                              |
| telnet                           | Logs in to a host that supports Telnet.                                                                                              |
| terminal telnet<br>sync-on-break | Causes the access server to send a Telnet Synchronize signal when it receives a Telnet Break signal on the current line and session. |

# telnet transparent

To configure the Cisco IOS software to send a CARRIAGE RETURN (CR) as a CR followed by a NULL instead of a CR followed by a LINE FEED (LF), use the **telnet transparent** command in line configuration mode. To return to the default setting, use the **no** form of this command.

#### telnet transparent

#### no telnet transparent

## **Syntax Description**

This command has no arguments or keywords.

#### Defaults

CARRIAGE RETURN followed by a LINE FEED.

## **Command Modes**

Line configuration

#### **Command History**

| Release | Modification                                                                                                    |
|---------|----------------------------------------------------------------------------------------------------|
| 10.0    | This command was introduced.                                                                                                    |
| 12.2SX  | This command is supported in the Cisco IOS Release 12.2SX train. Support in a specific 12.2SX release of this train depends on your feature set, platform, and platform hardware. |

## **Usage Guidelines**

This command is useful for coping with different interpretations of end-of-line handling in the Telnet protocol specification.

#### **Examples**

The following example causes the Cisco IOS software, when sending a CR, to send a CR followed by a NULL character:

line 7

telnet transparent

| Command                        | Description                                                                                                    |
|--------------------------------|----------------------------------------------------------------------------------------------------|
| connect                        | Logs in to a host that supports Telnet, rlogin, or LAT.                                                                                                    |
| telnet                         | Logs in to a host that supports Telnet.                                                                                                    |
| terminal telnet<br>transparent | Causes the current terminal line to send a Return character (CR) as a CR followed by a NULL instead of a CR followed by a LINE FEED (LF) for the current session. |

# terminal lat out-group

To temporarily define the list of services to which you or another user can connect, use the **terminal lat out-group** command in user EXEC mode.

terminal lat out-group group-number [start-end] {disabled | enabled}

## **Syntax Description**

| group-number | Number of the group that has access to the system through the specified line. This number is identified by the system administrator. You also can specify a range of group numbers. Separate the beginning and end of the range with a hyphen. |
|--------------|----------------------------------------------------------------------------------------------------|
| [start-end]  | (Optional) You can specify a range of group numbers for the <i>group-number</i> argument. Separate the beginning and end of the range with a hyphen.                                                                                           |
| disabled     | Incrementally removes specified groups from a list.                                                                                                    |
| enabled      | Incrementally adds specified groups to a list.                                                                                                    |

#### **Command Modes**

User EXEC

#### **Command History**

| Release | Modification                                                                                                    |
|---------|----------------------------------------------------------------------------------------------------|
| 11.2    | This command was introduced.                                                                                                    |
| 12.2SX  | This command is supported in the Cisco IOS Release 12.2SX train. Support in a specific 12.2SX release of this train depends on your feature set, platform, and platform hardware. |

## **Usage Guidelines**

To temporarily define the list of services to which you or another user can connect, you define the group code lists used for connections from specific lines. You limit the connection choices for an individual line by defining the group code lists for an outgoing connection. When a user initiates a connection with a local-area transport (LAT) host, the line must share a common group number with the remote LAT host before a connection can be made.

The group code range entered in this command must fall within the group code range already configured for the line.

## Examples

The following example defines a group code list for the outgoing group 4:

Router> terminal lat out-group 4, 6-189

| Command                 | Description                                                               |
|-------------------------|---------------------------------------------------------------------------|
| connect                 | Logs in to a host that supports Telnet, rlogin, or LAT.                   |
| 12f ignore-mid-sequence | Specifies a connection to a particular LAT node that offers LAT services. |

## terminal lat remote-modification

To set a line running local-area transport (LAT) to be remotely modifiable, use the **terminal lat remote-modification** command in privileged EXEC mode.

## terminal lat remote-modification

## **Syntax Description**

This command has no arguments or keywords.

## **Command Modes**

Privileged EXEC

## **Command History**

| Release | Modification                                                                                                    |
|---------|----------------------------------------------------------------------------------------------------|
| 11.2    | This command was introduced.                                                                                                    |
| 12.2SX  | This command is supported in the Cisco IOS Release 12.2SX train. Support in a specific 12.2SX release of this train depends on your feature set, platform, and platform hardware. |

## Examples

The following example sets line 6 to be remotely modifiable:

Router# terminal lat remote-modification 6

| Command                 | Description                                                               |
|-------------------------|---------------------------------------------------------------------------|
| connect                 | Logs in to a host that supports Telnet, rlogin, or LAT.                   |
| 12f ignore-mid-sequence | Specifies a connection to a particular LAT node that offers LAT services. |

# terminal transport preferred

To specify the preferred protocol to use for the current session when a command does not specify one, use the **terminal transport preferred** command in EXEC mode.

terminal transport preferred {all | lat | mop | nasi | none | pad | rlogin | telnet | v120}

## **Syntax Description**

| all    | Specifies all recognized protocols.                                                                                                    |
|--------|----------------------------------------------------------------------------------------------------|
| lat    | Specifies the local-area transport (LAT) protocol.                                                                                                    |
| mop    | Specifies the Maintenance Operation Protocol (MOP).                                                                                                    |
| nasi   | Specifies the NetWare Asynchronous Services Interface (NASI) protocol.                                                                                                    |
| none   | Prevents any protocol selection on the line. The router default is that any unrecognized command is a host name. If the preferred protocol is set to none, the router will not attempt any connections if the command is not recognized. |
| pad    | Specifies X.3 packet assembler/disassembler (PAD), which is used most often to connect a server product to X.25 hosts.                                                                                                    |
| rlogin | Specifies UNIX rlogin.                                                                                                    |
| telnet | Specifies the TCP/IP Telnet protocol.                                                                                                    |
| v120   | Selects the V.120 protocol for incoming asynchronous connections over ISDN .                                                                                                    |

| n | ef | fa | <br>lts |
|---|----|----|---------|
|   |    |    |         |

lat (if LAT is not supported, telnet)

## **Command Modes**

**EXEC** 

## **Command History**

| Release | Modification                                                                                                    |
|---------|----------------------------------------------------------------------------------------------------|
| 10.0    | This command first appeared in a release prior to Cisco IOS Release 10.0.                                                                                                    |
| 11.2    | The following keywords were added:                                                                                                    |
|         | • all                                                                                                    |
|         | • lat                                                                                                    |
|         | • mop                                                                                                    |
|         | • nasi                                                                                                    |
|         | • pad                                                                                                    |
|         | • preferred                                                                                                    |
|         | • rlogin                                                                                                    |
|         | • v120                                                                                                    |
| 12.2SX  | This command is supported in the Cisco IOS Release 12.2SX train. Support in a specific 12.2SX release of this train depends on your feature set, platform, and platform hardware. |

## Examples

The following example configures the console so that it does not connect when an unrecognized command is entered:

Router# terminal transport preferred none

| Command             | Description                                                                   |
|---------------------|-------------------------------------------------------------------------------|
| transport preferred | Specifies the transport protocol that the Cisco IOS software uses if the user |
|                     | does not specify one when initiating a connection.                            |

# test (ruleset)

To test parameter values in a translation ruleset using regular expressions, use the **test** command in translate ruleset configuration mode. To change or remove the specification, use one of the two **no** forms of this command.

**test** [#line-number] {**pad** | **telnet**} variable-parameter reg-exp-match [{**pad** | **telnet**} variable-parameter reg-exp-match [...]] **set** {**pad** | **telnet**} variable-parameter

**no test** {pad | telnet} variable-parameter reg-exp-match [{pad | telnet} variable-parameter reg-exp-match [...]] set {pad | telnet} variable-parameter

no test #line-number [...]

## Syntax Description

| #line-number       | (Optional) The line in the translation ruleset to test for substitution. The # character must be entered.                                                                                                    |  |  |
|--------------------|----------------------------------------------------------------------------------------------------|--|--|
| {pad   telnet}     | Identifies the incoming or outgoing protocol and controls which parameters are available in the next element of this command.                                                                                                    |  |  |
| variable-parameter | A parameter that varies depending upon the protocol selected, either <b>pad</b> or <b>telnet</b> , and its role, either incoming or outgoing. Protocol parameters are available to modify the incoming or outgoing connection behavior during protocol translation session setup. Up to six parameters can be entered on one command line. Table 44 indicates supported incoming and outgoing PAD and Telnet connection parameter keywords for the <b>test</b> command with an X. |  |  |
| reg-exp-match      | A standard Cisco regular expression match specification.                                                                                                    |  |  |
| set                | Conditionally sets the specified protocol parameters to a fixed value.                                                                                                    |  |  |
| []                 | (Optional) Specifies that multiple entries can be made as follows:                                                                                                    |  |  |
|                    | • Up to six <b>test</b> statements can be written on one command line.                                                                                                    |  |  |
|                    | • Multiple line numbers can be specified using the second <b>no</b> form of this command.                                                                                                    |  |  |

## Defaults

No default behavior or values

#### **Command Modes**

Translate ruleset configuration

## **Command History**

| Release  | Modification                                                                                                    |
|----------|----------------------------------------------------------------------------------------------------|
| 12.3(8)T | This command was introduced.                                                                                                    |
| 12.2SX   | This command is supported in the Cisco IOS Release 12.2SX train. Support in a specific 12.2SX release of this train depends on your feature set, platform, and platform hardware. |

# **Usage Guidelines**

Up to six test statements can be entered on one command line. The ellipses in the format shown above means multiple test statements can be specified in a translation ruleset template.

The **test** command is useful for working with conditional parameters.

A test ... set ... statement conditionally sets one or more connection parameters to a given value, but only after a successful comparison of one or more connection parameters against a regular expression.

Cisco regular expressions are described in Appendix A, "Regular Expressions," in the *Cisco IOS Terminal Services Configuration Guide*.

When you use the first **no** form of this command, specify the full set of parameters and expressions in the command to be removed. The second **no** form must specify the correct **test** command and line number within the translation ruleset template.

Table 44 Test Connection Parameter Keywords

| Parameter                        | Description                                                                                                    | Incoming PAD | Outgoing<br>Telnet | Outgoing<br>PAD | Incoming<br>Telnet |
|----------------------------------|----------------------------------------------------------------------------------------------------|--------------|--------------------|-----------------|--------------------|
| authorize-method<br>ASCII-string | Connection authorization method to use that must match one of a fixed set of values.                                                                                                    | X            | _                  | _               | X                  |
| authorize-tag<br>ASCII-string    | Connection authorization identity to supply, entered as an ASCII string.                                                                                                    | X            |                    | _               | X                  |
| binary flag                      | Flag that specifies whether 8-bit binary data is required, entered as one of the following characters to specify binary mode: Y, y, 1–9, T, t.                                                                                                   | _            | X                  | _               | X                  |
| cud ASCII-string                 | Call user data (CUD) that occurs after the protocol identification (PID). For X.29 service, this is the optional, user-specified text included in the command to place a call.                                                                   | Х            | _                  | X               | _                  |
| dest-addr address                | Destination IP (Telnet) or X.121 (PAD) address.                                                                                                    | X            | X                  | X               | X                  |
| dest-addr-ext<br>address         | Network service access point (NSAP) destination address extension.                                                                                                    | X            | _                  | X               | _                  |
| dest-port port                   | Destination port entered as a decimal number from one to five digits long.                                                                                                    | _            | _                  | _               | X                  |
| dlci number                      | Frame Relay data-link connection identifier (DLCI) of an Annex G service entered as a number from one to seven digits in length, although a size of two to four digits is more likely, or the NULL string if not received on an Annex G service. | X            |                    | X               |                    |

Table 44 Test Connection Parameter Keywords (continued)

| Parameter                   | Description                                                                                                    | Incoming PAD | Outgoing<br>Telnet | Outgoing PAD | Incoming<br>Telnet |
|-----------------------------|----------------------------------------------------------------------------------------------------|--------------|--------------------|--------------|--------------------|
| eor specification           | A character set defining the End-of-Record (EOR) string for the protocol translation session, entered as an ASCII or hexadecimal specification from one to four bytes in length, aaa or 0x19, as examples.                                                                       | _            | Х                  | _            | Х                  |
| eor-insert flag             | Flag specifying that the EOR character set should be inserted for PAD data being forwarded to a Telnet session, and entered as a single character. Use one of the following characters to specify EOR insertion: Y, y, 1–9, T, t.                                                | _            | X                  | _            | X                  |
| hostname address            | Destination host name for Domain<br>Name System (DNS) resolution<br>entered as an ASCII string.                                                                                                    | _            | X                  | _            | _                  |
| idle seconds                | Number of seconds the PAD connection can be idle before being cleared.                                                                                                    | X            | _                  | X            | _                  |
| interface type<br>number    | Interface to be used for the circuit, entered using standard Cisco IOS interface designations;<br>Serial1/0:1, for example.                                                                                                    | X            | _                  | X            | _                  |
| keepalive-period<br>seconds | A number that indicates the number of seconds between TCP keepalives for the X.25 over TCP (XOT) connection.  TCP keepalive information applies only when a ruleset is configured to match an XOT destination address. Example:  match dest-addr ^5555.\$  xot-dest-addr 5.5.5.2 | X            |                    | X            |                    |
| keepalive-tries<br>number   | A number that indicates the number of TCP keepalives to send before the XOT connection is declared dead.  TCP keepalive information applies only when a ruleset is configured to match an XOT destination address. Example:  match dest-addr ^5555.\$  xot-dest-addr 5.5.5.2     | X            | _                  | X            |                    |

Table 44 Test Connection Parameter Keywords (continued)

| Parameter       | Description                                                                                                    | Incoming PAD | Outgoing<br>Telnet | Outgoing PAD | Incoming<br>Telnet |
|-----------------|----------------------------------------------------------------------------------------------------|--------------|--------------------|--------------|--------------------|
| local flag      | Flag specifying that Telnet control sequences should be forwarded, not processed, and entered as a single character. Use one of the following characters to specify local mode: Y, y, 1–9, T, t.                                                                                                    | _            | X                  | _            | X                  |
| mac address     | Connection-Mode Network Service (CMNS) service remote host MAC address entered as three hexadecimal numbers of four digits separated by a period, (0000.fc08.12ab, for example) or the NULL string if not received on a CMNS service.                                                                                       | X            |                    | X            |                    |
| no-reset        | Suppress a PVC Reset packet at session startup.                                                                                                    | X            | _                  | X            |                    |
| packetsize size | X.25 maximum data packet sizes to request, entered as two numbers from the following choices: 16, 32, 64, 128, 256, 512, 1024, 2048, 4096.                                                                                                    | X            | _                  | X            | _                  |
| pid byte-string | PID string specified in ASCII or hexadecimal. A hexadecimal PID must be prefixed by "0x." For example, 0x01000000 is the standard PAD PID. Although it is available for specifying a nonstandard Call PID, this parameter is not restricted to the common PID length and can be used to specify the entire user data field. | X            |                    | X            |                    |

Table 44 Test Connection Parameter Keywords (continued)

| Parameter                  | Description                                                                                                    | Incoming PAD | Outgoing<br>Telnet | Outgoing PAD | Incoming<br>Telnet |
|----------------------------|----------------------------------------------------------------------------------------------------|--------------|--------------------|--------------|--------------------|
| printer flag               | Printer access mode. Flag specifying that the outgoing connection should be brought up before the incoming connection is confirmed. Use one of the following characters to specify printer mode: Y, y, 1–9, T, t.                                                                                  | X            | _                  | _            | Х                  |
|                            | An unsuccessful outgoing connection attempt results in the incoming connection to the ruleset being refused, rather than being accepted and then closed, which is the default behavior. Note that using this keyword will force the ruleset <b>quiet</b> keyword to be applied to the translation. |              |                    |              |                    |
| profile name               | Named PAD profile to use.                                                                                                    | X            | _                  | X            | _                  |
| pvc circuit-number         | Permanent virtual circuit (PVC) entered as a number from 1 to 4095, or the null string if not a PVC.                                                                                                    | _            | _                  | X            | _                  |
| reverse                    | Request reverse charging.                                                                                                    | _            | _                  | X            | _                  |
| reversed flag              | Flag to indicate whether a reverse charged Call is permitted. This flag applies to a switched virtual circuit (SVC) and is entered as a single character, <b>Y</b> or <b>N</b> , for yes or no.                                                                                                    | X            | _                  | _            | _                  |
| rotor                      | Modifies the behavior of the host-name keyword by allowing one of the IP addresses defined by the ip host configuration command to be chosen randomly. If one address fails, another will be tried until a connection is made or all address choices are exhausted.                                |              | X                  |              |                    |
| source-addr<br>address     | Source X.121 address.                                                                                                    | X            | _                  | X            | X                  |
| source-addr-ext<br>address | NSAP source address extension.                                                                                                    | X            | _                  | X            |                    |
| source-ifc type<br>number  | Interface from which to take the source IP address, entered using standard Cisco IOS interface designations: Loopback0, for example.                                                                                                    |              | X                  | X            |                    |

Table 44 Test Connection Parameter Keywords (continued)

| Parameter                  | Description                                                                                                    | Incoming PAD | Outgoing<br>Telnet | Outgoing PAD | Incoming<br>Telnet |
|----------------------------|----------------------------------------------------------------------------------------------------|--------------|--------------------|--------------|--------------------|
| stream flag                | Flag that specifies whether Telnet negotiation should be sent or accepted, entered as one of the following characters to specify stream mode: Y, y, 1–9, T, t.                                                                                                    | _            | X                  |              | X                  |
| swap flag                  | X.29 role reversal. Flag that indicates the PAD connection should not initiate X.29 commands when first connected. Use one of the following characters to swap behavior: Y, y, 1–9, T, t.                                                                                                  | X            |                    | X            |                    |
|                            | This parameter enables incoming and outgoing PAD connections to be swapped so that a protocol translation is treated like a PAD when it accepts a call. By default, the protocol translation functions like a PAD for calls that it initiates, and like an X.25 host for calls it accepts. |              |                    |              |                    |
| use-map map                | Use the map defined for PAD service.                                                                                                    | _            | _                  | X            | _                  |
| windowsize size            | X.25 window sizes to request, entered as two numbers in a range from 1 to 127.                                                                                                    | X            | _                  | X            |                    |
| xot-dest-addr<br>address   | Destination IP address of an X.25 over TCP (XOT) service entered in standard IP address dotted decimal notation (10.0.0.127, for example) or the NULL string if not received on an XOT service.                                                                                            | X            | _                  | X            | _                  |
| xot-source-addr<br>address | Source IP address of an XOT service entered in standard IP address dotted decimal notation (10.0.0.127, for example) or the NULL string if not received on an XOT service.                                                                                                    | X            | _                  | _            | _                  |

# **Examples**

The following example shows how to integrate a test into a translation ruleset template. The translation ruleset begins with the required match connection test, specifies protocol translation options, and sets specific parameters for incoming Telnet connections. The translation ruleset goes on to test and set appropriate parameters for incoming PAD connections, and to construct an SVC source address from Telnet information, starting with the source IP address. The translation ruleset is completed by adding

in elements extracted from the Telnet destination port; the rewrite pattern is taken from the current value of PAD source address. The backslash character is used to construct the test ... set and substitute ... into statements.

```
translate ruleset customer-case-1 from telnet to pad
! Match an incoming Telnet attempt destined for IP addresses starting
! with 172.18., and a 5-digit port starting with the numbers 120 through 127.
match dest-addr ^172\.18\..* dest-port ^12[0-7]..$
! Once the correct network is matched, specify that this ruleset is limited
! to ten concurrent users and requires a login exchange.
options max-users 10 login
! Set Telnet options:
set telnet printer Y telnet binary Y
! Set PAD options:
set pad profile cust-profile-one
! Test conditional parameters and make appropriate settings:
test telnet dest-addr ^172\.18\.0\.* telnet dest-port ^10.00 \
   set pad pvc 1 telnet binary T
! Construct an SVC source address from the Telnet source information;
! start with the source IP address in the form 172.18.#.##, allowing
! for a following substitute of one field:
 substitute telnet source-addr ^172\.18\.(.)\.(..)
   into pad source-addr 98\1\2\\1
! Now add in an extract from the Telnet destination port,
! where the rewrite pattern is taken from the current value of the PAD
! source address:
 substitute telnet dest-port ^.(...). into pad source-addr
```

| Command                      | Description                                                                                                    |
|------------------------------|----------------------------------------------------------------------------------------------------|
| description (ruleset)        | Adds a description about a translation ruleset.                                                                                   |
| match (ruleset)              | Identifies a connection for processing by the translation ruleset.                                                                |
| options (ruleset)            | Specifies protocol translation options in a translation ruleset.                                                                  |
| set (ruleset)                | Unconditionally sets one or more connection parameters to a fixed value for a translation ruleset.                                |
| show translate ruleset       | Displays a summary of a specific or of all configured translation rulesets, behavioral parameters, and usage statistic.           |
| skip (ruleset)               | Identifies a connection for omission by the translation ruleset.                                                                  |
| substitute (ruleset)         | Matches an available protocol and substitutes another in a translation ruleset.                                                   |
| test translate               | Displays a trace of protocol translation behavior for a connection attempt.                                                       |
| translate ruleset            | Defines a unique name for a translation ruleset, specifies translated protocols, and enters translate ruleset configuration mode. |
| x25 pvc translate<br>ruleset | Configures PVCs that are valid for protocol translation ruleset handling.                                                         |

# test translate

To display a trace of protocol translation behavior for a connection attempt, use the **test translate** command in user or privileged EXEC mode.

test translate {pad | telnet | parameter parameter} [detail]

# **Syntax Description**

| pad                 | Tests a trace of a packet assembler/disassembler (PAD) connection attempt.                                                                                                    |  |
|---------------------|----------------------------------------------------------------------------------------------------|--|
| telnet              | Tests a trace of a Telnet connection attempt.                                                                                                    |  |
| parameter parameter | Tests one of the following translation ruleset parameters in interactive mode:                                                                                                    |  |
|                     | • <b>boolean</b> —Boolean expression parameter. True if at least one character is present and the first character is one of <b>Y</b> , <b>y</b> , <b>1</b> – <b>9</b> , <b>T</b> , or <b>t</b> ; otherwise, false. |  |
|                     | <ul> <li>hexstring—Hex string parameter. A standard hexadecimal string<br/>representation starting with 0x, such as 0x14000F0000.</li> </ul>                                                                       |  |
|                     | • <b>integer</b> —Integer parameter. A standard decimal number from 0 to 65535.                                                                                                    |  |
|                     | • <b>interface</b> —Two-integer parameter. A character string, possibly with embedded white space, identifying an existing interface, such as Serial 1, on the router.                                             |  |
|                     | • <b>ip</b> —IP address parameter. A standard four-byte dotted decimal IP address such as 10.0.0.127.                                                                                                    |  |
|                     | <ul> <li>mac—MAC address parameter. A standard set of three 4-digit<br/>hexadecimal words in dotted MAC address form such as<br/>0001.00a8.1f2c.</li> </ul>                                                        |  |
|                     | • nsap—Network service access point (NSAP) address parameter.                                                                                                    |  |
|                     | • string—String parameter. A null-terminated ASCII string.                                                                                                    |  |
|                     | • <b>two-integer</b> —Two-integer parameter.                                                                                                    |  |
|                     | <ul> <li>x121—X.121 address parameter. A standard X.121 address from 1 to 15 decimal digits long.</li> </ul>                                                                                                    |  |
| detail              | (Optional) Provides a more detailed test report.                                                                                                    |  |

Defaults

No default behavior or values

**Command Modes** 

User EXEC Privileged EXEC

#### **Command History**

| Release  | Modification                                                                                                    |
|----------|----------------------------------------------------------------------------------------------------|
| 12.3(8)T | This command was introduced.                                                                                                    |
| 12.2SX   | This command is supported in the Cisco IOS Release 12.2SX train. Support in a specific 12.2SX release of this train depends on your feature set, platform, and platform hardware. |

#### **Usage Guidelines**

This command will traverse the set of protocol translation configurations in the order they are listed in the translation ruleset, and report all events that take place. The **detail** keyword shows each line being evaluated and detailed translation test information.

The translation ruleset operations to test, set, and substitute protocol parameter values use strings, and the ruleset generates the set of protocol parameter values as a set of strings. When entered with the optional **parameter** keyword and parameter type, the **test translate** command becomes interactive and queries for incoming connection parameter values. For a given protocol parameter there may be additional validation tests that apply. If the application of a translation ruleset results in an invalid value for a parameter (whether a violation of the basic type rule or the more specific validation tests for the parameter), the protocol translation operation will fail with an informative message.

Configuration errors are not detected when translation ruleset commands are entered. They are tested when the connection is attempted or when you use the **test** (**ruleset**) command. In the following example, the **set** translation ruleset command unconditionally sets the PAD's profile name to a profile that does not exist in the configuration:

```
set pad profile Bldg-1-5ess
```

This command would be accepted at the command-line interpreter, but not tested until a connection attempt or with the **test translate** EXEC command. When the error is detected, the following messages display:

```
*%PT-3-PARAMRESULTERR: PT ruleset test protocol pad parameter profile parse error: Bldg-1-5ess.
```

```
-Process= "PAD InCall", ipl= 3, pid= 94
```

\*PAD: ruleset translation not generated Cause: 9 Diag: 0

### **Examples**

The following example shows a sample of the self-explanatory report from the **test translate** command:

#### Router# test translate pad

The following is a sample of a detailed report:

#### Router# test translate pad detail

PAD translate command 1 PVC match not required

```
dest-addr (X.121 address): 55555
 Normalized PAD dest-addr: 55555
PAD translate command 1 skipped, destination address 55555 doesn't match 12345
PAD translate command 2 PVC match not required
PAD translate command 2 skipped, destination address 55555 doesn't match 55551
No PAD translate command matched
(Testing translate command A \dots)
Ruleset A match/skip line 1 compared: match
  (processing set/test/substitute line 1)
  (set/test/subst line 1, item 1, parameter dest-addr set to 10.2.2.1)
  (parsed telnet parameter dest-addr: 10.2.2.1)
Ruleset A; pad parameter read:
  pad/dest-addr: 55555
Parameters set:
  telnet/dest-addr: 10.2.2.1
  (translation requires 0 bytes variable-sized memory)
Translate From: PAD 55555
          To:
              Telnet 10.2.2.1 Port 23
          Ruleset A
          0/1 users active
```

The following example tests the **boolean** translate ruleset parameter in interactive mode:

### Router# test translate parameter boolean

```
Enter parameter value (boolean): \mathbf{Y}

Enter encode buffer size (integer): \mathbf{10}

Encoded into \mathbf{Y}

Router#
```

#### **Related Commands**

| Command                      | Description                                                                                                    |
|------------------------------|----------------------------------------------------------------------------------------------------|
| description (ruleset)        | Adds a description about a translation ruleset.                                                                                   |
| match (ruleset)              | Identifies a connection for processing by the translation ruleset.                                                                |
| options (ruleset)            | Specifies protocol translation options in a translation ruleset.                                                                  |
| set (ruleset)                | Unconditionally sets one or more connection parameters to a fixed value for a translation ruleset.                                |
| show translate ruleset       | Displays a summary of a specific or of all configured translation rulesets, behavioral parameters, and usage statistic.           |
| skip (ruleset)               | Identifies a connection for omission by the translation ruleset.                                                                  |
| substitute (ruleset)         | Matches an available protocol and substitutes another in a translation ruleset.                                                   |
| test (ruleset)               | Tests parameter values in a translation ruleset using regular expressions.                                                        |
| translate ruleset            | Defines a unique name for a translation ruleset, specifies translated protocols, and enters translate ruleset configuration mode. |
| x25 pvc translate<br>ruleset | Configures PVCs that are valid for protocol translation ruleset handling.                                                         |

**Cisco IOS Terminal Services** 

# time-out

To specify the Secure Shell (SSH) login timeout interval in seconds for a persistent SSH connection, use the **time-out** command in transport map configuration mode command. To restore the default setting of 120 seconds, use the **no** form of the command.

time-out timeout-interval

no time-out

### **Syntax Description**

| timeout-interval | Specifies the SSH login timeout interval in seconds. |  |
|------------------|------------------------------------------------------|--|

#### **Command Default**

The default timeout-interval is 120 seconds.

#### **Command Modes**

Transport map configuration (config-tmap)

#### **Command History**

| Release      | Modification                                                      |
|--------------|-------------------------------------------------------------------|
| Cisco IOS XE | This command was introduced on the Cisco ASR 1000 Series Routers. |
| Release 2.1  |                                                                   |

#### **Usage Guidelines**

This command is used to specify the SSH timeout interval.

### **Examples**

In the following example, a transport map is configured that applies the following settings to any users attempting to access the Management Ethernet port via SSH:

- Users using SSH waits for the IOS process to become active, but enters diagnostic mode if the attempt to access IOS is interrupted.
- The RSA keypair name is "sshkeys".
- The connection allows one authentication retry.
- The banner "--Welcome to Diagnostic Mode--" appears if diagnostic mode is entered as a result of SSH handling through this transport map.
- The banner "--Waiting for IOS Process--" appears if the connection is waiting for the IOS process to be come active.

The transport map is then applied to the interface when the **transport type persistent ssh input** command is entered to enable persistent SSH.

```
Router(config) # transport-map type persistent ssh sshhandler
Router(config-tmap) # connection wait allow interruptable
Router(config-tmap) # rsa keypair-name sshkeys
Router(config-tmap) # authentication-retries 1
Router(config-tmap) # banner diagnostic X
Enter TEXT message. End with the character 'X'.
--Welcome to Diagnostic Mode--
```

```
Router(config-tmap)# banner wait X
Enter TEXT message. End with the character 'X'.
--Waiting for IOS Process--
X
Router(config-tmap)# time-out 30
Router(config-tmap)# transport interface gigabitethernet 0
Router(config-tmap)# exit
Router(config)# transport type persistent ssh input sshhandler
```

| Command                          | Description                                                                                                    |
|----------------------------------|----------------------------------------------------------------------------------------------------|
| authentication-retries           | Specifies the number of SSH authentication retries before dropping the connection when a persistent SSH transport map is applied to the receiving interface. |
| banner (transport<br>map)        | Creates a banner message that will be seen by users entering diagnostic mode or waiting for the IOS process as a result of the transport map configuration.  |
| connection wait                  | Specifies how an incoming connection will be handled.                                                                                                    |
| rsa keypair-name                 | Names the RSA keypair to be used for persistent SSH connections.                                                                                             |
| transport interface              | Applies the transport map settings to the interface.                                                                                                    |
| transport type<br>persistent     | Applies an already-configured persistent transport map to an interface.                                                                                      |
| transport-map type<br>persistent | Creates and names a persistent transport map and enters transport map configuration mode.                                                                    |

# tn3270

To begin a TN3270 session, use the **tn3270** command in EXEC mode.

tn3270 host

### **Syntax Description**

| host | Name or IP address of a specific host on a network that can be reached by the |
|------|-------------------------------------------------------------------------------|
|      | router. The default terminal emulation mode allows access using a VT100       |
|      | emulation.                                                                    |

# **Command Modes**

**EXEC** 

### **Command History**

| Release | Modification                                                                                                    |
|---------|----------------------------------------------------------------------------------------------------|
| 11.1    | This command was introduced.                                                                                                    |
| 12.2SX  | This command is supported in the Cisco IOS Release 12.2SX train. Support in a specific 12.2SX release of this train depends on your feature set, platform, and platform hardware. |

# **Usage Guidelines**

Unlike Telnet and local-area transport (LAT) connections, you *must* enter the **tn3270** command to make a connection to an IBM TN3278 host.

To terminate an active TN3270 session, enter the escape sequence (Ctrl-Shift-6 then x [Ctrl^x] by default) and enter the disconnect command at the EXEC prompt. Or log off the remote system by issuing the command specific to that system (such as exit, logout, quit, close, or disconnect).

### **Examples**

The following example establishes a terminal session with an IBM TN3270 host named finance:

tn3270 finance

# tn3270 8bit display

To configure the Cisco IOS software to use the mask set by the **data-character-bits** {7 | 8} command in line configuration mode or the **terminal data-character bits** {7 | 8} EXEC command, use the **tn3270 8bit display** command in line configuration mode. To restore the default 7-bit mask used for TN3270 connections, use the **no** form of this command.

tn3270 8bit display

no tn3270 8bit display

**Syntax Description** 

This command has no arguments or keywords.

**Defaults** 

Disabled

**Command Modes** 

Line configuration

# **Command History**

| Release | Modification                                                                                                    |
|---------|----------------------------------------------------------------------------------------------------|
| 10.0    | This command was introduced.                                                                                                    |
| 12.2SX  | This command is supported in the Cisco IOS Release 12.2SX train. Support in a specific 12.2SX release of this train depends on your feature set, platform, and platform hardware. |

# **Usage Guidelines**

Use the **tn3270-character-map** command to map between extended EBCDIC or extended ASCII characters.

# **Examples**

The following example configures the Cisco IOS software to use the mask set by the **data-character-bits** line configuration and EXEC commands on line 5:

line 5 tn3270 8bit display

| Command                      | Description                                                                                                    |  |  |
|------------------------------|----------------------------------------------------------------------------------------------------|--|--|
| data-character-bits          | Sets the number of data bits per character that are interpreted and generated by the Cisco IOS software.                                  |  |  |
| terminal data-character-bits | Sets the number of data bits per character that are interpreted and generated by the Cisco IOS software for the current line and session. |  |  |

# tn3270 8bit transparent-mode

To configure the Cisco IOS software to use the mask set by the **data-character-bits** {7 | 8} command in line configuration mode or the **terminal data-character bits** {7 | 8} EXEC command, use the **tn3270 8bit transparent-mode** command in line configuration mode. To restore the default 7-bit mask used for TN3270 connections, use the **no** form of this command.

tn3270 8bit transparent-mode

no tn3270 8bit transparent-mode

### **Syntax Description**

This command has no arguments or keywords.

Defaults

Disabled

#### **Command Modes**

Line configuration

## **Command History**

| Release | Modification                                                                                                    |  |  |
|---------|----------------------------------------------------------------------------------------------------|--|--|
| 10.0    | This command was introduced.                                                                                                    |  |  |
| 12.2SX  | This command is supported in the Cisco IOS Release 12.2SX train. Support in a specific 12.2SX release of this train depends on your feature set, platform, and platform hardware. |  |  |

# **Usage Guidelines**

This command is needed if you are using a file transfer protocol such as Kermit in 8-bit mode or you are using 8-bit graphics, both of which rely on transparent mode.

### **Examples**

The following example configures the software to use the mask set by the **data-character-bits** line configuration and EXEC commands on line 5:

line 5 tn3270 8bit transparent-mode

| Command                                                                                                    | Description                                                                                                    |
|----------------------------------------------------------------------------------------------------|----------------------------------------------------------------------------------------------------|
| <b>data-character-bits</b> Sets the number of data bits per character that are interpresent generated by the Cisco IOS software. |                                                                                                    |
| terminal data-character-bits                                                                                                    | Sets the number of data bits per character that are interpreted and generated by the Cisco IOS software for the current line and session. |

# tn3270 character-map

To convert incoming EBCDIC characters into ASCII characters, use the **tn3270 character-map** command in global configuration mode. To restore default character mappings, use the **no** form of this command.

tn3270 character-map ebcdic-in-hex ascii-in-hex

**no tn3270 character-map** {**all** | *ebcdic-in-hex*} [*ascii-in-hex*]

# **Syntax Description**

| ebcdic-in-hex | Hexadecimal value of an EBCDIC character. |
|---------------|-------------------------------------------|
| ascii-in-hex  | Hexadecimal value of an ASCII character.  |
| all           | Indicates all character mappings.         |

Defaults

Disabled

#### **Command Modes**

Global configuration

### **Command History**

| Release | Modification                                                                                                    |
|---------|----------------------------------------------------------------------------------------------------|
| 10.0    | This command was introduced.                                                                                                    |
| 12.2SX  | This command is supported in the Cisco IOS Release 12.2SX train. Support in a specific 12.2SX release of this train depends on your feature set, platform, and platform hardware. |

#### **Usage Guidelines**

Use this command to print international characters that are EBCDIC characters not normally printed, including umlauts (") and tildes (~). The command first restores default mapping for both EBCDIC and ASCII characters. In the **no** form of the command, the **all** keyword resets all character mappings to Cisco defaults.

Table 45 shows the default character mappings between ASCII and EBCDIC in decimal and hexadecimal format.

To convert outgoing ASCII characters into EBCDIC characters, use the **keymap** command to modify the keymap structure with the tag *ebcdic\_xx=string*, where *xx* is a hexadecimal value and *string* is the sequence of characters that send the EBCDIC character.

Table 45 Default ASCII, EBCDIC Character Mappings

| Character | ASCII Decimal | <b>ASCII Hexadecimal</b> | <b>EBCDIC Decimal</b> | EBCDIC Hexadecimal |
|-----------|---------------|--------------------------|-----------------------|--------------------|
| !         | 33            | 0x21                     | 90                    | 0x5a               |
| "         | 34            | 0x22                     | 127                   | 0x7f               |
| #         | 35            | 0x23                     | 123                   | 0x7b               |
| \$        | 36            | 0x24                     | 91                    | 0x5b               |

Table 45 Default ASCII, EBCDIC Character Mappings (continued)

| Character | <b>ASCII Decimal</b> | <b>ASCII Hexadecimal</b> | <b>EBCDIC Decimal</b> | <b>EBCDIC Hexadecimal</b> |
|-----------|----------------------|--------------------------|-----------------------|---------------------------|
| %         | 37                   | 0x25                     | 108                   | 0x6c                      |
| &         | 38                   | 0x26                     | 80                    | 0x50                      |
| ,         | 39                   | 0x27                     | 125                   | 0x7d                      |
| (         | 40                   | 0x28                     | 77                    | 0x4d                      |
| )         | 41                   | 0x29                     | 93                    | 0x5d                      |
| *         | 42                   | 0x2a                     | 92                    | 0x5c                      |
| +         | 43                   | 0x2b                     | 78                    | 0x4e                      |
| ,         | 44                   | 0x2c                     | 107                   | 0x6b                      |
| -         | 45                   | 0x2d                     | 96                    | 0x60                      |
|           | 46                   | 0x2e                     | 75                    | 0x4b                      |
| /         | 47                   | 0x2f                     | 97                    | 0x61                      |
| 0         | 48                   | 0x30                     | 240                   | 0xf0                      |
| 1         | 49                   | 0x31                     | 241                   | 0xf1                      |
| 2         | 50                   | 0x32                     | 242                   | 0xf2                      |
| 3         | 51                   | 0x33                     | 243                   | 0xf3                      |
| 4         | 52                   | 0x34                     | 244                   | 0xf4                      |
| 5         | 53                   | 0x35                     | 245                   | 0xf5                      |
| 6         | 54                   | 0x36                     | 246                   | 0xf6                      |
| 7         | 55                   | 0x37                     | 247                   | 0xf7                      |
| 8         | 56                   | 0x38                     | 248                   | 0xf8                      |
| 9         | 57                   | 0x39                     | 249                   | 0xf9                      |
| :         | 58                   | 0x3a                     | 122                   | 0x7a                      |
| ;         | 59                   | 0x3b                     | 94                    | 0x5e                      |
| <         | 60                   | 0x3c                     | 76                    | 0x4c                      |
| =         | 61                   | 0x3d                     | 126                   | 0x7e                      |
| >         | 62                   | 0x3e                     | 110                   | 0x6e                      |
| ?         | 63                   | 0x3f                     | 111                   | 0x6f                      |
| @         | 64                   | 0x40                     | 124                   | 0x7c                      |
| A         | 65                   | 0x41                     | 193                   | 0xc1                      |
| В         | 66                   | 0x42                     | 194                   | 0xc2                      |
| С         | 67                   | 0x43                     | 195                   | 0xc3                      |
| D         | 68                   | 0x44                     | 196                   | 0xc4                      |
| Е         | 69                   | 0x45                     | 197                   | 0xc5                      |
| F         | 70                   | 0x46                     | 198                   | 0xc6                      |
| G         | 71                   | 0x47                     | 199                   | 0xc7                      |
| Н         | 72                   | 0x48                     | 200                   | 0xc8                      |

Table 45 Default ASCII, EBCDIC Character Mappings (continued)

| Character | ASCII Decimal | ASCII Hexadecimal | EBCDIC Decimal | EBCDIC Hexadecimal |
|-----------|---------------|-------------------|----------------|--------------------|
| I         | 73            | 0x49              | 201            | 0xc9               |
| J         | 74            | 0x4a              | 209            | 0xd1               |
| K         | 75            | 0x4b              | 210            | 0xd2               |
| L         | 76            | 0x4c              | 211            | 0xd3               |
| M         | 77            | 0x4d              | 212            | 0xd4               |
| N         | 78            | 0x4e              | 213            | 0xd5               |
| 0         | 79            | 0x4f              | 214            | 0xd6               |
| P         | 80            | 0x50              | 215            | 0xd7               |
| Q         | 81            | 0x51              | 216            | 0xd8               |
| R         | 82            | 0x52              | 217            | 0xd9               |
| S         | 83            | 0x53              | 226            | 0xe2               |
| T         | 84            | 0x54              | 227            | 0xe3               |
| U         | 85            | 0x55              | 228            | 0xe4               |
| V         | 86            | 0x56              | 229            | 0xe5               |
| W         | 87            | 0x57              | 230            | 0xe6               |
| X         | 88            | 0x58              | 231            | 0xe7               |
| Y         | 89            | 0x59              | 232            | 0xe8               |
| Z         | 90            | 0x5a              | 233            | 0xe9               |
| [         | 91            | 0x5b              | 173            | 0xad               |
| \         | 92            | 0x5c              | 224            | 0xe0               |
| ]         | 93            | 0x5d              | 189            | 0xbd               |
| ٨         | 94            | 0x5e              | 95             | 0x5f               |
| _         | 95            | 0x5f              | 109            | 0x6d               |
| `         | 96            | 0x60              | 121            | 0x79               |
| a         | 97            | 0x61              | 129            | 0x81               |
| b         | 98            | 0x62              | 130            | 0x82               |
| c         | 99            | 0x63              | 131            | 0x83               |
| d         | 100           | 0x64              | 132            | 0x84               |
| e         | 101           | 0x65              | 133            | 0x85               |
| f         | 102           | 0x66              | 134            | 0x86               |
| g         | 103           | 0x67              | 135            | 0x87               |
| h         | 104           | 0x68              | 136            | 0x88               |
| i         | 105           | 0x69              | 137            | 0x89               |
| j         | 106           | 0x6a              | 145            | 0x91               |
| k         | 107           | 0x6b              | 146            | 0x92               |
| 1         | 108           | 0x6c              | 147            | 0x93               |

Table 45 Default ASCII, EBCDIC Character Mappings (continued)

| Character | ASCII Decimal | <b>ASCII Hexadecimal</b> | <b>EBCDIC Decimal</b> | <b>EBCDIC Hexadecimal</b> |
|-----------|---------------|--------------------------|-----------------------|---------------------------|
| m         | 109           | 0x6d                     | 148                   | 0x94                      |
| n         | 110           | 0x6e                     | 149                   | 0x95                      |
| 0         | 111           | 0x6f                     | 150                   | 0x96                      |
| p         | 112           | 0x70                     | 151                   | 0x97                      |
| q         | 113           | 0x71                     | 152                   | 0x98                      |
| r         | 114           | 0x72                     | 153                   | 0x99                      |
| S         | 115           | 0x73                     | 162                   | 0xa2                      |
| t         | 116           | 0x74                     | 163                   | 0xa3                      |
| u         | 117           | 0x75                     | 164                   | 0xa4                      |
| v         | 118           | 0x76                     | 165                   | 0xa5                      |
| W         | 119           | 0x77                     | 166                   | 0xa6                      |
| X         | 120           | 0x78                     | 167                   | 0xa7                      |
| у         | 121           | 0x79                     | 168                   | 0xa8                      |
| Z         | 122           | 0x7a                     | 169                   | 0xa9                      |
| {         | 123           | 0x7b                     | 192                   | 0xc0                      |
| I         | 124           | 0x7c                     | 79                    | 0x4f                      |
| }         | 125           | 0x7d                     | 208                   | 0xd0                      |
| ~         | 126           | 0x7e                     | 161                   | 0xa1                      |

# Examples

The following example creates a two-way binding between an EBCDIC character and an ASCII character:

tn3270 character-map 0x81 0x78

| Command                      | Description                                           |
|------------------------------|-------------------------------------------------------|
| show tn3270 ascii-hexval     | Displays ASCII-hexadecimal character mappings.        |
| show tn3270<br>character-map | Displays character mappings between ASCII and EBCDIC. |

# tn3270 datastream

To enable the TN3270 extended datastream, use the **tn3270 datastream** command in global configuration mode. To return to the normal TN3270 datastream, use the **no** form of this command.

tn3270 datastream {extended | normal}

no tn3270 datastream

# **Syntax Description**

| extended | Extended datastream. |
|----------|----------------------|
| normal   | Normal datastream.   |

#### **Defaults**

Normal datastream

### **Command Modes**

Global configuration

# **Command History**

| Release | Modification                                                                                                    |
|---------|----------------------------------------------------------------------------------------------------|
| 10.3    | This command was introduced.                                                                                                    |
| 12.2SX  | This command is supported in the Cisco IOS Release 12.2SX train. Support in a specific 12.2SX release of this train depends on your feature set, platform, and platform hardware. |

# **Usage Guidelines**

This command causes an "-E" to be appended to the terminal type string sent to the IBM host, which allows you to use the extended TN3270 features.

# Examples

The following example shows the supported TN3270 datastream options:

tn3270 datastream ?
extended Use extended TN3270 datastream
normal Use normal TN3270 datastream

# tn3270 null-processing

To specify how NULL signals are handled, use the **tn3270 null-processing** command in global configuration mode. To return to 7171 NULL processing, use the **no** form of this command.

tn3270 null-processing [3270 | 7171]

no tn3270 null-processing [3270 | 7171]

# **Syntax Description**

| 3270 | (Optional) NULLs are compressed out of the string, as on a 3278-x terminal. |
|------|-----------------------------------------------------------------------------|
| 7171 | (Optional) NULLs are converted to spaces, as on a 7171 controller.          |

#### **Defaults**

7171 NULL processing

#### **Command Modes**

Global configuration

### **Command History**

| Release | Modification                                                                                                    |
|---------|----------------------------------------------------------------------------------------------------|
| 10.3    | This command was introduced.                                                                                                    |
| 12.2SX  | This command is supported in the Cisco IOS Release 12.2SX train. Support in a specific 12.2SX release of this train depends on your feature set, platform, and platform hardware. |

### **Usage Guidelines**

If a user enters data, uses an arrow key to move the cursor to the right on the screen, and then enters more data, the intervening spaces are filled with NULLs. To specify how NULLs are handled, enter the **tn3270 null-processing** command either with the **3270** argument, where NULLs are compressed out of the string (as on a real 3278-x terminal) or the **7171** argument, where NULLs are converted to spaces as on a 7171 controller. Enter this command in global configuration.

#### **Examples**

The following example shows the two available null processing methods:

tn3270 null-processing ? 3270 Use 3270-style null processing 7171 Use 7171-style null processing

# tn3270 optimize-cursor-move

To increase performance between a remote user and a TN3270 host by limiting cursor movement information that is sent to user terminals, use the **tn3270 optimize-cursor-move** command in global configuration mode. To ensure that all cursor movement information is sent between the terminal and the TN3270 host, use the **no** form of this command.

tn3270 optimize-cursor-move

no tn3270 optimize-cursor-move

**Syntax Description** 

This command has no arguments or keywords.

Defaults

Cursor movement escape strings are sent to the terminal.

**Command Modes** 

Global configuration

# **Command History**

| Release | Modification                                                                                                    |
|---------|----------------------------------------------------------------------------------------------------|
| 11.2    | This command was introduced.                                                                                                    |
| 12.2SX  | This command is supported in the Cisco IOS Release 12.2SX train. Support in a specific 12.2SX release of this train depends on your feature set, platform, and platform hardware. |

### **Usage Guidelines**

Issuing this command increases the speed of information transfer between users and TN3270 hosts through an access server.

If you do not issue this command, virtually every byte of information between the terminal and the TN3270 host is prepended and trailed by cursor-movement strings.

# **Examples**

The following example disables status messages to users connected to 3278 terminals:

tn3270 optimize-cursor-move

| Command               | Description                                                             |
|-----------------------|-------------------------------------------------------------------------|
| tn3270 status-message | Reenables the display of status messages after they have been disabled. |

# tn3270 reset-required

To lock a terminal after input error until the user resets the terminal, use the **tn3270 reset-required** command in global configuration mode. To return to the default of no reset required, use the **no** form of this command.

tn3270 reset-required

no tn3270 reset-required

**Syntax Description** 

This command has no arguments or keywords.

Defaults

No reset is required.

**Command Modes** 

Global configuration

#### **Command History**

| Release | Modification                                                                                                    |
|---------|----------------------------------------------------------------------------------------------------|
| 10.3    | This command was introduced.                                                                                                    |
| 12.2SX  | This command is supported in the Cisco IOS Release 12.2SX train. Support in a specific 12.2SX release of this train depends on your feature set, platform, and platform hardware. |

# **Usage Guidelines**

On a 3278-x terminal, the keyboard is locked and further input is not permitted after input error (due to field overflow, invalid entry, and so on) until the user presses the RESET key. Most TN3270 implementations leave the keyboard unlocked and remove any error message on the next key input after the error. Use this command to lock the keyboard until the user performs a reset.

# Examples

The following example enables keyboard locking after an input error:

tn3270 reset-required

# tn3270 status-message

To reenable the display of status messages after they have been disabled, use the **tn3270 status-message** command in global configuration mode. To save bandwidth on asynchronous lines by not displaying status messages, use the **no** form of this command.

tn3270 status-message

no tn3270 status-message

# **Syntax Description**

This command has no arguments or keywords.

#### Defaults

Status messages appear.

### **Command Modes**

Global configuration

### **Command History**

| Release | Modification                                                                                                    |
|---------|----------------------------------------------------------------------------------------------------|
| 11.2    | This command was introduced.                                                                                                    |
| 12.2SX  | This command is supported in the Cisco IOS Release 12.2SX train. Support in a specific 12.2SX release of this train depends on your feature set, platform, and platform hardware. |

# **Usage Guidelines**

Status messages appear on the console by default. These messages include "System Locked," "Field error," and "System UnLocked" messages. These messages are sent back to the terminal via the TTY line on the access server.

Disabling status messages saves bandwidth on asynchronous lines, which have very low bandwidth.

### **Examples**

The following example disables status messages to users connected to 3270 terminals:

no tn3270 status-message

| Command              | Description                                                          |
|----------------------|----------------------------------------------------------------------|
| tn3270               | Increases performance between a remote user and a TN3270 host by     |
| optimize-cursor-move | limiting cursor movement information that is sent to user terminals. |

# tn3270 typeahead

To buffer keyboard data when a 3278 server is in locked mode, use the **tn3270 typeahead** command in global configuration mode. To disable the typeahead function, use the **no** form of this command.

#### tn3270 typeahead

no tn3270 typeahead

**Syntax Description** 

This command has no arguments or keywords.

Defaults

Typeahead is disabled.

**Command Modes** 

Global configuration

### **Command History**

| Release | Modification                                                                                                    |
|---------|----------------------------------------------------------------------------------------------------|
| 11.2    | This command was introduced.                                                                                                    |
| 12.2SX  | This command is supported in the Cisco IOS Release 12.2SX train. Support in a specific 12.2SX release of this train depends on your feature set, platform, and platform hardware. |

# **Usage Guidelines**

When typeahead is enabled, the TN3270 client implementation in the Cisco IOS software permits you to continue typing while the system is trying to obtain a response from the TN3270 server. Information you type while a "System Locked" message appears on the terminal is stored in a buffer. After the "System Locked" message disappears, the information is then used as though it were just typed.

#### **Examples**

The following example saves user information when "System Locked" messages appear on the screen: tn3270 typeahead

| Command               | Description                                                            |
|-----------------------|------------------------------------------------------------------------|
| tn3270 reset-required | Locks a terminal after input error until the user resets the terminal. |

# translate lat

To translate a connection request to another protocol connection type when receiving a local-area transport (LAT) request, use the **translate lat** command in global configuration mode. To remove or change the translation request, use the **no** form of this command.

**translate lat** *incoming-service-name* [*incoming-options*] *protocol outgoing-address* [*outgoing-options*] [*global-options*]

**no translate lat** *incoming-service-name* [*incoming-options*] *protocol outgoing-address* [*outgoing-options*] [*global-options*]

| Syntax Description | incoming-service-name     | A LAT service name. When used on the incoming portion of the command, <i>incoming-service-name</i> is the name of the service that users specify when trying to make a translated connection. This name can match the name of the final destination resource, but is not required to. This argument is useful when making remote translated connections.           |
|--------------------|---------------------------|----------------------------------------------------------------------------------------------------|
|                    | incoming-options          | (Optional) An incoming connection request option. For LAT, the only option currently supported is:                                                                                                    |
|                    |                           | • unadvertised—Prevents service advertisements from being broadcast to the network. This keyword can be useful, for example, when you define translations for many printers, and you do not want these services advertised to other LAT terminal servers. (VMS systems will be able to connect to the service even though it is not advertised.)                   |
|                    | protocol outgoing-address | A protocol name followed by an address or host name. Protocol translation choices are: <b>ppp</b> , <b>slip</b> , <b>tcp</b> , and <b>x25</b> .                                                                                                    |
|                    |                           | Note The host name is resolved to an address during configuration, unless you are translating to TCP and use the host-name keyword, which allows the host name to be resolved at connection time instead of configuration time. See Table 48 for more information about the host-name keyword.                                                                     |
|                    |                           | Additional keywords that can be entered with the protocol are as follows:                                                                                                    |
|                    |                           | • autocommand—Specifies an EXEC command for an outgoing connection. The command executes upon connection to a host. You can issue any EXEC command and any switch or host name as an argument to the autocommand command. If the string following autocommand has one or more spaces as part of the string, you must place quotation marks ("") around the string. |
|                    |                           | If you want to enable AppleTalk Remote Access (ARA) on an outgoing connection, specify the <b>autocommand arap</b> keywords. These keywords are necessary for ARA because ARA does not use addressing, and this option permits you to invoke the ARA string.                                                                                                    |
|                    |                           | • <b>virtual-template</b> —Associates a virtual template with a virtual access interface. See the <b>translate lat (virtual access interfaces)</b>                                                                                                    |

**Cisco IOS Terminal Services** 

command description for more information.

| outgoing-options | (Optional) Outgoing connection request options. Choices depend upon the protocol or command entered. See Table 46, Table 47, Table 48, and Table 49 for more information.                                                                                                    |  |
|------------------|----------------------------------------------------------------------------------------------------|--|
| global-options   | (Optional) One or more of the following translation options can be used by any connection type:                                                                                                    |  |
|                  | • access-class number—Allows the incoming call to be used by source hosts that match the access list parameters. The argument number is an integer previously assigned to an access list. Standard access list numbers are in the range from 1 to 99; expanded standard access lists numbers are in the range 1300 to 1999. |  |
|                  | • <b>local</b> —Allows Telnet protocol negotiations to <i>not</i> be translated.                                                                                                    |  |
|                  | • <b>login</b> —Requires that the user log in before the outgoing connection is made. This type of login is specified on the virtual terminal lines with the <b>login</b> command.                                                                                                    |  |
|                  | • <b>max-users</b> <i>number</i> —Limits the number of simultaneous users of the translation to <i>number</i> (an integer you specify).                                                                                                    |  |
|                  | • quiet—Suppresses printing of user-information messages.                                                                                                    |  |

#### **Defaults**

No default translation parameters

#### **Command Modes**

Global configuration

### **Command History**

| Release | Modification                                                                                                    |  |
|---------|----------------------------------------------------------------------------------------------------|--|
| 10.0    | This command was introduced.                                                                                                    |  |
| 12.1    | The <b>no-reset</b> permanent virtual circuits (PVC) subkeyword was added to support outgoing PVCs.                                                                               |  |
| 12.2SX  | This command is supported in the Cisco IOS Release 12.2SX train. Support in a specific 12.2SX release of this train depends on your feature set, platform, and platform hardware. |  |

# **Usage Guidelines**

You define protocol translation connections by supplying a protocol keyword and the address, host name, or service name. A LAT protocol translation command can be as simple as the following example:

Router(config)# translate lat LAT-1 X.25 1236672

However, the Cisco IOS software provides a broad range of options that support protocol translations in many networking environments. Table 46, Table 47, Table 48, and Table 49 list the **translate lat** translation options by protocol.

You can also use the Cisco IOS command-line interface to help you understand how these keywords are entered. In global configuration mode, begin entering the **translate** command and add a question mark at each portion of the command to display the options available. Some examples follow:

Router(config)# translate lat ?

WORD LAT service name

#### Router(config) # translate lat LSVC ?

autocommand Associate a command with a translation on this connections lat. DEC LAT protocol Virtual async PPP qqq slip Virtual async SLIP TCP/IP Telnet t.cp unadvertised Prevent service advertisements from being broadcast to the virtual-template Associate a virtual template with virtual access interface x25X.25 Router(config) # translate lat LSVC tcp ?

Hostname or A.B.C.D IP address

#### Router(config) # translate lat LSVC tcp 10.1.1.1 ?

access-class Allow access list parameters to be used by source hosts Negotiate Telnet binary mode on the connection binarv host-name Store the host name rather than its IP address local Allow Telnet protocol negotiations not to be translated login Require that the user log in before the outgoing connection is made max-users Limit the number of simultaneous users of the translation multibyte-IAC Always treat multiple IACs as telnet command port Port Number quiet Suppress printing of user-information messages source-interface Specify source interface Treat telnet escape characters as data stream

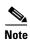

If you plan to translate to X.25 on a permanent virtual circuit (PVC), see the description for the translate **x25** command for important configuration notes.

#### Table 46 LAT-to-PPP Outgoing Translation Options

### **Outgoing PPP Translation**

#### **ppp** {*ip-address* | **ip-pool** [**scope-name** *name*]}

Translates from LAT to virtual asynchronous PPP. Supply an IP address as a standard, four-part dotted decimal IP address.

The **ip-pool** keyword obtains an IP address from a Dynamic Host Configuration Protocol (DHCP) proxy client or a local pool. If the optional **scope-name** keyword is not specified, the address is obtained from a DHCP proxy client. If the **scope-name** keyword is specified, the IP address is obtained from the specified local pool. The **scope-name** keyword can specify a range of IP addresses.

### **Outgoing PPP Connection Request Options**

Add any of the following keywords to configure PPP connection requests:

- authentication {pap | chap}—Sets Challenge Handshake Authentication Protocol (CHAP) or Password Authentication Protocol (PAP) authentication for PPP on virtual asynchronous interfaces. If you specify both keywords, order is significant; the system will try to use the first authentication type, then the second.
- header-compression—Implements header compression on IP packets only.

#### Table 46 LAT-to-PPP Outgoing Translation Options (continued)

- **ipx loopback** *number*—Specifies the loopback interface to be created and permits clients running IPX-PPP to connect through virtual terminal lines on the router. A loopback interface must have been created and configured with a Novell IPX network number before IPX-PPP can work on the virtual terminal line. The virtual terminal line is assigned to the loopback interface.
- **keepalive** *number-of-seconds*—Specifies the interval at which keepalive packets are sent on Serial Line Internet Protocol (SLIP) and PPP virtual asynchronous interfaces. By default, keepalive packets are enabled and sent every 10 seconds. To shut off keepalive packets, use a value of 0. The active keepalive interval is 1 through 32,767 seconds. When you do not change from the default of 10, the keepalive interval does not appear in **more system:running-config** or **show translate** command output.
- **mtu** bytes—Sets the interface maximum transmission unit (MTU) of packets that the virtual asynchronous interface supports. The default MTU is 1500 bytes on a virtual asynchronous interface. The acceptable range is from 64 to 1,000,000 bytes.
- **routing**—Permits routing updates between connections. This keyword is required if the destination device is not on a subnet connected to one of the interfaces on the router.
- **use-tacacs**—Uses TACACS to verify PPP authentications for CHAP or PAP on virtual asynchronous interfaces.

#### Table 47 LAT-to-SLIP Outgoing Translation Options

### **Outgoing SLIP Translation**

slip {ip-address | ip-pool [scope-name name]}

Translates from LAT to virtual asynchronous SLIP. Supply an IP address as a standard, four-part dotted decimal IP address.

The **ip-pool** keyword obtains an IP address from a DHCP proxy client or a local pool. If the optional **scope-name** keyword is not specified, the address is obtained from a DHCP proxy client. If the **scope-name** keyword is specified, the IP address is obtained from the specified local pool. The **scope-name** keyword can specify a range of IP addresses.

**Note** The **slip** argument applies only to outgoing connections; SLIP is not supported on incoming protocol translation connections.

#### Table 47 LAT-to-SLIP Outgoing Translation Options (continued)

#### **Outgoing SLIP Connection Request Options**

Add any of the following keywords to configure SLIP connection requests:

- header-compression [passive]—Implements header compression on IP packets only. The passive keyword permits compression on outgoing packets only if incoming TCP packets on the same virtual asynchronous interface are compressed. The default (without the passive keyword) permits compression on all traffic.
- **ipx loopback** *number*—Specifies the loopback interface to be created and permits clients running IPX-PPP to connect through virtual terminal lines on the router. A loopback interface must have been created and configured with a Novell IPX network number before IPX-PPP can work on the virtual terminal line. The virtual terminal line is assigned to the loopback interface.
- **keepalive** *number-of-seconds*—Specifies the interval at which keepalive packets are sent on SLIP and PPP virtual asynchronous interfaces. By default, keepalive packets are enabled and sent every 10 seconds. To shut off keepalive packets, use a value of 0. The active keepalive interval is 1 through 32,767 seconds. When you do not change from the default of 10, the keepalive interval does not appear in **more system:running-config** or **show translate** command output.
- **mtu** bytes—Sets the interface MTU of packets that the virtual asynchronous interface supports. The default MTU is 1500 bytes on a virtual asynchronous interface. The acceptable range is from 64 to 1,000,000 bytes.
- **routing**—Permits routing updates between connections. This keyword is required if the destination device is not on a subnet connected to one of the interfaces on the router.

### Table 48 LAT-to-TCP Outgoing Options

#### **Outgoing TCP Translation**

tcp ip-address

Translates LAT to TCP/IP Telnet. Supply an IP address as a standard, four-part dotted decimal IP address, the name of an IP host that can be resolved by the Domain Name System (DNS), or explicit specification in an **ip host** command (refer to the description for the **host-name** keyword in the "Outgoing TCP Connection Request Options" section).

### **Outgoing TCP Connection Request Options**

Any of the following optional keywords can be used to configure TCP connection requests:

- **binary**—Negotiates Telnet binary mode on the connection.
- host-name—Stores the host name rather than its IP address, thereby allowing the host name to be resolved at connection time instead of configuration time. There is also a **rotor** keyword suboption that you can use to modify the behavior of the **host-name** keyword by allowing one of the IP addresses defined by the **ip host** configuration command to be chosen randomly. If one address fails, another one will be tried, and so on until all address choices are exhausted. You can use the **rotor** keyword, therefore, to provide basic load sharing of the IP destinations.
- multibyte-IAC—Always treat multiple Interpret as Command (IAC) escape character codes as a
  Telnet command.
- **port** *number*—For outgoing connections, enter the number of the port to match. The default is port 23 (Telnet).

#### Table 48 LAT-to-TCP Outgoing Options (continued)

- source-interface—Specifies the source address used for Telnet connections initiated by the router.
- **stream**—Performs stream processing, which enables a raw TCP stream with no Telnet control sequences. A stream connection does not process or generate any Telnet options, and also prevents Telnet processing of the data stream. This keyword might be useful for connections to ports running the UNIX-to-UNIX Copy Program (UUCP) or other non-Telnet protocols, or to ports connected to printers. For ports connected to printers using Telnet, the **stream** keyword prevents some of the problems associated with using Telnet for printers, such as unusual events happening to carriage returns or line feeds and echoing of data back to VMS systems.

#### Table 49 LAT-to-X.25 Outgoing Translation Options

#### **Outgoing X.25 Translation**

**x25** x.121-address

Translates LAT to the X.25 protocol. Supply an X.121 address that conforms to the specifications provided in the *CCITT 1984 Red Book*, or the name of an X.25 host that can be resolved by the DNS, or explicit specification in an **x25 host** command.

The address number generally consists of a portion that is administered by the public data network (PDN) and a portion that is locally assigned. You must be sure that the numbers that you assign agree with the addresses assigned to you by the X.25 service provider. The X.121 addresses generally will be subaddresses of the X.121 address for the X.25 network interface.

#### **Outgoing X.25 Connection Request Options**

Any of the following optional keywords can be used to configure X.25 connection requests:

- **cud** *c-u-data*—Sends the specified X.25 Call User Data (CUD) text as part of an outgoing call request after the protocol identification bytes.
- **no-reverse**—Specifies that outgoing calls not request the X.25 reverse charge facility, when the interface default is that all outgoing calls are reverse charged.
- **profile** *profile*—Sets the X.3 packet assembler/disassembler (PAD) parameters as defined in the profile created by the **x29 profile** command.
- **pvc** number [**interface serial** number | **packetsize** in-size out-size | **windowsize** in-size out-size | **no-reset**]—Specifies that the outgoing connection is actually a PVC. The number argument specifies the virtual circuit channel number of the connection, which must be less than the virtual circuits assigned to the switched virtual circuit (SVC). Only one session is allowed per PVC. Use the following optional keywords to further define the connection:
  - interface serial *number*—Specifies a PVC interface on which to set up the PVC connection.
  - packetsize *in-size out-size*—Specifies the input packet size (*in-size*) and output packet size (*out-size*) for the PVC. Valid packet size values are: 16, 32, 64, 128, 256, 512, 1024, 2048, and 4096.
  - windowsize in-size out-size—Specifies the packet count for input windows (in-size) and output windows (out-size) for the outgoing translation. Values of in-size and out-size range from 1 to 127 and must not be greater than the value set for the x25 modulo command. You must specify the same value for in-size and out-size.
  - no-reset—Causes the Cisco router to send a no Reset packet request at startup of a TCP or LAT to permanent virtual circuit (PVC) translation session.

#### Table 49 LAT-to-X.25 Outgoing Translation Options (continued)

- reverse—Provides reverse charging for X.25 on a per-call rather than a per-interface basis. Requests reverse charges on a specified X.121 address, even if the serial interface is not configured to request reverse charge calls.
- **use-map**—Applies **x25 map pad** command entry options (such as CUD and idle) and facilities (such as packet in, packet out, win in, and win out) to the outgoing protocol translation call. When the **use-map** keyword is specified on the **translate** command, the Destination address and optional PAD Protocol Identification (PID), CUD, and facilities are checked against a configured list of **x25 map pad** entries. If a match is found, the map entry PID, CUD, and facilities are applied to the outgoing protocol translation call. The X.25 map facilities applied to the outgoing translation can be displayed with the **show translation** command throughout the duration of the translation session.

#### **Examples**

The following example illustrates incoming LAT to outgoing TCP translations. The **unadvertised** keyword prevents broadcast of service advertisements to other servers in the network. Outgoing translated packets are sent to IP host Host1, TCP port 4005.

```
translate lat pt-printer1 unadvertised tcp Host1 port 4005
```

The following example translates LAT on an incoming line to SLIP on an outgoing line. It uses header compression only if incoming TCP packets on the same interface are compressed.

```
translate lat Service1 slip 10.0.0.4 header-compression
```

The following example first shows how to disable keepalive packets on a PPP line using the **translate lat** command, then shows translated session output from the **show translate** EXEC command indicating keepalive packets have been turned off.

#### **Related Commands**

| Command         | Description                                                                                  |  |
|-----------------|----------------------------------------------------------------------------------------------|--|
| show translate  | Displays configured translation sessions.                                                    |  |
| translate tcp   | Translates a TCP connection request automatically to another outgoing protocol connection.   |  |
| translate x25   | Translates an X.25 connection request automatically to another outgoing protocol connection. |  |
| x29 access-list | Limits access to the access server from certain X.25 hosts.                                  |  |
| x29 profile     | Creates a PAD profile script for use by the <b>translate</b> command.                        |  |

**Cisco IOS Terminal Services** 

# translate ruleset

To define a unique name for a translation ruleset, specify the translated protocols, and enable translate ruleset configuration mode, use the **translate ruleset** command in global configuration mode. To remove the ruleset, use the **no** form of this command.

translate ruleset name from incoming-protocol to outgoing-protocol

no translate ruleset name from incoming-protocol to outgoing-protocol

# **Syntax Description**

| name                   | Unique name for the protocol translation ruleset.                                                                 |
|------------------------|----------------------------------------------------------------------------------------------------|
| from incoming-protocol | Specifies the incoming protocol that will be translated, and can be one of the following:                         |
|                        | • pad—X.25 PAD                                                                                                    |
|                        | • <b>telnet</b> —TCP/IP Telnet                                                                                    |
| to outgoing-protocol   | Specifies the outgoing protocol or option to translate the incoming protocol to, and can be one of the following: |
|                        | • pad—X.25 PAD                                                                                                    |
|                        | • telnet—TCP/IP Telnet                                                                                            |

#### **Defaults**

No default behavior or values

# **Command Modes**

Global configuration

### **Command History**

| Release  | Modification                                                                                                    |  |
|----------|----------------------------------------------------------------------------------------------------|--|
| 12.3(8)T | This command was introduced.                                                                                                    |  |
| 12.2SX   | This command is supported in the Cisco IOS Release 12.2SX train. Support in a specific 12.2SX release of this train depends on your feature set, platform, and platform hardware. |  |

### **Usage Guidelines**

This command places the shell into the translate ruleset configuration mode to create the ruleset template of protocol translation criteria.

The translation ruleset compares an incoming connection attempt to the set of criteria to determine whether it is eligible for protocol translation processing, then uses additional information to complete the transaction.

Existing one-line translate command protocol translation configurations (using the **translate tcp** and **translate x25** commands, for example) take precedence over a protocol translation ruleset. This rule is reinforced when the configuration is generated by placing all one-line **translate** command protocol translation configurations *before* protocol translation ruleset configurations.

Some protocol translation options available with the one-line protocol translation commands are not available with this command.

An incoming PAD call with a standard protocol identification (PID) value that cannot be identified as PAD (for example, its first four bytes indicate IP encapsulation) will not be eligible for protocol translation.

Incoming TCP connections must be made on standard Telnet port 23; otherwise, the connection is not eligible for protocol translation.

If a ruleset is deleted, it will not affect an established protocol translation session, but a new, incoming connection attempt may terminate, depending upon how far along it is in the connection process.

### **Examples**

The following example shows how to start the translate ruleset configuration mode:

Router(config)# translate ruleset Pad-Telnet from pad to telnet

Router(cfg-pt-ruleset)# ?

Protocol Translation ruleset configuration commands:

description User-specified description of the ruleset
exit Exit from PT ruleset configuration mode

match Define a pattern of input parameters for a connection to process

no Negate or set default values of a command

options Define the ruleset options set Define parameter values

skip Define a pattern of input parameters for a connection to skip substitute Define a parameter pattern match and substitute into another

test Define parameter pattern(s) to test for conditionally setting parameters

| Command                      | Description                                                                                                    |
|------------------------------|----------------------------------------------------------------------------------------------------|
| description (ruleset)        | Adds a description about a translation ruleset.                                                                         |
| match (ruleset)              | Identifies a connection for processing by the translation ruleset.                                                      |
| options (ruleset)            | Specifies protocol translation options in a translation ruleset.                                                        |
| set (ruleset)                | Unconditionally sets one or more connection parameters to a fixed value for a translation ruleset.                      |
| show translate ruleset       | Displays a summary of a specific or of all configured translation rulesets, behavioral parameters, and usage statistic. |
| skip (ruleset)               | Identifies a connection for omission by the translation ruleset.                                                        |
| substitute (ruleset)         | Matches an available protocol and substitutes another in a translation ruleset.                                         |
| test (ruleset)               | Tests parameter values in a translation ruleset using regular expressions.                                              |
| test translate               | Displays a trace of protocol translation behavior for a connection attempt.                                             |
| x25 pvc translate<br>ruleset | Configures PVCs that are valid for protocol translation ruleset handling.                                               |

# translate lat (virtual access interfaces)

When receiving a local-area transport (LAT) connection request to a service name, to set up the Cisco router to automatically translate the request to another outgoing protocol connection type, use the **translate lat** command in global configuration mode. To remove or change the translation request, use the **no** form of this command.

**translate lat** *incoming-service-name* [*incoming-options*] **virtual-template** *number* [*global-options*]

**no translate lat** *incoming-service-name* [*incoming-options*] **virtual-template** *number* [*global-options*]

| Syntax Description | incoming-service-name   | A LAT service name. When used on the incoming portion of the <b>translate lat</b> command, <i>service-name</i> is the name of the service that users specify when trying to make a translated connection. This name can match the name of the final destination resource, but this match is not required. Such matches can be useful when making remote translated connections. |
|--------------------|-------------------------|----------------------------------------------------------------------------------------------------|
|                    | incoming-options        | (Optional) An incoming connection request option. For LAT, the only keyword currently supported is:                                                                                                    |
|                    |                         | • unadvertised—Prevents service advertisements from being broadcast to the network. This keyword can be useful, for example, when you define translations for many printers, and you do not want these services advertised to other LAT terminal servers. (VMS systems will be able to connect to the service even though it is not advertised.)                                |
|                    | virtual-template number | Applies the virtual interface template specified by the <i>number</i> argument in place of outgoing options.                                                                                                    |
|                    | global-options          | (Optional) Translation options that can be used by any connection type and can be one or more of the following:                                                                                                    |
|                    |                         | • access-class number—Allows the incoming call to be used by source hosts that match the access list parameters. The argument number is an integer previously assigned to an access list. Standard access list numbers are in the range from 1 to 99; expanded standard access lists numbers are in the range 1300 to 1999.                                                     |
|                    |                         | • <b>max-users</b> <i>number</i> —Limits the number of simultaneous users of the translation to <i>number</i> (an integer you specify).                                                                                                    |
|                    |                         | • <b>local</b> —Allows Telnet protocol negotiations to <i>not</i> be translated.                                                                                                    |
|                    |                         | • <b>login</b> —Requires that the user log in before the outgoing connection is made. This type of login is specified on the virtual terminal lines with the <b>login</b> command.                                                                                                    |
|                    |                         | • quiet—Suppresses printing of user-information messages.                                                                                                    |

Defaults

No default translation parameters

#### **Command Modes**

Global configuration

#### **Command History**

| Release | Modification                                                                                                    |  |
|---------|----------------------------------------------------------------------------------------------------|--|
| 10.0    | This command was introduced.                                                                                                    |  |
| 12.2SX  | This command is supported in the Cisco IOS Release 12.2SX train. Support in a specific 12.2SX release of this train depends on your feature set, platform, and platform hardware. |  |

#### **Usage Guidelines**

The command syntax documented here shows how to apply a virtual interface template in place of outgoing **translate** options. If you are using virtual templates for protocol translation, all outgoing options are defined in the virtual interface template. Table 50 lists all outgoing options and their corresponding interface configuration commands.

You define the protocol translation connections by choosing a protocol keyword and supplying the appropriate address, host name, or service name. The protocol connection information is followed by optional features for that connection, as appropriate. For example, the **binary** keyword is only appropriate with TCP/IP connections. The global options, in general, apply to all the connection types, but there are exceptions.

Rather than specifying outgoing translation options in the **translate** command, configure these options as interface configuration commands under the virtual interface template, then apply the virtual interface template to the **translate** command. Table 50 maps outgoing **translate** command options to interface commands you can configure in the virtual interface template.

Table 50 Mapping Outgoing translate lat Options to Interface Commands

| translate lat Command<br>Options | Corresponding Interface Configuration Command                 |
|----------------------------------|---------------------------------------------------------------|
| ip-pool                          | peer default ip address {ip-address   dhcp   pool [poolname]} |
| header-compression               | ip tcp header compression [on   off   passive]                |
| routing                          | ip routing or ipx routing                                     |
| mtu                              | mtu                                                           |
| keepalive                        | keepalive                                                     |
| authentication {chap   pap}      | ppp authentication {chap   pap}                               |
| ppp use-tacacs                   | ppp use-tacacs                                                |
| ipx loopback                     | ipx ppp-client loopback number                                |

#### **Examples**

The following example configures PPP tunneling from a PC across a LAT network. The remote PC is given the IP address 10.12.118.12 when it dials in. The **unadvertised** keyword prevents broadcast of service advertisements to other servers.

```
interface Virtual-Template1
  ip unnumbered Ethernet0
  peer default ip address 10.12.118.12
  ppp authentication chap
!
translate lat pt-printer1 unadvertised virtual-template 1
```

| Command         | Description                                                                                  |  |
|-----------------|----------------------------------------------------------------------------------------------|--|
| show translate  | Displays configured translation sessions.                                                    |  |
| translate tcp   | Translates a TCP connection request automatically to another outgoing protocol connection.   |  |
| translate x25   | Translates an X.25 connection request automatically to another outgoing protocol connection. |  |
| x29 access-list | Limits access to the access server from certain X.25 hosts.                                  |  |
| x29 profile     | Creates a PAD profile script for use by the <b>translate</b> command.                        |  |

## translate tcp

To translate a connection request to another protocol connection type when receiving a TCP connection request to a particular destination address or host name, use the **translate tcp** command in global configuration mode. To remove or change the translation request, use the **no** form of this command.

**translate tcp** *incoming-address* [*incoming-options*] *protocol outgoing-address* [*outgoing-options*] [*global-options*]

**no translate tcp** *incoming-address* [*incoming-options*] *protocol outgoing-address* [*outgoing-options*] [*global-options*]

| •   | _     |        |       |
|-----|-------|--------|-------|
| .51 | /ntax | Descri | ntion |
|     |       |        |       |

incoming-address Standard IP address in standard, four-part dotted decimal notation. The IP address cannot be in use by other routers, and it should be on a connected subnet.

incoming-options

(Optional) An incoming connection request option. Choices are as follows:

- binary—Negotiates Telnet binary mode on the Telnet connection. (This was
  the default in previous versions of the protocol translation software and is set
  automatically when you enter a translate command in the previous format.)
- **port** *number*—The number of the port to match for incoming connections. The default is port 23 (Telnet). For outgoing connections, enter the number of the port to use. The default is port 23.
- **printer**—Supports local-area transport (LAT) and X.25 printing over a TCP network among multiple sites. This keyword causes the protocol translation software to delay the completion of an incoming Telnet connection until after the outgoing protocol connection (to LAT or X.25) has been established. An unsuccessful outgoing connection attempt results in the TCP connection to the router being refused, rather than being accepted and then closed, which is the default behavior. Note that using this keyword will force the global **quiet** keyword to be applied to the translation.
- **stream**—Performs stream processing, which enables a raw TCP stream with no Telnet control sequences. A stream connection does not process or generate any Telnet options, and also prevents Telnet processing of the data stream. This keyword might be useful for connections to ports running the UNIX-to-UNIX Copy Program (UUCP) or other non-Telnet protocols, or to ports connected to printers. For ports connected to printers using Telnet, the **stream** keyword prevents some of the problems associated with using Telnet for printers, such as unusual events happening to carriage returns or line feeds and echoing of data back to VPN/Security Management Solution (VMS) systems.

# protocol outgoing-address

A protocol name followed by an address or host name. Protocol translation choices are: lat, ppp, slip, and x25.

Additional keywords that can be entered instead of a protocol name are as follows:

- autocommand—Specifies an EXEC command for an outgoing connection. The command executes upon connection to a host. You can issue any EXEC command and any switch or host name as an argument to the autocommand keyword. If the string following autocommand has one or more spaces as part of the string, you must place quotation marks ("") around the string. If you want to enable AppleTalk Remote Access (ARA) on an outgoing connection, specify the autocommand arap keywords. These keywords are necessary for ARA because ARA does not use addressing, and this option permits you to invoke the ARA string.
- **virtual-template**—Associates a virtual template with a virtual access interface. See the **translate tcp** (virtual access interfaces) command description for more information.

## outgoing-options

(Optional) Outgoing connection request options. Choices depend upon the protocol or command entered. See Table 51, Table 52, Table 53, and Table 54 for more information.

global-options

(Optional) One or more of the following translation options can be used by any connection type:

- access-class number—Allows the incoming call to be used by source hosts that match the access list parameters. The number argument is an integer previously assigned to an access list. Standard access list numbers are in the range from 1 to 99; expanded standard access lists numbers are in the range from 1300 to 1999.
- authorize method-list tag—Enables authorization for protocol translation sessions. The method-list argument is the list of authorization methods defined by the aaa authorization command with the translate keyword. The method-list argument may have the value of the list-name argument or the default keyword. The tag argument is an alphanumeric string of up to 64 characters. The tag argument need not be unique; more than one instance of the translate command can specify identical values for the tag argument. The authorize option is available only if the outgoing protocol keyword is x25 or autocommand.
- **eor** *marker* [**insert**]—Defines the End-of-Record (EOR) marker for the translation session. The *marker* argument may be any set of characters from 1 to 4 in length. Nonprintable characters must be entered in hexadecimal format. Printable characters may be typed in. The **insert** keyword allows the EOR marker to be inserted into the TCP stream after each X.25 packet without a More-bit (M-bit) set is received.
- **local**—Allows Telnet protocol negotiations to *not* be translated.
- **login**—Requires that the user log in before the outgoing connection is made. This type of login is specified on the virtual terminal lines with the **login** command.
- **max-users** *number*—Limits the number of simultaneous users of the translation to *number* (an integer you specify).
- quiet—Suppresses printing of user-information messages.
- **swap**—Valid for TCP-to-X.25 translations only, and allows X.3 parameters to be set on the router by the host originating the X.25 call, or by an X.29 profile. This configuration enables incoming and outgoing X.25 connections to be swapped so that the device is treated like a packet assembler/disassembler (PAD) when it accepts a call. By default, the router functions like a PAD for calls that it initiates, and like an X.25 host for calls it accepts. The **swap** keyword allows connections from an X.25 host that wants to connect to the router, and then treats it like a PAD.

| Defaults | No default translation | parameters |
|----------|------------------------|------------|
|          |                        |            |

**Command Modes** Global configuration

## **Command History**

| Release   | Modification                                                                                                    |
|-----------|----------------------------------------------------------------------------------------------------|
| 10.0      | This command was introduced.                                                                                                    |
| 12.1      | The <b>no-reset</b> permanent virtual circuits (PVCs) subkeyword was added to support outgoing PVCs.                                                                                                    |
| 12.2(13)T | The <b>dynamic</b> keyword was added to support a backup interface.                                                                                                    |
| 12.3(2)T  | The <b>authorize</b> <i>method-list tag</i> keyword and arguments were added to support authorization of protocol translation sessions. The <b>eor</b> <i>marker</i> [ <b>insert</b> ] keywords and argument were added to support the EOR function for DCNs. |
| 12.2SX    | This command is supported in the Cisco IOS Release 12.2SX train. Support in a specific 12.2SX release of this train depends on your feature set, platform, and platform hardware.                                                                             |

## **Usage Guidelines**

You define protocol translation connections by supplying a protocol keyword and the address, host name, or service name. A TCP protocol translation command can be as simple as the following example:

```
Router(config) # translate tcp 10.1.1.1 x25 1236672
```

However, the Cisco IOS software provides a broad range of options that support protocol translations in many networking environments. Table 51, Table 52, Table 53, and Table 54 list the **translate tcp** translation options by protocol.

You can also use the Cisco IOS command-line interface (CLI) to help you understand how these keywords are entered. In global configuration mode, begin entering the **translate** command and add a question mark at each portion of the command to display the options available. Some examples follow:

```
Router(config)# translate tcp ?
```

Hostname or A.B.C.D IP address

#### Router(config)# translate tcp 10.1.1.1 ?

| autocommand      | Associate a command with a translation on this connections |
|------------------|------------------------------------------------------------|
| binary           | Negotiate Telnet binary mode on the connection             |
| lat              | DEC LAT protocol                                           |
| port             | Port Number                                                |
| ppp              | Virtual async PPP                                          |
| printer          | Enable non-interactive (implies global quiet)              |
| slip             | Virtual async SLIP                                         |
| stream           | Enable stream processing                                   |
| tcp              | TCP/IP Telnet                                              |
| virtual-template | Associate a virtual template with virtual access interface |
| x25              | X.25                                                       |

## Router(config)# translate tcp 10.1.1.1 lat LAT-1 ?

| access-class | Allow access list parameters to be used by source hosts        |
|--------------|----------------------------------------------------------------|
| local        | Allow Telnet protocol negotiations not to be translated        |
| login        | Require that the user log in before the outgoing connection is |
|              | made                                                           |
| max-users    | Limit the number of simultaneous users of the translation      |
| node         | LAT node name                                                  |
| port         | LAT port name                                                  |
| quiet        | Suppress printing of user-information messages                 |
| unadvertised | Prevent service advertisements from being broadcast to the     |

#### network

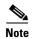

If you plan to translate to X.25 on a PVC, see the description for the **translate x25** command for important configuration notes.

#### Table 51 TCP-to-LAT Outgoing Options

#### **Outgoing LAT Translation**

lat service-name

Translates TCP to the LAT protocol. The software must learn the service name through LAT service advertisements before it can use the service.

## **Outgoing LAT Connection Request Options**

Any of the following optional keywords can be used to configure LAT connection requests:

- **node** *name*—Connects to the specified node that offers a LAT service. By default, the connection is made to the highest-rated node that offers the service.
- port name—Destination LAT port name in the format of the remote system. This parameter is
  usually ignored in most time-sharing systems, but is used by terminal servers that offer
  reverse-LAT services.
- unadvertised—Prevents LAT service advertisements from being broadcast to the network.

#### Table 52 TCP-to-PPP Outgoing Options

## **Outgoing PPP Translation**

**ppp** {*ip-address* | **ip-pool** [**scope-name** *name*]}

Translates from TCP to virtual asynchronous PPP. Supply an IP address as a standard, four-part dotted decimal IP address.

The **ip-pool** keyword obtains an IP address from a Dynamic Host Configuration Protocol (DHCP) proxy client or a local pool. If the **scope-name** keyword is not specified, the address is obtained from a DHCP proxy client. If the **scope-name** keyword is specified, the IP address is obtained from the specified local pool. The **scope-name** keyword can specify a range of IP addresses.

## **Outgoing PPP Connection Request Options**

Any of the following optional keywords can be used to configure PPP connection requests:

- authentication {pap | chap}—Sets Challenge Handshake Authentication Protocol (CHAP) or Password Authentication Protocol (PAP) authentication for PPP on virtual asynchronous interfaces. If you specify both keywords, order is significant; the system will try to use the first authentication type, then the second.
- header-compression [passive]—Implements header compression on IP packets only. The passive keyword permits compression on outgoing packets only if incoming TCP packets on the same virtual asynchronous interface are compressed. The default (without the passive keyword) permits compression on all traffic.
- **ipx loopback** *number*—Specifies the loopback interface to be created and permits clients running IPX-PPP to connect through vtys on the router. A loopback interface must have been created and configured with a Novell IPX network number before IPX-PPP can work on the vty. The vty is assigned to the loopback interface.

#### Table 52 TCP-to-PPP Outgoing Options (continued)

- **keepalive** *number-of-seconds*—Specifies the interval at which keepalive packets are sent on Serial Line Internet Protocol (SLIP) and PPP virtual asynchronous interfaces. By default, keepalive packets are enabled and sent every 10 seconds. To shut off keepalive packets, use a value of 0. The active keepalive interval is 1 through 32,767 seconds. When you do not change from the default of 10, the keepalive interval does not appear in **more system:running-config** or **show translate** command output.
- **mtu** bytes—Sets the interface maximum transmission unit (MTU) of packets that the virtual asynchronous interface supports. The default MTU is 1500 bytes on a virtual asynchronous interface. The acceptable range is from 64 to 1,000,000 bytes.
- **routing**—Permits routing updates between connections. This keyword is required if the destination device is not on a subnet connected to one of the interfaces on the router.
- **use-tacacs**—Uses TACACS to verify PPP authentications for CHAP or PAP on virtual asynchronous interfaces.

#### Table 53 TCP-to-SLIP Outgoing Options

#### **Outgoing SLIP Translation**

slip {ip-address | ip-pool [scope-name name]}

Translates from TCP to virtual asynchronous SLIP. Supply an IP address as a standard, four-part dotted decimal IP address.

The **ip-pool** keyword obtains an IP address from a DHCP proxy client or a local pool. If the optional **scope-name** keyword is not specified, the address is obtained from a DHCP proxy client. If the **scope-name** keyword is specified, the IP address is obtained from the specified local pool. The **scope-name** keyword can specify a range of IP addresses.

**Note** The **slip** keyword applies only to outgoing connections; SLIP is not supported on incoming protocol translation connections.

## **Outgoing SLIP Connection Request Options**

Any of the following optional keywords can be used to configure SLIP connection requests:

- header-compression [passive]—Implements header compression on IP packets only. The passive keyword permits compression on outgoing packets only if incoming TCP packets on the same virtual asynchronous interface are compressed. The default (without the passive keyword) permits compression on all traffic.
- **ipx loopback** *number*—Specifies the loopback interface to be created and permits clients running IPX-PPP over X.25 to connect through vtys on the router. A loopback interface must have been created and configured with a Novell IPX network number before IPX-PPP can work on the vty. The vty is assigned to the loopback interface.
- **keepalive** *number-of-seconds*—Specifies the interval at which keepalive packets are sent on SLIP and PPP virtual asynchronous interfaces. By default, keepalive packets are enabled and sent every 10 seconds. To shut off keepalive packets, use a value of 0. The active keepalive interval is 1 through 32,767 seconds. When you do not change from the default of 10, the keepalive interval does not appear in **more system:running-config** or **show translate** command output.

## Table 53 TCP-to-SLIP Outgoing Options (continued)

- **mtu** *bytes*—Sets the interface MTU of packets that the virtual asynchronous interface supports. The default MTU is 1500 bytes on a virtual asynchronous interface. The acceptable range is from 64 to 1,000,000 bytes.
- **routing**—Permits routing updates between connections. This keyword is required if the destination device is not on a subnet connected to one of the interfaces on the router.

#### Table 54 TCP-to-X.25 Outgoing Options

#### **Outgoing X.25 Translation**

#### **x25** x.121-address

Translates TCP to the X.25 protocol. Supply an X.121 address that conforms to the specifications provided in the *CCITT 1984 Red Book*, or the name of an X.25 host that can be resolved by the DNS, or explicit specification in an **x25 host** command.

The address number generally consists of a portion that is administered by the public data network (PDN) and a portion that is locally assigned. You must be sure that the numbers that you assign agree with the addresses assigned to you by the X.25 service provider. The X.121 addresses generally will be subaddresses of the X.121 address for the X.25 network interface.

#### **Outgoing X.25 Connection Request Options**

Any of the following optional keywords can be used to configure X.25 connection requests:

- **cud** *c-u-data*—Sends the specified X.25 Call User Data (CUD) text as part of an outgoing call request after the protocol identification bytes.
- **no-reverse**—Specifies that outgoing calls not request the X.25 reverse charge facility, when the interface default is that all outgoing calls are reverse charged.
- profile profile—Sets the X.3 PAD parameters as defined in the profile created by the x29 profile command.
- **pvc** number [**interface serial** number | **packetsize** in-size out-size | **windowsize** in-size out-size | **no-reset** | **dynamic**]—Specifies that the outgoing connection is actually a PVC. The number argument specifies the virtual circuit channel number of the incoming connection, which must be less than the virtual circuits assigned to the switched virtual circuit (SVC). Only one session is allowed per PVC. Use the following optional keywords to further define the connection:
  - interface serial number—Specifies a PVC interface on which to set up the PVC connection.
- packetsize *in-size out-size*—Specifies the input packet size (*in-size*) and output packet size (*out-size*) for the PVC. Valid packet size values are: 16, 32, 64, 128, 256, 512, 1024, 2048, and 4096.
  - windowsize in-size out-size—Specifies the packet count for input windows (in-size) and output windows (out-size) for the outgoing translation. Values of in-size and out-size range from 1 to 127 and must not be greater than the value set for the x25 modulo command. You must specify the same value for the in-size and out-size arguments.
  - no-reset—Causes the Cisco router to send a no reset packet request at startup of a TCP or LAT-to-PVC translation session.
  - dynamic—Causes the TCP-to-X25 PVC session to terminate when the interface goes down.
     The default behavior is to keep the PVC in existence as long as it is configured.

#### Table 54 TCP-to-X.25 Outgoing Options (continued)

- reverse—Provides reverse charging for X.25 on a per-call rather than a per-interface basis. Requests reverse charges on a specified X.121 address, even if the serial interface is not configured to request reverse charge calls.
- **use-map**—Applies **x25 map pad** command entry options (such as CUD and idle) and facilities (such as packet in, packet out, win in, and win out) to the outgoing protocol translation call. When the **use-map** keyword is specified on the **translate** command, the Destination address and optional PAD Protocol Identification (PID), CUD, and facilities are checked against a configured list of **x25 map pad** command entries. If a match is found, the map entry PID, CUD, and facilities are applied to the outgoing protocol translation call. The X.25 map facilities applied to the outgoing translation can be displayed with the **show translation** command throughout the duration of the translation session.

#### **Examples**

#### Dynamic PVCs to Support Primary and Secondary Interfaces Example

The following partial example shows how to configure the PVC dynamic option. The **dynamic** keyword allows an X.25 PVC to be created on a backup interface when the primary interface goes down. The example configures a primary serial interface (serial 0/0) for X.25 encapsulation and assigns a secondary serial interface (serial 1/1) as backup for the primary. Comments explain the configuration.

```
interface serial 0/0
encapsulation x25
backup active interface Serial1/1
!
interface serial 1/1
encapsulation x25
!
! Configure an X.25 route specifying the primary interface on which the router
! should create the dynamic PVCs.
x25 route ^10 interface serial 0/0
!
! Configure a second X.25 route specifying the secondary backup interface on which
! the router can recreate the PVCs should the primary go down.
x25 route ^10 interface serial 1/1
!
! Configure the translate commands with the PVC dynamic option.
translate tcp 10.60.150.128 port 1031 x25 10 pvc 1 dynamic
.
.
.
.
.
.
.
. translate tcp 10.60.150.128 port 1036 x25 10 pvc 6 dynamic
!
```

When the primary interface serial 0/0 is the active link and it is operational (up), the PVCs will be created on that interface.

If the primary interface goes down, the following will occur:

- The TCP sessions associated with the X.25 PVCs on serial interface 0/0 will be terminated.
- The X25 PVCs created on serial interface 0/0 will be deleted.
- The primary link on serial interface 0/0 will go into the TESTING state.
- The backup link on serial interface 1/1 will change from the X.25 TESTING state to the UP state.
- This change of the interface state (from TESTING to UP) will cause the secondary link on serial interface 1/1 to become active.

- The X.25 PVCs will be recreated on the secondary link on serial interface 1/1 based on the configuration of the second **x25 route** command.
- Incoming TCP connections will be reestablished with the X.25 PVCs on serial interface 1/1.

TCP-to-X.25 PVC connections will remain on the backup secondary interface (serial 1/1) even when the primary interface (serial 0/0) becomes operational. Only when the backup interface (serial 1/1) fails does the process described repeat and move the TCP-to-X25 PVC connections back to the primary interface (serial 0/0).

## **Incoming TCP Connection to a Printer Example**

The following example illustrates the use of the TCP incoming protocol **printer** keyword for an incoming TCP connection:

```
translate tcp 172.19.32.250 printer x25 5678
```

## **IPX-PPP Client Connects to a Server Running PPP Example**

The following example permits clients running IPX-PPP to connect through the device virtual terminal lines to a server running PPP:

```
interface loopback0
  no ip address
  ipx network 544
  ipx sap-interval 2000
!
translate tcp 172.21.14.67 port 1234 ppp 10.0.0.2 ipx loopback0
```

#### Configuring the EOR Marker for a TCP-to-X.25 Protocol Translation Session Example

The following example configures a TCP-to-X.25 protocol translation session to insert an EOR marker in a TCP packet after each received X.25 packet that does not contain the M-bit set. The EOR marker in this example consists of nonprintable characters and is entered in hexadecimal format.

```
translate tcp 10.60.155.63 x25 12345678 pvc 3 dynamic eor 0x19 insert
```

#### Configuring Translation Authorization for a TCP-to-X.25 Protocol Translation Session Example

The following example uses an authorization method list named mygroup. Serial interfaces 2/0 and 2/1 connect to X.25 hosts, each of which provides multiple services at different X.25 subaddresses. Some of the translate statements specify unique authorization tags so the services can be individually controlled; others specify generic tags (perhaps because they are less critical, such as a monitoring service rather than one which permits configuration changes).

```
aaa authorization network mygroup group tacacs+
x25 routing
!
interface Ethernet0/0
  ip address 10.60.155.30 255.255.255.0
!
interface Serial2/0
  encapsulation x25 dce
  x25 ltc 30
!
interface Serial2/1
  encapsulation x25 dce
  x25 ltc 30
!
x25 route ^13033 interface Serial2/0
x25 route ^13133 interface Serial2/1
!
translate tcp 10.60.155.36 port 2001 x25 1303301 login authorize mygroup a-port01
translate tcp 10.60.155.36 port 2002 x25 1303302 login authorize mygroup a-port02
```

**Cisco IOS Terminal Services** 

```
translate tcp 10.60.155.36 port 2003 x25 1303303 login authorize mygroup monitor translate tcp 10.60.155.36 port 2004 x25 1303304 login authorize mygroup monitor translate tcp 10.60.155.36 port 2005 x25 13033 pvc 1 login authorize mygroup a-admin01! translate tcp 10.60.155.36 port 2101 x25 1313301 login authorize mygroup b-port01 translate tcp 10.60.155.36 port 2102 x25 1313302 login authorize mygroup b-port02 translate tcp 10.60.155.36 port 2103 x25 1313303 login authorize mygroup monitor translate tcp 10.60.155.36 port 2104 x25 1313304 login authorize mygroup monitor
```

With this configuration, the router accepts Telnet requests to 10.60.155.36 at any of the TCP ports listed. The user is required to log in, then the router sends an authorization request specifying "translate" as the value of the "service" AV pair, and the authorization tag from the corresponding **translate** command as the value of the "azn-tag" AV pair. The user id and remote address of the Telnet session are also included in the authorization request. If the authorization server approves the request, the connection to the specified X.25 address is attempted; if the request is denied, the Telnet connection is closed.

The authorization server would not be able to distinguish between connections to 10.60.155.36 port 2003 and 10.60.155.36 port 2104, because they specify the same authorization tag.

## **Related Commands**

| Command              | Description                                                                                  |
|----------------------|----------------------------------------------------------------------------------------------|
| aaa<br>authorization | Sets parameters that restrict user access to a network.                                      |
| show translate       | Displays configured translation sessions.                                                    |
| translate lat        | Translates a LAT connection request automatically to another outgoing protocol connection.   |
| translate x25        | Translates an X.25 connection request automatically to another outgoing protocol connection. |
| x29 access-list      | Limits access to the access server from certain X.25 hosts.                                  |
| x29 profile          | Creates a PAD profile script for use by the <b>translate</b> command.                        |

# translate tcp (virtual access interfaces)

When receiving a TCP connection request to a particular destination address or host name, to set up the Cisco router to automatically translate the request to another outgoing protocol connection type, use the **translate tcp** command in global configuration mode. To remove or change the translation request, use the **no** form of this command.

translate tcp incoming-address [incoming-options] virtual-template number [global-options]

no translate tcp incoming-address [incoming-options] virtual-template number [global-options]

#### **Syntax Description**

incoming-address

TCP/IP Telnet and a standard IP address or host name. The *ip-address* argument is a standard, four-part dotted decimal IP address or the name of an IP host that can be resolved by the Domain Name System (DNS) or explicit specification in an **ip host** command.

incoming-options

(Optional) Incoming connection request options. These arguments can have the following values:

- **binary**—Negotiates Telnet binary mode on the Telnet connection. (This was the default in previous versions of the Cisco IOS software and is set automatically when you enter a **translate** command in the old format.)
- **port** *number*—For incoming connections, enter the number of the port to match. The default is port 23 (Telnet). For outgoing connections, enter the number of the port to use. The default is port 23.
- **printer**—Supports LAT and X.25 printing over a TCP network among multiple sites. This keyword causes the protocol translation software to delay the completion of an incoming Telnet connection until after the outgoing protocol connection (to LAT or X.25) has been successfully established. An unsuccessful outgoing connection attempt results in the TCP connection to the router being refused, rather than being accepted and then closed, which is the default behavior. Note that using this keyword will force the global **quiet** keyword to be applied to the translation.
- **stream**—Performs stream processing, which enables a raw TCP stream with no Telnet control sequences. A stream connection does not process or generate any Telnet options, and also prevents Telnet processing of the data stream. This keyword might be useful for connections to ports running the UNIX-to-UNIX Copy Program (UUCP) or other non-Telnet protocols, or to ports connected to printers. For ports connected to printers using Telnet, the **stream** keyword prevents some of the problems associated with using Telnet for printers, such as unusual events happening to carriage returns or line feeds and echoing of data back to VMS systems.

## virtual-template number

Applies the virtual interface template specified by the *number* argument in place of outgoing options.

## global-options

(Optional) One or more of the following translation options can be used by any connection type:

- access-class number—Allows the incoming call to be used by source hosts that match the access list parameters. The argument number is an integer previously assigned to an access list. Standard access list numbers are in the range from 1 to 99; expanded standard access lists numbers are in the range 1300 to 1999.
- **local**—Allows Telnet protocol negotiations to *not* be translated.
- **login**—Requires that the user log in before the outgoing connection is made. This type of login is specified on the virtual terminal lines with the **login** command.
- max-users *number*—Maximum number of simultaneous users of the translation.
- quiet—Suppresses printing of user-information messages.
- **swap**—Valid for TCP-to-X.25 translations only, and allows X.3 parameters to be set on the router by the host originating the X.25 call, or by an X.29 profile. This configuration enables incoming and outgoing X.25 connections to be swapped so that the device is treated like a PAD when it accepts a call. By default, the router functions like a PAD for calls that it initiates, and like an X.25 host for calls it accepts. The **swap** keyword allows connections from an X.25 host that wants to connect to the router, and then treats it like a PAD.

#### **Defaults**

No default translation parameters

## **Command Modes**

Global configuration

## **Command History**

| Release | Modification                                                                                                    |
|---------|----------------------------------------------------------------------------------------------------|
| 10.0    | This command was introduced.                                                                                                    |
| 12.2SX  | This command is supported in the Cisco IOS Release 12.2SX train. Support in a specific 12.2SX release of this train depends on your feature set, platform, and platform hardware. |

## **Usage Guidelines**

The command syntax documented here shows how to apply a virtual interface template in place of outgoing **translate** options. If you are using virtual templates for protocol translation, all outgoing options are defined in the virtual interface template.

You define the protocol translation connections by choosing a protocol keyword and supplying the appropriate address, host name, or service name. The protocol connection information is followed by optional features for that connection, as appropriate. For example, the **binary** keyword is only appropriate with TCP/IP connections. The global options, in general, apply to all the connection types, but there are exceptions.

## Examples

The following example illustrates the use of the TCP incoming **printer** keyword for an incoming TCP connection:

interface virtual-template1
ip unnumbered Ethernet0
peer default ip address 10.12.108.1
ppp authentication chap

translate tcp 172.19.32.250 printer virtual-template1

## **Related Commands**

| Command         | Description                                                                                  |
|-----------------|----------------------------------------------------------------------------------------------|
| show translate  | Displays configured translation sessions.                                                    |
| translate tcp   | Translates a TCP connection request automatically to another outgoing protocol connection.   |
| translate x25   | Translates an X.25 connection request automatically to another outgoing protocol connection. |
| x29 access-list | Limits access to the access server from certain X.25 hosts.                                  |
| x29 profile     | Creates a PAD profile script for use by the <b>translate</b> command.                        |

## translate use telnet

To specify the required IP address in a Telnet-to-PAD protocol translation ruleset, use the **translate use telnet** command in global configuration mode. To disable the address, use the **no** form of this command.

translate use telnet ip-address

no translate use telnet ip-address

## **Syntax Description**

| ip-address | Incoming Telnet IP address used by t | translation rulesets. |
|------------|--------------------------------------|-----------------------|
|            |                                      |                       |

Defaults

No default behavior or values

#### Command Modes

Global configuration

## **Command History**

| Release  | Modification                                                                                                    |  |
|----------|----------------------------------------------------------------------------------------------------|--|
| 12.3(8)T | This command was introduced.                                                                                                    |  |
| 12.2SX   | This command is supported in the Cisco IOS Release 12.2SX train. Support in a specific 12.2SX release of this train depends on your feature set, platform, and platform hardware. |  |

## **Usage Guidelines**

An IP address must be specified for the protocol translator to respond to Address Resolution Protocol (ARP) attempts for that address. The IP address that the protocol translation software listens for must be on a connected subnet; it cannot be used by another interface unless you also specify a TCP port number, and there cannot be another host that responds to ARPs for that address.

## **Examples**

The following example sets the IP address for a translation ruleset:

```
translate use telnet 10.10.1.5
!
translate ruleset T_to_P from telnet to pad
description Site1 10.10.1.5 Area Code 555 exchg 900
match dest-addr ^10.10.1.5$ dest-port ^[1-5]....$
substitute telnet dest-port ^1(....) into pad dest-addr 555900\1
.
```

## **Related Commands**

| Command               | Description                                                         |
|-----------------------|---------------------------------------------------------------------|
| description (ruleset) | Adds a description about a translation rule set.                    |
| match (ruleset)       | Identifies a connection for processing by the translation rule set. |
| options (ruleset)     | Specifies protocol translation options in a translation rule set.   |

| Command                      | Description                                                                                                    |
|------------------------------|----------------------------------------------------------------------------------------------------|
| set (ruleset)                | Unconditionally sets one or more connection parameters to a fixed value for a translation rule set.                                |
| show translate ruleset       | Displays a summary of a specific or of all configured translation rule sets, behavioral parameters, and usage statistic.           |
| skip (ruleset)               | Identifies a connection for omission by the translation rule set.                                                                  |
| substitute (ruleset)         | Matches an available protocol and substitutes another in a translation rule set.                                                   |
| test (ruleset)               | Tests parameter values in a translation rule set using regular expressions.                                                        |
| test translate               | Displays a trace of protocol translation behavior for a connection attempt.                                                        |
| translate ruleset            | Defines a unique name for a translation rule set, specifies translated protocols, and enters translate ruleset configuration mode. |
| x25 pvc translate<br>ruleset | Configures PVCs that are valid for protocol translation rule set handling.                                                         |

## translate x25

To translate a connection request to another protocol connection type when receiving an X.25 connection request to a particular destination address or hostname, use the **translate x25** command in global configuration mode. To remove or change the translation request, use the **no** form of this command.

**translate x25** incoming-address [incoming-options [**pvc** number [pvc-options]]] protocol outgoing-address [outgoing-options] [global-options]

**no translate x25** incoming-address [incoming-options [**pvc** number [pvc-options]]] protocol outgoing-address [outgoing-options] [global-options]

## **Syntax Description**

#### incoming-address

An X.25 and X.121 address that conforms to specifications provided in the *CCITT 1984 Red Book*.

This address generally consists of a portion that is administered by the public data network (PDN) and a portion that is locally assigned. You must be sure that the numbers you assign agree with the addresses assigned to you by the X.25 service provider. X.121 addresses are generally subaddresses of X.121 addresses for X.25 network interfaces. Typically, the interface address will be a 12-digit number. Any additional digits are interpreted as a subaddress. The PDN still routes these calls to the interface, and Cisco IOS software is responsible for interpreting the extra digits.

Do not use the same address on the interface and for translation.

## incoming-options

(Optional) An incoming connection request option with the following choices:

- **accept-reverse**—Accepts reverse charged calls on an X.121 address even if the serial interface is not configured to accept reverse charged calls.
- **cud** *c-u-data*—Specifies the Call User Data (CUD) field to match the X.25 Incoming Call packet. If the **cud** keyword is not configured, the CUD in the Incoming Call packet must be blank.
- **hexcud**—Indicates that the CUD will be interpreted in hexadecimal format.
- **idle** *minutes*—Specifies the number of minutes the virtual circuit is idle. This keyword enables the protocol translation function to clear a switched virtual circuit (SVC) after a set period of inactivity, where *minutes* is the number of minutes in the period. Calls either originated or terminated are cleared. The maximum value of the *minutes* argument is 255. The default value of the *minutes* argument is zero.

- **printer**—Supports local-area transport (LAT) and TCP printing over an X.25 network among multiple sites. Provides an "interlock mechanism" between the acceptance of an incoming X.25 connection and the opening of an outgoing LAT or TCP connection. This keyword causes the Cisco IOS software to delay the call confirmation of an incoming X.25 call request until after the outgoing protocol connection (to TCP or LAT) has been established. An unsuccessful outgoing connection attempt to the router results in the incoming X.25 connection being refused, rather than being accepted and then closed, which is the default behavior. Note that using this keyword will force the global **quiet** keyword to be applied to the translation.
- **profile** *profile*—Sets X.3 packet assembler/disassembler (PAD) parameters as defined in the profile created by the **x29 profile** command.

# pvc number [pvc-options]

(Optional) Specifies that the outgoing connection is actually a permanent virtual circuit (PVC). Only one session is allowed per PVC. Use the following options to further define the connection:

- interface serial number—Specifies a PVC interface on which to set up the PVC connection. The number argument specifies the virtual circuit channel number of the connection, which must be less than the virtual circuits assigned to the SVC.
- packetsize in-size out-size—Specifies the input packet size (in-size) and output packet size (out-size) for the PVC. Valid packet size values are 16, 32, 64, 128, 256, 512, 1024, 2048, and 4096.
- windowsize in-size out-size—Specifies the packet count for input windows (in-size) and output windows (out-size) for the outgoing translation. The size range is from 1 to 127 and must not be greater than the value set for the x25 modulo command. You must specify the same value for in-size and out-size arguments.

Note

When the incoming connection is a PVC, the **login** and **authorize** global options and the **autocommand** option for the outbound protocol are not available.

# protocol outgoing-address

A protocol name followed by an address or hostname. Protocol translation choices are **lat**, **ppp**, **slip**, and **tcp**.

The hostname is translated to an address during configuration, unless you are translating to TCP and using the **host-name** keyword, which allows the hostname to be resolved at connection time instead of configuration time. See Table 58 for more information about the **host-name** keyword.

The following additional keywords can be entered instead of a protocol name:

• autocommand—Specifies an EXEC command for an outgoing connection. The command executes upon connection to a host. You can issue any EXEC command and any switch or hostname as an argument to the autocommand option. If the string following autocommand has one or more spaces as part of the string, you must place quotation marks ("") around the string. If you want to enable AppleTalk Remote Access (ARA) on an outgoing connection, specify the autocommand and arap keywords. These keywords are necessary for ARA because ARA does not use addressing, and this option permits you to invoke the ARA string.

**Note** The **autocommand** option is not available when the incoming connection is a PVC.

• **virtual-template**—Associates a virtual template with a virtual access interface. See the **translate x25** (virtual access interfaces) command description for more information.

## outgoing-options

(Optional) Outgoing connection request option. Choices depend on the protocol or command entered. See Table 55, Table 56, Table 57, and Table 58 for a list of outgoing protocol translation options.

global-options

(Optional) One or more of the following translation options can be used by any connection type:

- access-class number—Allows the incoming call to be used by source hosts that match the access list parameters. The number argument is an integer previously assigned to an access list. Standard access list numbers range from 1 to 99; expanded standard access list numbers range from 1300 to 1999.
- **authorize** *method-list tag*—Enables authorization for protocol translation sessions. The *method-list* argument is the list of authorization methods defined by the **aaa authorization** command with the **translate** keyword. The *method-list* argument may have the value of the *list-name* argument or the **default** keyword. The *tag* argument is an alphanumeric string of up to 64 characters. The *tag* argument need not be unique; more than one instance of the **translate** keyword can specify identical values for the *tag* argument.

**Note** The **authorize** option is not available when the incoming connection is a PVC.

- **eor** *marker* [**insert**]—Defines the End-of-Record (EOR) marker for the translation session. The *marker* argument may be any set of characters from 1 to 4 in length. Nonprintable characters must be entered in hexadecimal format. The **insert** keyword inserts the EOR marker into the TCP stream after each X.25 packet without a More-bit (M-bit) set is received.
- local—Specifies that the Telnet protocol negotiations *not* be translated.
- **login**—Requires that the user log in before establishing the outgoing connection. This type of login is specified on the virtual terminal lines with the **login** option.

**Note** The **login** option is not available when the incoming connection is a PVC.

- **max-users** *number*—Limits the number of simultaneous users of the translation to *number* (an integer you specify).
- quiet—Suppresses printing of user-information messages.
- **swap**—(Valid for only X.25-to-TCP translations.) Allows the host to set X.3 parameters on the router by initiating the X.25 call, or through an X.29 profile. This configuration swaps the incoming and outgoing X.25 connections and the device is treated like a PAD when it accepts a call. By default, the router functions like a PAD for the calls it initiates, and like an X.25 host for the calls it accepts. The **swap** keyword allows connections from an X.25 host that wants to connect to the router, and then treats the router like a PAD.

**Command Default** 

No default translation parameters are set.

**Command Modes** 

Global configuration (config)

## **Command History**

| Release  | Modification                                                                                                    |
|----------|----------------------------------------------------------------------------------------------------|
| 10.0     | This command was introduced.                                                                                                    |
| 12.3(2)T | The <b>authorize</b> <i>method-list tag</i> keyword and arguments were added to support authorization of protocol translation sessions. The <b>eor</b> <i>marker</i> [ <b>insert</b> ] keywords and argument were added to support the EOR function for Data Communication Networks (DCNs). |
| 12.2SX   | This command is supported in the Cisco IOS Release 12.2SX train. Support in a specific 12.2SX release of this train depends on your feature set, platform, and platform hardware.                                                                                                    |
| 15.1(2)T | This command was modified. The <b>hexcud</b> incoming-option keyword was added. This keyword allows you to enter and interpret the CUD in hexadecimal format.                                                                                                    |

## **Usage Guidelines**

You can define protocol translation connections by supplying a protocol keyword and the address, hostname, or service name. An X.25 protocol translation command can be as simple as the following example:

```
Router(config)# translate X.25 1236672 tcp 10.1.1.1
```

Cisco IOS software provides a broad range of options that support protocol translations in many networking environments. Table 55, Table 56, Table 57, and Table 58 lists the **translate x25** translation options by protocol.

You can also use the Cisco IOS command-line interface to help you understand how these keywords are entered. In global configuration mode, enter the **translate** command and add a question mark at the end of the command to display the available options. Here are some examples:

```
Router(config)# translate x25 ?

WORD X.121 Address pattern
```

## Router(config)# translate x25 66666 ?

| autocommand Associate a command with a translation on this connections cud Specify the Call User Data (CUD)  idle Specify VC idle timer  lat DEC LAT protocol  ppp Virtual async PPP  printer Enable non-interactive (implies global quiet)  profile Use a defined X.3 profile  pvc An incoming connection is actually a PVC |
|----------------------------------------------------------------------------------------------------|
| idle Specify VC idle timer  lat DEC LAT protocol  ppp Virtual async PPP  printer Enable non-interactive (implies global quiet)  profile Use a defined X.3 profile                                                                                                    |
| lat DEC LAT protocol ppp Virtual async PPP printer Enable non-interactive (implies global quiet) profile Use a defined X.3 profile                                                                                                    |
| ppp Virtual async PPP printer Enable non-interactive (implies global quiet) profile Use a defined X.3 profile                                                                                                    |
| printer Enable non-interactive (implies global quiet) profile Use a defined X.3 profile                                                                                                    |
| profile Use a defined X.3 profile                                                                                                    |
| -                                                                                                    |
| nyc An incoming connection is actually a PVC                                                                                                    |
| pvc in incoming connection is accually a rvc                                                                                                    |
| slip Virtual async SLIP                                                                                                    |
| tcp TCP/IP Telnet                                                                                                    |
| virtual-template Associate a virtual template with virtual access interface                                                                                                    |
| x25 X.25                                                                                                    |

## Router(config)# translate x25 66666 tcp 10.1.1.1 ?

| access-class               | Allow access list parameters to be used by source hosts                                                |
|----------------------------|----------------------------------------------------------------------------------------------------|
| binary                     | Negotiate Telnet binary mode on the connection                                                         |
| host-name                  | Store the host name rather than its IP address                                                         |
| local                      | Allow Telnet protocol negotiations not to be translated                                                |
| login                      | Require that the user $\log$ in before the outgoing connection is made                                 |
| max-users<br>multibyte-IAC | Limit the number of simultaneous users of the translation Always treat multiple IACs as telnet command |

port Port Number

quiet Suppress printing of user-information messages

source-interface Specify source interface

stream Treat telnet escape characters as data

swap Allow X.3 parameters to be set on the protocol translator

by the host originating the X.25 call

## Table 55 X.25-to-LAT Outgoing Options

## **Outgoing LAT Translation**

lat service-name

Translates X.25 to the LAT protocol. The software must learn the service name through LAT service advertisements before it can use the service.

## **Outgoing LAT Connection Request Options**

Use the following options to configure LAT connection requests:

- **node** *name*—Connects to the specified node that offers a LAT service. By default, the connection is made to the highest-rated node that offers the service.
- **port** *name*—Specifies the destination LAT port name in the format of the remote system. This parameter is usually ignored in most time-sharing systems, but is used by terminal servers that offer reverse-LAT services.
- unadvertised—Prevents LAT service advertisements from being broadcast to the network.

## Table 56 X.25-to-PPP Outgoing Options

## **Outgoing PPP Translation**

**ppp** {*ip-address* | **ip-pool** [**scope-name** *name*]}

Translates from X.25 to virtual asynchronous PPPs. Supply an IP address as a standard, four-part dotted-decimal IP address.

The **ip-pool** keyword obtains an IP address from a DHCP proxy client or a local pool. If the **scope-name** keyword is not specified, the address is obtained from a DHCP proxy client. If the **scope-name** keyword is specified, the IP address is obtained from the specified local pool. The **scope-name** keyword can specify a range of IP addresses.

#### **Outgoing PPP Connection Request Options**

Use the following options to configure PPP connection requests:

- authentication {pap | chap}—Sets Challenge Handshake Authentication Protocol (CHAP) or Password Authentication Protocol (PAP) authentication for PPP on virtual asynchronous interfaces. If you specify both options, the order is significant; the system will try to use the first authentication type, and then the second.
- **header-compression**—Configures header compression on IP packets only.
- **ipx loopback** *number*—Specifies the loopback interface to be created and permits clients running IPX-PPP over X.25 to connect through vtys on the router. A loopback interface must be created and configured with a Novell IPX network number before IPX-PPP can work on the vty. The vty is assigned to the loopback interface.
- **keepalive** *number-of-seconds*—Specifies the interval at which keepalive packets are sent on Serial Line Internet Protocol (SLIP) and PPP virtual asynchronous interfaces. By default, keepalive packets are enabled and sent every 10 seconds. To disable keepalive packets, use the value 0. The active keepalive interval is 1 through 32,767 seconds. When you do not change from the default of 10, the keepalive interval does not appear in the **more system:running-config** or **show translate** command output.
- **mtu** bytes—Sets the interface MTU of packets that the virtual asynchronous interface supports. The default MTU is 1500 bytes on a virtual asynchronous interface. The range is from 64 to 1,000,000 bytes.
- **routing**—Permits routing updates between connections. This option is required if the destination device is not on a subnet connected to one of the interfaces on the router.
- **use-tacacs**—Uses TACACS to verify PPP authentications for CHAP or PAP on virtual asynchronous interfaces.

## Table 57 X.25-to-SLIP Outgoing Options

## **Outgoing SLIP Translation**

slip {ip-address | ip-pool [scope-name name]}

Translates from X.25 to virtual asynchronous SLIP. Supply an IP address as a standard, four-part dotted-decimal IP address.

The **ip-pool** keyword obtains an IP address from a DHCP proxy client or a local pool. If the **scope-name** keyword is not specified, the address is obtained from a DHCP proxy client. If the **scope-name** keyword is specified, the IP address is obtained from the specified local pool. The **scope-name** keyword can specify a range of IP addresses.

**Note** The **slip** command applies only to outgoing connections; SLIP is not supported on incoming protocol translation connections.

#### **Outgoing SLIP Connection Request Options**

Use the following options to configure SLIP connection requests:

- header-compression [passive]—Implements header compression on IP packets only. The passive keyword permits compression on outgoing packets only if incoming TCP packets on the same virtual asynchronous interface are compressed. The default (without the passive keyword) permits compression on all traffic.
- **ipx loopback** *number*—Specifies the loopback interface to be created and permits clients running IPX-PPP over X.25 to connect through vtys on the router. A loopback interface must have been created and configured with a Novell IPX network number before IPX-PPP can work on the vty. The vty is assigned to the loopback interface.
- **keepalive** *number-of-seconds*—Specifies the interval at which keepalive packets are sent on SLIP and PPP virtual asynchronous interfaces. By default, keepalive packets are enabled and sent every 10 seconds. To shut off keepalive packets, use the value 0. The active keepalive interval is 1 through 32,767 seconds. When you do not change from the default of 10, the keepalive interval does not appear in the **more system:running-config** or **show translate** command output.
- **mtu** bytes—Sets the interface MTU of packets that the virtual asynchronous interface supports. The default MTU is 1500 bytes on a virtual asynchronous interface. The acceptable range is from 64 to 1,000,000 bytes.
- **routing**—Permits routing updates between connections. This keyword is required if the destination device is not on a subnet connected to one of the interfaces on the router.

## Table 58 X.25-to-TCP Outgoing Options

## **Outgoing TCP Translation**

tcp ip-address

Translates X.25 to TCP/IP Telnet. Supply an IP address as a standard, four-part dotted-decimal IP address, or the name of an IP host that can be resolved by the DNS, or an explicit specification in an **ip host** command (see the description for the **host-name** keyword in the "Outgoing TCP Connection Request Options" section).

#### Table 58 X.25-to-TCP Outgoing Options (continued)

## **Outgoing TCP Connection Request Options**

Use the following options to configure TCP connection requests:

- **binary**—Negotiates Telnet binary mode on the connection.
- **host-name**—Stores the hostname rather than its IP address, thereby allowing the hostname to be resolved at connection time instead of configuration time. There is also a **rotor** keyword suboption that you can use to modify the behavior of the **host-name** keyword by randomly choosing one of the IP addresses defined by the **ip host** configuration command. If one address fails, another one will be tried until all addresses are exhausted. You can use the **rotor** keyword to provide basic load sharing of IP destinations.
- multibyte-IAC—Always treat multiple Interpret as Command (IAC) escape character codes as Telnet commands.
- **port** *number*—For incoming connections, enter the corresponding port number. The default is port for Telnet is 23.
- source-interface—Specifies the source address used for Telnet connections initiated by the router.
- **stream**—Performs stream processing, which enables a raw TCP stream with no Telnet control sequences. A stream connection does not process or generate any Telnet options, and also prevents Telnet's processing of data stream. This option might be useful for connections to ports running UNIX-to-UNIX Copy Program (UUCP) or other non-Telnet protocols, or to ports connected to printers. For ports connected to printers using Telnet, the **stream** keyword prevents most problems associated with using Telnet for printers, such as unusual events happening to carriage returns or line feeds and echoing of data back to VPN/Security Management Solution (VMS) systems.

#### **Protocol Translation and X.25 PVCs Functional Description**

This section describes how the protocol translator works with X.25 PVCs. It will help you understand the overall behavior of incoming and outgoing X.25 PVCs associated with a **translate** command, enabling you to correctly configure protocol translator PVCs for your application.

## **Configuring X.25 PVCs**

When the **translate x25** command is configured with a PVC, an attempt is made to create the PVC. The following conditions can cause this attempt to fail:

- The PVC number in the **translate x25** command is not within the range of logical channels defined for use by PVCs in the interface configuration.
- The PVC number in the **translate x25** command is already in use.
- An X.25 destination in a **translate x25** command is routed to X.25 over TCP/IP (XOT), Connection Mode Network Service (CMNS), or Annex G, which do not support translated PVCs.

PVC numbers must be unique across an X.25 connection; however, PVC 1 on serial interface 1/0 is different (and therefore unique) from PVC 1 on serial interface 2/1.

Once the **translate x25** command is accepted, the X.25 interface on which the PVC is created goes down, the PVC enters an inactive state, the TCP or LAT connection is terminated, but the existing PAD context remains inactive.

An incoming TCP or LAT connection associated with an outgoing PVC (displaying a "P/Inactive message") will be rejected by the protocol translator.

If any X.25 traffic is received while the corresponding TCP or LAT connection is terminated, and if a data packet is received in state D1, a reset with a diagnostic message will be displayed, similar to the following:

```
20:17:11.809: Serial2: X.25 O D1 Reset (5) 8 lci 4
20:17:11.809: Cause 29, Diag 113 (Network out of order (PVC)/Remote network problem)
```

The number of outgoing and incoming protocol translation PVCs is limited only by the number of vtys supported on the Cisco router. Remember that each protocol translation session uses a vty, which lowers the number of vtys available for Telnet sessions.

By default, the Cisco router sends a reset packet with the cause "PVC Network Operational" and diagnostic "Maintenance action" messages at the start of a TCP- or LAT-to-PVC translation session to announce that the connection is established and that the PVC is able to handle data traffic. To suppress the PVC reset packet at TCP or LAT session startup, configure the **no-reset** keyword as shown in the following example:

```
translate tcp 192.168.22.102 port 5 x25 333 pvc 5 no-reset profile tcl
```

## **Changing or Removing a translate Command PVC Configuration**

Removing a **translate** command with an outgoing PVC specified is allowed only when no active connection is associated with the outgoing PVC. An attempt to remove an active translation results in the following message:

```
Translate: Can't delete/add entry - Connection(s) are currently active
```

For example, if PVC 5 is assigned to a **translate** command as shown in the following example:

```
translate tcp 10.0.155.61 port 5 x25 5 pvc 5 interface Serial2/0
```

And you want PVC 5 to be assigned under an X.25 interface instead of the **translate** command, as shown in the following example:

```
interface serial2/0
  x25 pvc 5 int s4/0 pvc 25
```

Perform the following steps to configure this reassignment:

**Step 1** Check whether a PVC is associated with a serial connection using the **show x25** EXEC command, as follows:

```
Router# show x25 vc 5
PVC 5, State:D1, Interface:Serial2/0
   Started ...
Line:230 vty 4 Location:Host:nmos3m1
   connected to PAD <--> X25
```

**Step 2** If the PVC is associated with a TCP connection, terminate the connection by disconnecting the TCP session or by using the **clear line** EXEC command, as shown in the following example:

```
Router# clear line vty 4
```

**Step 3** Enter configuration mode, delete the **translate** command, and reassign PVC 5 to an interface:

```
Router(config)# no translate tcp 10.0.155.61 port 5 x25 5 pvc 5 interface Serial2/0
Router(config)# interface serial2/0
Router(config-if)# x25 pvc 5 int s4/0 pvc 25
```

If you want to modify the **translate** command and change the PVC number from 5 to 12, follow Steps 1 and 2, and modify the **translate** command with PVC 12, as follows:

Router(config)# translate tcp 10.0.155.61 port 12 x25 12 pvc 12 interface Serial2/0

#### Understanding the X.25 Address and the PVC Interface Option on a translate Command

The protocol translator locates the X.121 destination address in the X.25 route table to determine the interface on which to establish the PVC. A more up-to-date, simpler approach uses the **translate** command with the **interface** keyword, which ignores the status of the interface by avoiding references to the X.25 route table.

For example, instead of configuring an **x25 route** command for each translated PVC, and entering a long X.121 address on the **translate** command, as shown in the following example:

```
x25 route ^32785223344502 interface Serial1/5 translate tcp 10.0.155.61 port 2502 x25 32785223344502 pvc 1
```

You can enter one **translate** command that links the IP port number with the X.121 address and specifies the interface on which to establish the PVC, as follows:

```
translate tcp 10.0.155.61 port 2502 x25 2502 pvc 1 interface Serial 1/5
```

This is the recommended approach and should be adopted in place of **translate** commands that cause the destination address to be looked up in the route table.

## **Examples**

The following example shows how to use the **translate** global configuration command to translate from an X.25 PAD to a LAT device on Network A. It is applied to Router-A. The configuration example includes an access list that limits remote LAT access through Router-A to connections from PAD-C. This example typifies the use of access lists in the Cisco IOS software. The first two lines define the scope of access list 1. The first line specifies that access list 1 will permit all calls from the X.121 address 44444. The caret symbol (^) specifies that the first number 4 is the beginning of the address number. The second line of the definition explicitly denies calls from any other number. (Refer to the appendix "Regular Expressions" in the *Cisco IOS Terminal Services Configuration Guide* for information about the use of special characters in defining X.121 addresses.)

```
! Define X25 access list to only allow pad-c. x29 access-list 1 permit ^44444 x29 access-list 1 deny .*
!
! Set up translation.
translate x25 1111101 lat LAT-A access-class 1
```

The following example shows a simple X.25-to-TCP **translate x25** command. Packets coming in X.25 address 652365123 arrive via PVC 1 and are translated to TCP packets and sent out through the IP address 172.16.1.1.

```
translate x25 652365123 pvc 1 tcp 172.16.1.1
```

The following example shows a more complex configuration that calls an X.29 profile and swaps the default PAD operation of the router with that of an X.25 host. The name of the profile is fullpackets.

```
x29 profile fullpackets 2:0 3:0 4:100 7:21 translate x25 217536124 profile fullpackets tcp Host1 port 4006 swap
```

The following example shows the use of the X.25 incoming protocol **printer** keyword for an incoming X.25 connection:

```
translate x25 55555 printer tcp 172.16.1.1
```

The following example shows how to cause the protocol translator to try and connect to the IP address 172.16.1.1, and if that fails, to try all IP addresses listed in the **ip host** command:

```
ip host my-hosts 172.16.1.1 172.16.2.1 172.16.3.1
translate x25 55555 tcp my-hosts host-name
```

The following example shows how to use the **rotor** keyword to enable the protocol translator to randomly choose one of the IP addresses listed in the **ip host** command, and if it fails to connect, to try another IP address, until all IP addresses are exhausted:

```
ip host my-hosts 172.16.1.1 172.16.2.1 172.16.3.1
translate x25 55555 tcp my-hosts host1 rotor
```

The following example shows how to translate X.25 packets to PPP and enable routing updates between the two connections:

```
translate x25 12345678 ppp 10.0.0.2 routing
```

The following example shows how to permit clients running AppleTalk Remote Access (ARA) to connect through the virtual terminal lines of the device to an AppleTalk network:

```
appletalk routing
translate x25 12345678 autocommand arap
arap enable
arap dedicated
arap timelimit 45
arap warningtime 5
arap noguest
arap require-manual-password
arap net-access-list 614
```

The following example shows how to specify a pool of IP addresses from a DHCP server named D-Server1. The example also shows how the incoming TCP traffic is translated to SLIP. The DHCP server will dynamically assign IP addresses to outgoing sessions.

```
ip address-pool dhcp-proxy-client
ip dhcp-server D-Server1
translate x25 5467835 ppp ip-pool scope-name D-Server1
```

The following example shows how to specify a local IP pool named Pool2 with IP addresses ranging from 172.18.10.10 to 172.18.10.110. The example also shows how incoming X.25 traffic can be translated to PPP. The local IP pool Pool2 will be used to dynamically assign IP addresses to outgoing sessions.

```
ip-pool Pool2 172.18.10.10 172.18.10.110
translate x25 1234567 ppp ip-pool scope-name Pool2
```

The following example shows how to set the idle timer. X.25 calls are cleared if they are idle for the configured time.

```
translate x25 1234 idle 2 lat Service3
```

The following example shows how to configure an X.25-to-TCP protocol translation session to insert an EOR marker in a TCP packet that does not contain the M-bit set. The EOR marker in this example consists of printable characters.

```
translate x25 12345678 pvc 3 tcp 10.60.155.63 eor AAA insert
```

Cisco IOS Terminal Services

The following example shows how to use the default authorization method list. Incoming PAD calls to the router on serial interface 1/1 are translated to Telnet calls for various destinations based on the X.25 subaddress. Use of the first two translate statements is restricted to users that are approved by the authorization server for access to group1; the third translate statement will complete the connection only if the authorization server grants access to group2.

```
aaa authorization network default group tacacs+
!
interface Serial1/1
encapsulation x25
x25 address 5551088
!
translate x25 555108801 tcp 10.60.155.1 login authorize default group1
translate x25 555108802 tcp 10.60.155.2 login authorize default group1
translate x25 555108803 tcp 10.60.155.3 login authorize default group2
```

## **Related Commands**

| Command                                         | Description                                                                                |
|-------------------------------------------------|--------------------------------------------------------------------------------------------|
| aaa<br>authorization                            | Sets parameters that restrict user access to a network.                                    |
| show translate                                  | Displays configured translation sessions.                                                  |
| translate lat                                   | Translates a LAT connection request automatically to another outgoing protocol connection. |
| translate tcp                                   | Translates a TCP connection request automatically to another outgoing protocol connection. |
| translate x25<br>(virtual access<br>interfaces) | Translates a connection request to an outgoing protocol connection type.                   |
| x29 access-list                                 | Limits access to the access server from certain X.25 hosts.                                |
| x29 profile                                     | Creates a PAD profile script for use by the <b>translate</b> command.                      |

## translate x25 (virtual access interfaces)

When receiving an X.25 connection request to a particular destination address, to set up the Cisco router to automatically translate the request to another outgoing protocol connection type, use the **translate x25** command in global configuration mode. To remove or change the translation request, use the **no** form of this command.

**translate x25** *incoming-address* [*incoming-options* [**pvc** *number* [*pvc-options*]]] **virtual-template** *number* [*global-options*]

**no translate x25** *incoming-address* [*incoming-options* [**pvc** *number* [*pvc-options*]]] **virtual-template** *number* [*global-options*]

| C      | <b>n</b> : |       |
|--------|------------|-------|
| Syntax | IIPSCLI    | ntinn |
| Oyntur | <i></i>    | Puon  |
| •      |            |       |

## incoming-address

An X.25 and X.121 address that conform to specifications provided in the *CCITT 1984 Red Book*.

This address generally consists of a portion that is administered by the public data network (PDN) and a portion that is locally assigned. You must be sure that the numbers that you assign agree with the addresses assigned to you by the X.25 service provider. The X.121 addresses generally will be subaddresses of the X.121 address for the X.25 network interface. Typically, the interface address will be a 12-digit number. Any additional digits are interpreted as a subaddress. The PDN still routes these calls to the interface, and the Cisco IOS software is responsible for interpreting the extra digits.

Do not use the same address on the interface and for translation.

## incoming-options

(Optional) Incoming connection request keywords and arguments, as follows:

- accept-reverse—Accepts reverse charged calls on an X.121 address even if the serial interface is not configured to accept reverse charged calls. This is an incoming option only.
- **cud** *c-u-data*—Specifies the Call User Data (CUD) field to match in the X.25 Incoming Call packet. If not configured, the CUD in the Incoming Call packet must be blank.
- **printer**—Supports LAT and TCP printing over an X.25 network among multiple sites. Provides an "interlock mechanism" between the acceptance of an incoming X.25 connection and the opening of an outgoing LAT or TCP connection. The **printer** keyword causes the protocol translation software to delay the call confirmation of an incoming X.25 call request until the outgoing protocol connection (to TCP or LAT) has been successfully established. An unsuccessful outgoing connection attempt to the router results in the incoming X.25 connection being refused, rather than being confirmed and then cleared, which is the default behavior. Note that using this keyword will force the global **quiet** keyword to be applied to the translation.
- profile profile—Sets the X.3 PAD parameters as defined in the profile created by the x29 profile command.

# pvc number [pvc-options]

- windowsize in-size out-size | Specifies that the outgoing connection is actually a PVC. The number argument specifies the virtual circuit channel number of the connection, which must be less than the virtual circuits assigned to the switched virtual circuit (SVC). Only one session is allowed per PVC. Use the following optional keywords and arguments to further define the connection:
  - interface serial number—Specifies a PVC interface on which to set up the PVC connection.
  - packetsize *in-size out-size*—Specifies the input packet size (*in-size*) and output packet size (*out-size*) for the PVC. Valid packet size values are as follows: 16, 32, 64, 128, 256, 512, 1024, 2048, and 4096.
  - windowsize in-size out-size—Specifies the packet count for input windows (in-size) and output windows (out-size) for the outgoing translation. Values of in-size and out-size range from 1 to 127 and must not be greater than the value set for the x25 modulo command. You must specify the same value for in-size and out-size.

# **virtual-template** *number*

Applies the virtual interface template specified by the *number* argument in place of outgoing options.

global-options

(Optional) Translation options that can be used by any connection type and can be one or more of the following:

- access-class number—Allows the incoming call to be used by source hosts that match the access list parameters. The argument number is an integer previously assigned to an access list. Standard access list numbers are in the range from 1 to 99; expanded standard access lists numbers are in the range 1300 to 1999.
- **local**—Allows Telnet protocol negotiations to *not* be translated.
- **login**—Requires that the user log in before the outgoing connection is made. This type of login is specified on the virtual terminal lines with the **login** command.
- **max-users** *number*—Limits the number of simultaneous users of the translation to *number* (an integer you specify).
- quiet—Suppresses printing of user-information messages.
- **swap**—Valid for X.25-to-TCP translations only, and allows X.3 parameters to be set on the router by the host originating the X.25 call, or by an X.29 profile. This keyword allows incoming and outgoing X.25 connections to be swapped so that the device is treated like a PAD when it accepts a call. By default, the router functions like a PAD for calls that it initiates, and like an X.25 host for calls it accepts. The **swap** keyword allows connections from an X.25 host that wants to connect to the router, and then treats it like a PAD.

**Defaults** 

No default translation parameters.

## **Command Modes**

Global configuration

## **Command History**

| Release | Modification                                                                                                    |
|---------|----------------------------------------------------------------------------------------------------|
| 10.0    | This command was introduced.                                                                                                    |
| 12.2SX  | This command is supported in the Cisco IOS Release 12.2SX train. Support in a specific 12.2SX release of this train depends on your feature set, platform, and platform hardware. |

## **Usage Guidelines**

The command syntax documented here shows how to apply a virtual interface template in place of outgoing **translate x25** options. If you are using virtual templates for protocol translation, all outgoing options are defined in the virtual interface template. Table 59 lists all outgoing options and their corresponding interface configuration commands.

You define the protocol translation connections by choosing a protocol keyword and supplying the appropriate address or service name. The protocol connection information is followed by optional features for that connection, as appropriate. The global options, in general, apply to all the connection types, but there are exceptions. The **swap** keyword, for example, is for X.25- to-TCP translations only. See the example for more explanations on how to enter this command.

Rather than specifying outgoing translation options in the **translate** command, configure these options as interface configuration commands under the virtual interface template, then apply the virtual interface template to the **translate** command. Table 59 maps outgoing **translate** command options to interface commands you can configure in the virtual interface template.

Table 59 Mapping Outgoing translate x25 Options to Interface Commands

| translate x25 Command<br>Options | Corresponding Interface Configuration Command                 |
|----------------------------------|---------------------------------------------------------------|
| ip-pool                          | peer default ip address {ip-address   dhcp   pool [poolname]} |
| header-compression               | ip tcp header compression [on   off   passive]                |
| routing                          | ip routing or ipx routing                                     |
| mtu                              | mtu                                                           |
| keepalive                        | keepalive                                                     |
| authentication {chap   pap}      | ppp authentication {chap   pap}                               |
| ppp use-tacacs                   | ppp use-tacacs                                                |
| ipx loopback                     | ipx ppp-client loopback number                                |

## **Examples**

The following example shows a virtual template with PPP encapsulation specified by default (not explicit). It also specifies CHAP authentication and an X.29 access list.

```
x29 access-list 1 permit ^5555
!
interface Virtual-Template1
ip unnumbered Ethernet0
peer default ip address 172.16.2.129
ppp authentication chap
!
translate x25 5555667 virtual-template 1 access-class 1
```

## **Related Commands**

| Command                    | Description                                                                                                    |
|----------------------------|----------------------------------------------------------------------------------------------------|
| interface virtual-template | Creates a virtual template interface that can be configured and applied dynamically in creating virtual access interfaces. |
| show translate             | Displays configured translation sessions.                                                                                  |
| translate lat              | Translates a LAT connection request automatically to another outgoing protocol connection type.                            |
| translate tcp              | Translates a TCP connection request automatically to another outgoing protocol connection type.                            |
| x29 access-list            | Limits access to the access server from certain X.25 hosts.                                                                |
| x29 profile                | Creates a PAD profile script for use by the <b>translate</b> command.                                                      |

## transport-map type console

To create and name a transport map for console port access and enter transport map configuration mode, use the **transport-map type console** command in global configuration mode. To delete a transport map for console port access that was previously created, use the **no** form of this command.

transport-map type console transport-map-name

no transport-map type console transport-map-name

## **Syntax Description**

| transport-map-name specifies the name of the transport map | transport-map-name | Specifies the name of the transport map |
|------------------------------------------------------------|--------------------|-----------------------------------------|
|------------------------------------------------------------|--------------------|-----------------------------------------|

## **Command Default**

No transport maps are configured by default.

#### **Command Modes**

Global configuration (config)

## **Command History**

| Release                     | Modification                                                      |
|-----------------------------|-------------------------------------------------------------------|
| Cisco IOS XE<br>Release 2.1 | This command was introduced on the Cisco ASR 1000 Series Routers. |

#### **Usage Guidelines**

The characteristics of the transport map are defined in transport map configuration mode.

The following options can be configured in transport map configuration mode:

- **connection wait**—Specifies how a persistent Telnet or persistent SSH connection will be handled using this transport map.
- banner [diagnostic | wait]—Creates a banner message that will be seen by users entering diagnostic mode or waiting for the IOS process as a result of the persistent Telnet or persistent SSH configuration.

See the command references for the individual options for additional information on a specific option.

The transport map is not actively managing incoming console port connections until it is enabled using the **transport type console** *console-line-number* **input** *transport-map-name* global configuration command.

The connection and banner settings of the transport map applied to the console port can be seen by entering the **show platform software configuration access policy** command.

#### **Examples**

In the following example, a transport map to set console port access policies is created and attached to console port 0.

```
Router(config)# transport-map type console consolehandler
Router(config-tmap)# connection wait allow interruptable
Router(config-tmap)# banner diagnostic X
Enter TEXT message. End with the character 'X'.
Welcome to diagnostic mode
```

```
X
Router(config-tmap)# banner wait X
Enter TEXT message. End with the character 'X'.
Waiting for IOS prompt
X
Router(config-tmap)# exit
Router(config)# transport type console 0 input consolehandler
```

## **Related Commands**

| Command                                                  | Description                                                                                                    |
|----------------------------------------------------------|----------------------------------------------------------------------------------------------------|
| banner (transport<br>map)                                | Creates a banner message that will be seen by users entering diagnostic mode or waiting for the IOS process as a result of the transport map configuration. |
| connection wait                                          | Specifies how an incoming connection will be handled.                                                                                                    |
| show platform<br>software configuration<br>access policy | Displays the access policy and banner settings for console, Telnet, and SSH connections.                                                                    |
| transport type console                                   | Applies an already-configured console port transport map to a console interface.                                                                            |

## transport-map type persistent

To create and name a transport map for persistent Telnet, SSH, or web user interface connections and enter transport map configuration mode, use the **transport-map type persistent** command in global configuration mode. To delete a previously created transport map for persistent Telnet, SSH, or web user interface connections, use the **no** form of this command.

transport-map type persistent [ssh | telnet | webui] transport-map-name

no transport-map type persistent [ssh | telnet | webui] transport-map-name

## **Syntax Description**

| ssh                | Specifies a persistent SSH transport map.                |
|--------------------|----------------------------------------------------------|
| telnet             | Specifies a persistent Telnet transport map.             |
| webui              | Specifies a persistent web user interface transport map. |
| transport-map-name | Specifies the name of the transport map.                 |

#### **Command Default**

No transport maps are configured by default.

## **Command Modes**

Global configuration (config)

## **Command History**

| Release                     | Modification                                                      |
|-----------------------------|-------------------------------------------------------------------|
| Cisco IOS XE<br>Release 2.1 | This command was introduced on the Cisco ASR 1000 Series Routers. |

## **Usage Guidelines**

The characteristics of the transport map are defined in transport map configuration mode.

The following commands can be configured in persistent Telnet and SSH transport map configuration mode:

- **connection wait**—Specifies how a persistent Telnet or persistent SSH connection will be handled using this transport map.
- rsa keypair-name—Names the RSA keypair to be used for persistent SSH connections.
- **banner** [**diagnostic** | **wait**]—Creates a banner message that will be seen by users entering diagnostic mode or waiting for the IOS process as a result of the persistent Telnet or persistent SSH configuration.
- **time-out**—Specifies the SSH timeout interval in seconds.
- transport interface—Applies the transport map settings to the interface. For the Cisco ASR 1000 Series Routers, transport maps for persistent Telnet or persistent SSH handling can only be attached to the Management Ethernet interface, so the only possible value for this option is transport interface gigabitethernet 0. This is a required step for persistent SSH and persistent Telnet transport maps.
- **authentication-retries**—Specifies the number of authentication retries before dropping the connection.

The following commands can be configured in persistent web user interface transport map configuration mode:

- **server**—Enables the HTTP server for the transport map.
- **secure-server**—Enables the secure HTTP (HTTPS) server for the transport map.

The transport map is not actively managing incoming Telnet or SSH connections until it is applied to an interface and enabled. This command is used to apply a transport map to an interface, and the **transport type persistent telnet input** global configuration command is used to enable the transport map.

This command is currently only available for Cisco ASR 1000 Series Routers, and transport maps can be applied only to the Management Ethernet interface (interface gigabitethernet 0) on Cisco ASR 1000 Series Routers.

#### **Examples**

In the following example, a transport map that will make all Telnet connections wait for the IOS process to become active before connecting to the router, while also allowing the user to interrupt the process and enter diagnostic mode, is configured and applied to the Management Ethernet interface (interface gigabitethernet 0).

A diagnostic and a wait banner are also configured.

The transport map is then applied to the interface when the **transport type persistent telnet input** command is entered to enable persistent Telnet.

```
Router(config) # transport-map type persistent telnet telnethandler
Router(config-tmap) # connection wait allow interruptable
Router(config-tmap) # banner diagnostic X
Enter TEXT message. End with the character 'X'.
--Welcome to Diagnostic Mode--
X
Router(config-tmap) # banner wait X
Enter TEXT message. End with the character 'X'.
--Waiting for IOS Process--
X
Router(config-tmap) # transport interface gigabitethernet 0
Router(config-tmap) # exit
Router(config) # transport type persistent telnet input telnethandler
```

In the following example, a transport map is configured that applies the following settings to any users attempting to access the Management Ethernet port via SSH:

- Users using SSH wait for the IOS process to become active, but enter diagnostic mode if the attempt to access IOS is interrupted.
- The RSA keypair name is "sshkeys."
- The connection allows one authentication retry.
- The banner "--Welcome to Diagnostic Mode--" appears if diagnostic mode is entered as a result of SSH handling through this transport map.
- The banner "--Waiting for IOS Process--" appears if the connection is waiting for the IOS process to become active.

The transport map is then applied to the interface when the **transport type persistent ssh input** command is entered to enable persistent SSH.

```
Router(config) # transport-map type persistent ssh sshhandler
Router(config-tmap) # connection wait allow interruptable
Router(config-tmap) # rsa keypair-name sshkeys
```

```
Router(config-tmap)# authentication-retries 1
Router(config-tmap)# banner diagnostic X
Enter TEXT message. End with the character 'X'.
--Welcome to Diagnostic Mode--
X
Router(config-tmap)# banner wait X
Enter TEXT message. End with the character 'X'.
--Waiting for IOS Process--
X
Router(config-tmap)# time-out 30
Router(config-tmap)# transport interface gigabitethernet 0
Router(config-tmap)# exit
Router(config)# transport type persistent ssh input sshhandler
```

In the following example, this command is used to create a web user interface transport map using the default HTTP port.

```
Router# configure terminal
Enter configuration commands, one per line. End with CNTL/Z.
Router(config)# ip http server
Router(config)# transport-map type persistent webui http-webui
Router(config-tmap)# server
Router(config-tmap)# exit
Router(config)# transport type persistent webui input http-webui
*Apr 22 02:43:55.798: %UICFGEXP-6-SERVER_NOTIFIED_START: R0/0: psd: Server wui has been notified to start
```

#### **Related Commands**

| Command                                                  | Description                                                                                                    |
|----------------------------------------------------------|----------------------------------------------------------------------------------------------------|
| authentication-retries                                   | Specifies the number of SSH authentication retries before dropping the connection when a persistent SSH transport map is applied to the receiving interface. |
| banner (transport<br>map)                                | Creates a banner message that will be seen by users entering diagnostic mode or waiting for the IOS process as a result of the transport map configuration.  |
| connection wait                                          | Specifies how an incoming connection will be handled.                                                                                                    |
| rsa keypair-name                                         | Names the RSA keypair to be used for persistent SSH connections.                                                                                             |
| server (transport map)                                   | Enables the HTTP server for a persistent web user interface transport map.                                                                                   |
| secure-server                                            | Enables the HTTPS server for a persistent web user interface transport map.                                                                                  |
| show platform<br>software configuration<br>access policy | Displays the access policy and banner settings for console, Telnet, and SSH connections.                                                                     |
| time-out                                                 | Specifies the SSH timeout interval in seconds.                                                                                                    |
| transport interface                                      | Applies the transport map settings to the interface.                                                                                                    |
| transport type<br>persistent                             | Applies an already-configured persistent transport map to an interface.                                                                                      |

**Cisco IOS Terminal Services** 

# transport input

To define which protocols to use to connect to a specific line of the router, use the **transport input** command in line configuration mode. To change or remove the protocol, use the **no** form of this command.

 $transport\ input\ \{all\ |\ none\ |\ [acercon]\ [lat]\ [mop]\ [nasi]\ [pad]\ [rlogin]\ [ssh]\ [telnet]\ [updtn]\ [v120]\}$ 

no transport input {all | none | [acercon] [lat] [mop] [nasi] [pad] [rlogin] [ssh] [telnet] [udptn] [v120]}

## **Syntax Description**

| all     | Assigns the device or interface as the designated-gateway for the domain.                                                                                                    |
|---------|----------------------------------------------------------------------------------------------------|
| none    | Prevents any protocol selection on the line. This makes the port unusable by incoming connections.                                                                                                    |
| acercon | (Optional) Selects the remote console for Application Control Engine                                                                                                    |
|         | (ACE)-based blade.                                                                                                    |
| lat     | (Optional) Selects the digital local-area transport (LAT) protocol and specifies both incoming reverse LAT and host-initiated connections.                                                                             |
| тор     | (Optional) Selects Maintenance Operation Protocol (MOP).                                                                                                    |
| nasi    | (Optional) Selects NetWare Access Servers Interface (NASI) as the input transport protocol.                                                                                                    |
| pad     | (Optional) Selects X.3 packet assembler/disassembler (PAD) incoming connections.                                                                                                    |
| rlogin  | (Optional) Selects the UNIX rlogin protocol.                                                                                                    |
| ssh     | (Optional) Selects the Secure Shell (SSH) protocol.                                                                                                    |
| telnet  | (Optional) Specifies all types of incoming TCP/IP connections.                                                                                                    |
| udptn   | (Optional) Specifies the asynchronous data that is sent through UDP Telnet (UDPTN).                                                                                                    |
|         | <ul> <li>Asynchronous data is encapsulated into UDP packets, and then this data is<br/>unreliably sent without establishing a connection with a receiving device.<br/>This process is referred to as UDPTN.</li> </ul> |
| v120    | (Optional) Selects the v120 protocol for incoming asynchronous connections over ISDN.                                                                                                    |

Defaults

No protocols are allowed on the auxiliary (AUX), console, tty, and vty lines.

**Command Modes** 

Line configuration (config-line)

#### **Command History**

| Release                     | Modification                                                                                                    |
|-----------------------------|----------------------------------------------------------------------------------------------------|
| 10.0                        | This command was introduced.                                                                                                    |
| 11.1                        | This command was modified. The <b>none</b> keyword was added. The action performed by the <b>all</b> option was replaced by the action performed by the <b>none</b> option as the command default action. |
| 12.3(4)T                    | This command was modified. The <b>ssh</b> keyword was added and this command was integrated into Cisco IOS Release 12.3(4)T.                                                                              |
| Cisco IOS XE<br>Release 2.1 | This command was modified. The <b>acercon</b> keyword was added and this command was integrated into Cisco IOS XE Release 2.1.                                                                            |

### **Usage Guidelines**

Cisco devices do not accept incoming network connections to tty lines by default. You must specify an incoming transport protocol or specify the **transport input all** command before the line will accept incoming connections. For example, if you are using your device as a terminal server to make console-port connections to other devices, you will not be able to use Telnet to connect to these devices. You will receive the message "Connection Refused." This behavior is new as of Cisco IOS Release 15.4(3)M4. Previous to Cisco IOS Release 15.4(3)M4, the default was the **transport input all** command. If you are upgrading to a release later than Cisco IOS Release 15.4(3)M4, you must configure the **transport input none** command, or you will be locked out of your device.

You can specify one protocol, multiple protocols, all protocols, or no protocols. To specify multiple protocols, enter the keyword for each protocol, separated by a space. For example, the **transport input acercon mop** command form specifies the acercon and Maintenance Operation Protocol (MOP) protocols.

The **transport input** command can be useful in distributing resources among different types of users, or in making certain that only specific hosts can access a particular port. While doing the two-step protocol translation, you can use the **transport input** command to control the protocols that can be translated to other protocols.

Access lists for each individual protocol can be defined in addition to the allowances created by the **transport input** command. Any settings made with the **transport input** command override the settings made with the **transport preferred** command.

The **rsh** command allows you to run commands on remote machines, log in to other machines, and copy files between machines. Prior to Cisco IOS Release 12.4(24)T, to do an **rsh** to a router, you had to configure the **transport input telnet** command. However, in Cisco IOS Release 12.4(24)T and later releases, to do an **rsh** to the router, you need not configure the **transport input telnet** command.

### **Examples**

The following example shows you how to set the incoming protocol for the vty lines 0 to 32 to Telnet:

configure terminal
 line vty 0 32
 transport input telnet
 exit

| Command | Description                                   |
|---------|-----------------------------------------------|
| line    | Identifies a specific line for configuration. |

| Command                | Description                                                                                                  |  |
|------------------------|----------------------------------------------------------------------------------------------------|--|
| transport output       | Determines the protocols that can be used for outgoing connections from a line.                              |  |
| transport<br>preferred | Specifies the transport protocol that is used if the user does not specify one when initiating a connection. |  |

# transport interface

To specify the interface where a transport map should be applied, use the **transport interface** command in transport map configuration mode command. To restore the default setting where no interface is associated with the transport map, use the **no** form of this command.

transport interface interface-type interface-number

no transport interface interface-type interface-number

| Syntax Description | ınterface-type   | Specifies the type of interface where the transport map will be applied.                                                                                                    |
|--------------------|------------------|----------------------------------------------------------------------------------------------------|
|                    |                  | For persistent Telnet and persistent SSH on the Cisco ASR 1000 Series Routers, transport maps can only be attached to the Management Ethernet interface (gigabitethernet 0). Therefore, <b>gigabitethernet</b> is the only available <i>interface-type</i> for persistent SSH and persistent Telnet on the Cisco ASR 1000 Series Routers. |
|                    | interface-number | Specifies the interface number.                                                                                                    |
|                    |                  | For persistent Telnet and persistent SSH on the Cisco ASR 1000 Series                                                                                                    |

For persistent Telnet and persistent SSH on the Cisco ASR 1000 Series Routers, transport maps can only be attached to the Management Ethernet interface (gigabitethernet 0). Therefore, **0** is the only available *interface-number* for persistent SSH and persistent Telnet on the Cisco ASR 1000 series routers.

#### **Command Default**

No transport maps are associated with any interfaces by default.

#### **Command Modes**

Transport map configuration (config-tmap)

#### **Command History**

| Release      | Modification                                                      |
|--------------|-------------------------------------------------------------------|
| Cisco IOS XE | This command was introduced on the Cisco ASR 1000 Series Routers. |
| Release 2.1  |                                                                   |

## **Usage Guidelines**

For persistent SSH and persistent Telnet on the Cisco ASR 1000 Series Router, the only interface that can accept a persistent SSH or persistent Telnet transport map is **gigabitethernet 0**.

For a transport map to be associated with an interface, this command must specify the interface for the transport map, and the **transport type persistent** global configuration must be entered to enable the transport map. If this command is not used in a transport map, the transport map is not applied to any interface and therefore has no effect on the handling of any incoming persistent Telnet or persistent SSH traffic.

#### **Examples**

In the following example, a transport map that will make all Telnet connections wait for the IOS process to become active before connecting to the router, while also allowing the user to interrupt the process and enter diagnostic mode, is configured and applied to the Management Ethernet interface (interface gigabitethernet 0).

A diagnostic and a wait banner are also configured.

The transport map is then applied to the interface when the **transport type persistent telnet input** command is entered to enable persistent Telnet.

```
Router(config)# transport-map type persistent telnet telnethandler
Router(config-tmap)# connection wait allow interruptable
Router(config-tmap)# banner diagnostic X
Enter TEXT message. End with the character 'X'.
--Welcome to Diagnostic Mode--
X
Router(config-tmap)# banner wait X
Enter TEXT message. End with the character 'X'.
--Waiting for IOS Process--
X
Router(config-tmap)# transport interface gigabitethernet 0
Router(config-tmap)# exit
Router(config)# transport type persistent telnet input telnethandler
```

In the following example, a transport map is configured that applies the following settings to any users attempting to access the Management Ethernet port via SSH:

- Users using SSH wait for the IOS process to become active, but enter diagnostic mode if the attempt to access IOS is interrupted.
- The RSA keypair name is "sshkeys".
- The connection allows one authentication retry.
- The banner "--Welcome to Diagnostic Mode--" appears if diagnostic mode is entered as a result of SSH handling through this transport map.
- The banner "--Waiting for IOS Process--" appears if the connection is waiting for the IOS process to be come active.

The transport map is then applied to the interface when the **transport type persistent ssh input** command is entered to enable persistent SSH.

```
Router(config) # transport-map type persistent ssh sshhandler
Router(config-tmap) # connection wait allow interruptable
Router(config-tmap) # rsa keypair-name sshkeys
Router(config-tmap) # authentication-retries 1
Router(config-tmap) # banner diagnostic X
Enter TEXT message. End with the character 'X'.
--Welcome to Diagnostic Mode--
X
Router(config-tmap) # banner wait X
Enter TEXT message. End with the character 'X'.
--Waiting for IOS Process--
X
Router(config-tmap) # time-out 30
Router(config-tmap) # transport interface gigabitethernet 0
Router(config-tmap) # exit
Router(config) # transport type persistent ssh input sshhandler
```

| Command                                                  | Description                                                                                                    |
|----------------------------------------------------------|----------------------------------------------------------------------------------------------------|
| authentication-retries                                   | Specifies the number of SSH authentication retries before dropping the connection when a persistent SSH transport map is applied to the receiving interface. |
| banner (transport<br>map)                                | Creates a banner message that will be seen by users entering diagnostic mode or waiting for the IOS process as a result of the transport map configuration.  |
| connection wait                                          | Specifies how an incoming connection will be handled.                                                                                                    |
| rsa keypair-name                                         | Names the RSA keypair to be used for persistent SSH connections.                                                                                             |
| show platform<br>software configuration<br>access policy | Displays the access policy and banner settings for console, Telnet, and SSH connections.                                                                     |
| time-out                                                 | Specifies the SSH timeout interval in seconds.                                                                                                    |
| transport type<br>persistent                             | Applies an already-configured persistent transport map to an interface.                                                                                      |
| transport-map type<br>persistent                         | Creates and names a persistent transport map and enters transport map configuration mode.                                                                    |

# transport output

To determine the protocols that can be used for outgoing connections from a line, use the **transport output** command in line configuration mode. To change or remove the protocol, use the **no** form of this command.

 $transport\ output\ \{all\ |\ lat\ |\ mop\ |\ nasi\ |\ none\ |\ pad\ |\ rlogin\ |\ telnet\ |\ v120\}$ 

no transport output {all | lat | mop | nasi | none | pad | rlogin | telnet | v120}

## **Syntax Description**

| all    | Selects all protocols.                                                                                                    |
|--------|----------------------------------------------------------------------------------------------------|
| lat    | Selects the Digital LAT protocol, which is the protocol used most often to connect routers to Digital hosts.                                                                                                    |
| тор    | Selects Maintenance Operation Protocol (MOP).                                                                                                    |
| nasi   | Selects NetWare Access Server Interface (NASI) as the output transport protocol.                                                                                                    |
| none   | Prevents any protocol selection on the line. The system normally assumes that any unrecognized command is a host name. If the protocol is set to <b>none</b> , the system no longer makes that assumption. No connection will be attempted if the command is not recognized. |
| pad    | Selects X.3 packet assembler/disassembler (PAD), used most often to connect routers to X.25 hosts.                                                                                                    |
| rlogin | Selects the UNIX rlogin protocol for TCP connections. The rlogin setting is a special case of Telnet. If an rlogin attempt to a particular host has failed, the failure will be tracked, and subsequent connection attempts will use Telnet instead.                         |
| telnet | Selects the TCP/IP Telnet protocol. It allows a user at one site to establish a TCP connection to a login server at another site.                                                                                                    |
| v120   | Selects the V.120 protocol for outgoing asynchronous connections over ISDN.                                                                                                    |

#### **Defaults**

Telnet

#### **Command Modes**

Line configuration

#### **Command History**

| Release | Modification                 |
|---------|------------------------------|
| 10.0    | This command was introduced. |

| Release | Modification                                                                                                    |  |
|---------|----------------------------------------------------------------------------------------------------|--|
| 11.1    | The following keywords were added:                                                                                                    |  |
|         | • all                                                                                                    |  |
|         | • lat                                                                                                    |  |
|         | • pad                                                                                                    |  |
|         | • rlogin                                                                                                    |  |
|         | • v120                                                                                                    |  |
| 12.2SX  | This command is supported in the Cisco IOS Release 12.2SX train. Support in a specific 12.2SX release of this train depends on your feature set, platform, and platform hardware. |  |

## **Usage Guidelines**

You can specify one protocol, multiple protocols, all protocols, or no protocols. To specify multiple protocols, enter the keyword for each protocol, separated by a space.

Any settings made with the **transport output** command override settings made with the **transport preferred** command.

## Examples

The following example prevents any protocol selection:

transport output none

| Command             | Description                                                                                                    |  |
|---------------------|----------------------------------------------------------------------------------------------------|--|
| transport input     | Defines which protocols to use to connect to a specific line of the router.                                                      |  |
| transport preferred | Specifies the transport protocol that the Cisco IOS software uses if the user does not specify one when initiating a connection. |  |

# transport preferred

To specify the transport protocol that the Cisco IOS software uses if the user does not specify one when initiating a connection, use the **transport preferred** command in line configuration mode. To change or remove the protocol, use the **no** form of this command.

transport preferred {lat | mop | nasi | none | pad | rlogin | telnet | v120}

no transport preferred {lat | mop | nasi | none | pad | rlogin | telnet | v120}

## **Syntax Description**

| lat    | Selects the Digital LAT protocol, which is the protocol used most often to connect routers to Digital hosts.                                                                                                    |
|--------|----------------------------------------------------------------------------------------------------|
| mop    | Selects Maintenance Operation Protocol (MOP).                                                                                                    |
| nasi   | Selects NetWare Access Server Interface (NASI) protocol.                                                                                                    |
| none   | Prevents any protocol selection on the line. The system normally assumes that any unrecognized command is a host name. If the protocol is set to <b>none</b> , the system no longer makes that assumption. No connection is attempted if the command is not recognized. |
| pad    | Selects X.3 packet assembler/disassembler (PAD), used most often to connect routers to X.25 hosts.                                                                                                    |
| rlogin | Selects the UNIX rlogin protocol for TCP connections. The rlogin setting is a special case of Telnet. If an rlogin attempt to a particular host has failed, the failure will be tracked, and subsequent connection attempts will use Telnet instead.                    |
| telnet | Selects the TCP/IP Telnet protocol. It allows a user at one site to establish a TCP connection to a login server at another site.                                                                                                    |
| v120   | Selects the asynchronous protocols over ISDN.                                                                                                    |

## Defaults

Telnet

#### **Command Modes**

Line configuration

## **Command History**

| Release | Modification                                                                                                    |
|---------|----------------------------------------------------------------------------------------------------|
| 10.0    | This command was introduced.                                                                                                    |
| 11.1    | The following keywords were added:                                                                                                    |
|         | • lat                                                                                                    |
|         | • pad                                                                                                    |
|         | • rlogin                                                                                                    |
| 12.4    | The all keyword is no longer supported.                                                                                                    |
| 12.2SX  | This command is supported in the Cisco IOS Release 12.2SX train. Support in a specific 12.2SX release of this train depends on your feature set, platform, and platform hardware. |
|         |                                                                                                    |

## **Usage Guidelines**

Specify the **transport preferred none** command to prevent errant connection attempts.

Any settings made with the **transport input** or **transport output** commands override settings made with the **transport preferred** command.

## Examples

The following example sets the preferred protocol to Telnet on physical terminal line 1:

line tty 1

transport preferred telnet

| Command                         | Description                                                                                          |
|---------------------------------|----------------------------------------------------------------------------------------------------|
| terminal transport<br>preferred | Specifies the preferred protocol to use for the current session when a command does not specify one. |
| transport input                 | Defines which protocols to use to connect to a specific line of the router.                          |
| transport output                | Determines the protocols that can be used for outgoing connections from a line.                      |

# transport type console

To enable an already configured console port transport map, use the **transport type console** command in global configuration mode. To disable a previously enabled console port transport map, use the **no** form of this command.

transport type console console-line-number input transport-map-name

no transport type console console-line-number input

### **Syntax Description**

| console-line-number | The console port or line number.                                                                                                    |
|---------------------|----------------------------------------------------------------------------------------------------|
| input               | Specifies that the transport map settings are applied to traffic entering the interface.  Transport maps for console port handling are only applied in the input direction. |
| transport-map-name  | Specifies the name of the transport map to attach to the interface.                                                                                                    |

#### **Command Default**

No transport maps are configured or applied to interfaces by default.

#### **Command Modes**

Global configuration (config)

#### **Command History**

| Release                     | Modification                                                      |
|-----------------------------|-------------------------------------------------------------------|
| Cisco IOS XE<br>Release 2.1 | This command was introduced on the Cisco ASR 1000 Series Routers. |

#### **Usage Guidelines**

A transport map is not actively managing incoming console port connections until it is enabled. This command enables the transport map.

Transport maps for console ports are created using the **transport-map type console** command. The *transport-map-name* in the **transport -map type console** command and this command must match in order to properly apply the transport map to the console interface.

#### **Examples**

In the following example, a transport map to set console port access policies is created and attached to console port 0.

```
Router(config)# transport-map type console consolehandler
Router(config-tmap)# connection wait allow interruptable
Router(config-tmap)# banner diagnostic X
Enter TEXT message. End with the character 'X'.

Welcome to diagnostic mode
X
Router(config-tmap)# banner wait X
Enter TEXT message. End with the character 'X'.

Waiting for IOS prompt
```

Router(config-tmap)# exit

Router(config) # transport type console 0 input consolehandler

| Command                                                  | Description                                                                                                    |
|----------------------------------------------------------|----------------------------------------------------------------------------------------------------|
| banner (transport<br>map)                                | Creates a banner message that will be seen by users entering diagnostic mode or waiting for the IOS process as a result of the transport map configuration. |
| connection wait                                          | Specifies how an incoming connection will be handled.                                                                                                    |
| show platform<br>software configuration<br>access policy | Displays the access policy and banner settings for console, Telnet, and SSH connections.                                                                    |
| transport-map type console                               | Creates and names a transport map for the console port and enters transport map configuration mode.                                                         |

# transport type persistent

To enable an already configured persistent Telnet, SSH, or web user interface transport map, use the **transport type persistent** command in global configuration mode. To disable a previously enabled persistent Telnet, SSH, or web user interface transport map, use the **no** form of this command.

transport type persistent [ssh | telnet | webui] input transport-map-name

no transport type persistent [ssh | telnet | webui] input

### **Syntax Description**

| ssh                | Specifies a persistent SSH transport map.                                                                                                    |
|--------------------|----------------------------------------------------------------------------------------------------|
| telnet             | Specifies a persistent Telnet transport map.                                                                                                    |
| webui              | Specifies a persistent web user interface transport map.                                                                                                    |
| input              | Specifies that the transport map settings are only applied to traffic entering the interface.  Transport maps for persistent SSH or persistent Telnet handling are only applied in the input direction. |
| transport-map-name | Specifies the name of the transport map to attach to the interface.                                                                                                    |

#### **Command Default**

No transport maps are configured or applied to interfaces by default.

#### **Command Modes**

Global configuration (config)

### **Command History**

| Release                     | Modification                                                      |
|-----------------------------|-------------------------------------------------------------------|
| Cisco IOS XE<br>Release 2.1 | This command was introduced on the Cisco ASR 1000 Series Routers. |

#### **Usage Guidelines**

A transport map is not actively managing incoming Telnet, SSH, or web user interface traffic until it is enabled. This command enables the transport map.

Transport maps for persistent SSH, Telnet, or the web user interface are created using the **transport-map type persistent** command. The *transport-map-name* in the **transport-map type persistent** command and this command must match in order to properly apply the transport map to the interface.

For a persistent Telnet or SSH transport map to be active, the **transport interface** transport map configuration command must define the interface for the transport map, and this command must be entered to enable the transport map. The **transport interface** step is not part of the process for persistent web user interface transport maps.

This command is currently only available for Cisco ASR 1000 Series Routers, and transport maps can be applied only to the Management Ethernet interface (**interface gigabitethernet 0**) on Cisco ASR 1000 Series Routers.

#### **Examples**

In the following example, a transport map that will make all Telnet connections wait for the IOS process to become active before connecting to the router, while also allowing the user to interrupt the process and enter diagnostic mode, is configured and applied to the Management Ethernet interface (interface gigabitethernet 0).

A diagnostic and a wait banner are also configured.

The transport map is then applied to the interface when the **transport type persistent telnet input** command is entered to enable persistent Telnet.

```
Router(config) # transport-map type persistent telnet telnethandler
Router(config-tmap) # connection wait allow interruptable
Router(config-tmap) # banner diagnostic X
Enter TEXT message. End with the character 'X'.
--Welcome to Diagnostic Mode--
X
Router(config-tmap) # banner wait X
Enter TEXT message. End with the character 'X'.
--Waiting for IOS Process--
X
Router(config-tmap) # transport interface gigabitethernet 0
Router(config-tmap) # exit
Router(config) # transport type persistent telnet input telnethandler
```

In the following example, a transport map is configured that applies the following settings to any users attempting to access the Management Ethernet port via SSH:

- Users using SSH wait for the IOS process to become active, but enter diagnostic mode if the attempt to access IOS is interrupted.
- The RSA keypair name is "sshkeys."
- The connection allows one authentication retry.
- The banner "--Welcome to Diagnostic Mode--" appears if diagnostic mode is entered as a result of SSH handling through this transport map.
- The banner "--Waiting for IOS Process--" appears if the connection is waiting for the IOS process to become active.

The transport map is then applied to the interface when the **transport type persistent ssh input** command is entered to enable persistent SSH.

```
Router(config) # transport-map type persistent ssh sshhandler
Router(config-tmap) # connection wait allow interruptable
Router(config-tmap) # rsa keypair-name sshkeys
Router(config-tmap) # authentication-retries 1
Router(config-tmap) # banner diagnostic X
Enter TEXT message. End with the character 'X'.
--Welcome to Diagnostic Mode--
X
Router(config-tmap) # banner wait X
Enter TEXT message. End with the character 'X'.
--Waiting for IOS Process--
X
Router(config-tmap) # time-out 30
Router(config-tmap) # transport interface gigabitethernet 0
Router(config-tmap) # exit
Router(config) # transport type persistent ssh input sshhandler
```

In the following example, this command is used to enable a persistent web user interface transport map using the default HTTP port:

Router# configure terminal

Enter configuration commands, one per line. End with  ${\tt CNTL/Z.}$ 

Router(config)# ip http server

Router(config)# transport-map type persistent webui http-webui

Router(config-tmap)# server

Router(config-tmap)# exit

Router(config)# transport type persistent webui input http-webui

\*Apr 22 02:43:55.798:  $UICFGEXP-6-SERVER_NOTIFIED_START: R0/0: psd: Server wui has been notified to start$ 

| Command                                                  | Description                                                                                                    |
|----------------------------------------------------------|----------------------------------------------------------------------------------------------------|
| authentication-retries                                   | Specifies the number of SSH authentication retries before dropping the connection when a persistent SSH transport map is applied to the receiving interface. |
| banner (transport<br>map)                                | Creates a banner message that will be seen by users entering diagnostic mode or waiting for the IOS process as a result of the transport map configuration.  |
| connection wait                                          | Specifies how an incoming connection will be handled.                                                                                                    |
| rsa keypair-name                                         | Names the RSA keypair to be used for persistent SSH connections.                                                                                             |
| secure-server                                            | Enables the secure HTTP (HTTPS) server for a persistent web user interface transport map.                                                                    |
| server (transport map)                                   | Enables the HTTP server for a persistent web user interface transport map.                                                                                   |
| show platform<br>software configuration<br>access policy | Displays the access policy and banner settings for console, Telnet, and SSH connections.                                                                     |
| time-out                                                 | Specifies the SSH timeout interval in seconds.                                                                                                    |
| transport interface                                      | Applies the transport map settings to the interface.                                                                                                    |
| transport-map type<br>persistent                         | Creates and names a persistent transport map and enters transport map configuration mode.                                                                    |

## ttycap

To define characteristics of a terminal emulation file, use the **ttycap** command in global configuration mode. To delete any named ttycap entry from the configuration file, the **no** form of this command.

**ttycap** ttycap-name termcap-entry

no ttycap ttycap-name

#### **Syntax Description**

| ttycap-name   | Name of a file. It can be up to 32 characters long and must be unique.                                    |
|---------------|----------------------------------------------------------------------------------------------------|
| termcap-entry | Commands that define the ttycap. Consists of two parts. (See the "Usage Guidelines" section for details.) |

#### **Defaults**

VT100 terminal emulation

#### **Command Modes**

Global configuration

## **Command History**

| Release | Modification                                                                                                    |
|---------|----------------------------------------------------------------------------------------------------|
| 10.3    | This command was introduced.                                                                                                    |
| 12.2SX  | This command is supported in the Cisco IOS Release 12.2SX train. Support in a specific 12.2SX release of this train depends on your feature set, platform, and platform hardware. |

## **Usage Guidelines**

Use the **show ttycap** EXEC command to test for the availability of a ttycap.

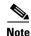

Do not type a ttycap entry filename "default" or the Cisco IOS software will adopt the newly defined entry as the default.

The termcap-entry argument consists of two parts: a name portion and a capabilities portion.

The name portion is a series of names that can be used to refer to a specific terminal type. Generally, these names should represent commonly recognized terminal names (such as VT100 and VT200). Multiple names can be used. Each name is separated by a vertical bar symbol (I). The series is terminated by a colon symbol (:).

The following example illustrates a name specification for a VT100 termcap:

d0|vt100|vt100-am|vt100am|dec vt100:

The capabilities portion of the termcap entry consists of a sequence of termcap capabilities. These capabilities can include Boolean flags, string sequences, or numeric sequences. Each individual capability is terminated using a colon symbol (:). A Boolean flag can be set to true by including the two-character capability name in the termcap entry. The absence of any supported flag results in the flag being set to false.

The following is an example of a backspace Boolean flag:

bs:

A string sequence is a two-character capability name followed by an equal sign (=) and the character sequence.

The following example illustrates the capability for homing the cursor:

ho=\E[H:

The sequence \E represents the ESC character.

Control characters can be represented in string sequences by entering a two-character sequence starting with a caret symbol (^), followed by the character to be used as a control character.

The following example illustrates the definition of a control character.

bc=^h:

In this example, the backspace is entered into the termcap entry as the string sequence as the characters "^h."

A numeric sequence is a two-character capability name followed by a number symbol (#) and the number.

The following example represents the number of columns on a screen.

co#80:

Use the backslash symbol (\) to extend the definition to multiple lines. The end of the ttycap termcap entry is specified by a colon terminating a line followed by an end-of-line character and no backslash.

For the definitions of supported Boolean-flag ttycap capabilities, see Table 60. For the definitions of supported string-sequence ttycap capabilities, see Table 61. For the definitions of supported number-sequence ttycap capabilities, see Table 62. For the definitions of supported color-sequence ttycap capabilities, see Table 63.

Table 60 Definitions of ttycap Capabilities: Boolean Flags

| Boolean Flag | Description                                          |
|--------------|------------------------------------------------------|
| am           | Automatic margin                                     |
| bs           | Terminal can backspace with bs                       |
| ms           | Safe to move in standout modes                       |
| nc           | No currently working carriage return                 |
| xn           | NEWLINE ignored after 80 columns (Concept)           |
| xs           | Standout not erased by overwriting (Hewlett-Packard) |

Table 61 Definitions of ttycap Capabilities: String Sequences

| String<br>Sequence | Description                         |  |
|--------------------|-------------------------------------|--|
| AL                 | Add line below with cursor sequence |  |
| bc                 | Backspace if not ^h                 |  |
| bt                 | Backtab sequence                    |  |
| ce                 | Clear to end of line                |  |

Table 61 Definitions of ttycap Capabilities: String Sequences (continued)

| String<br>Sequence | Description                                               |  |
|--------------------|-----------------------------------------------------------|--|
| cl                 | Clear screen, cursor to upper left                        |  |
| cm                 | Move cursor to row number and column number               |  |
| cr                 | Carriage return sequence                                  |  |
| cs                 | Change scrolling region                                   |  |
| DL                 | Delete the line the cursor is on                          |  |
| ei                 | End insert mode                                           |  |
| ho                 | Home, move cursor to upper left                           |  |
| ic                 | Character insert                                          |  |
| im                 | Begin insert mode                                         |  |
| is                 | Initialization string (typically tab stop initialization) |  |
| 11                 | Move cursor to lower left corner                          |  |
| md                 | Turn on bold (extra bright) character attribute           |  |
| me                 | Turn off all character attributes                         |  |
| nd                 | Nondestructive space                                      |  |
| nl                 | Newline sequence                                          |  |
| pc                 | Pad character if not NULL                                 |  |
| rc                 | Restore cursor position                                   |  |
| rs                 | Resets terminal to known starting state                   |  |
| sc                 | Save cursor position                                      |  |
| se                 | End standout mode (highlight)                             |  |
| so                 | Start standout mode (highlight)                           |  |
| ta                 | Tab                                                       |  |
| te                 | End programs that use cursor motion                       |  |
| ti                 | Initialization for programs that use cursor motion        |  |
| uc                 | Underline character at cursor                             |  |
| ue                 | End underline mode                                        |  |
| up                 | Move cursor up                                            |  |
| us                 | Begin underline mode                                      |  |
| vb                 | Visual bell                                               |  |
| vs                 | Visual cursor                                             |  |
| ve                 | Normal cursor                                             |  |

Table 62 Definitions of ttycap Capabilities: Number Sequences

| Number<br>Sequence | Description                                                                              |
|--------------------|------------------------------------------------------------------------------------------|
| li                 | Lines on the screen                                                                      |
| со                 | Columns on the screen                                                                    |
| sg                 | Standout glitch, number of spaces printed when entering or leaving standout display mode |
| ug                 | Underline glitch, number of spaces printed when entering or leaving underline mode       |

## Table 63 Definitions of ttycap Capabilities: Color Sequences

| Color<br>Sequence | Description                       |  |
|-------------------|-----------------------------------|--|
| x0                | Black                             |  |
| x1                | Blue                              |  |
| x2                | Red or orange                     |  |
| x3                | Pink or purple                    |  |
| x4                | Green, which is the default color |  |
| x5                | Turquoise                         |  |
| x6                | Yellow                            |  |
| x7                | Gray or white                     |  |

The ttycap database uses these color sequences to translate IBM directives into screen drawing commands. These color sequences control only foreground terminal colors. They do not control background color, which is configured to black by default.

## **Examples**

The following is an example of a ttycap file. Refer to the "Configuring Dial-In Terminal Services" chapter in the *Cisco IOS Terminal Services Configuration Guide* and the *tn3270.examples* file in the Cisco *ftp@cisco.com* directory for more examples.

```
ttycap ttycap1\
d0|vt100|vt100-am|vt100am|dec vt100:do=^J:co#80:li#24:\
cl=50^[[;H^[[2J:bs:am:cm=5^[[%i%d;%dH:nd=2^[[C:up=2^[[A:\]
ce=3^[[K:so=2^[[7m:se=2^[[m:us=2^[[4m:ue=2^[[m:md=2^[[1m:\]
me=2^[[m:ho=^[[H:xn:sc=^[7:rc=^[8:cs=^[[%i%d;%dr:
```

| Command       | Description                                                      |  |
|---------------|------------------------------------------------------------------|--|
| keymap-type   | Specifies the keyboard map for a terminal connected to the line. |  |
| terminal-type | Specifies the type of terminal connected to a line.              |  |

## txspeed

To set the terminal transmit speed (how fast the terminal sends information to the modem), use the **txspeed** command in line configuration mode. To return to the default setting, use the **no** form of this command.

txspeed bps

no txspeed

## **Syntax Description**

| b     | ng  | Baud rate, in bits per second (bps). The default value is 9600 bps. |
|-------|-----|---------------------------------------------------------------------|
| $\nu$ | hos | baud rate, in bits per second (bps). The derault value is 9000 bps. |

#### **Defaults**

9600 bps

#### **Command Modes**

Line configuration

#### **Command History**

| Release | Modification                                                                                                    |  |
|---------|----------------------------------------------------------------------------------------------------|--|
| 10.0    | This command was introduced.                                                                                                    |  |
| 12.2SX  | This command is supported in the Cisco IOS Release 12.2SX train. Support in a specific 12.2SX release of this train depends on your feature set, platform, and platform hardware. |  |

## **Usage Guidelines**

Set the speed to match the baud rate of whatever device you have connected to the port. Some baud rates available on devices connected to the port might not be supported on the router. The Cisco IOS software will indicate if the speed you select is not supported.

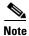

If the line was previously configured for automatic baud rate detection (autobaud), disable autobaud by entering the **no autobaud** command before entering the **txspeed** command to fix the speed of the port.

## **Examples**

The following example sets the transmit speed for line 5 to 2400 bps:

line 5 txspeed 2400

| Command                                                                                                    | Description                                                                                  |
|----------------------------------------------------------------------------------------------------|----------------------------------------------------------------------------------------------|
| rotary-group                                                                                                    | Sets the terminal receive speed (how fast the terminal receives information from the modem). |
| source template                                                                                                    | Sets the flow control start character.                                                       |
| <b>terminal txspeed</b> Sets the terminal transmit speed (how fast the terminal can send informat the current line and session. |                                                                                              |

## where

To list the open sessions, use the **where** command in EXEC mode.

#### where

#### **Syntax Description**

This command has no arguments or keywords.

## **Command Modes**

**EXEC** 

## **Command History**

| Release     | Modification                                                                                                    |  |
|-------------|----------------------------------------------------------------------------------------------------|--|
| 10.0        | This command was introduced in a release prior to Cisco IOS Release 10.0.                                                                                                    |  |
| 12.2(33)SRA | This command was integrated into Cisco IOS Release 12.2(33)SRA.                                                                                                    |  |
| 12.2SX      | This command is supported in the Cisco IOS Release 12.2SX train. Support in a specific 12.2SX release of this train depends on your feature set, platform, and platform hardware. |  |

## **Usage Guidelines**

The where command displays all open sessions associated with the current terminal line.

The break (Ctrl-Shift-6, x), **where**, and **resume** commands are available with all supported connection protocols.

## **Examples**

The following is sample output from the **where** command:

#### Router# where

| Cor | ın Host  | Address       | Byte | Idle | Conn Name |
|-----|----------|---------------|------|------|-----------|
|     | 1 MATHOM | 192.31.7.21   | 0    | 0    | MATHOM    |
| *   | 2 CHAFF  | 131.108.12.19 | 0    | 0    | CHAFF     |

The asterisk (\*) indicates the current terminal session.

Table 64 describes the fields shown in the display.

Table 64 where Field Descriptions

| Field     | Description                                                            |  |
|-----------|------------------------------------------------------------------------|--|
| Conn      | Name or address of the remote host to which the connection is made.    |  |
| Host      | Remote host to which the router is connected through a Telnet session. |  |
| Address   | IP address of the remote host.                                         |  |
| Byte      | Number of unread bytes for the user to see on the connection.          |  |
| Idle      | Interval (in minutes) since data was last sent on the line.            |  |
| Conn Name | Assigned name of the connection.                                       |  |

| Command       | Description                                                               |  |
|---------------|---------------------------------------------------------------------------|--|
| show line     | Displays information about all lines on the system or the specified line. |  |
| show sessions | Displays information about open LAT, Telnet, or rlogin connections.       |  |

# x25 pvc translate ruleset

To configure the permanent virtual circuits (PVCs) that are valid for protocol translation ruleset handling, use the **x25 pvc translate ruleset** command in interface configuration mode. To remove or change the configuration, use the **no** form of this command.

**x25** pvc number translate ruleset [name | x121-address | packetsize in-size out-size | windowsize in-size out-size]

**no x25 pvc** number **translate ruleset** [name | x121-address | **packetsize** in-size out-size | **windowsize** in-size out-size]

### **Syntax Description**

| number                      | PVC number to reserve for protocol translation ruleset handling.                                                                                                    |  |
|-----------------------------|----------------------------------------------------------------------------------------------------|--|
| name                        | (Optional) Ruleset name specified by the <b>translate ruleset</b> command that governs the PVC.                                                                                                    |  |
| x121-address                | (Optional) Destination host address.                                                                                                    |  |
| packetsize in-size out-size | (Optional) Specifies the input packet size ( <i>in-size</i> ) and output packet size ( <i>out-size</i> ) for the PVC. Valid packet size values are: 16, 32, 64, 128, 256, 512, 1024, 2048, and 4096.                                                                                                    |  |
| windowsize in-size out-size | e (Optional) Specifies the packet count for input windows ( <i>in-size</i> ) and output windows ( <i>out-size</i> ) for the outgoing translation. Values of the <i>in-size</i> and <i>out-size</i> arguments range from 1 to 127 and must not be greater than the value set for the <b>x25 modulo</b> command. |  |
|                             | <b>Note</b> You must specify the same value for the <i>in-size</i> and <i>out-size</i> arguments.                                                                                                    |  |

#### **Defaults**

No default behavior or values

### **Command Modes**

Interface configuration

#### **Command History**

| Release  | Modification                                                                                                    |
|----------|----------------------------------------------------------------------------------------------------|
| 12.3(8)T | This command was introduced.                                                                                                    |
| 12.2SX   | This command is supported in the Cisco IOS Release 12.2SX train. Support in a specific 12.2SX release of this train depends on your feature set, platform, and platform hardware. |

### **Usage Guidelines**

If the optional name or X.121 address is given, PVC usage is restricted to the translation ruleset of that name.

## **Examples**

The following example shows how to reserve a PVC for protocol translation ruleset handling, and select the outbound X.25 serial interface and PVC number based on the IP port number:

```
interface serial 2/0
x25 pvc 4 translate ruleset port_to_pvc
!
translate use telnet 10.10.1.6
!
translate ruleset port_to_pvc from telnet to pad
match dest-addr ^10.10.1.6$ dest-port ^[12]00[0-7][1-3]$
substitute telnet dest-port ^...(() into pad interface serial 0/\1
substitute telnet dest-port ^...(.) into pad pvc \1
test telnet dest-port ^.0... set pad profile TEMS
test telnet dest-port ^.1... set pad profile SQAS
test telnet dest-port ^.2... set pad profile NMA
substitute telnet dest-port (.)$ into pad dest-addr 876543\1

x.29 profile TEMS 2:0 3:128 4:0
x.29 profile SQAS 2:0 3:128 4:0
x.29 profile NMA 2:0 3:128 4:0
```

| Command                | Description                                                                                                    |  |
|------------------------|----------------------------------------------------------------------------------------------------|--|
| description (ruleset)  | Adds a description about a translation ruleset.                                                                                   |  |
| match (ruleset)        | Identifies a connection for processing by the translation ruleset.                                                                |  |
| options (ruleset)      | Specifies protocol translation options in a translation ruleset.                                                                  |  |
| set (ruleset)          | Unconditionally sets one or more connection parameters to a fixed value for a translation ruleset.                                |  |
| show translate ruleset | Displays a summary of a specific or of all configured translation rulesets, behavioral parameters, and usage statistic.           |  |
| skip (ruleset)         | Identifies a connection for omission by the translation ruleset.                                                                  |  |
| substitute (ruleset)   | Matches an available protocol and substitutes another in a translation ruleset.                                                   |  |
| test (ruleset)         | Tests parameter values in a translation ruleset using regular expressions.                                                        |  |
| test translate         | Displays a trace of protocol translation behavior for a connection attempt.                                                       |  |
| translate ruleset      | Defines a unique name for a translation ruleset, specifies translated protocols, and enters translate ruleset configuration mode. |  |

## x25 subaddress

To append either a physical port number or a value specified for a line as a subaddress to the X.121 calling address, use the **x25 subaddress** command in line configuration mode. To disable subaddressing, use the **no** form of this command.

x25 subaddress {line | number} [no-zero-pad]

no x25 subaddress {line | number}

## **Syntax Description**

| line        | Physical port number for the indicated line to be appended to the X.121 address as the subaddress.                   |  |
|-------------|----------------------------------------------------------------------------------------------------|--|
| number      | Numeric variable assigned to a specific line.                                                                        |  |
| no-zero-pad | (Optional) Specifies that a leading zero should not be appended to subaddresses with a value of nine or lower (0–9). |  |

#### Defaults

No default behavior or values

#### **Command Modes**

Line configuration

#### **Command History**

| Release  | Modification                                                                                                    |  |
|----------|----------------------------------------------------------------------------------------------------|--|
| 11.2 F   | This command was introduced.                                                                                                    |  |
| 12.3(2)T | The no-zero-pad keyword was added.                                                                                                    |  |
| 12.2SX   | This command is supported in the Cisco IOS Release 12.2SX train. Support in a specific 12.2SX release of this train depends on your feature set, platform, and platform hardware. |  |
| 12.2SX   | This command is supported in the Cisco IOS Release 12.2SX train. Support in a specific 12.2SX release of this train depends on your feature set, platform, and platform hardware. |  |

#### **Usage Guidelines**

Use the **x25** subaddress line command to create a unique X.121 calling address by adding either a physical port number or a numeric value for a line as a subaddress to the X.121 calling address.

Use the **no-zero-pad** option to eliminate the inclusion of a leading zero for subaddresses with a value of nine or lower (0–9).

#### **Examples**

The following example shows how to configure subaddressing on virtual terminal lines 10 through 20 by appending the line number as a subaddress to the X.121 calling address:

line vty 10 20 x25 subaddress line

The following example shows how to configure subaddressing on the first five tty lines by appending the value 09 as a subaddress to the X.121 calling address of an X.28 connection originating on these lines:

```
line 1 5
x25 subaddress 9
autocommand x28
```

The following example configures a subaddress of 6 for a set of vty lines, and specifies that a leading zero should not be appended to the subaddress value:

```
line vty 0 9
x25 subaddress 6 no-zero-pad
```

| Command | Description                                                                    |
|---------|--------------------------------------------------------------------------------|
| line    | Identifies a specific line for configuration and starts the line configuration |
|         | command collection mode.                                                       |

## **x28**

To enter X.28 mode and access an X.25 network or set X.3 packet assembler/disassembler (PAD) parameters, use the **x28** command in EXEC mode. To exit X.28 mode, use the **no** form of this command.

x28 [escape character-string] [noescape] [nuicud] [profile file-name] [reverse] [verbose]

no x28 [escape character-string] [noescape] [nuicud] [profile file-name] [reverse] [verbose]

### **Syntax Description**

| escape<br>character-string | (Optional) Specifies a character string to use to exit X.28 mode and return to EXEC mode. The character string can be any string of alphanumeric characters. The Ctrl key can be used in conjunction with the character string. |  |
|----------------------------|----------------------------------------------------------------------------------------------------|--|
| noescape                   | (Optional) Specifies that no escape character string is defined (user cannot return to EXEC mode). On the console line, the <b>noescape</b> option is ignored, and the default escape sequence is used ( <b>exit</b> command).  |  |
| nuicud                     | (Optional) Specifies the network user identification (NUI) data to not be placed in the NUI facility of the call request. Instead the data is placed in the Call User Data (CUD) area of the call request packet.               |  |
| profile file-name          | (Optional) Specifies using a user-configured profile of X.3 parameters. A profile is created with the <b>x29 profile</b> EXEC command.                                                                                          |  |
| reverse                    | (Optional) Specifies reverse charges for outgoing calls made from the local router to the destination device.                                                                                                    |  |
| verbose                    | (Optional) Displays optional service signals such as the called DTE address, facility block, and CUD.                                                                                                    |  |

#### Defaults

Disabled. X.28 mode uses standard X.28 command syntax.

#### **Command Modes**

EXEC

#### **Command History**

| Release | Modification                 |
|---------|------------------------------|
| 11.2 F  | This command was introduced. |

#### **Usage Guidelines**

If both the **escape** and **noescape** options are not set, the default escape sequence is used (**exit** command).

X.28 mode is identified with an asterisk (\*) router prompt. After you enter this mode, the standard X.28 user interface (with the exception of the escape sequence) is available. From this interface, you can configure a PAD device using X.3 parameters, or you can access an X.25 network.

In X.28 mode, you can set PAD command signals using standard or extended command syntax. For example, you can enter the **clr** command or **clear** command to clear a virtual call. A command specified with standard command syntax is merely an abbreviated version of the extended syntax version.

Table 65 lists the commands available in both standard and extended command syntax.

Table 65 Available PAD Command Signals

| Standard<br>Syntax          | Extended<br>Syntax | Description                                                                                                    |
|-----------------------------|--------------------|----------------------------------------------------------------------------------------------------|
| break                       |                    | Simulate an asynchronous break.                                                                                                    |
| call                        |                    | Place a virtual call to a remote device.                                                                                                    |
| clr                         | clear              | Clear a virtual call.                                                                                                    |
| command-signal <sup>1</sup> |                    | Specifies a call request without using a standard X.28 command, which is entered with the following syntax: facilities-x121-addressDcall-user-data. |
| help                        |                    | Display help information. (See Table 67.)                                                                                                    |
| iclr                        | iclear             | Request the remote device to clear the call.                                                                                                    |
| int                         | interrupt          | Send an Interrupt Packet.                                                                                                    |
| par?<br>par                 | parameter<br>read  | Display the current values of local parameters. (See Table 66.)                                                                                     |
| prof                        | profile file-name  | Load a standard or a named profile.                                                                                                    |
| reset                       |                    | Reset the call.                                                                                                    |
| rpar?                       | rread              | Display the current values of remote parameters.                                                                                                    |
| rset?                       | rsetread           | Set and then read the values of remote parameters.                                                                                                  |
| set                         |                    | Change the values of local parameters. (See Table 66.)                                                                                              |
| set?                        | setread            | Change and then read the values of parameters.                                                                                                    |
| stat                        | status             | Request the status of a connection.                                                                                                    |
| selection pad               |                    | Set up a virtual call.                                                                                                    |

<sup>1.</sup> This is an example of issuing a call request command: the R,G23,P2-234234Duser1 command.

Table 66 lists the different types of parameters you can set using the **set** parameter-number:new-value PAD command signal from X.28 mode. Refer to the "X.3 PAD Parameters" appendix in the Cisco IOS Terminal Services Configuration Guide for more complete information about these parameters. See Table 34 in this publication for a list of ASCII characters.

Table 66 Supported X.3 PAD Parameters

| Parameter<br>Number | ITU-T Parameter Name                      | ITU-T X.3 and Cisco Values                                                                                          |
|---------------------|-------------------------------------------|----------------------------------------------------------------------------------------------------|
| 1                   | PAD recall using a character              | Minimum value: 0; maximum value: 126; X.28 PAD user emulation mode default: 1.                                      |
|                     |                                           | <b>Note</b> Not supported by PAD EXEC user interface.                                                               |
| 2                   | Echo                                      | Minimum value: 0; maximum value: 1; PAD EXEC mode and X.28 PAD user emulation mode default: 1.                      |
| 3                   | Selection of data<br>forwarding character | Minimum value: 0; maximum value: 255; PAD EXEC mode default: 2 (CR); X.28 PAD user emulation mode default: 126 (~). |
| 4                   | Selection of idle timer delay             | Minimum value: 0; maximum value: 255; PAD EXEC mode default: 1; X.28 PAD user emulation mode default: 0.            |

Table 66 Supported X.3 PAD Parameters (continued)

| Parameter<br>Number | ITU-T Parameter Name                            | ITU-T X.3 and Cisco Values                                                                                                    |
|---------------------|-------------------------------------------------|----------------------------------------------------------------------------------------------------|
| 5                   | Ancillary device control                        | Minimum value: 0; maximum value: 2; PAD EXEC mode default: 0; X.28 PAD user emulation mode default: 1.                                     |
| 6                   | Control of PAD service signals                  | Minimum value: 0; maximum value: 255; PAD EXEC mode default: 0; X.28 PAD user emulation mode default: 2.                                   |
|                     |                                                 | <b>Note</b> Not supported by PAD EXEC user interface.                                                                                      |
| 7                   | Action upon receipt of a BREAK signal           | Minimum value: 0; maximum value: 31; PAD EXEC mode default: 4; X.28 PAD user emulation mode default: 2.                                    |
| 8                   | Discard output                                  | Minimum value: 0; maximum value: 1; PAD EXEC mode and X.28 PAD user emulation mode default: 0.                                             |
| 9                   | Padding after Return                            | Minimum value: 0; maximum value: 255; PAD EXEC mode and X.28 PAD user emulation mode default: 0.                                           |
| 10                  | Line folding                                    | Not supported.                                                                                                    |
| 11                  | DTE speed (binary speed of start-stop mode DTE) | Minimum value: 0; maximum value: 18; PAD EXEC mode and X.28 PAD user emulation mode default: 14.                                           |
| 12                  | Flow control of the PAD by the start-stop DTE   | Minimum value: 0; maximum value: 1; PAD EXEC mode default: 0; X.28 PAD user emulation mode default: 1.                                     |
| 13                  | Line feed insertion (after a Return)            | Minimum value: 0; maximum value: 7; PAD EXEC mode and X.28 PAD user emulation mode default: 0.                                             |
| 14                  | Line feed padding                               | Minimum value: 0; maximum value: 255; PAD EXEC mode and X.28 PAD user emulation mode default: 0.                                           |
| 15                  | Editing                                         | Minimum value: 0; maximum value: 1; PAD EXEC mode and X.28 PAD user emulation mode default: 0.                                             |
| 16                  | Character delete                                | Minimum value: 0; maximum value: 127; PAD EXEC mode and X.28 PAD user emulation mode default: 127 (DEL).                                   |
| 17                  | Line delete                                     | Minimum value: 0; maximum value: 127; PAD EXEC mode default: 21 (NAK or Ctrl-U); X.28 PAD user emulation mode default: 24 (CAN or Ctrl-X). |
| 18                  | Line display                                    | Minimum value: 0; maximum value: 127; PAD EXEC mode and X.28 PAD user emulation mode default: 18 (DC2 or Ctrl-R).                          |
| 19                  | Editing PAD service signals                     | Minimum value: 0; maximum value: 126; PAD EXEC mode default: 0; X.28 PAD user emulation mode default: 2.                                   |
|                     |                                                 | <b>Note</b> Not supported by PAD EXEC user interface.                                                                                      |

Table 66 Supported X.3 PAD Parameters (continued)

| Parameter<br>Number | ITU-T Parameter Name | ITU-T X.3 and Cisco Values                                                                                                    |
|---------------------|----------------------|----------------------------------------------------------------------------------------------------|
| 20                  | Echo mask            | Minimum value: 0; maximum value: 255; PAD EXEC mode and X.28 PAD user emulation mode default: 0.                                                                                                    |
|                     |                      | <b>Note</b> Not supported by PAD EXEC user interface.                                                                                                    |
| 21                  | Parity treatment     | Minimum value: 0; maximum value: 4; PAD EXEC mode and X.28 PAD user emulation mode default: 0.                                                                                                    |
|                     |                      | Note For additional values that can be selected for parameter 21, including parity treatment to conform to the French Transpac public switched data network and its technical specification and utilization of networks standards (STUR), see Appendix A, "X.3 PAD Parameters," in the Cisco IOS Terminal Services Configuration Guide. |

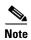

Abbreviated X.121 addresses are not supported. Such addresses start with a period, are alphanumeric, and are mapped to a full X.121 address by the PAD.

Table 67 lists the options for the X.28 help command.

Table 67 X.28 help Options

| Command               | Description                                                     |
|-----------------------|-----------------------------------------------------------------|
| help                  | Describes the <b>help</b> PAD command.                          |
| help command          | Displays the list of available PAD command signals.             |
| help parameter        | Displays the list of available X.3 PAD parameters.              |
| help parameter number | Displays the specified X.3 PAD parameter and its current value. |
| help list             | Lists the available help subjects.                              |
| help profiles         | Lists available profiles.                                       |
| help profile name     | Displays the specified parameter name and current value.        |
| help any-PAD-command  | Describes the specified PAD command signal.                     |

You can issue call requests from X.28 mode without using standard X.28 commands by using the following command syntax:

 $facilities \hbox{--} x121 \hbox{--} address \hbox{\bf D} call \hbox{--} user \hbox{--} data$ 

where:

facilities Applies X.25 facilities to the outgoing call. The hyphen is mandatory.

x121-address Specifies the address of the remote X.25 device.

**D** Facility request code that specifies CUD for the outgoing call.

call-user-data Specifies the data that accompanies the call request packet sent to the remote X.25 device.

The following rules apply to all call requests parsed in X.28 mode:

- When an X.121 address specified using standard command syntax is followed by an optional CUD field, the call is placed to the X.121 address.
- When standard command syntax is used, one or more facility request codes can be entered, followed by the code value. Additional facility request codes and values also can be entered. Separate each entry with a comma, followed by a dash. An X.121 address and optional CUD can follow this entry.
- If an X.28 command is not entered, a call request is assumed.
- Ensure that the call request begins with a facility code letter, and that it contains a hyphen (-) followed by a string of digits (the X.121 address). The call request can be terminated by an asterisk (\*), a "P," or a "D," followed by some data.
- When using extended command syntax is used, the **call** command uses the facility codes and X.121 address as its operand.
- If facility codes are entered without an X.121 address, remember the codes for the next call. When a call is completed, forget the facility codes until they are once again set.

Table 68 shows examples of parsed call requests.

Table 68 Example X.28 Call Requests

| Command            | Description                                                  |
|--------------------|--------------------------------------------------------------|
| 123456789          | Calls this X.121 address.                                    |
| 123456789*userdata | Calls this X.121 address, with specified data.               |
| 123456789Puserdata | Calls this X.121 address, with specified data.               |
| 123456789Duserdata | Calls this X.121 address, with specified data.               |
| Nabcd-123456789    | Calls this X.121 address, with NUI set to abcd.              |
| Nabcd,R-123456789  | Calls 123456789 with NUI of abcd, and with reverse charging. |

#### Examples

The following example uses the ? command to display the optional X.28 keywords:

#### Router# x28 ?

```
debug Turn on Debug Messages for X28 Mode
escape Set the string to escape from X28 PAD mode
noescape Never exit x28 mode (use with caution)
nuicud All calls with NUI, are normal charge with the NUI placed in Call
User Data
profile Use a defined X.3 Profile
reverse All calls default to reverse charge
verbose Turn on Verbose Messages for X28 Mode
<cr>
```

After you are in X.28 mode, use the **call** PAD signal command to place a virtual call:

Router# x28

\* call 123456

The following example enters X.28 mode with the **x28** EXEC command and configures a PAD with the **set** X.3 parameter command. The **set** command sets the idle time delay to 40 seconds.

Router# x28

\* set 4:40

| Command | Description       |
|---------|-------------------|
| pad     | Logs in to a PAD. |

## x28 no-outgoing

To configure X.28 user emulation mode to prevent a network element from dialing out, use the **x28 no-outgoing** command in user EXEC, privileged EXEC, or line configuration mode. To disable the X.28 user emulation mode that is configured to prevent a network element from dialing out, use the **no** form of this command.

x28 no-outgoing

no x28 no-outgoing

**Syntax Description** 

This command has no arguments or keywords.

**Command Default** 

Network elements can dial out.

**Command Modes** 

User EXEC Privileged EXEC Line configuration

#### **Command History**

| Release    | Modification                                                                                                    |
|------------|----------------------------------------------------------------------------------------------------|
| 12.3(11)YN | This command was introduced.                                                                                                    |
| 12.4(4)T   | This command was integrated into Cisco IOS Release 12.4(4)T.                                                                                                    |
| 12.2SX     | This command is supported in the Cisco IOS Release 12.2SX train. Support in a specific 12.2SX release of this train depends on your feature set, platform, and platform hardware. |

#### **Usage Guidelines**

To configure X.28 user emulation mode on all lines connected to the router, use the **x28 no-outgoing** command in the user EXEC mode or the privileged EXEC mode.

The **x28 no-outgoing** command is used with the **autocommand** command in line configuration mode to configure the x28 user emulation mode on a per-line basis. See the "Examples" section.

Use of the **x28 no-outgoing** command on the console will lock the console. Unlock the console by logging in from a different tty or vty. If no line is available, reload the router.

#### **Examples**

The following example configures X.28 user emulation mode on all the lines connected to the router to prevent network elements from dialing out:

Router# x28 no-outgoing

The following example configures X.28 user emulation mode only on line 33, when used with the **autocommand** command, to prevent network elements from dialing out through that line:

```
Router# configure terminal
```

```
Enter configuration commands, one per line. End with CNTL/Z.
Router(config)# line 33
Router(config-line)# autocommand x28 no-outgoing
Router(config-line)# exit
```

| Command     | Description                                                                 |
|-------------|-----------------------------------------------------------------------------|
| autocommand | Executes a command automatically when a user connects to a particular line. |
| pad         | Logs in to a PAD.                                                           |

## x3

To set X.3 packet assembler/disassembler (PAD) parameters, use the x3 command in EXEC mode.

x3 parameter:value

#### **Syntax Description**

| parameter:value | Sets the PAD parameters. (See Table 66 in the <b>x28</b> command description.) |
|-----------------|--------------------------------------------------------------------------------|
|-----------------|--------------------------------------------------------------------------------|

#### Defaults

For outgoing connections, the X.3 parameters default to the following:

All other parameters default to zero, but can be changed using the /set switch keyword with either the resume command or the x3 command.

For incoming PAD connections, the software sends an X.29 SET PARAMETER packet to set only the following parameters:

```
2:0, 4:1, 7:21, 15:0
```

For a complete description of the X.3 PAD parameters, see the appendix titled "X.3 PAD Parameters" in the *Cisco IOS Terminal Services Configuration Guide*.

#### **Command Modes**

**EXEC** 

#### **Command History**

| Release | Modification                                                                                                    |
|---------|----------------------------------------------------------------------------------------------------|
| 11.2    | This command was introduced.                                                                                                    |
| 12.2SX  | This command is supported in the Cisco IOS Release 12.2SX train. Support in a specific 12.2SX release of this train depends on your feature set, platform, and platform hardware. |

#### **Usage Guidelines**

You can have several PAD connections open at the same time and switch between them. You can also exit a connection and return to the user EXEC prompt at any point.

To open a new connection, first suspend the current connection by pressing the escape sequence (Ctrl-Shift-6 then x [Ctrl^x] by default) to return to the system command prompt, then open the new connection with the pad command.

You can have several concurrent sessions open and switch between them. The number of PAD sessions that can be open is defined by the **session-limit** command.

To switch between sessions you must escape one session and resume a previously opened session. Use the Ctrl^x sequence to escape out of a connection, use the **where** EXEC command to check the connection number, and then use the **resume** command with the connection number to resume the suspended connection. These commands are available with all supported connection protocols.

You can issue any of the following commands to terminate a terminal session:

exit

- quit
- logout

To display information about packet transmission and X.3 PAD parameter settings, use the **show x25** pad command.

#### **Examples**

The following example shows how to change a local X.3 PAD parameter from a remote X.25 host using X.29 messages, which is a secure way to enable a remote host to gain control of local PAD. The local device is named Router-A. The remote host is named Router-B. The parameters listed in the ParamsIn field are incoming parameters, which are sent by the remote PAD. The parameters listed in the ParamsOut field are parameters sent by the local PAD.

```
Router-A# pad 123456
Trying 123456...Open
Router-B> x3 2:0
Router-B>
Router-A# show x25 pad
tty0, connection 1 to host 123456
Total input: 12, control 3, bytes 35. Queued: 0 of 7 (0 bytes).
Total output: 10, control 3, bytes 64.
Flags: 1, State: 3, Last error: 1
ParamsIn: 1:0, 2:0, 3:0, 4:0, 5:0, 6:0, 7:0,
    8:0, 9:0, 10:0, 11:0, 12:0, 13:0, 14:0, 15:0,
    16:0, 17:0, 18:0, 19:0, 20:0, 21:0, 22:0,
 ParamsOut: 1:1, 2:0, 3:2, 4:1, 5:1, 6:0, 7:21,
    8:0, 9:1, 10:0, 11:14, 12:1, 13:0, 14:0, 15:0,
    16:127, 17:21, 18:18, 19:0, 20:0, 21:0, 22:0,
Router-A#
```

| Command          | Description                              |
|------------------|------------------------------------------|
| resume (X.3 PAD) | Sets X.3 parameters for PAD connections. |

х3